# **REQUALIFICAÇÃO DE SETÚBAL NASCENTE**

Setúbal. Residência de Estudantes

# **VIARmodes4BIM**

Interação multimodal com informação BIM em realidade virtual imersiva

# **Agradecimentos**

À professora Sara Eloy, pela dedicação, entusiamo e paciência que teve com o desenvolvimento deste trabalho, e a grande capacidade de transmissão de conhecimento durante estes 5 anos. Ao professor Miguel Sales Dias, pelo seu entusiamo, conhecimento e disponibilidade para reunir condições para o desenvolvimento deste trabalho teórico, através de parceria com o ISTAR-IUL e a Microsoft Portugal, e a equipa que permitiu a concretização deste trabalho: Nuno Almeida, Tiago Pedro, Filipe Lázaro, Filipe Gaspar e Luís Coroado.

Ao professor Pedro Botelho, pela disponibilidade, orientação e pela partilha de conhecimento durante as conversas sobre o projeto.

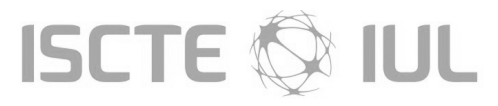

# Instituto Universitário de Lishoa **Departamento de Arquitetura e Urbanismo**

Aos meus amigos e companheiros de grupo, Fábio Costa e Manuel Lo pes, pela ajuda e apoio prestado ao longo deste ano e também de todos os momentos partilhados ao longo dos últimos anos.

À Micaela Raposo e Fábio Costa, pelo apoio, entreajuda e os grandes momentos que passámos nestes últimos anos e que irão continuar a existir por muito anos.

À Joana Gomes, por toda a ajuda, insentivo, dedicação e paciência qu eteve nestes últimos meses .

A todos os que ajudaram e apoiaram ao longe deste percurso. E a todos os professores que me fizeram aprender e crescer no mundo da

Arquitetura.

À minha família pela motivação que me tem dado, em especial a mi nha mãe que me apoia e me proporcionou condições para completar esta fase da minha vida.

A todos, um grande obrigado.

Mestrado Integrado em Arquitetura Projeto Final de Arquitetura - 2014/2015 Leandro José Viegas Alves - 38649

#### I Vertente Prática

Requalificação de Setúbal Nascente

Grupo de trabalho: Fábio Costa | Leando Alves | Manuel Lopes

Parte Individual Setúbal - Residência de Estudantes

Tutor Pedro Viana Botelho - Professor auxiliar convidado do ISCTE-IUL

#### II Vertente Teórica

Laboratório de Tecnologias de Arquitetura VIARModes4BIM: Interação multimodal com informação BIM em realidade virtual imersiva

Orientadora Sara Eloy - Professora auxiliar do ISCTE-IUL

Co-Orientador Miguel Sales Dias - Professor associado convidado do ISCTE-IUL

Todas as figuras presentes neste trabalho são da autoria do grupo ou do autor, excepto quando indicado o contrário

Impressão - Astúcia - Artes Gráficas, Lda

Lisboa - Outubro 2015

# ÍNDICE GERAL

# **PARTE I** Vertente Prática

- 1 Introdução 12
- 2 Evolução da Cidade 18
- 3 Análise da Cidade 26
- 4 Propósta de Intervenção 36
- 5 Projeto Individual **48**

# **PARTE II** Vertente Teórica

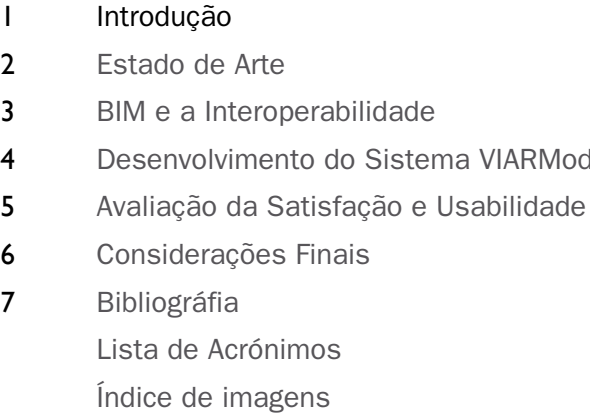

Índice de tabelas

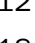

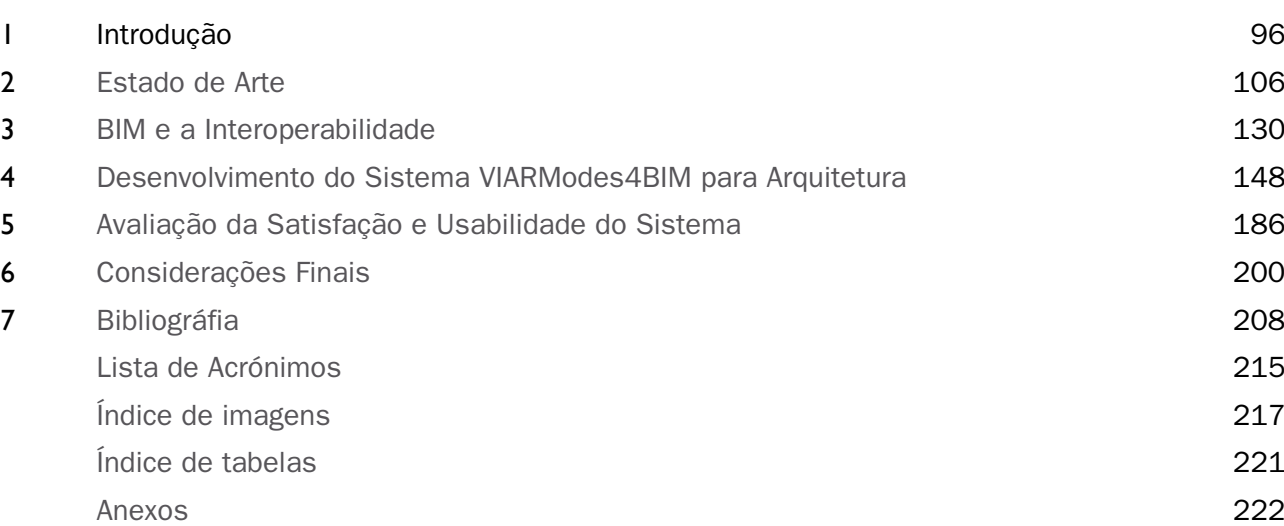

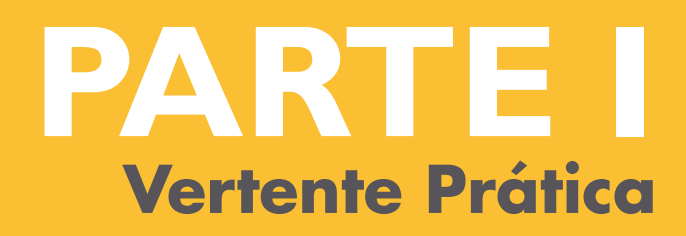

Trabalho Prático submetido como requisito parcial para obtenção do grau de Mestre em Arquitetura

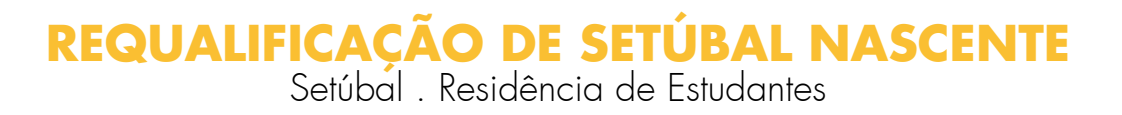

I Vertente Prática Requalificação de Setúbal Nascente

Grupo de trabalho: Fábio Costa | Leando Alves | Manuel Lopes

Parte Individual Setúbal - Residência de Estudantes

Tutor Pedro Viana Botelho - Professor auxiliar convidado do ISCTE-IUL

# **PARTE I** Vertente Prática

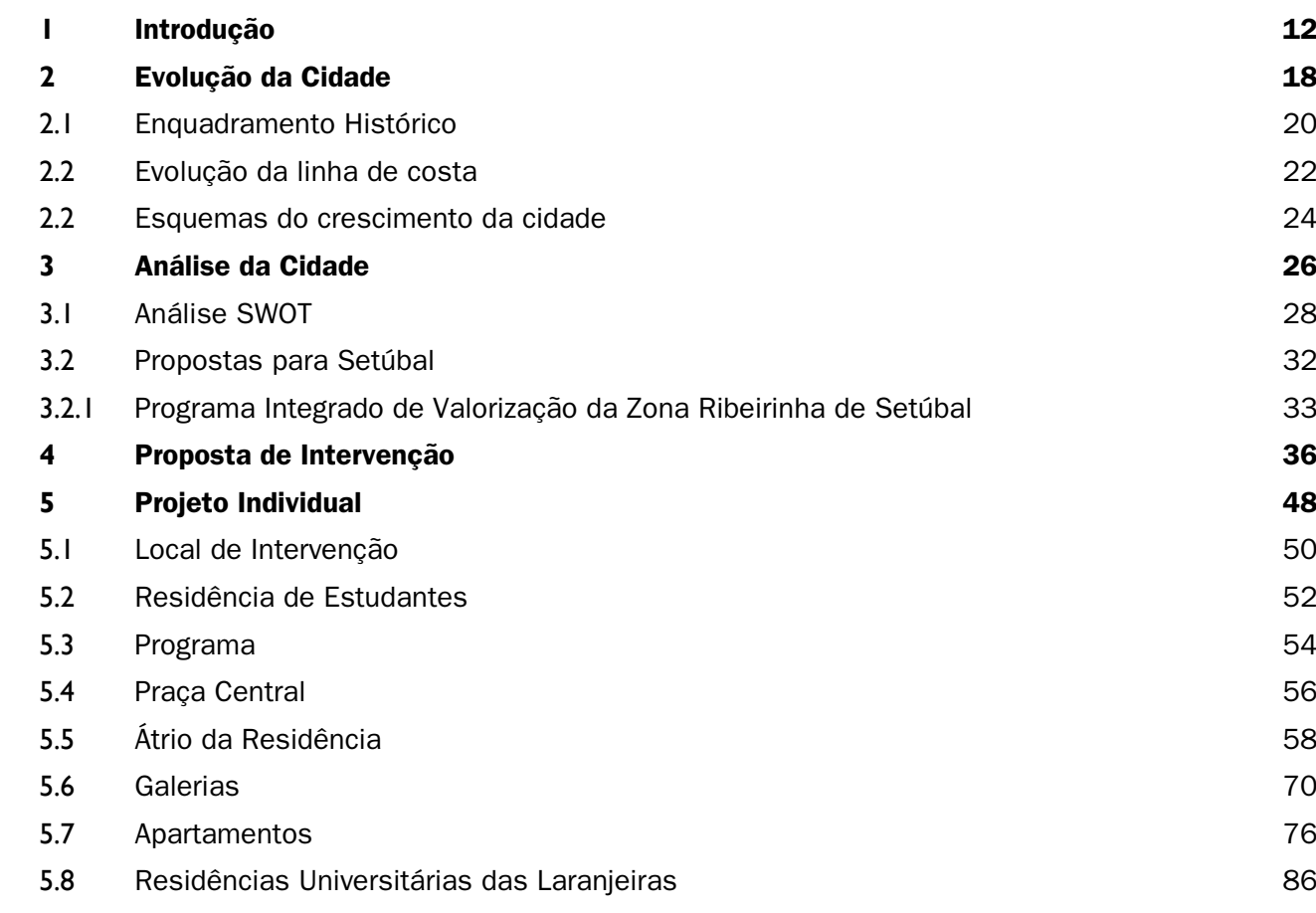

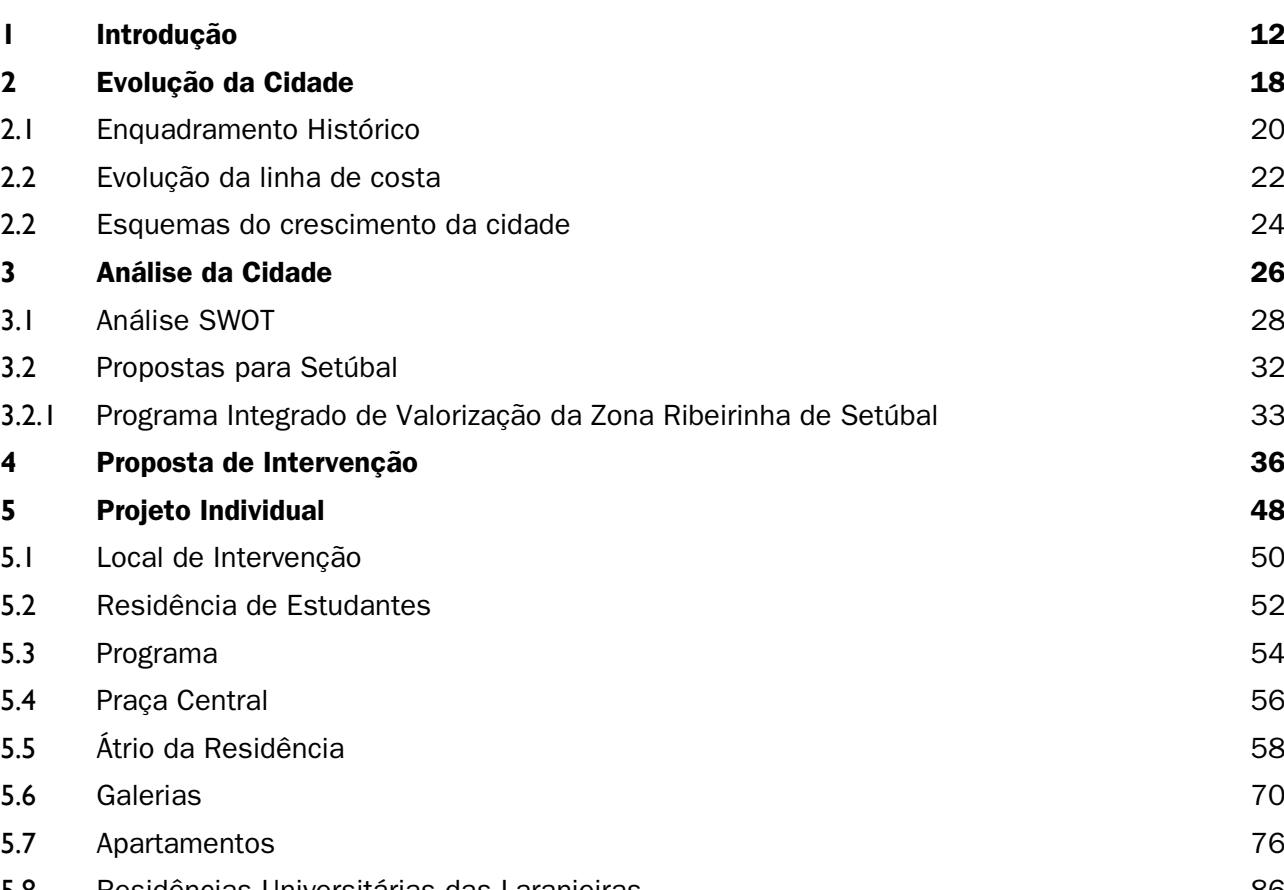

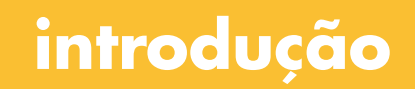

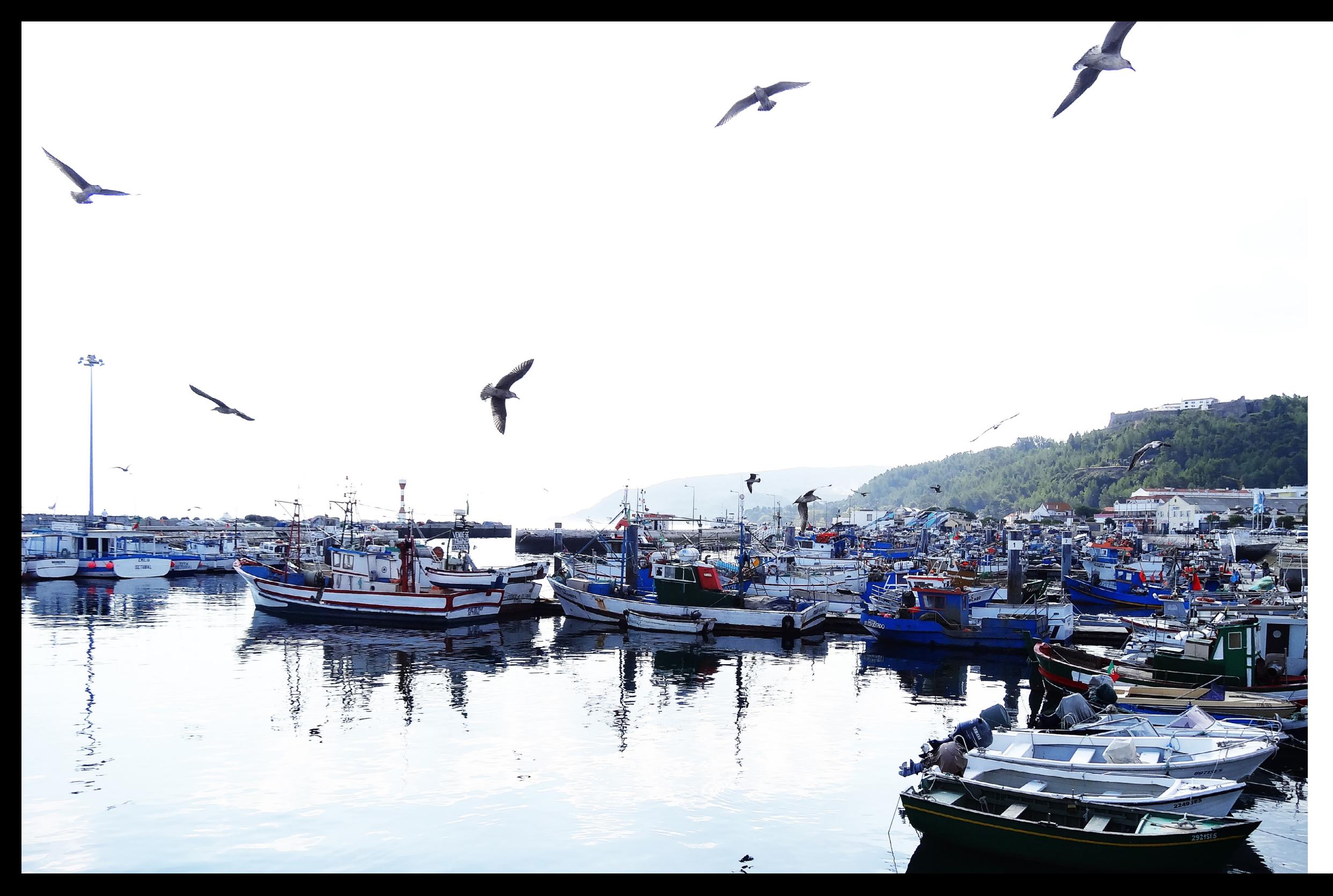

Setúbal, linda cidade Cheia de encanto e beleza Isso é mesmo realidade És a terceira Portuguesa

Onde se pode almoçar Choco frito, e caldeirada Um vinho moscatel, a não faltar Como aperitivo na entrada

> O teu afamado vinho Alegra o coração Sabe bem um copinho Há hora da refeição

Tens um encanto natural Admirada do alto da serra Linda cidade de Portugal Visitem esta bonita terra

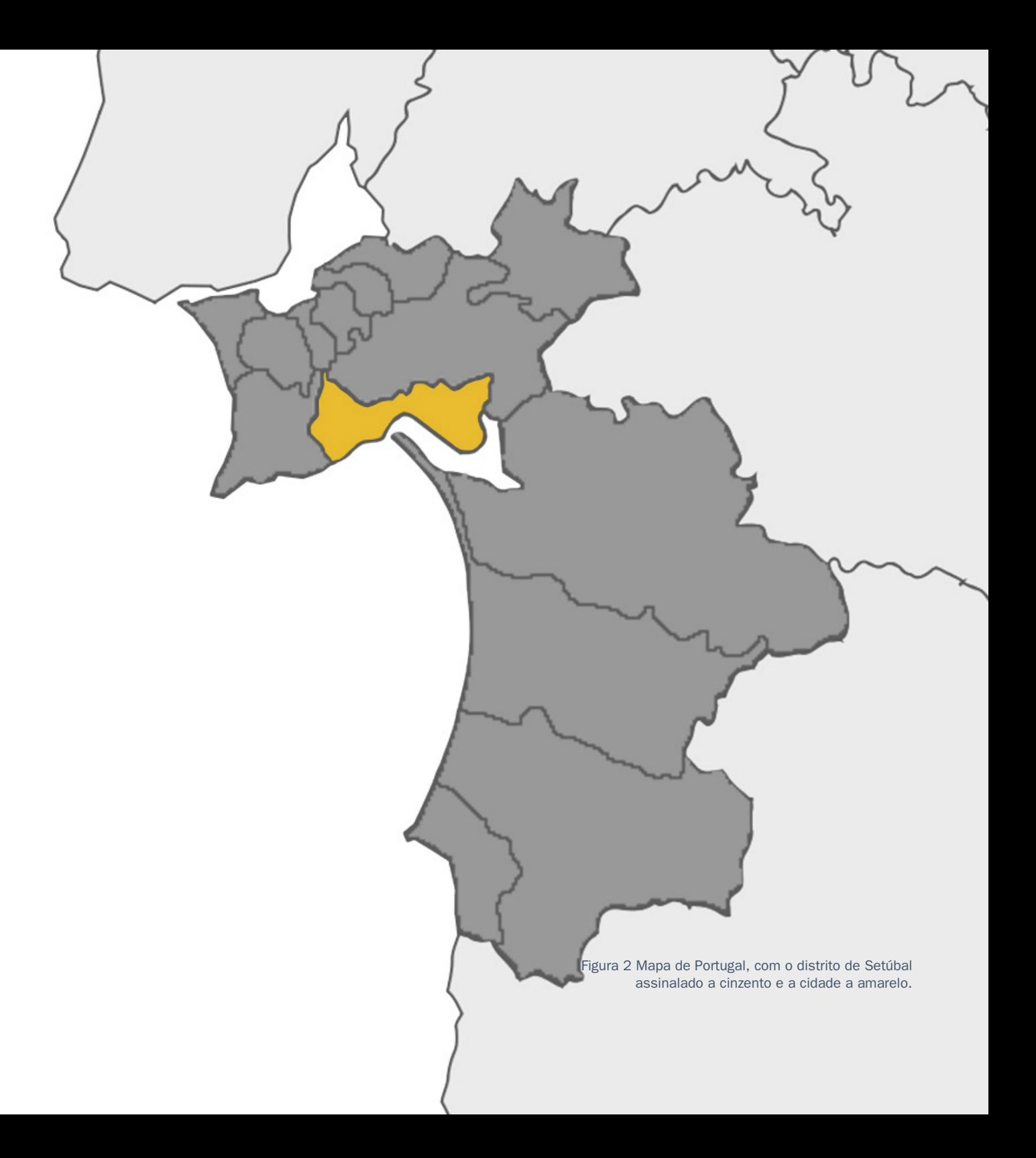

### **1 Introdução**

Este é um trabalho para a cadeira de PFA, que consiste em abordar a cidade de Setúbal de forma a perceber os seus problemas, para podermos trazer ideias que os resolvam, fazendo de Setúbal uma cidade melhor. Esta requalificação da cidade é considerada urgente, tratando-se de uma estratégia de intervenção para um espaço Público edificado e não edificado. É nos proposto, no enunciado, seguir uma solução que visa acabar com o comboio que passa na estação do Quebedo e segue pela Estrada da Graça. Estamos então perante uma alteração radical no funcionamento da linha férrea. Esta solução trás a hipótese de reutilizar a linha férrea existente com um tram-train que faz o percurso. Este iniciando-se na estação central de Setúbal seguindo para as Praias Sado utilizando o velho túnel do Quebedo. Esta é uma proposta aliciante que prevê que a linha férrea deixe de ser uma barreira para os habitantes de Setúbal. Estamos assim prontos para propor um novo desenho para a cidade, que permita à mesma renascer de longo período de decadência e sofrimento.

### **Localização de Setúbal**

Setúbal está situada a 48 km de distância de Lisboa, na margem norte do rio Sado e é delimitada a poente pelo Parque Natural da Serra da Arrábida. A cidade tem uma área urbanizada com aproximadamente 170 km² e é sede de concelho e distrito.

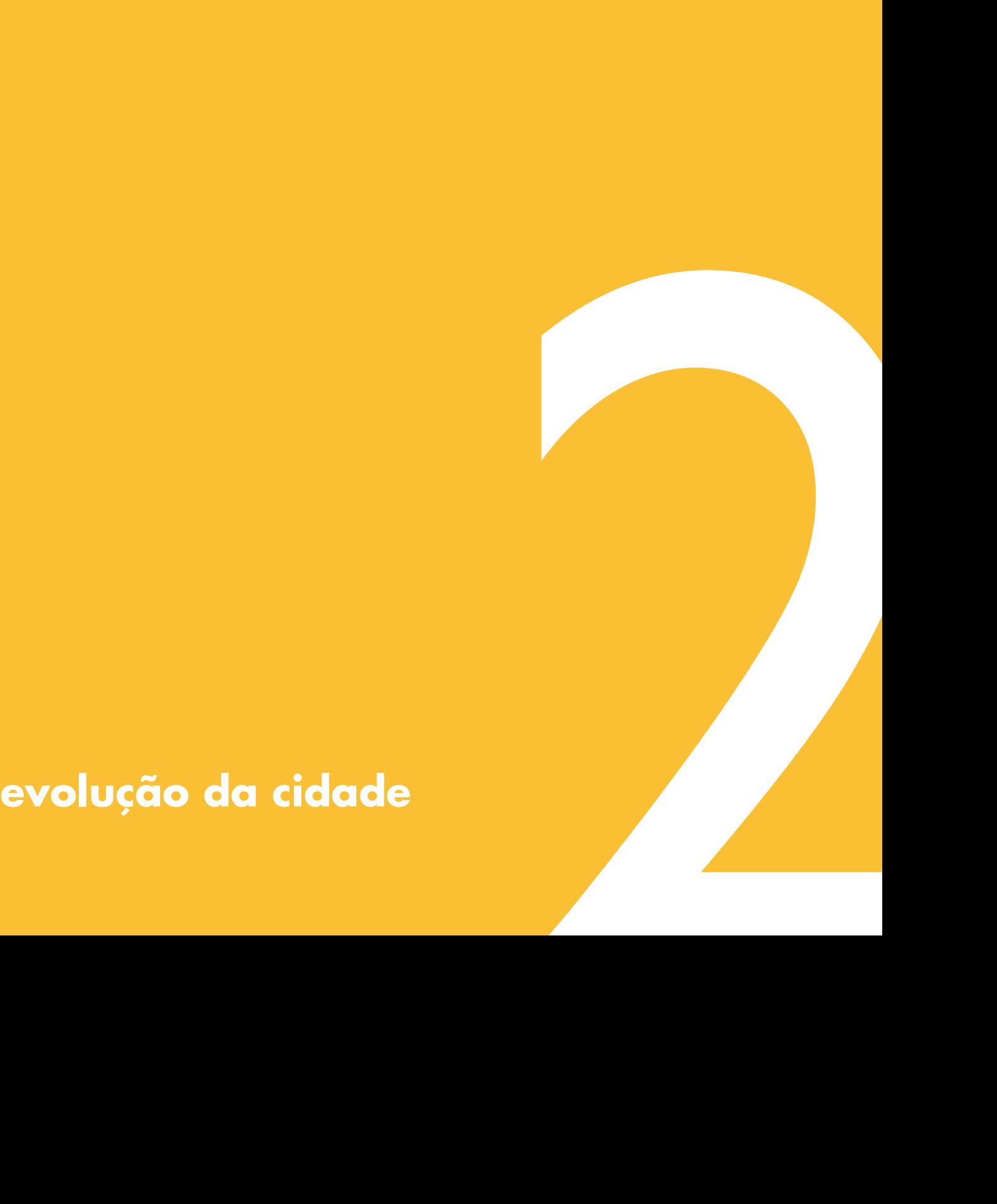

Foi crescendo como centro industrial, especialmente durante o século XIX, aqui fixaram-se fábricas de conservas, cimento, mármores e adubos. Nos dias que correm contempla empresas de montagem automóvel, celulose, construção naval e químicos. O porto de Setúbal é um dos mais movimentados do país, produz atividades ligadas ao tráfego marítimo e fluvial, que alberga uma importante frota pesqueira.

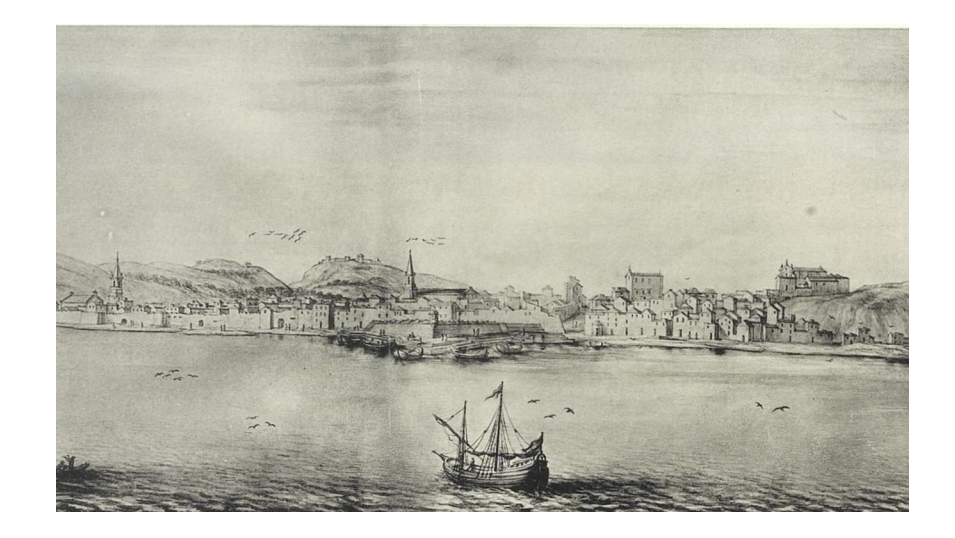

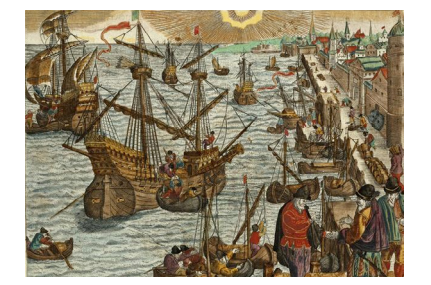

Figura 3 Gravura de Setúbal em 1547. (http://upload.wikimedia.org/wikipedia/commons/d/d0/Set%C3%BAbal\_em\_1547.png)

Figura 4 Cidade em 1669. (http://upload.wikimedia.org/wikipedia/commons/e/e2/Set%C3%BAbal1669.jpg)

# **2 Evolução da Cidade**

### **2.1 Enquadramento Histórico**

A cidade de Setúbal está estrategicamente localizada junto ao rio Sado, uma região bastante propicia à fixação humana devido à grande abundancia de fauna no rio Sado. Setúbal é território ocupado desde a Pré-História, nomeadamente do período Neolítico. Cidade esta que começou a crescer com a entrada dos romanos que se apoderaram deste importante entreposto comercial. Entre os séculos I e IV esta foi um importante núcleo urbano e industrial, ligado à salga de peixe. Com as invasões bárbaras durante a ocupação Árabe, a cidade entrou num processo de recessão, pois os Árabes optaram por povoar territórios mais férteis e resguardados, como Palmela, Alcácer e Azeitão.

Apesar de Setúbal possuir uma carta de foral desde 1249, somente no século XIV se viu delimitada por uma cintura de muralhas. A cidade desenvolveu-se sobretudo durante o período dos Descobrimentos, principalmente no reinado de D. João II. Pois é neste reinado que foram criadas várias freguesias e construídos vários equipamentos de valor indispensável à crescente importância urbana. Esta foi uma das cidades afetada pelo terramoto de 1755. Contudo, ergueu-se rapidamente, transformando-se numa das vilas mais importantes do país. Só em 1860 Setúbal ganhou o estatuto de cidade. Poucos anos depois é inaugurada a linha férrea que liga Setúbal ao Barreiro. Nos 100 anos seguintes teve um grande desenvolvimento económico e é a 22 de Dezembro de 1926 considerada capital de distrito. Este foi o último distrito do país a ser criado.

# **2.2 Evolução da linha de costa**

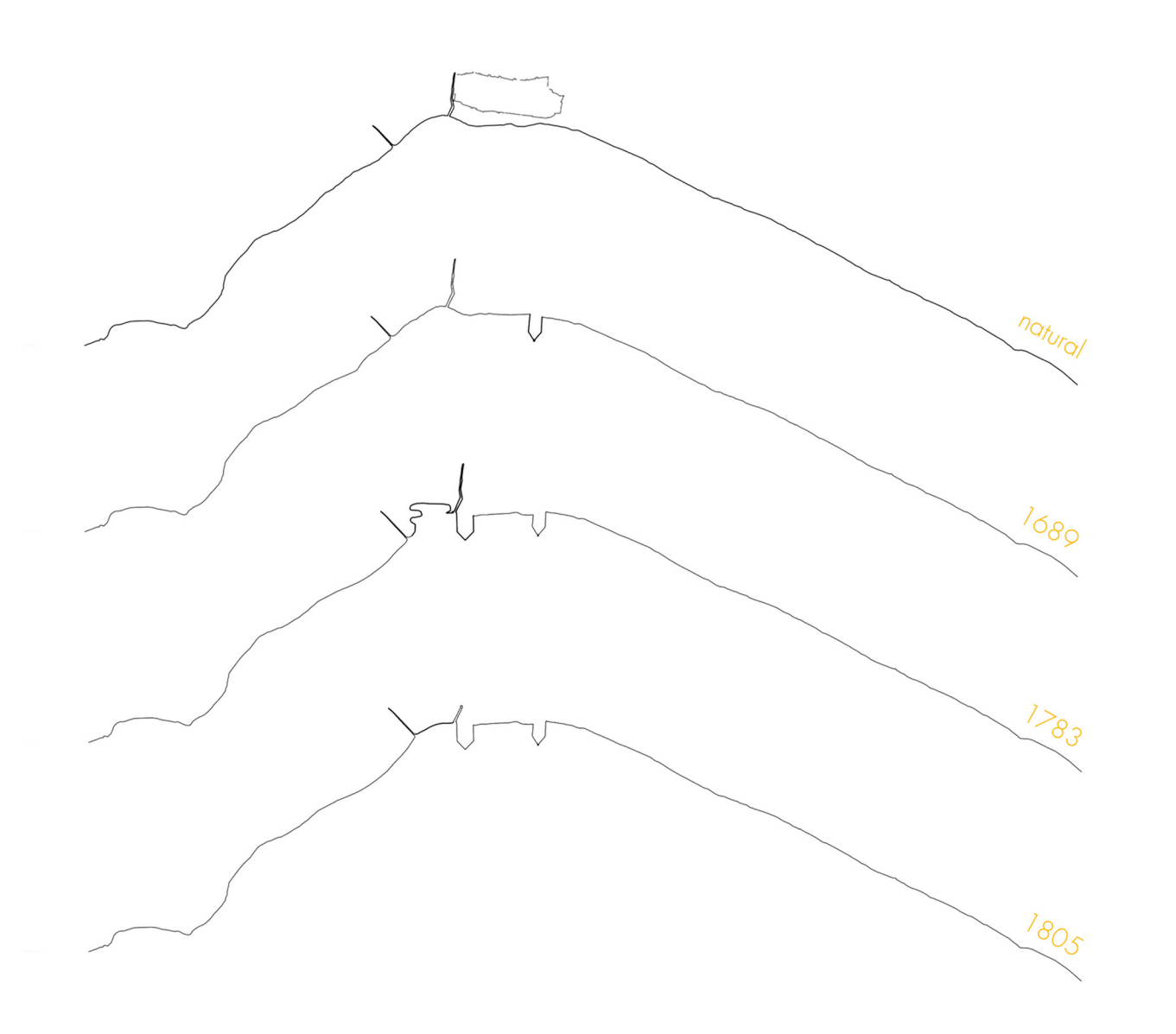

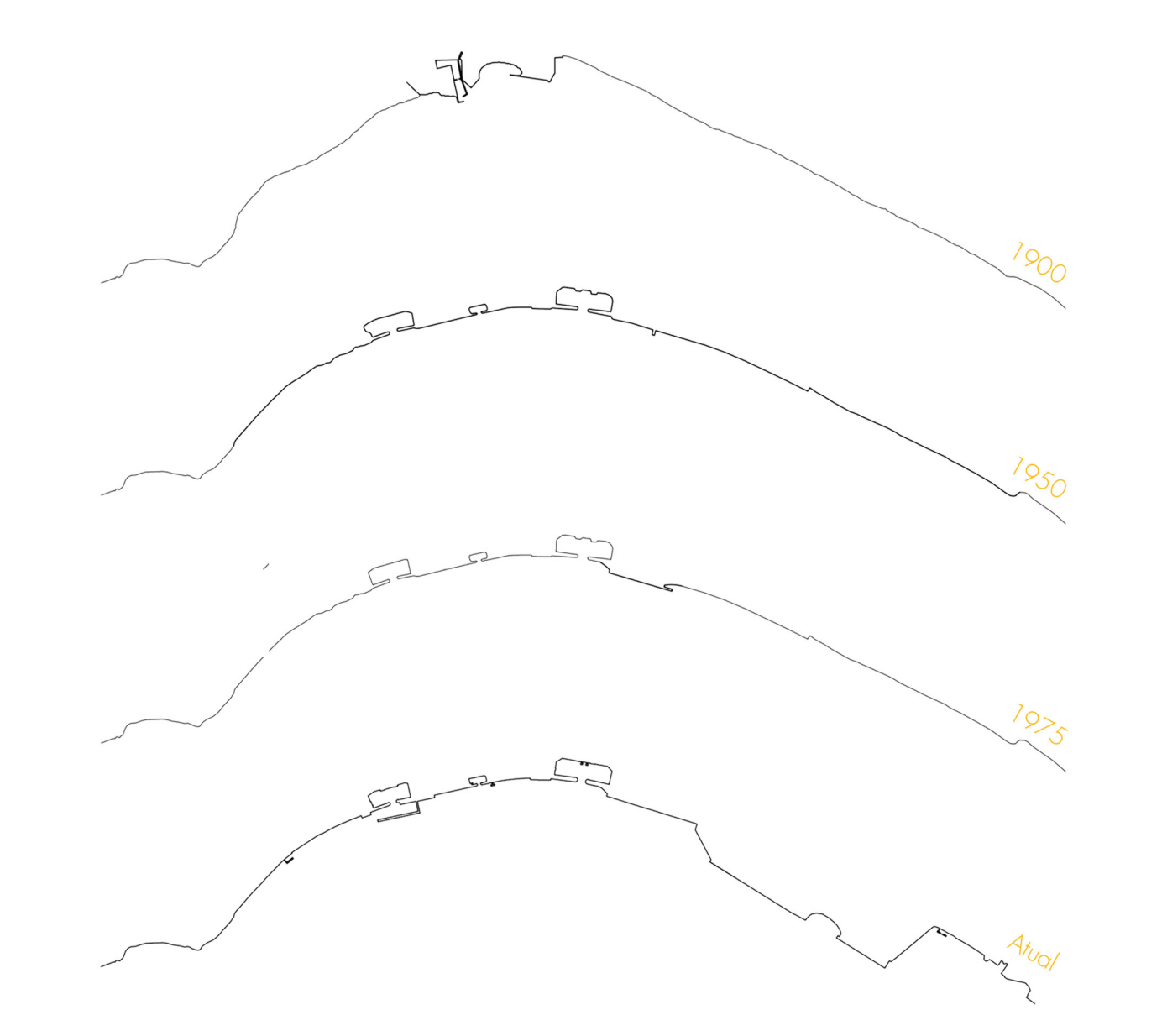

Figura 5 Evolução e alterações efetuadas na linha de costa.

22 23 evolução da cidade evolução da linha de costa

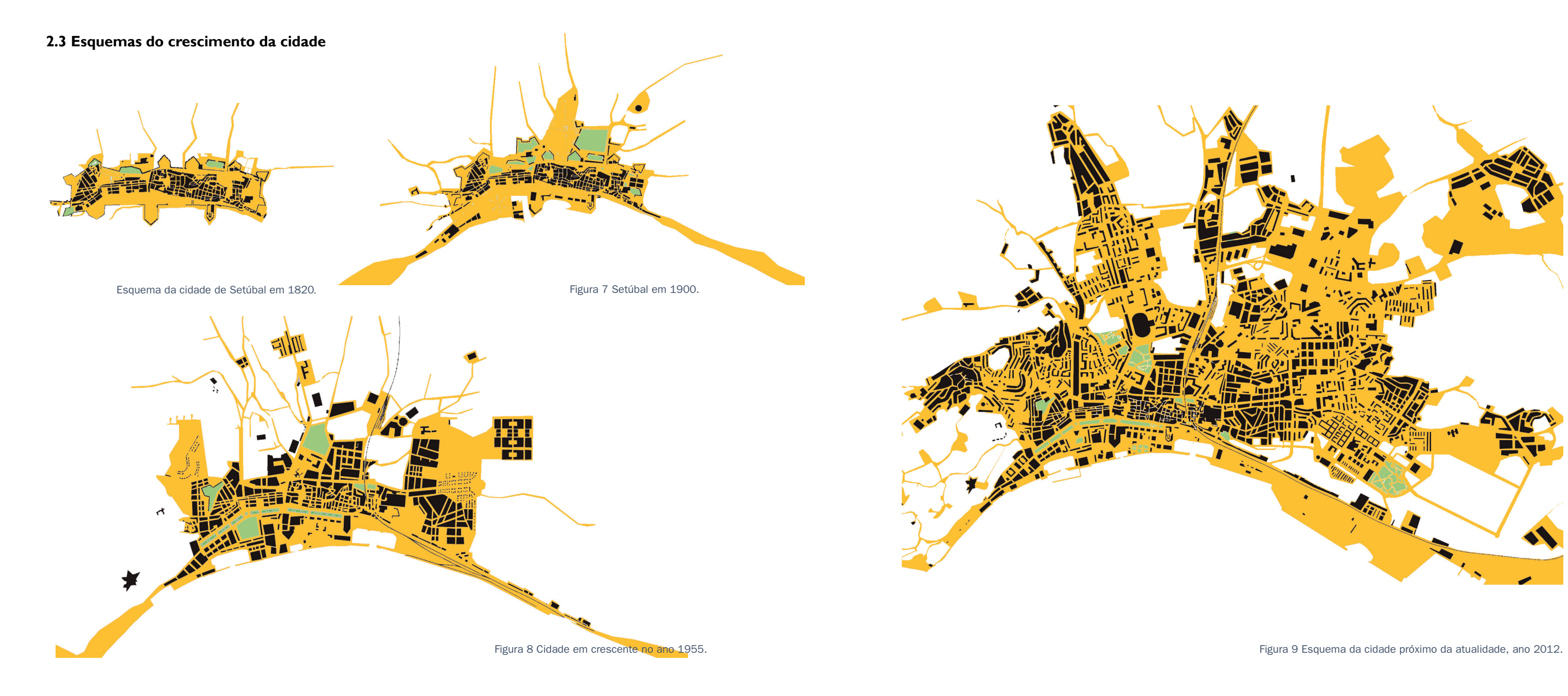

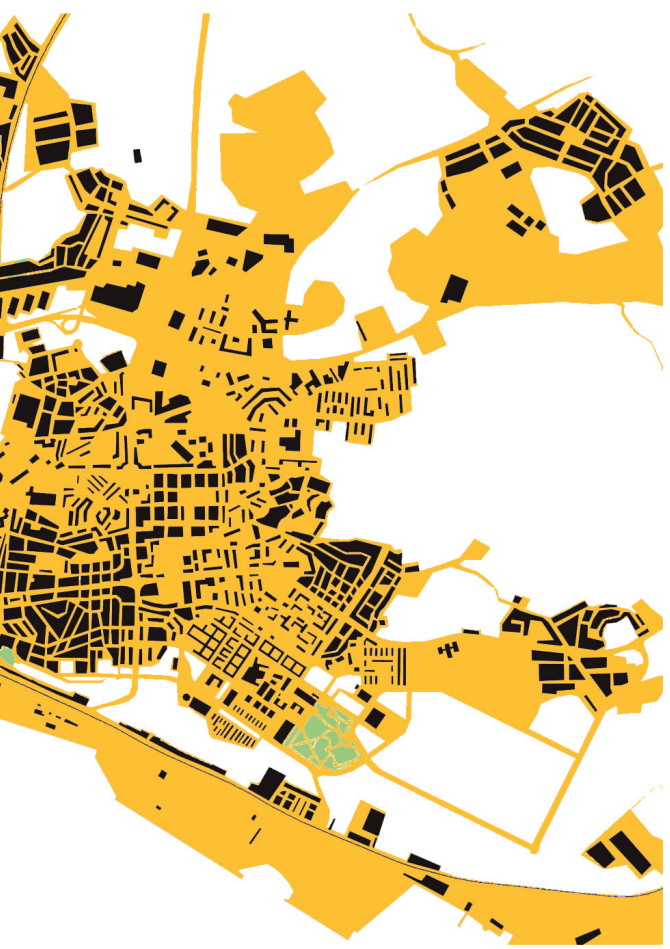

**análise da cidade** 

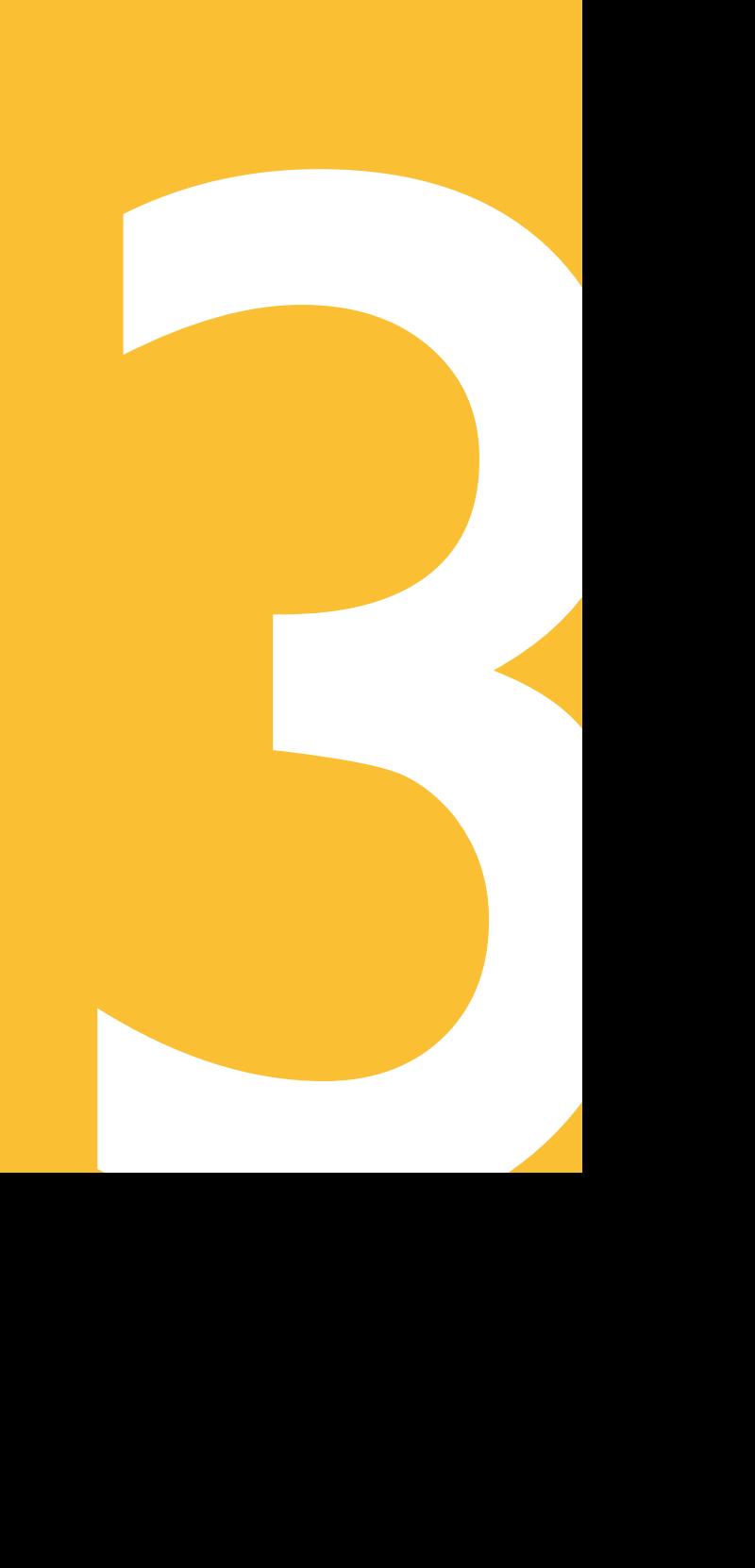

#### **Acessibilidade**

Em termos de acessos esta cidade tem uma abundante proximidade entre os eixos rodoviários, ferroviários e marítimos, o que dá aos moradores uma rede de transportes públicos muito abrangente. O seu porto é também um dos maiores a nível nacional conseguindo ligação com Lisboa e Sines. A outra face dos acessos em Setúbal fraquejem pelo condicionamento de vias no centro histórico da cidade e pela criação do Polo Universitário longe do centro da cidade. Setúbal é um cidade que tal como tantas outras, está todos os dia ameaçada pelo excesso de veículos [Figura 13] que circulas nas ruas.

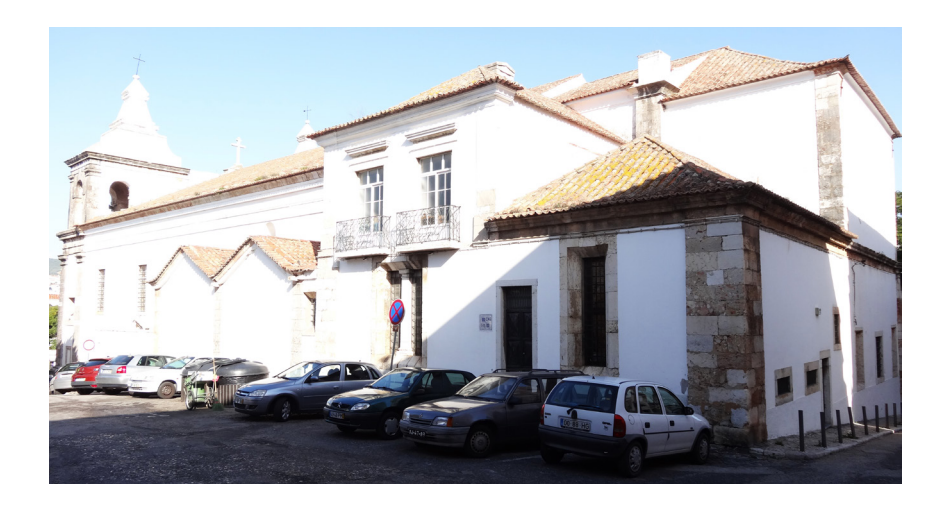

Figura 13 Veículos estacionados no centro da cidade.

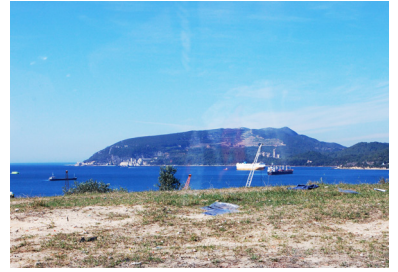

Figura 12 Serra da Arrábida vista do bairro de S. Nicolau.

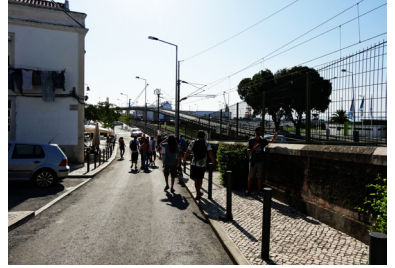

Figura 11 Barreira criada pela linha férrea.

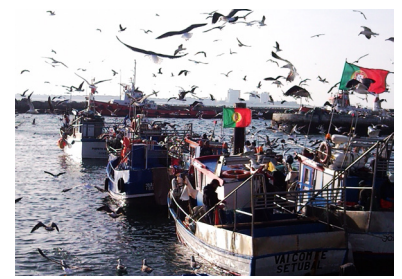

Figura 10 Pesqueiros na marina de Setúbal. (https://pracadobocage.files.wordpress. com/2010/12/snc00075.jpg)

### **3.1 Análise SWOT**

#### **Contexto urbano e territorial**

Setúbal está bastante próxima da AML (Área Metropolitana de Lisboa), o que para uma cidade do seu tamanho trás alguns prós e contras. A sua proximidade à AML é uma mais-valia, pois gera postos de trabalho podendo usufruir de recursos e serviços provenientes da capital. Mas por outro lado Setúbal perde algum protagonismo por estar próxima de uma cidade com o tamanho de Lisboa. Uma vantagem de Setúbal é a sua grande comunidade piscatória [Figura 10] que dão à cidade uma vivência enorme com o rio Sado. Esta cidade está diretamente ligada à natureza pelas suas praias e pela Serra da Arrábida. A ligação a Tróia por meio fluvial é uma grande oportunidade para a cidade de Setúbal, por trazer Turismo à cidade. Setúbal carece pelas suas barreiras como a ferrovia [Figura 11] que divide a cidade da sua zona ribeirinha.

#### **Suporte físico natural e envolvente**

A cidade está resguardada de ventos oceânicospela imponente Serra da Arrábida [Figura 12], com a sua frente ribeirinha virada a Sul banhada pelo rio Sado. Setúbal é caracterizada pela sua boa qualidade de vida, muito voltada para a natureza devido à sua proximidade ao rio Sado e Serra da Arrábida.

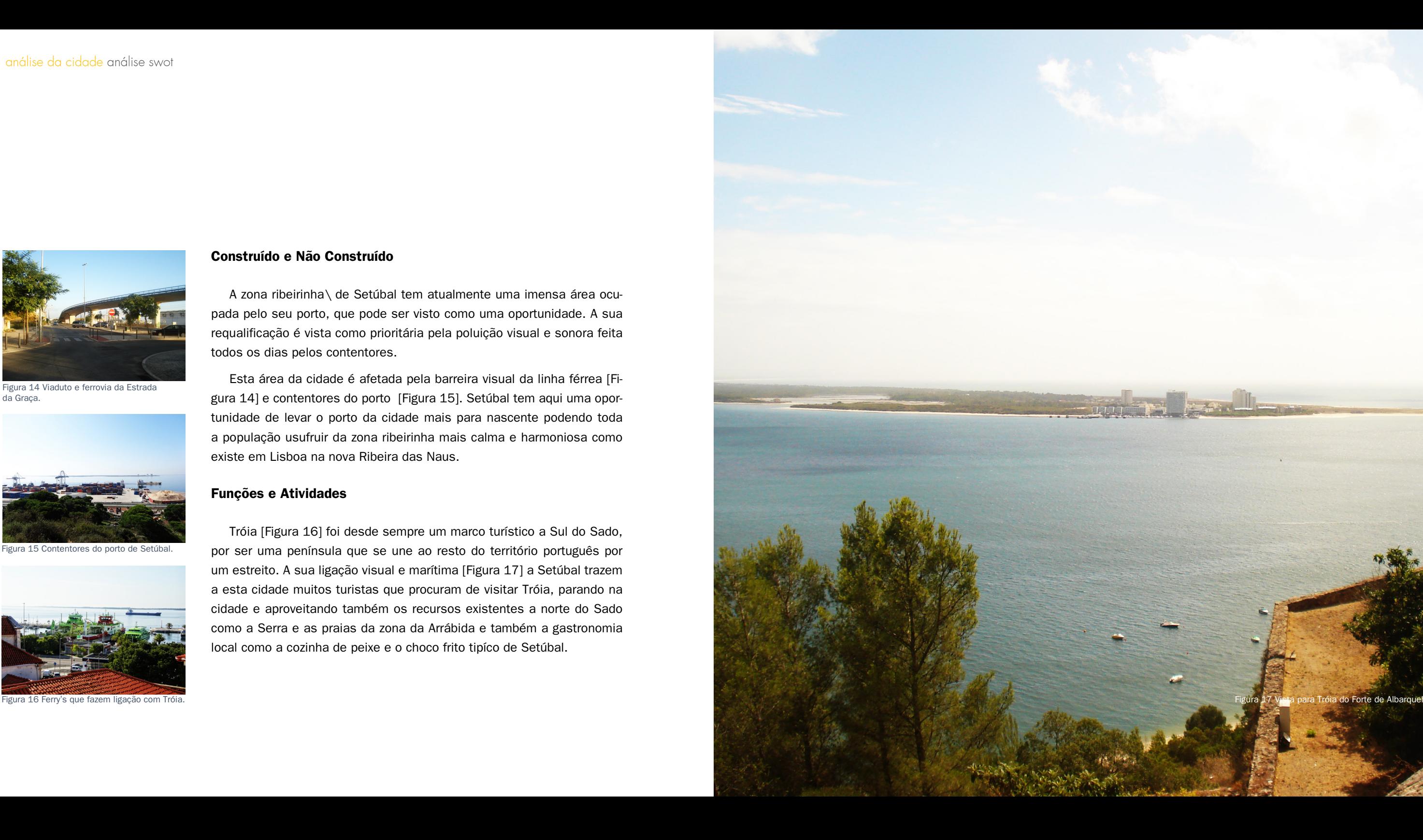

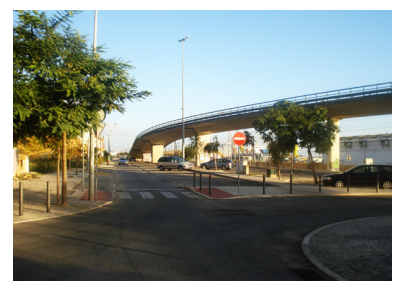

Figura 14 Viaduto e ferrovia da Estrada da Graça.

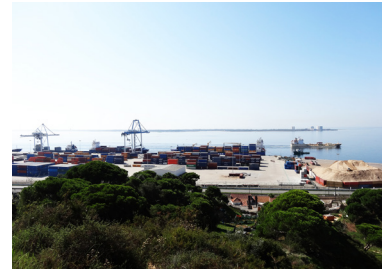

Figura 15 Contentores do porto de Setúba

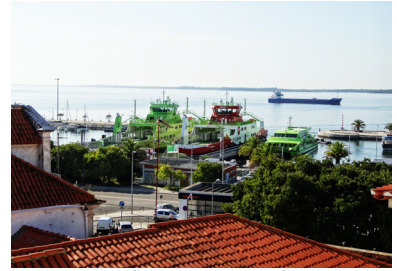

#### **Construído e Não Construído**

A zona ribeirinha\ de Setúbal tem atualmente uma imensa área ocupada pelo seu porto, que pode ser visto como uma oportunidade. A sua requalificação é vista como prioritária pela poluição visual e sonora feita todos os dias pelos contentores.

Esta área da cidade é afetada pela barreira visual da linha férrea [Figura 14] e contentores do porto [Figura 15]. Setúbal tem aqui uma oportunidade de levar o porto da cidade mais para nascente podendo toda a população usufruir da zona ribeirinha mais calma e harmoniosa como existe em Lisboa na nova Ribeira das Naus.

### **Funções e Atividades**

Tróia [Figura 16] foi desde sempre um marco turístico a Sul do Sado, por ser uma península que se une ao resto do território português por um estreito. A sua ligação visual e marítima [Figura 17] a Setúbal trazem a esta cidade muitos turistas que procuram de visitar Tróia, parando na cidade e aproveitando também os recursos existentes a norte do Sado como a Serra e as praias da zona da Arrábida e também a gastronomia local como a cozinha de peixe e o choco frito tipíco de Setúbal.

Figura 20 Requalificação da Estrada da Graça e frente envolvente. (Programa Integrado de Valorização da Zona Ribeirinha de Setúbal)

Figura 18 Ferry's que fazem ligação com Tróia. (Programa Integrado de Valorização da Zona Ribeirinha de Setúbal)

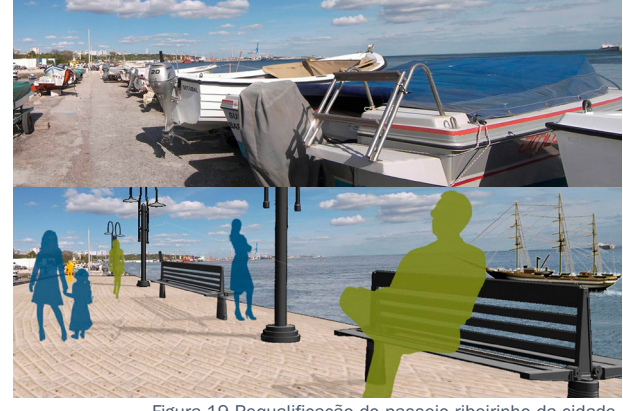

Figura 19 Requalificação do passeio ribeirinho da cidade. (Programa Integrado de Valorização da Zona Ribeirinha de Setúbal)

### **3.2 Propostas para Setúbal**

### **3.2.1 Programa Integrado de Valorização da Zona Ribeirinha de Setúbal**

Com o desenvolvimento da metrópole, Setúbal viu-se como uma cidade de indústria com a fixação de um terminal da Autoeuropa. A cidade industrial vive essencialmente da importação de recursos por via marítima como é o caso dos automóveis da Autoeuropa e dos recursos que chegam ao porto de Setúbal, um dos maiores do país. Contudo houve a necessidade de desenvolver a zona ribeirinha por causa do problema dos portos, contentores e etc. Os setubalenses sentiram que era necessário requalificar a "borda-d'água", por isso é desenvolvido um projeto pela Sociedade Setúbal Polis que visa requalificar toda a zona ribeirinha desde a Estrada da Graça a nascente, até à Praia da Saúde a poente.

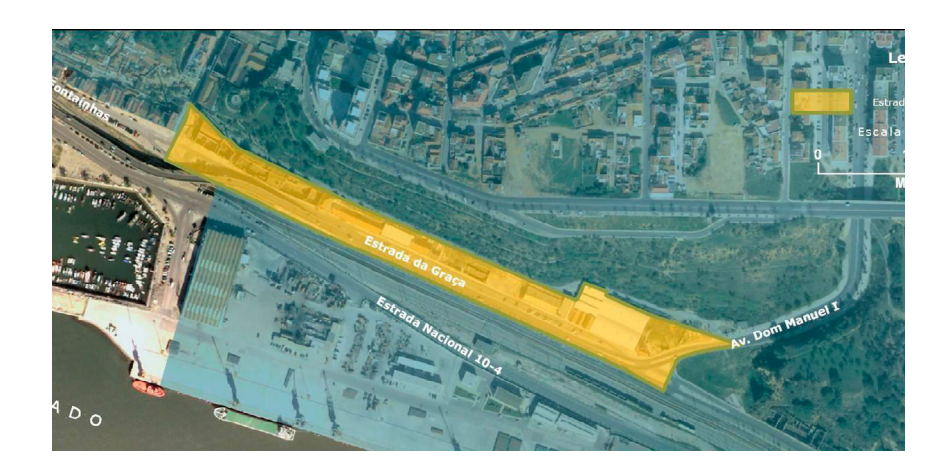

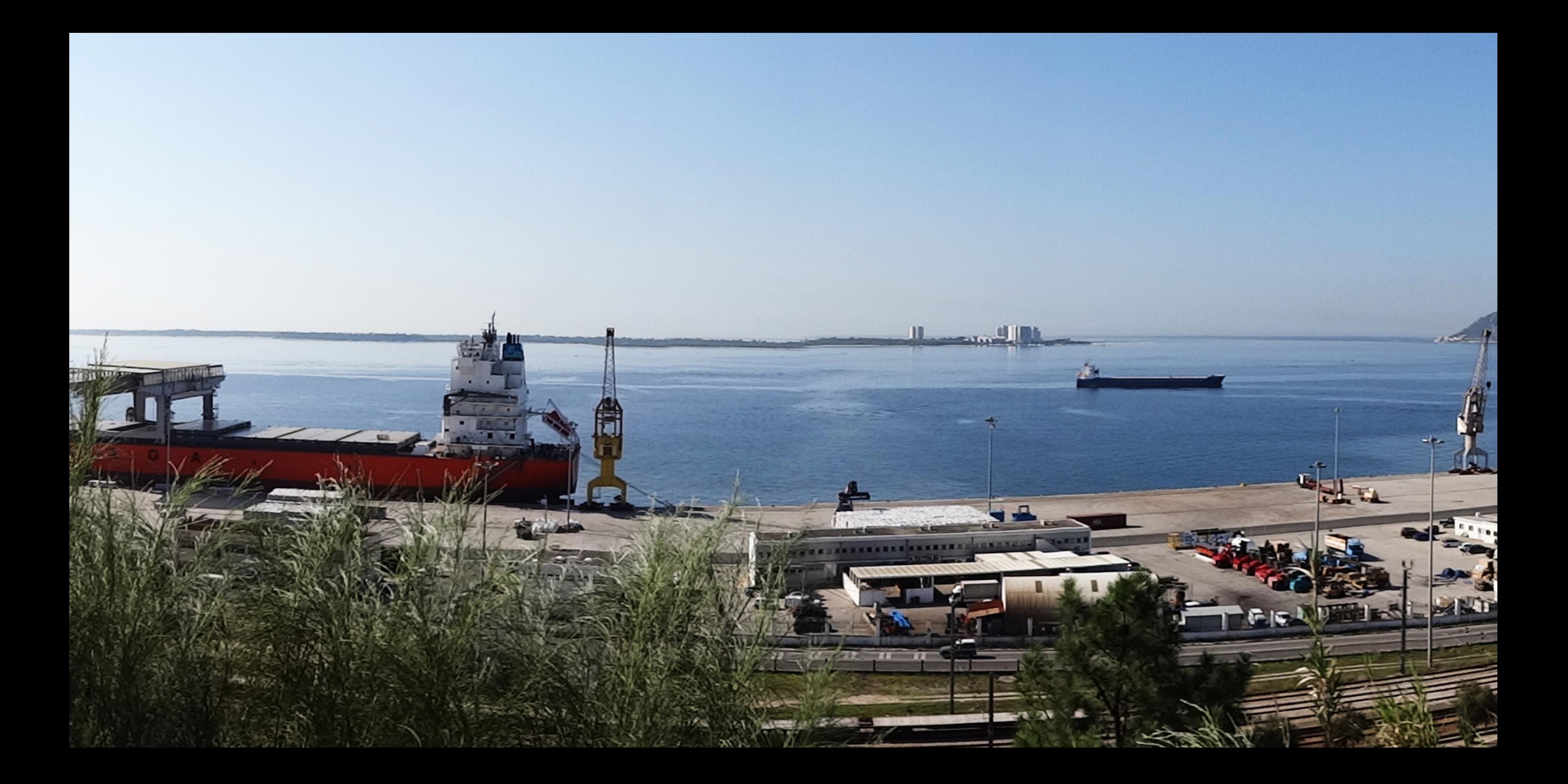

**proposta de intervenção** 4

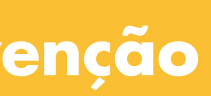

Figura 22 Estratégia de grupo, com percursos

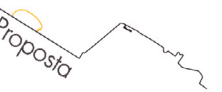

principais assinalados a amarelo. Figura 23 Alterações feitas da linha de costa, temporar assinalados a amarelo. com linha atual assinalada a amarelo*.*

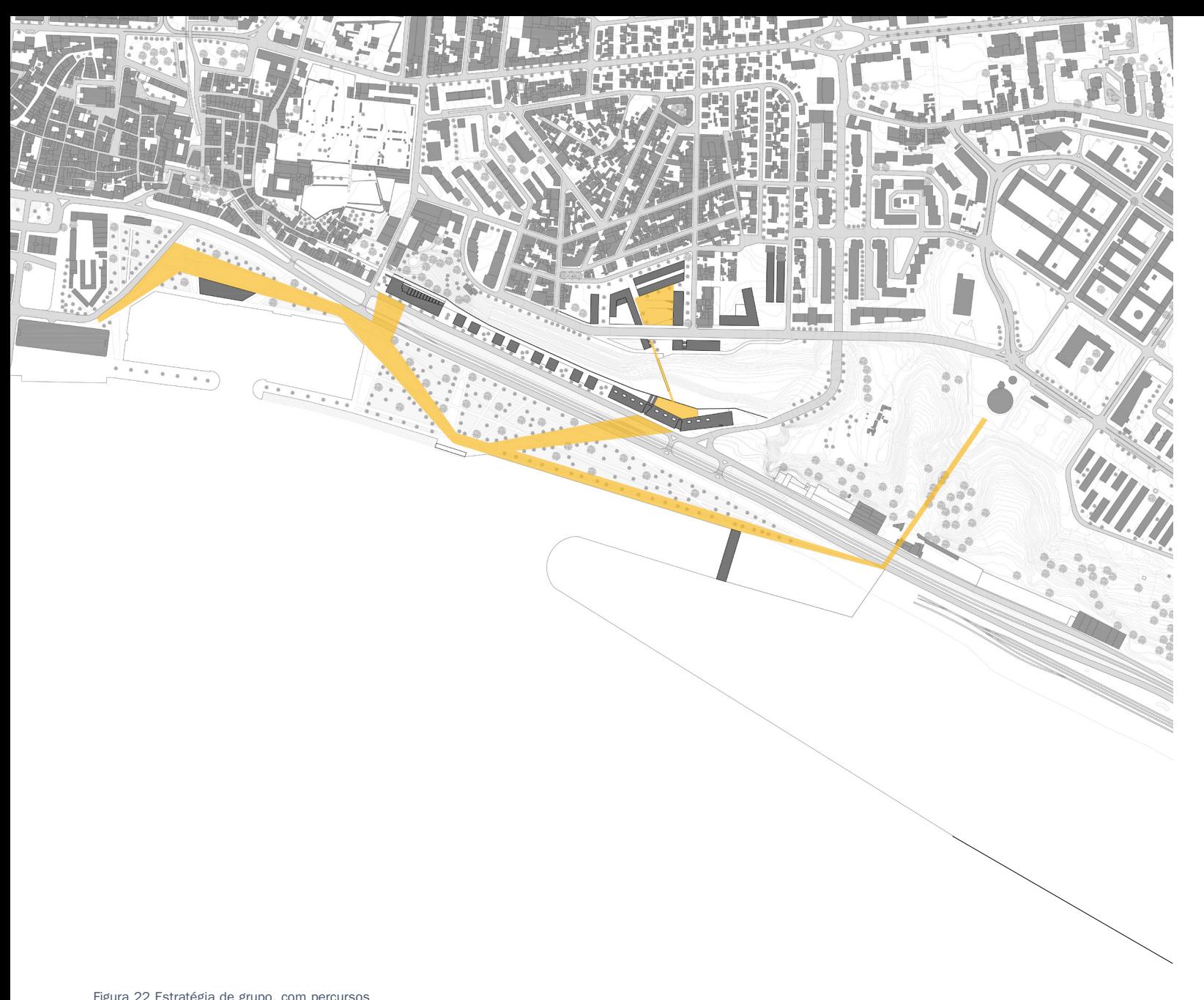

# **4 Proposta de Intervenção**

## **4.1 Requalificação de Setúbal Nascente**

Setúbal sente necessidade de uma frente ribeirinha que usufrua do conforto, da brisa e da paisagem do Rio Sado. Depois de uma análise à cidade concluímos que a zona mais carente da cidade é a frente nascente, da Estrada da Graça, que agrega as antigas fábricas em ruina. Esta é uma zona de perigo para a população, que tem edifícios devoluto e espaços escondidos que ninguém utiliza pelo seu aspeto degradado. Mas para esta frente poder ser um local confortável para a população é necessário requalificar toda a frente da Estrada da Graça até à borda-d'água com um passeio para os habitantes desta cidade, com um espaço onde as pessoas pudessem usufruir da vista para Rio. O bairro de S. Nicolau tem o problema da sua frente necessitar de ser reconstruída, por falta de um espaço que, tal como na Estrada da Graça, valorize a vista para Rio Sado e Tróia. No alto da escarpa, o bairro de S. Nicolau, tem uma frente com bastantes baldios que precisam de ser urbanizados, pois este bairro é apenas um bairro sem recursos que tragam até este "miradouro" turistas e pessoas de toda a cidade de Setúbal.

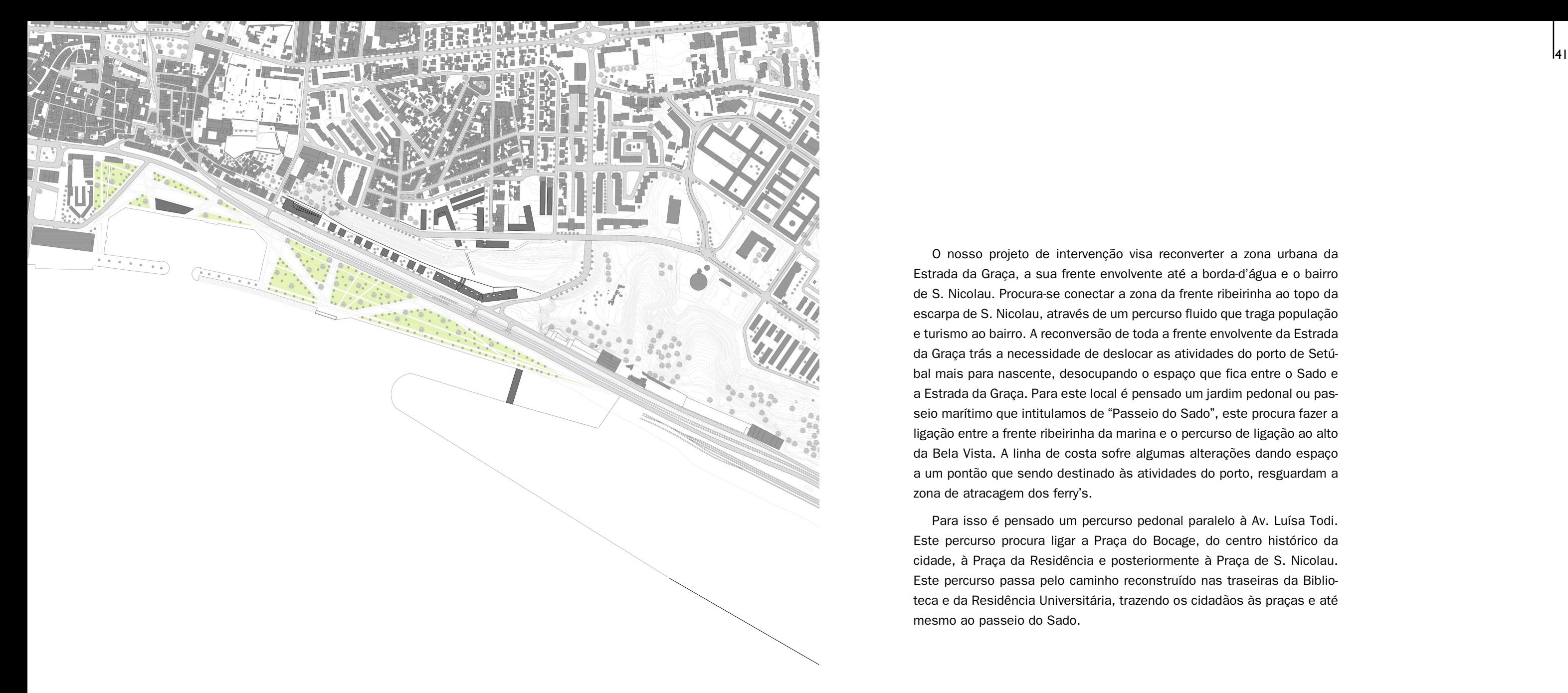

Figura 25 Jardim proposto à beira rio, Passeio do Sado.

O nosso projeto de intervenção visa reconverter a zona urbana da Estrada da Graça, a sua frente envolvente até a borda-d'água e o bairro de S. Nicolau. Procura-se conectar a zona da frente ribeirinha ao topo da escarpa de S. Nicolau, através de um percurso fluido que traga população e turismo ao bairro. A reconversão de toda a frente envolvente da Estrada da Graça trás a necessidade de deslocar as atividades do porto de Setúbal mais para nascente, desocupando o espaço que fica entre o Sado e a Estrada da Graça. Para este local é pensado um jardim pedonal ou passeio marítimo que intitulamos de "Passeio do Sado", este procura fazer a ligação entre a frente ribeirinha da marina e o percurso de ligação ao alto da Bela Vista. A linha de costa sofre algumas alterações dando espaço a um pontão que sendo destinado às atividades do porto, resguardam a zona de atracagem dos ferry's.

Para isso é pensado um percurso pedonal paralelo à Av. Luísa Todi. Este percurso procura ligar a Praça do Bocage, do centro histórico da cidade, à Praça da Residência e posteriormente à Praça de S. Nicolau. Este percurso passa pelo caminho reconstruído nas traseiras da Biblioteca e da Residência Universitária, trazendo os cidadãos às praças e até mesmo ao passeio do Sado.

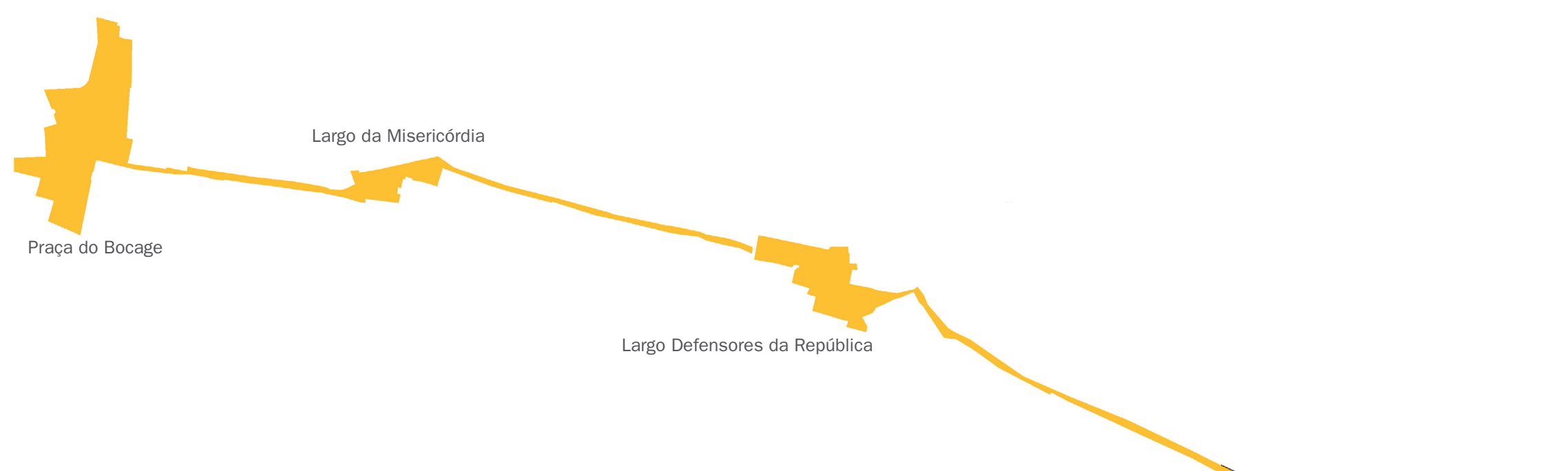

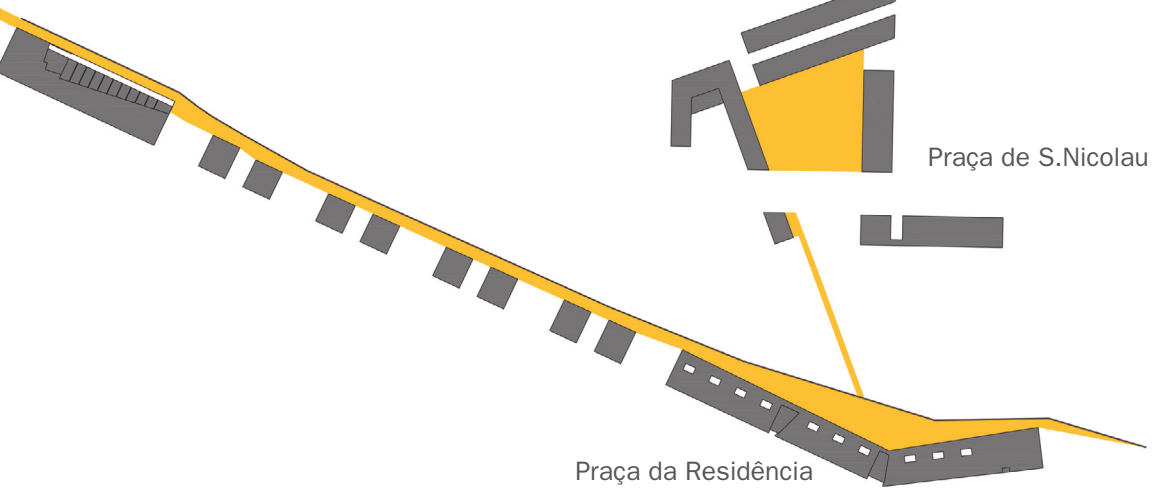

Figura 24 Caminho de ligação entre praças assinalado a amarelo.

O elevador de S. Nicolau está ligado a uma das estações de tram-train e conecta a cota da frente ribeirinha, pela Praça da Residência, ao bairro de S. Nicolau. No topo da escarpa a chegada do elevador faz-se na Praça de S. Nicolau onde há um ponto comercial que dá vida a este percurso. O terreno é afundado em relação à cota da estrada, procurando facilitar o acesso através deste mesmo elevador, de forma a trazer mais população ao cimo da escarpa. Também procuramos através de rampas dar uma continuação a este percurso como forma de trazer moradores do bairro e pessoas do resto da cidade à Praça de S. Nicolau. Esta praça contém os pontos comerciais referidos anteriormente, que terminam num miradouro sobre o Rio Sado.

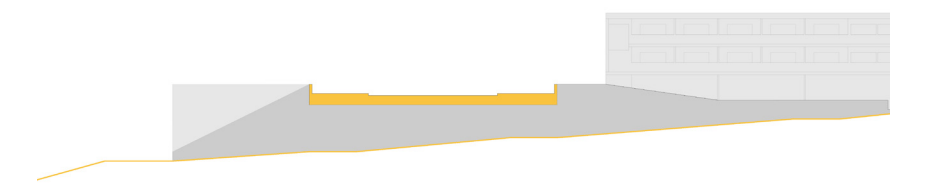

Figura 27 Esquema do muro da frente assinalado a amarelo.

O projeto da frente ribeirinha prevê um percurso ao comprido, na sua traseira. Visa-se enriquecer esse percurso com aberturas ao longo do trajeto. Na extremidade encontram.se equipamentos de apoio à comunidade, uma biblioteca municipal a poente e uma residência universitária a nascente. Entre estes dois equipamentos são pensados vários blocos de escritórios com pequenos largos de comércio em baixo. Estes largos de comércio são definidos por um muro que começa numa extremidade (biblioteca) e só termina na extremidade oposta (residência).

A linha do tram-train visa desbloquear a passagem carente que existe atualmente na Estrada da Graça, abolindo também o viaduto viário que impede a vista da paisagem do Sado. Tornando esta zona um espaço sem barreiras, podendo facilmente os cidadãos fazer a travessia da estrada acedendo ao passeio do Sado. A linha do tram-train parte da estação central de Setúbal, passando no túnel do Quebedo que existe atualmente, atravessa toda a Estrada da Graça e segue em direção às Universidades, fazendo uma ligação facilitada para os estudantes que habitam na cidade de Setúbal.

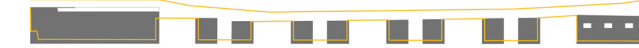

Figura 28 Terreno afundado em relação à estrada*.*

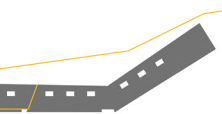

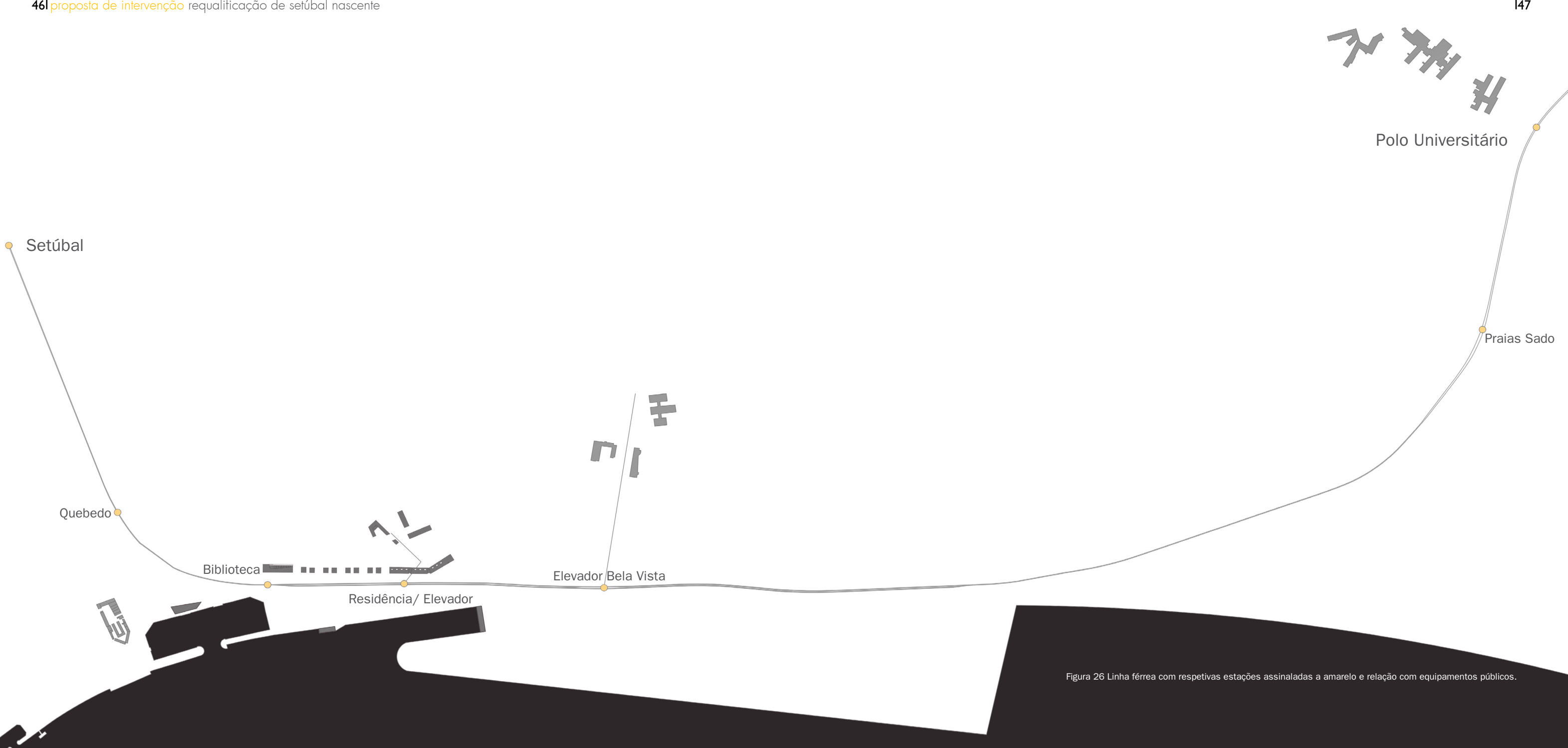

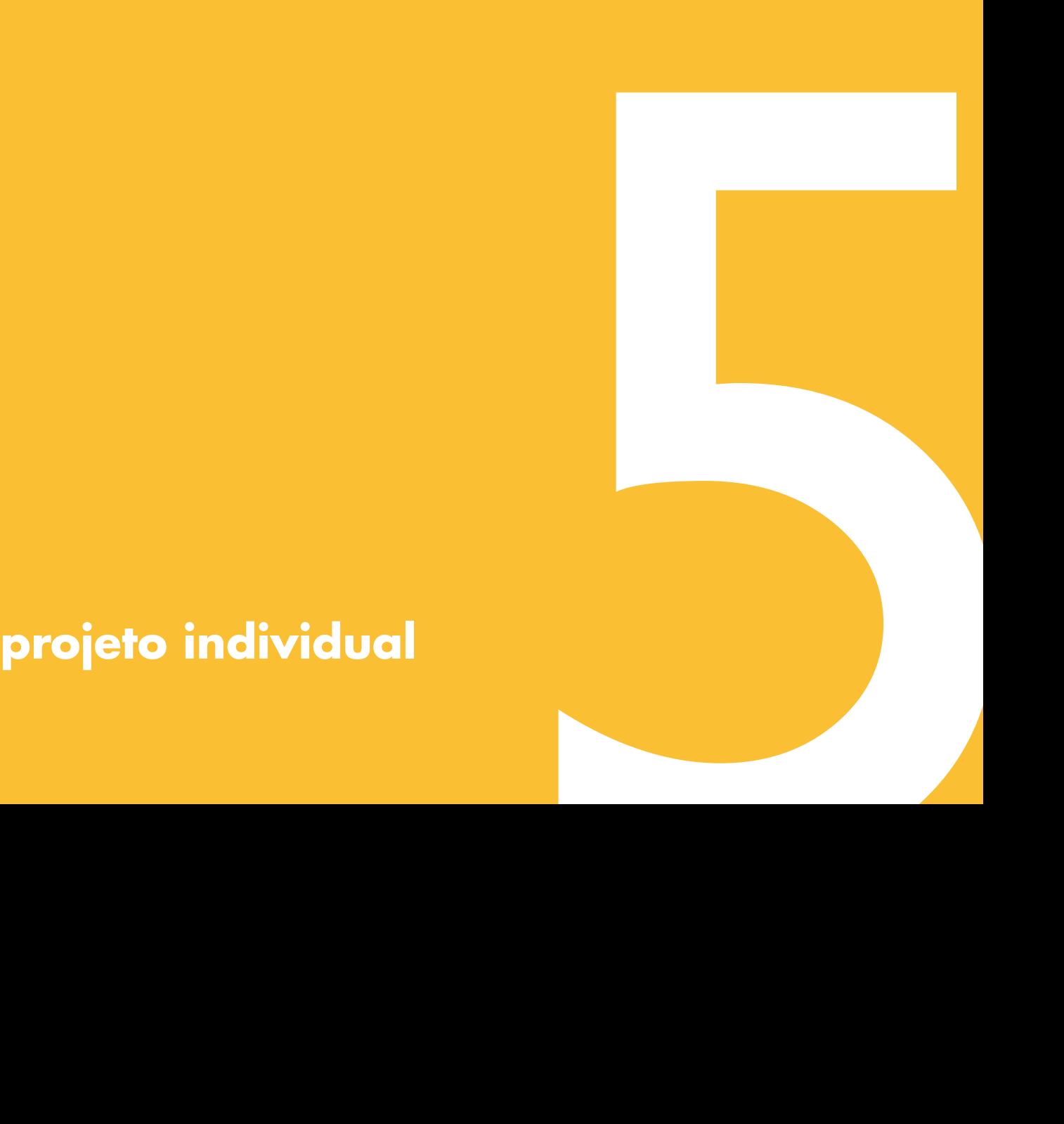

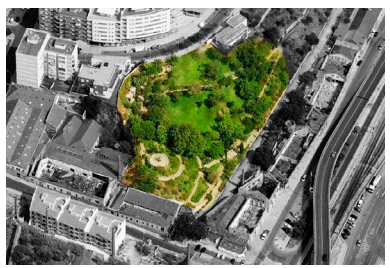

Figura 31 Jardim Camilo Castelo Branco, escarpa de S.Nicolau*.*

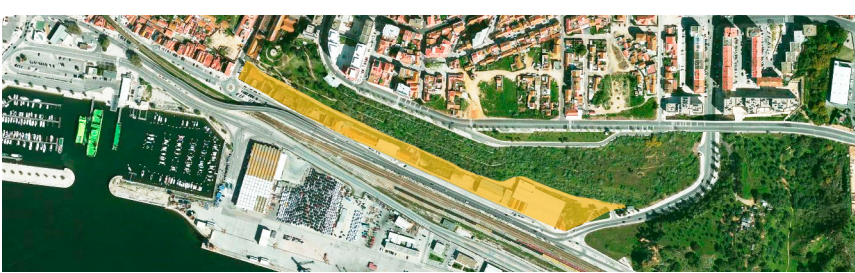

Figura 30 Frente ribeirinha da Estrada da Gráça.

# **5 Projeto Individual**

# **5.1 Local de Intervenção**

A cidade de Setúbal, na sua origem ligada às atividades marítimas, fora crescendo e evoluindo, pelo que devido a essa evolução proporcionou-se o abandono de zonas como a nascente, locais esses onde se encontravam equipamentos de apoio aos ofícios no mar. A frente da estrada da Graça é um exemplo deste fenómeno [Figura 30].

Com o objetivo de requalificar e dinamizar esta frente, são projetados dois equipamentos públicos onde se encontram pequenas praças com comércio. Este local possui caraterísticas próprias, com a escarpa de S.Nicolau a delimitar a norte, o Jardim Camilo Castelo Branco a poente e por último a Pedra Furada- geomonumento de Setúbal- a nascente.

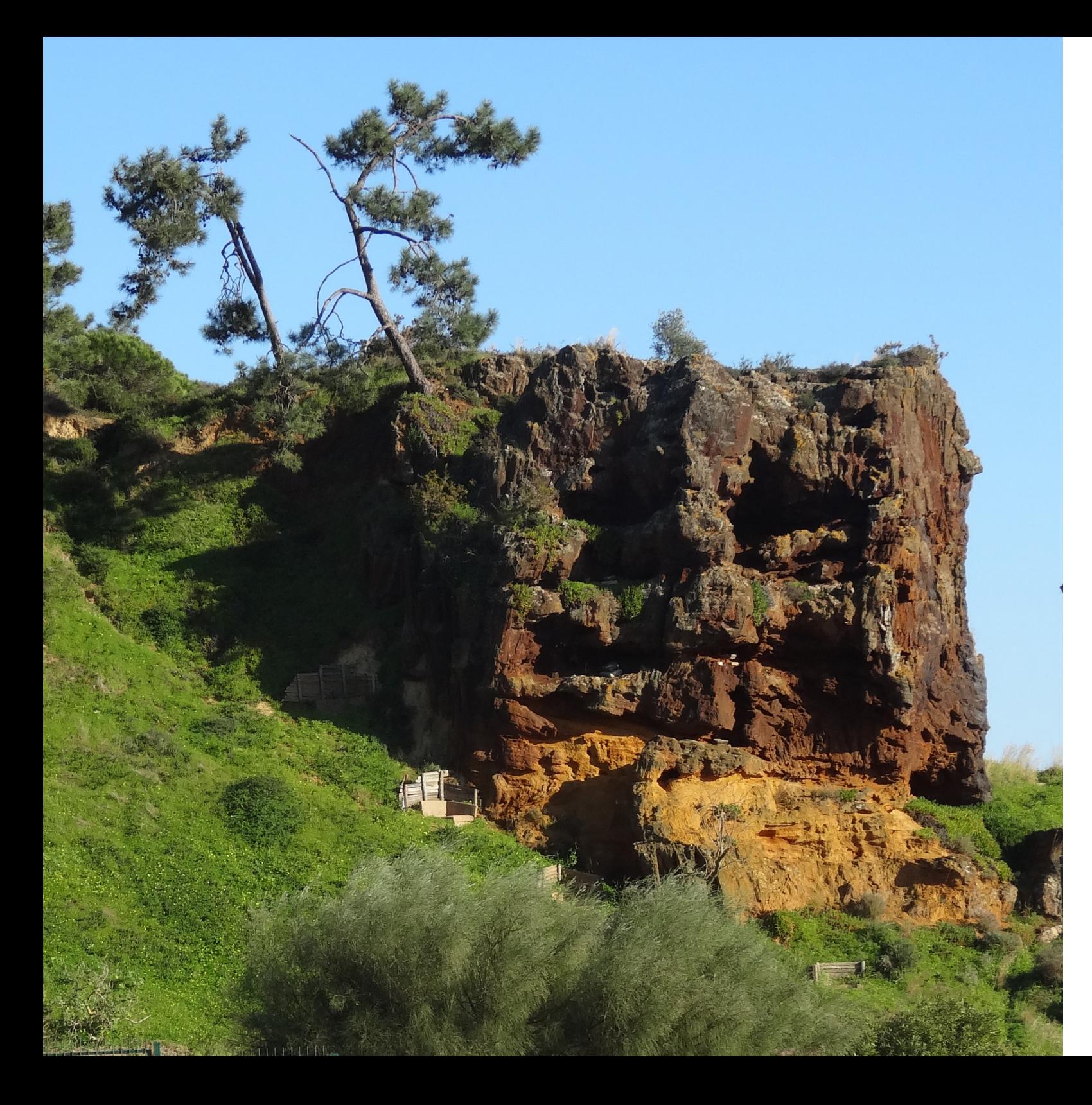

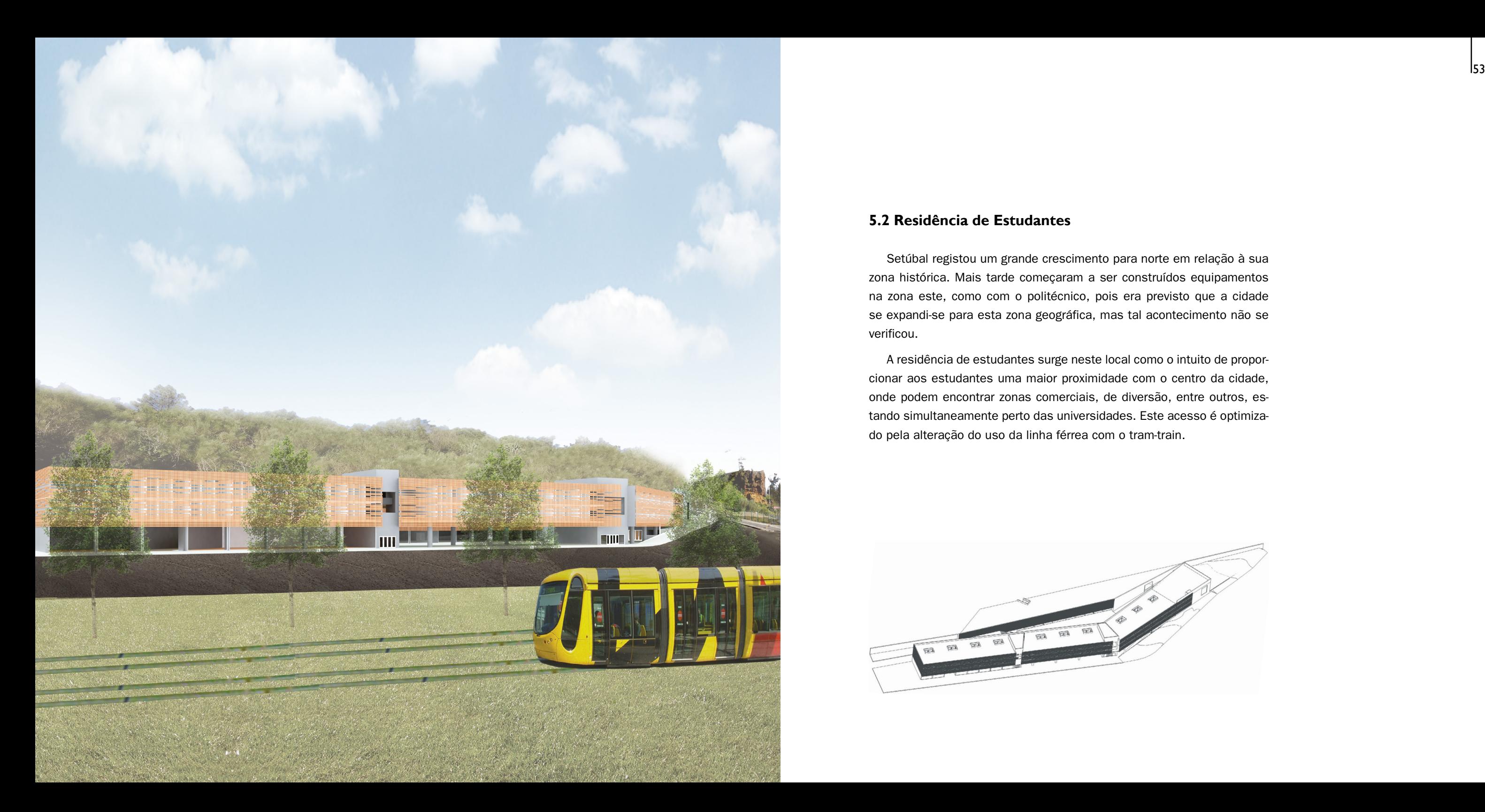

# **5.2 Residência de Estudantes**

Setúbal registou um grande crescimento para norte em relação à sua zona histórica. Mais tarde começaram a ser construídos equipamentos na zona este, como com o politécnico, pois era previsto que a cidade se expandi-se para esta zona geográfica, mas tal acontecimento não se verificou.

A residência de estudantes surge neste local como o intuito de proporcionar aos estudantes uma maior proximidade com o centro da cidade, onde podem encontrar zonas comerciais, de diversão, entre outros, es tando simultaneamente perto das universidades. Este acesso é optimiza do pela alteração do uso da linha férrea com o tram-train.

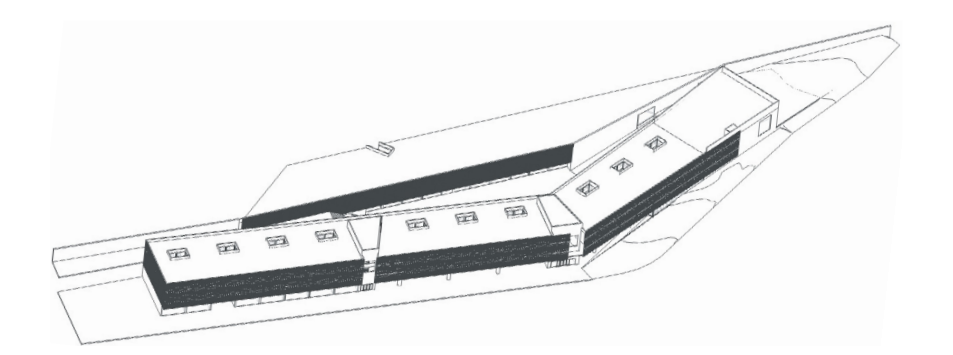

### **5.3 Programa**

O programa da residência de estudantes está repartido pelos dois volumes projetados. O volume posterior, totalmente público, possui dois espaços de comércio, o refeitório, estacionamento e ainda um elevador que faz a ligação com o bairro de S. Nicolau. O volume da frente é com posto por 3 pisos, sendo que o térreo contempla as funcionalidades pú blicas, dois espaços de comércio e acessos à residência. Nos dois pisos superiores estão dispostos os apartamentos dos estudantes, bem como espaços de convívio. No extremo nascente deste volume está localizado o átrio de acesso à residência, ai encontram-se os serviços direcionados aos estudantes de que fazem parte a direção, café, lavandaria, sala de convívio e espera e ainda a sala de estudo. Este núcleo está distribuído pelos três pisos do átrio, espaço este onde se encontram também os acessos verticais entre pisos, nomeadamente elevadores e escadas, e ainda instalações sanitárias de apoio.

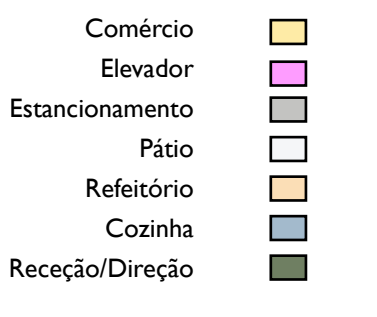

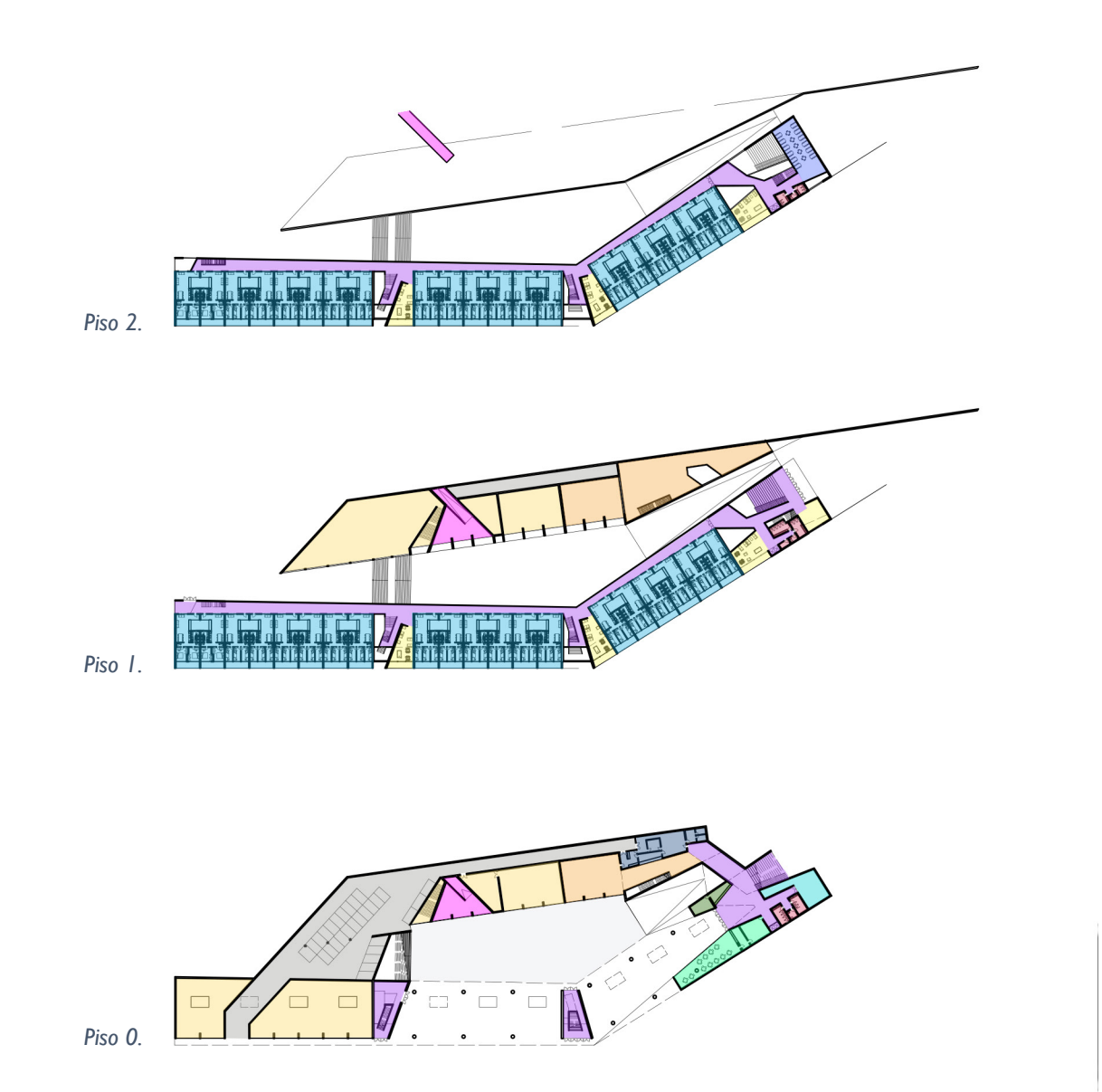

Circulação Café/Bar Lavandaria Intalações Sanitárias Apartamentos Espaços de Convívio Sala de Estudo

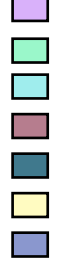

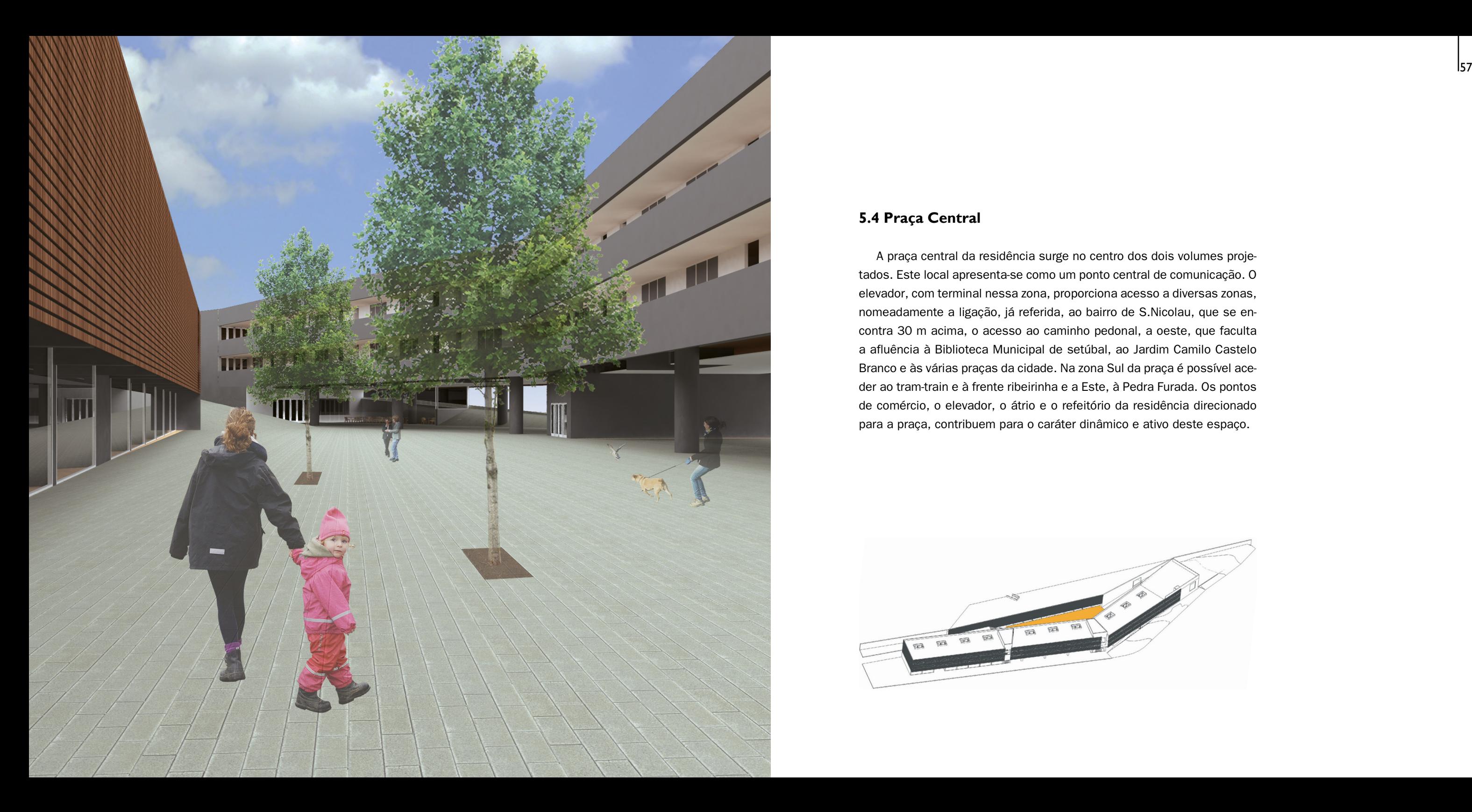

# **5.4 Praça Central**

A praça central da residência surge no centro dos dois volumes proje tados. Este local apresenta-se como um ponto central de comunicação. O elevador, com terminal nessa zona, proporciona acesso a diversas zonas, nomeadamente a ligação, já referida, ao bairro de S.Nicolau, que se en contra 30 m acima, o acesso ao caminho pedonal, a oeste, que faculta a afluência à Biblioteca Municipal de setúbal, ao Jardim Camilo Castelo Branco e às várias praças da cidade. Na zona Sul da praça é possível ace der ao tram-train e à frente ribeirinha e a Este, à Pedra Furada. Os pontos de comércio, o elevador, o átrio e o refeitório da residência direcionado para a praça, contribuem para o caráter dinâmico e ativo deste espaço.

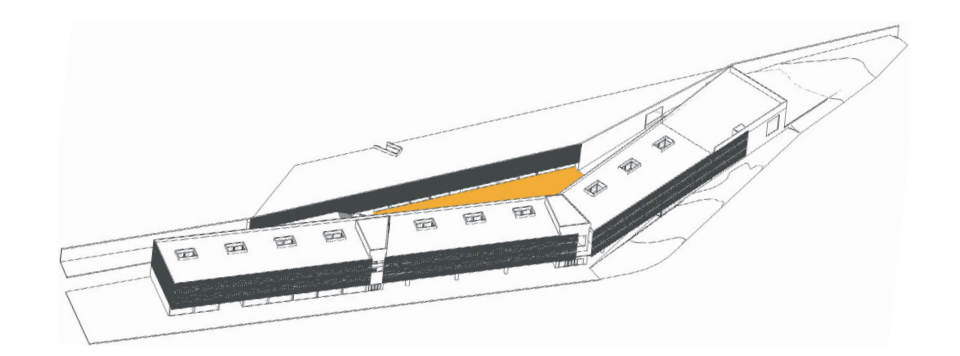

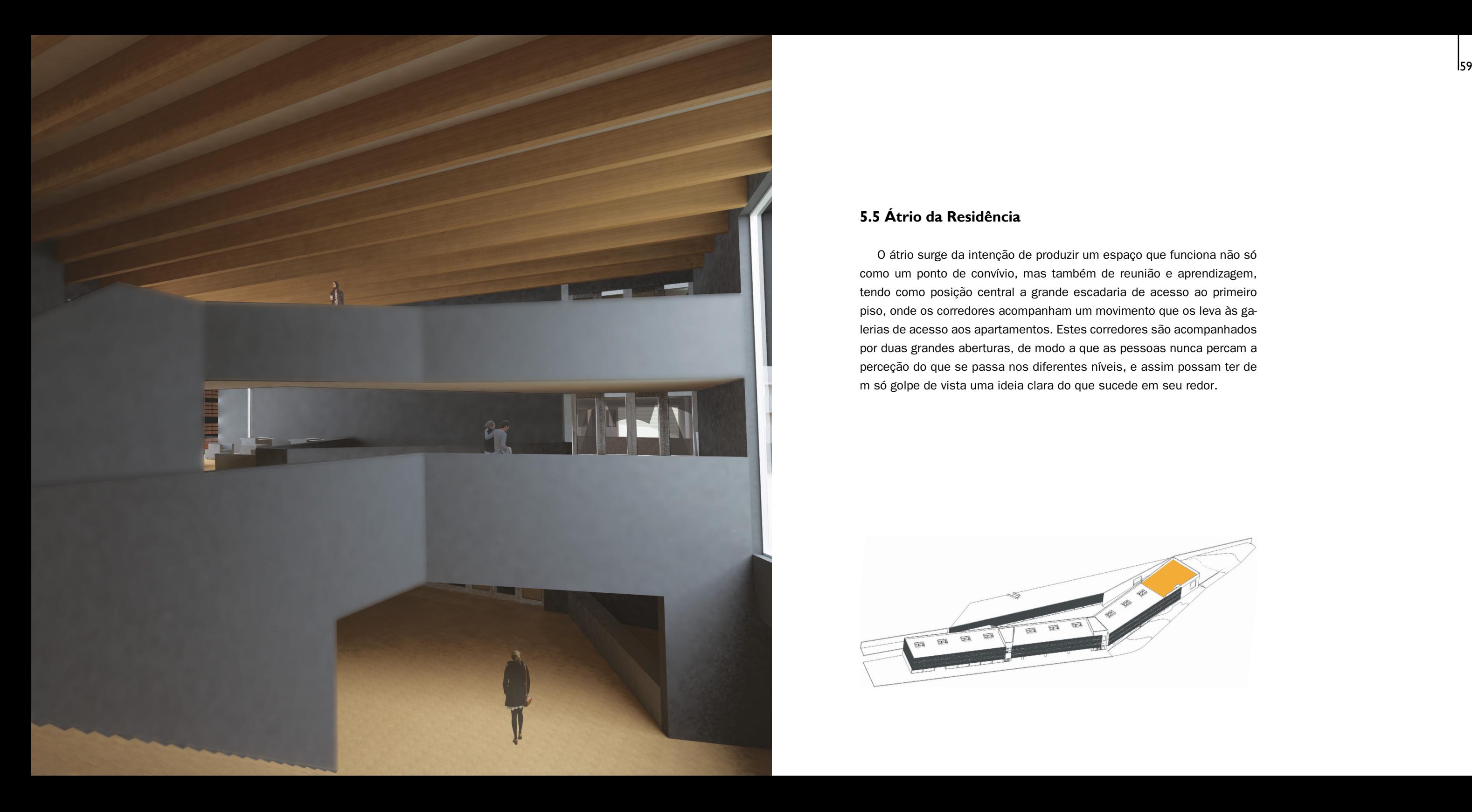

# **5.5 Átrio da Residência**

O átrio surge da intenção de produzir um espaço que funciona não só como um ponto de convívio, mas também de reunião e aprendizagem, tendo como posição central a grande escadaria de acesso ao primeiro piso, onde os corredores acompanham um movimento que os leva às ga lerias de acesso aos apartamentos. Estes corredores são acompanhados por duas grandes aberturas, de modo a que as pessoas nunca percam a perceção do que se passa nos diferentes níveis, e assim possam ter de m só golpe de vista uma ideia clara do que sucede em seu redor.

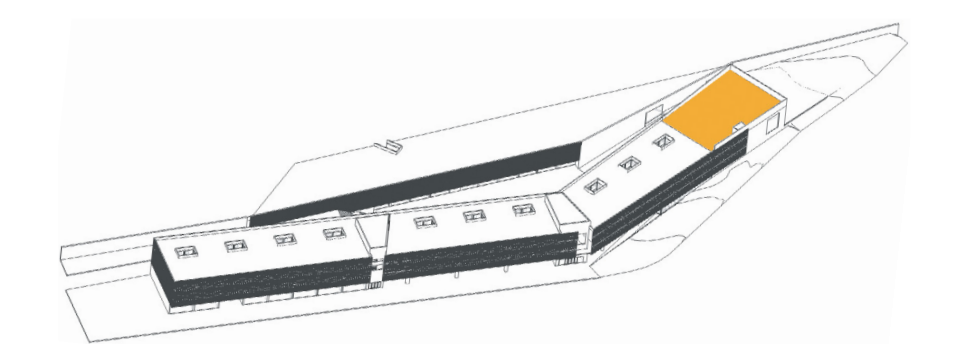

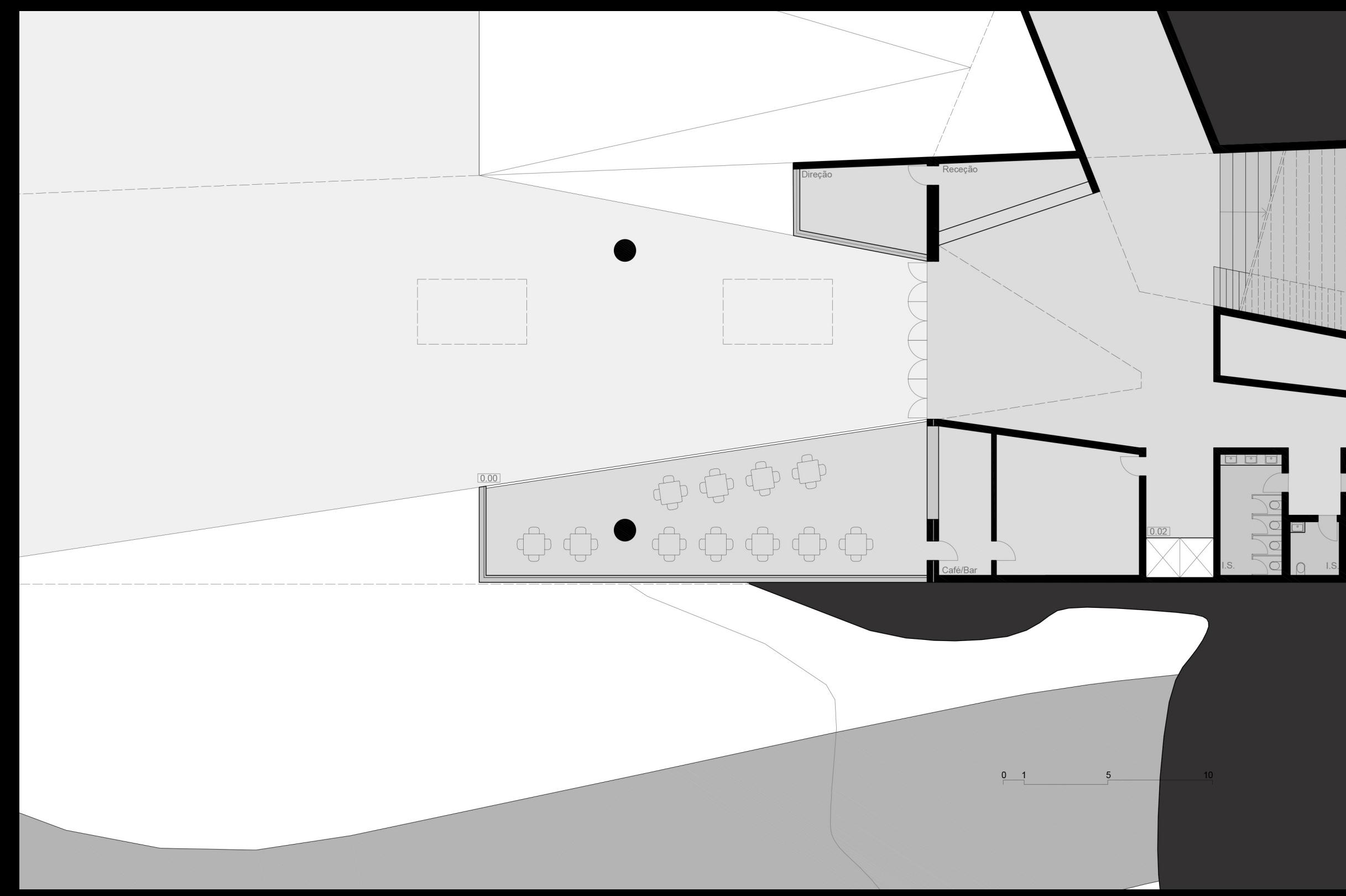

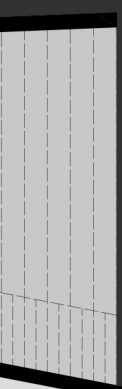

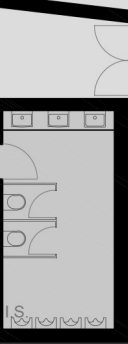

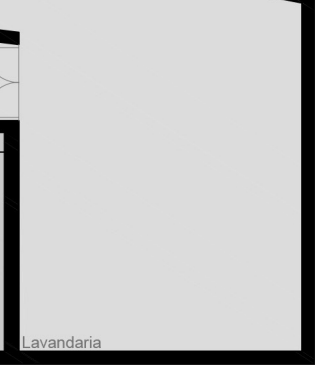

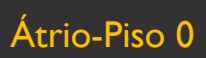

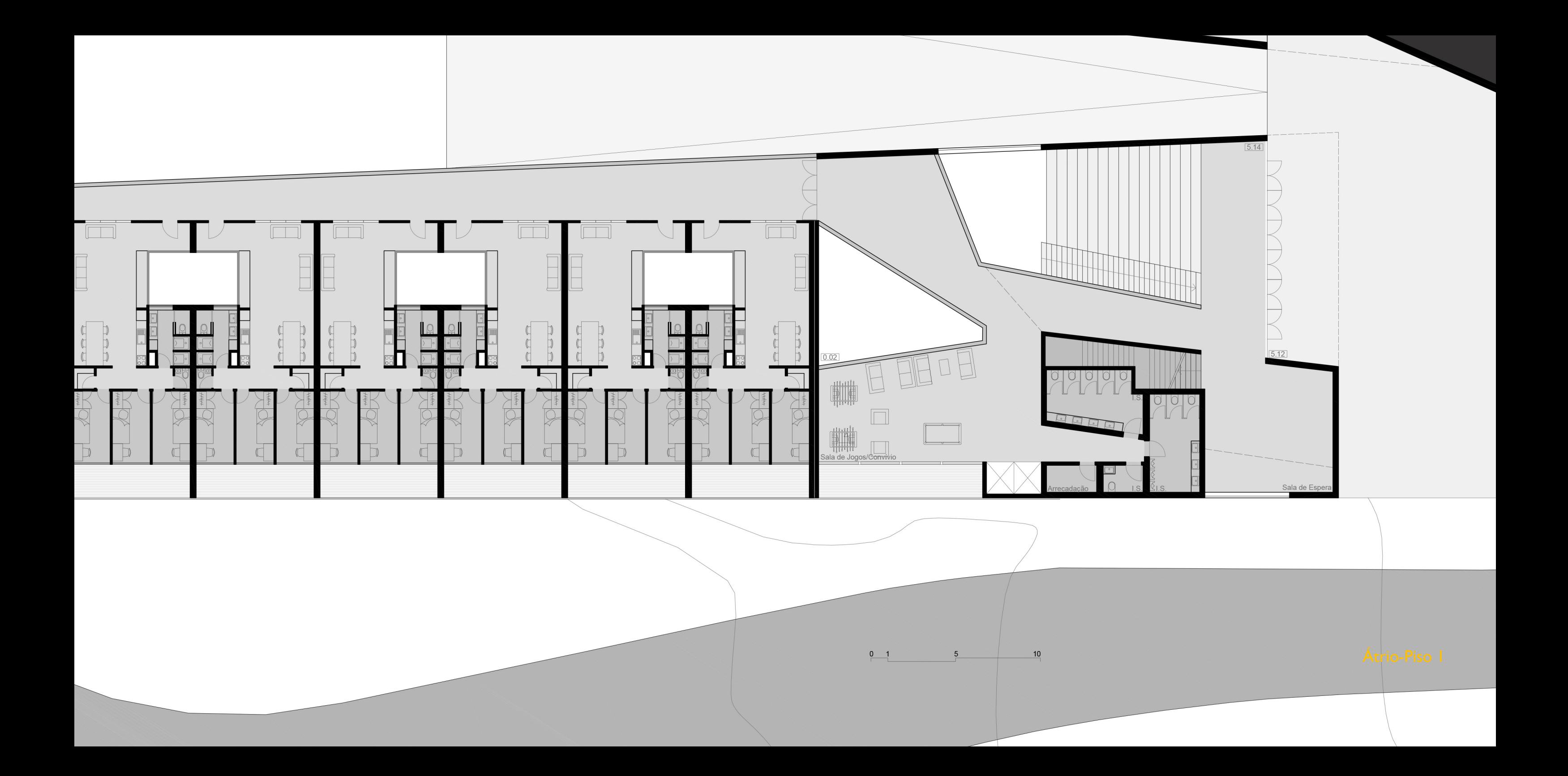

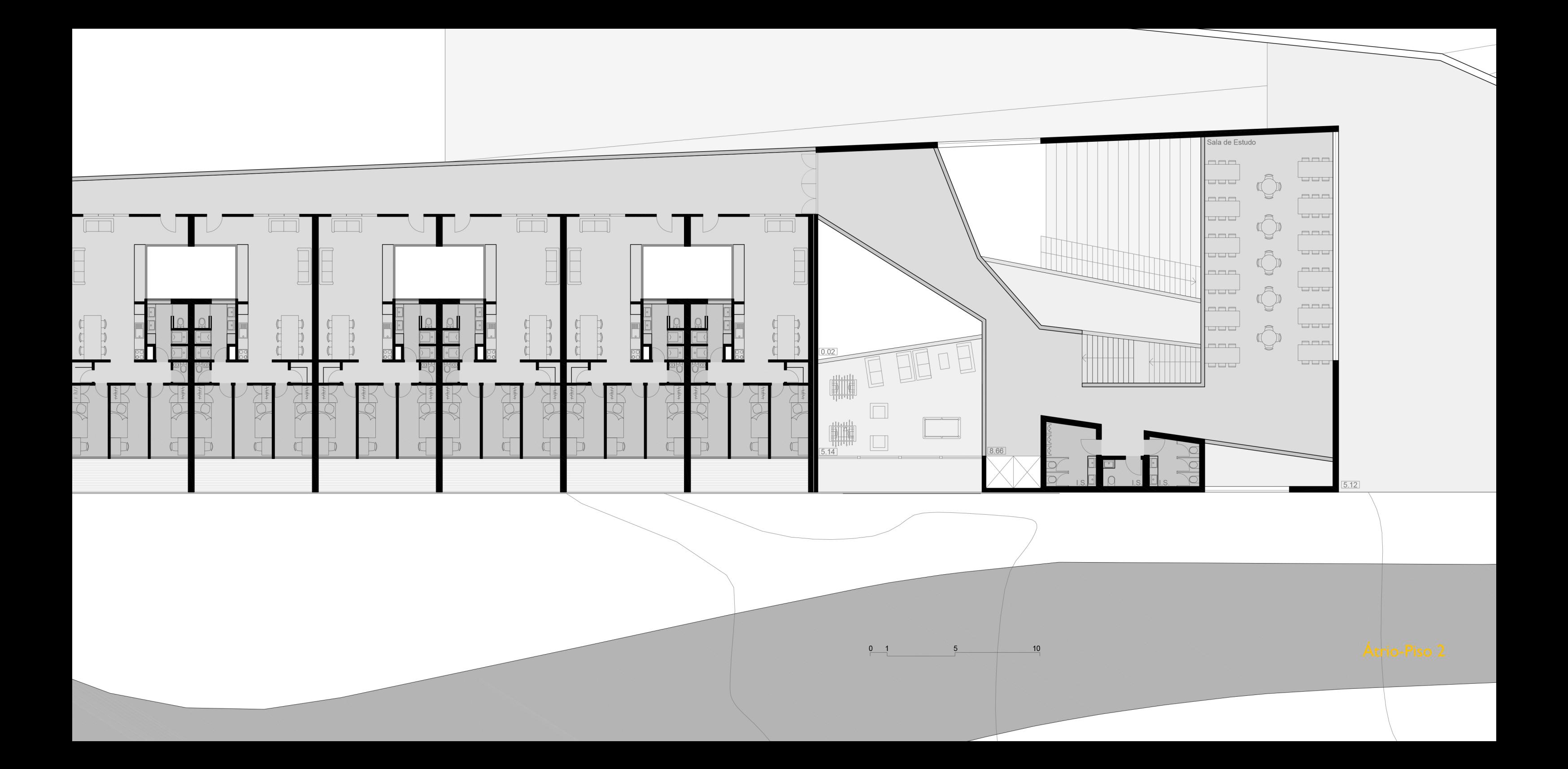

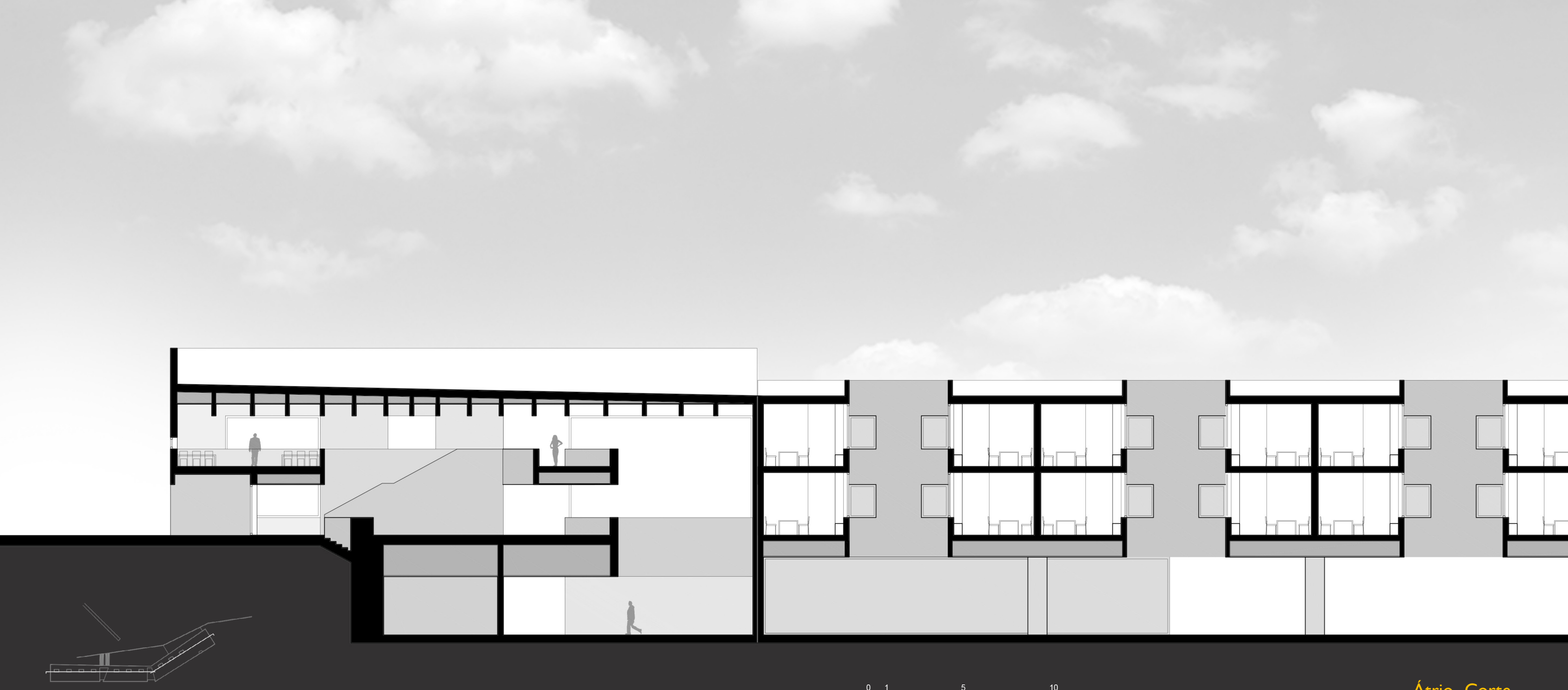

# Átrio- Corte

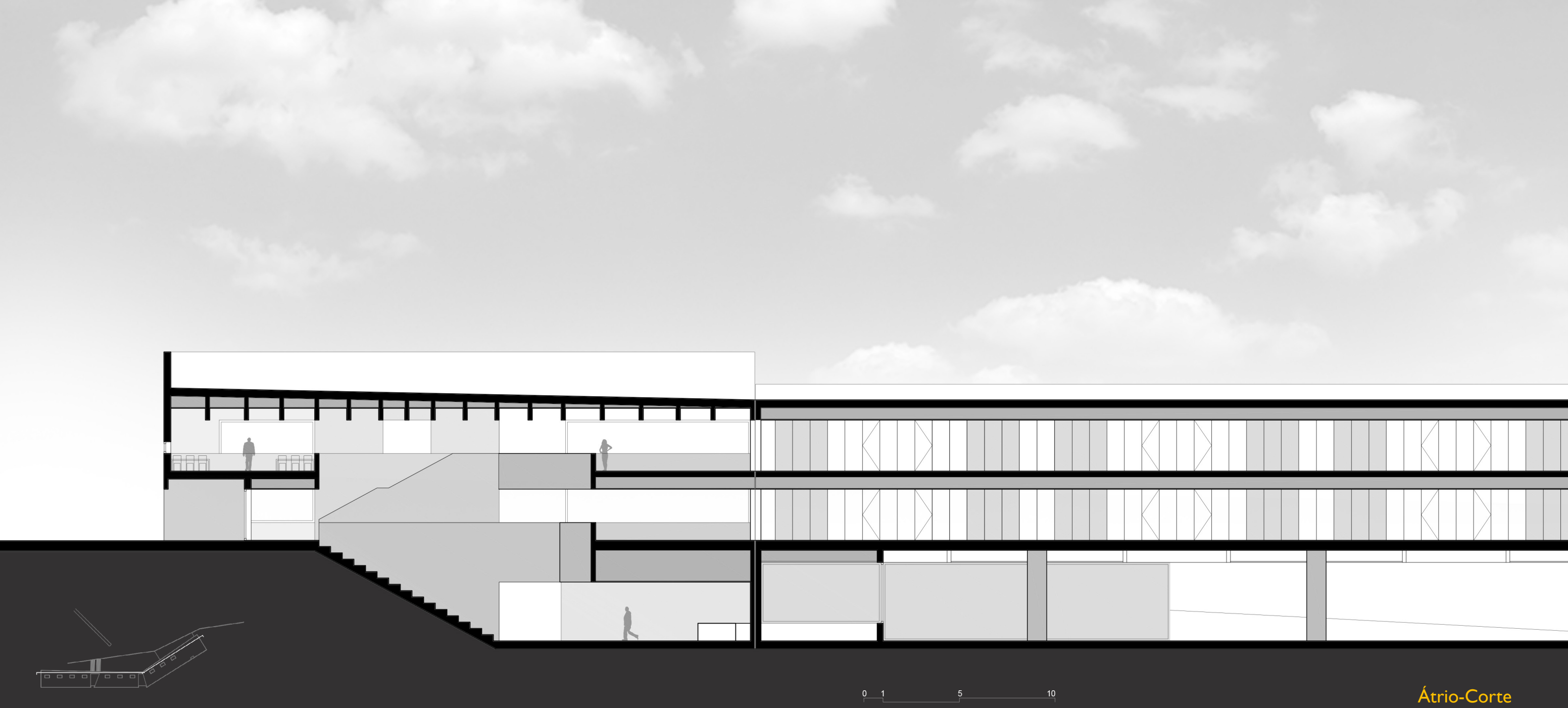

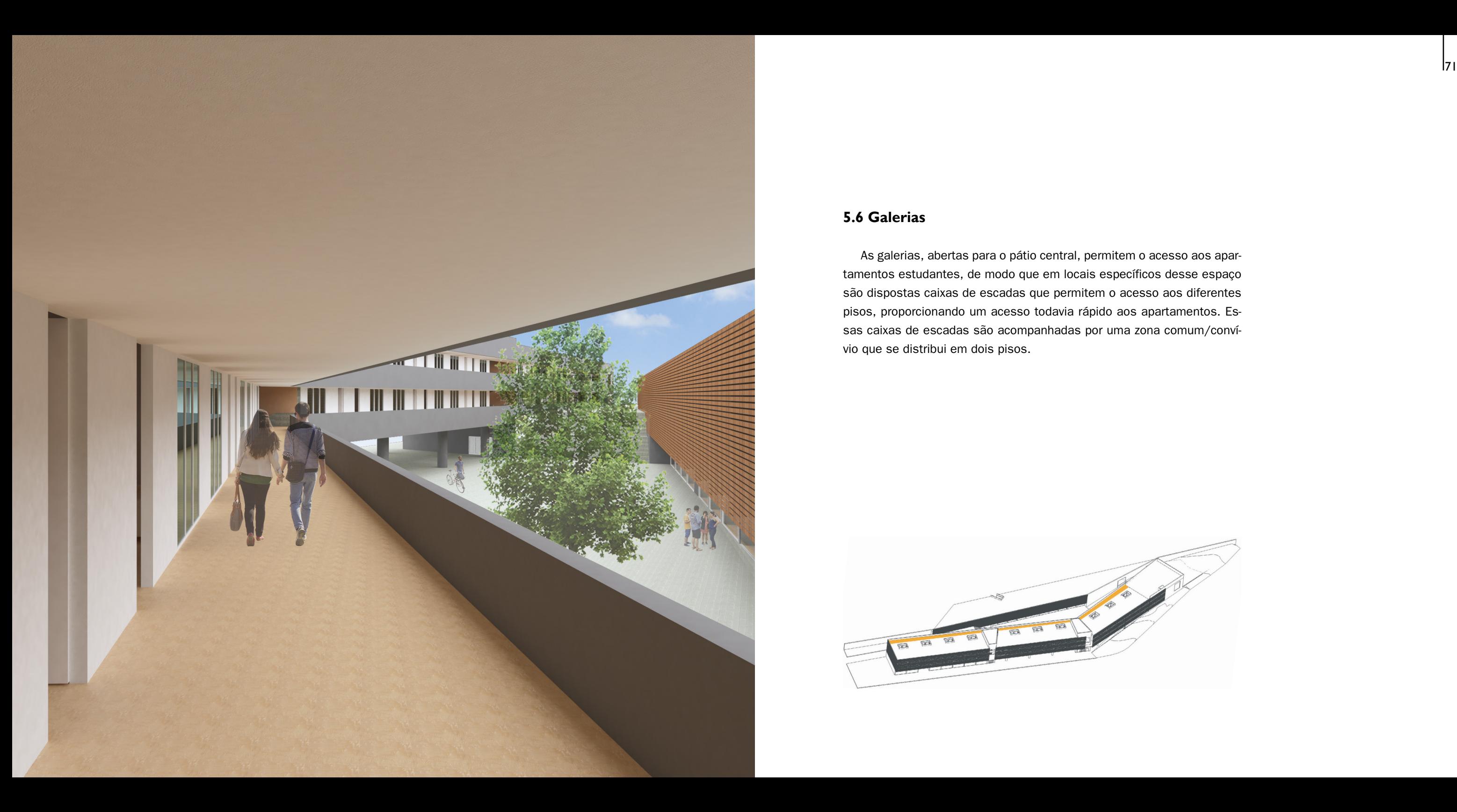

# **5.6 Galerias**

As galerias, abertas para o pátio central, permitem o acesso aos apartamentos estudantes, de modo que em locais específicos desse espaço são dispostas caixas de escadas que permitem o acesso aos diferentes pisos, proporcionando um acesso todavia rápido aos apartamentos. Essas caixas de escadas são acompanhadas por uma zona comum/convívio que se distribui em dois pisos.

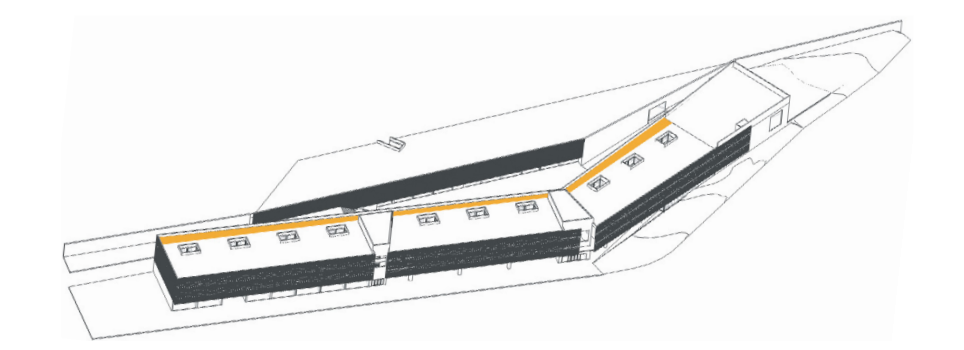
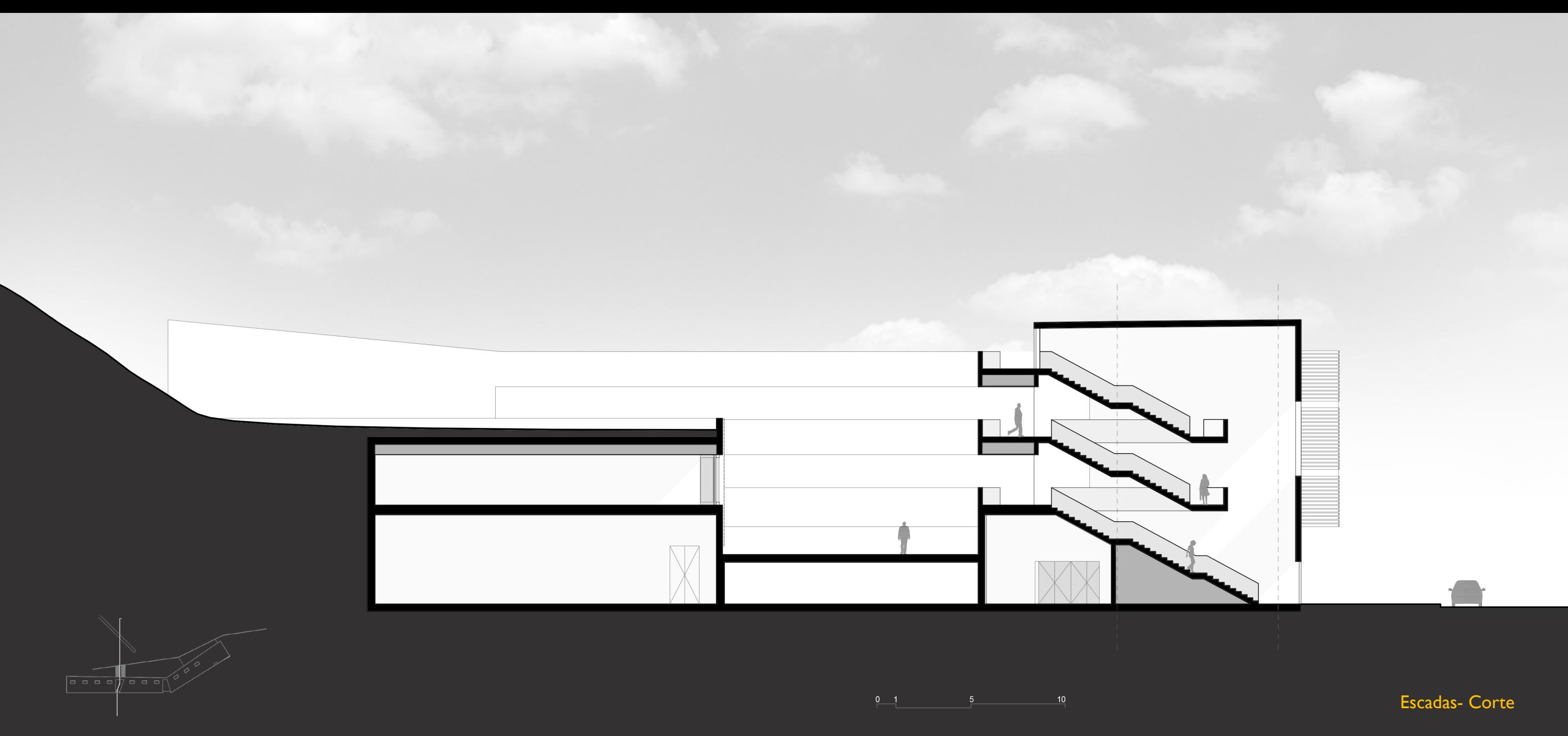

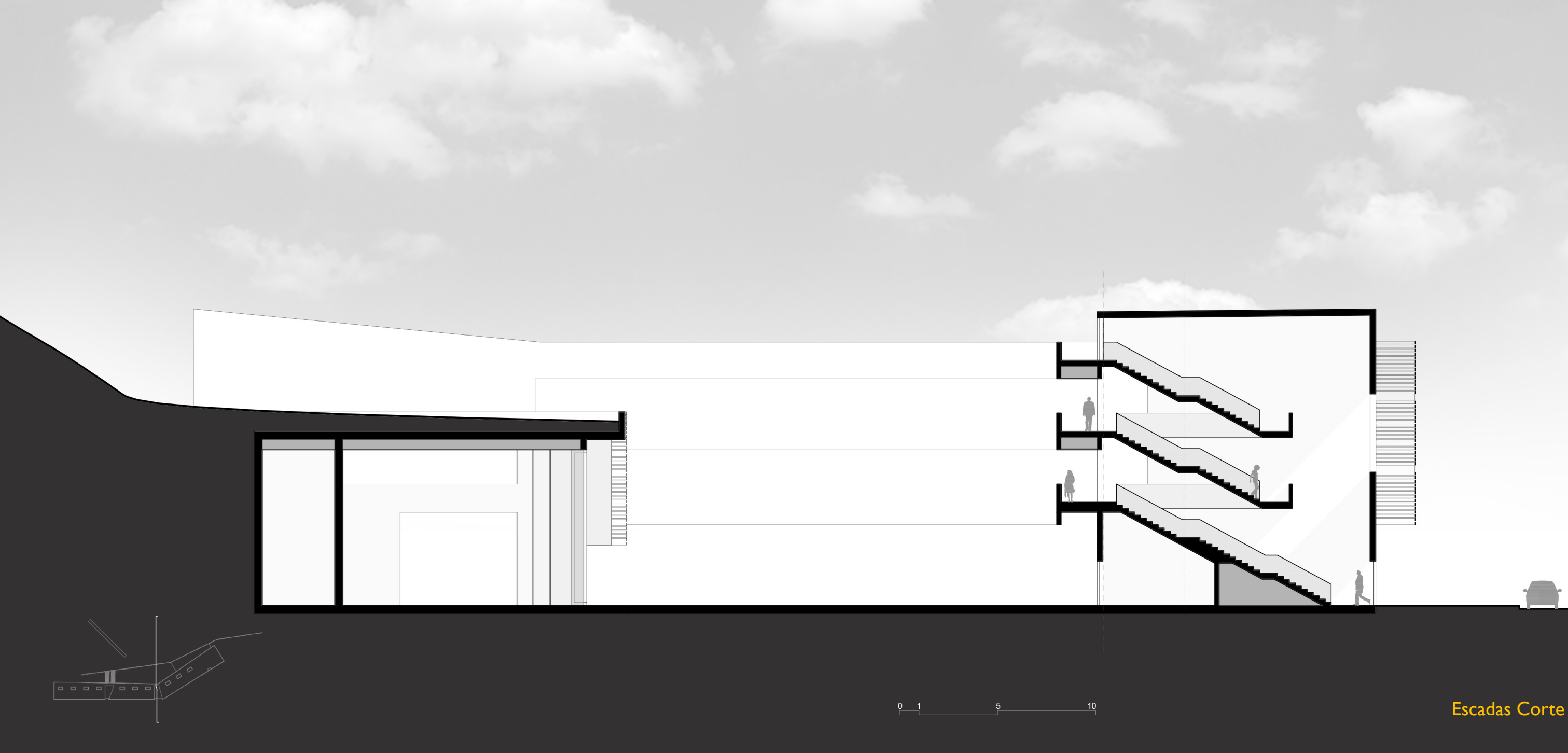

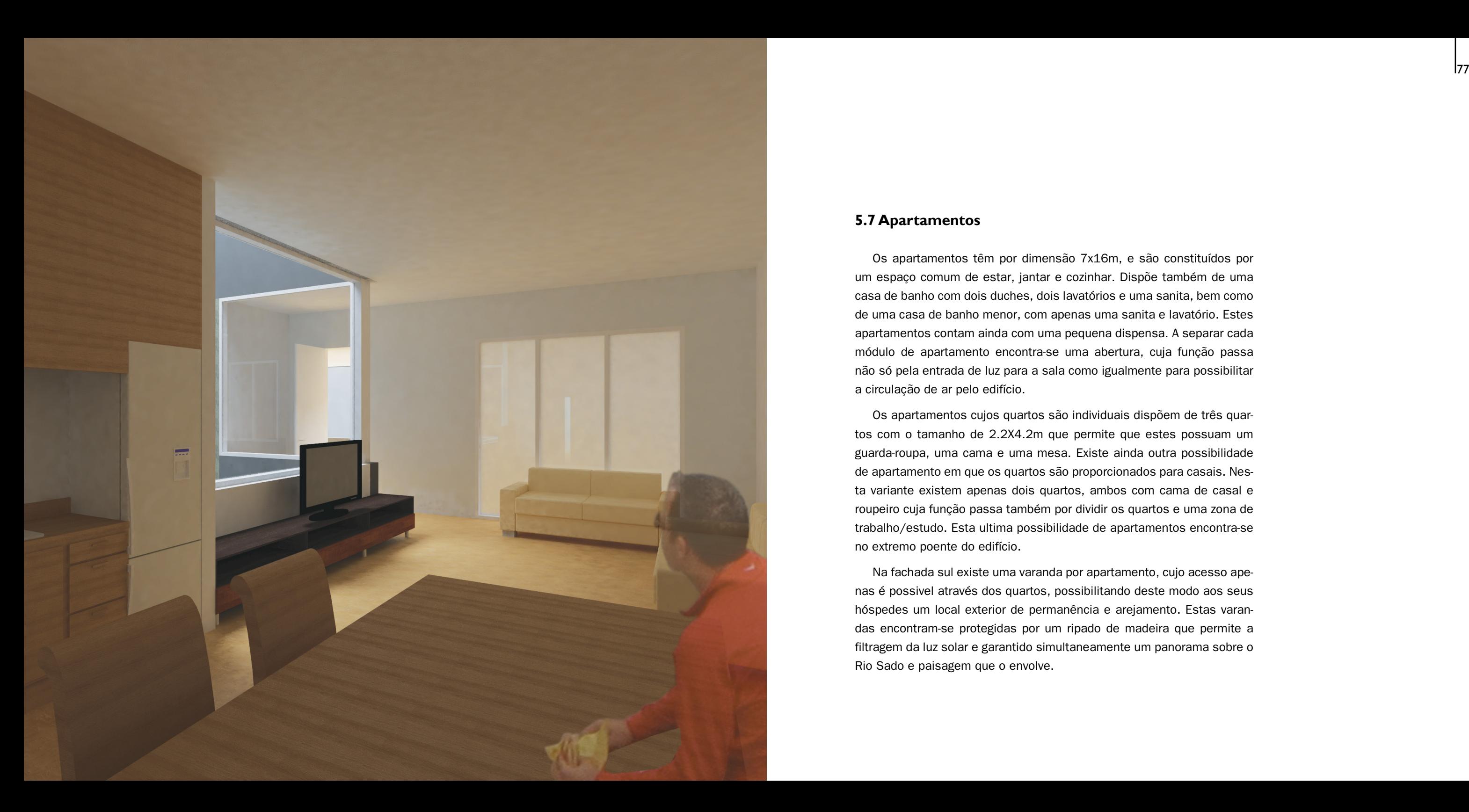

# **5.7 Apartamentos**

Os apartamentos têm por dimensão 7x16m, e são constituídos por um espaço comum de estar, jantar e cozinhar. Dispõe também de uma casa de banho com dois duches, dois lavatórios e uma sanita, bem como de uma casa de banho menor, com apenas uma sanita e lavatório. Estes apartamentos contam ainda com uma pequena dispensa. A separar cada módulo de apartamento encontra-se uma abertura, cuja função passa não só pela entrada de luz para a sala como igualmente para possibilitar a circulação de ar pelo edifício.

Os apartamentos cujos quartos são individuais dispõem de três quartos com o tamanho de 2.2X4.2m que permite que estes possuam um guarda-roupa, uma cama e uma mesa. Existe ainda outra possibilidade de apartamento em que os quartos são proporcionados para casais. Nes ta variante existem apenas dois quartos, ambos com cama de casal e roupeiro cuja função passa também por dividir os quartos e uma zona de trabalho/estudo. Esta ultima possibilidade de apartamentos encontra-se no extremo poente do edifício.

Na fachada sul existe uma varanda por apartamento, cujo acesso ape nas é possivel através dos quartos, possibilitando deste modo aos seus hóspedes um local exterior de permanência e arejamento. Estas varan das encontram-se protegidas por um ripado de madeira que permite a filtragem da luz solar e garantido simultaneamente um panorama sobre o Rio Sado e paisagem que o envolve.

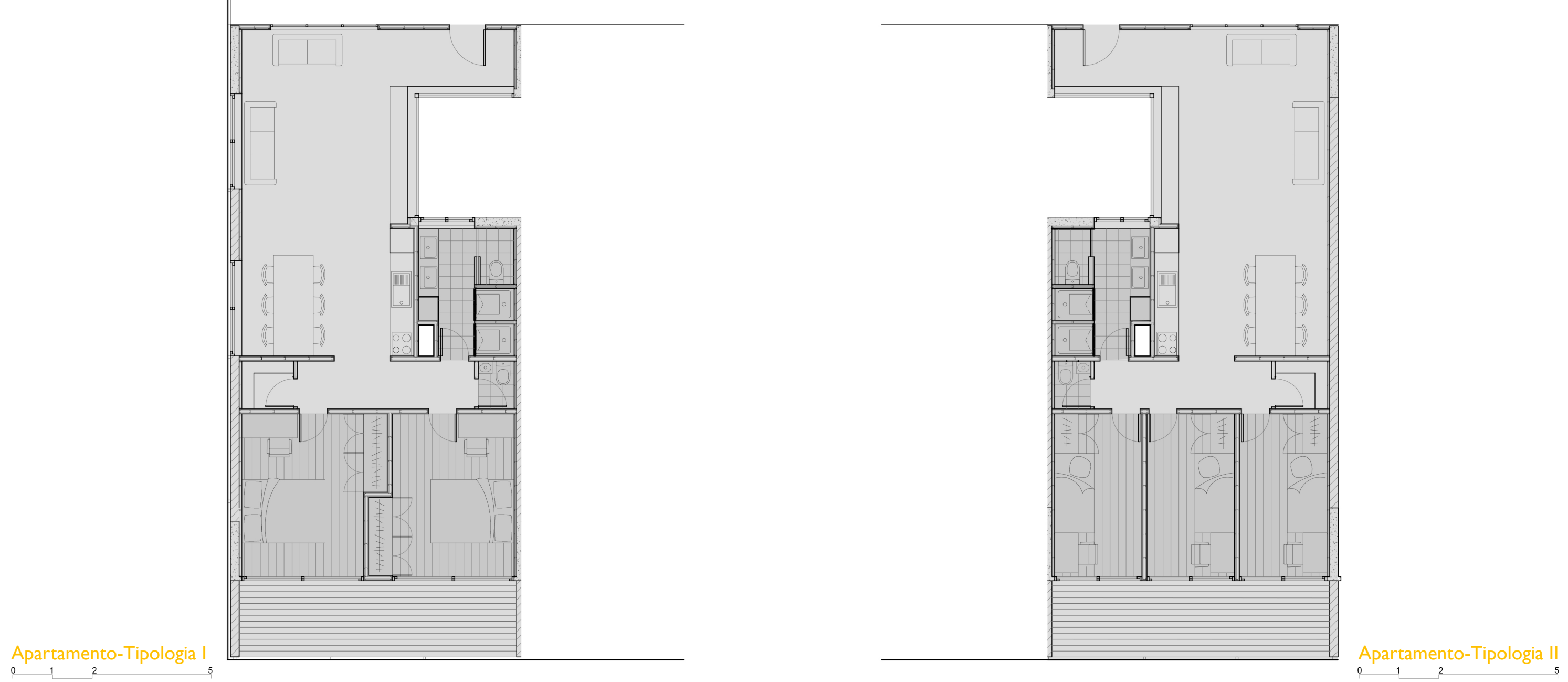

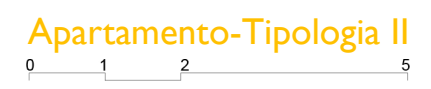

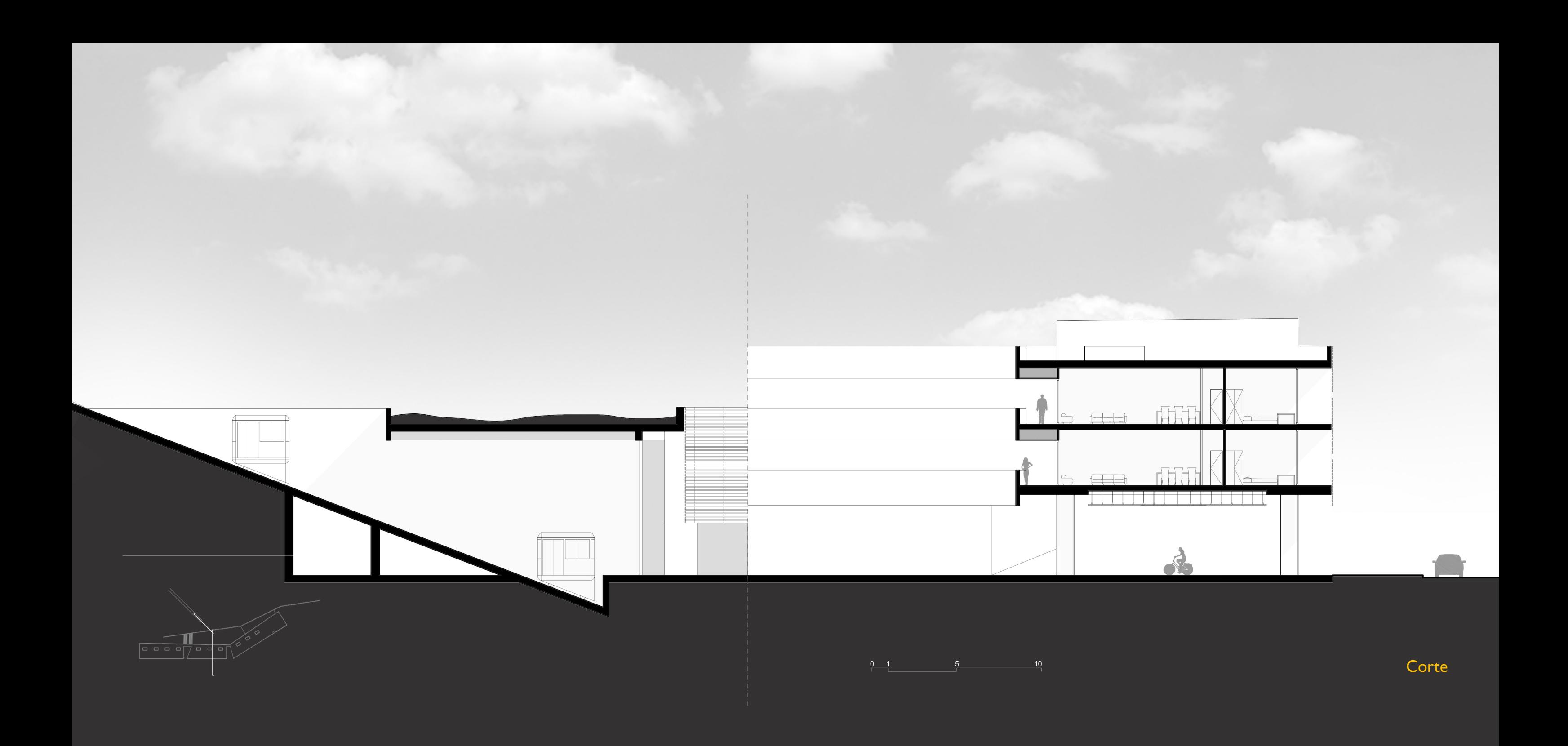

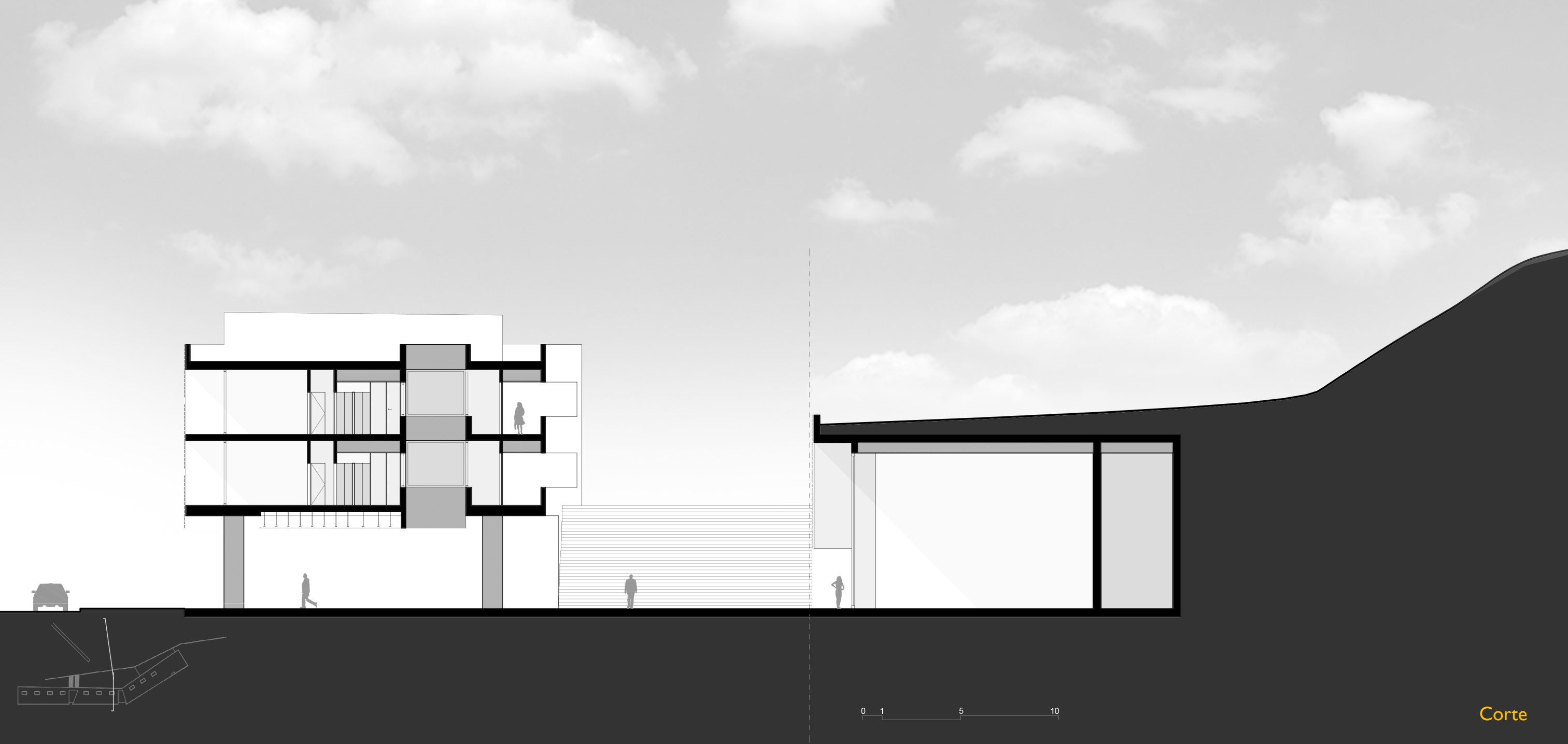

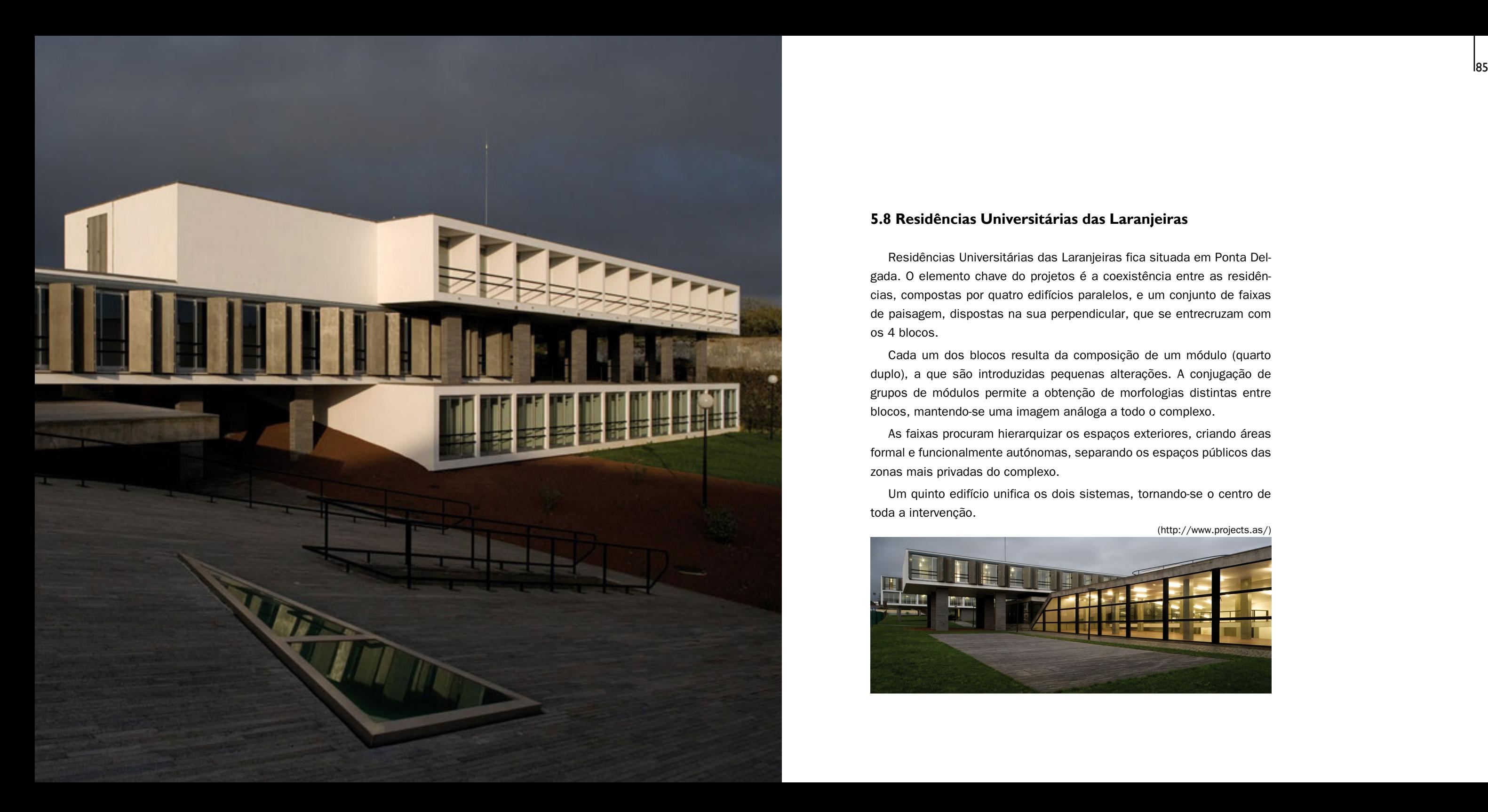

# **5.8 Residências Universitárias das Laranjeiras**

Residências Universitárias das Laranjeiras fica situada em Ponta Del gada. O elemento chave do projetos é a coexistência entre as residên cias, compostas por quatro edifícios paralelos, e um conjunto de faixas de paisagem, dispostas na sua perpendicular, que se entrecruzam com os 4 blocos.

Cada um dos blocos resulta da composição de um módulo (quarto duplo), a que são introduzidas pequenas alterações. A conjugação de grupos de módulos permite a obtenção de morfologias distintas entre blocos, mantendo-se uma imagem análoga a todo o complexo.

As faixas procuram hierarquizar os espaços exteriores, criando áreas formal e funcionalmente autónomas, separando os espaços públicos das zonas mais privadas do complexo.

Um quinto edifício unifica os dois sistemas, tornando-se o centro de toda a intervenção.

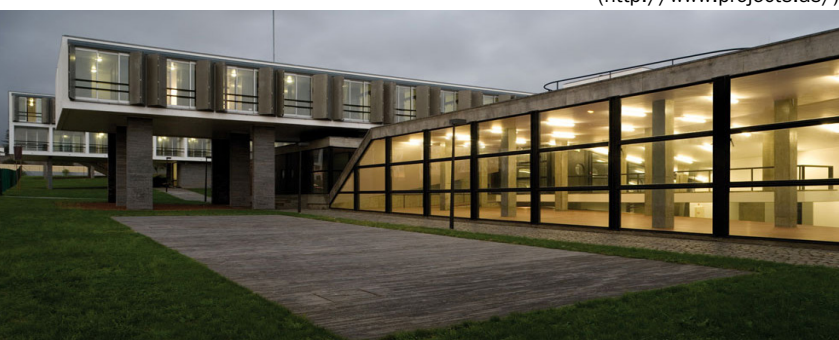

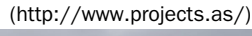

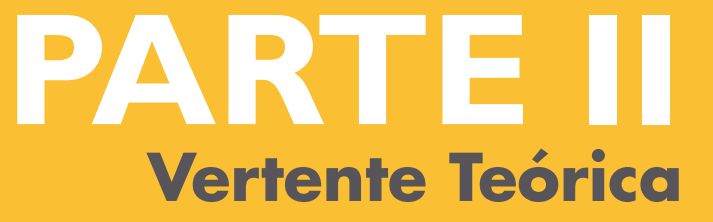

Trabalho Teórico submetido como requisito parcial para obtenção do grau de Mestre em Arquitetura

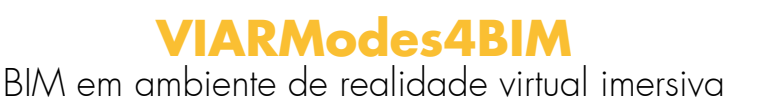

I Vertente Prática

VIARModes4BIM BIM em ambiente de realidade virtual imersiva

Orientador Sara Eloy - Professor auxiliar do ISCTE-IUL

Co-orientador Miguel Sales Dias - Professor associado convidado do ISCTE-IUL

# **PARTE II** Vertente Teórica

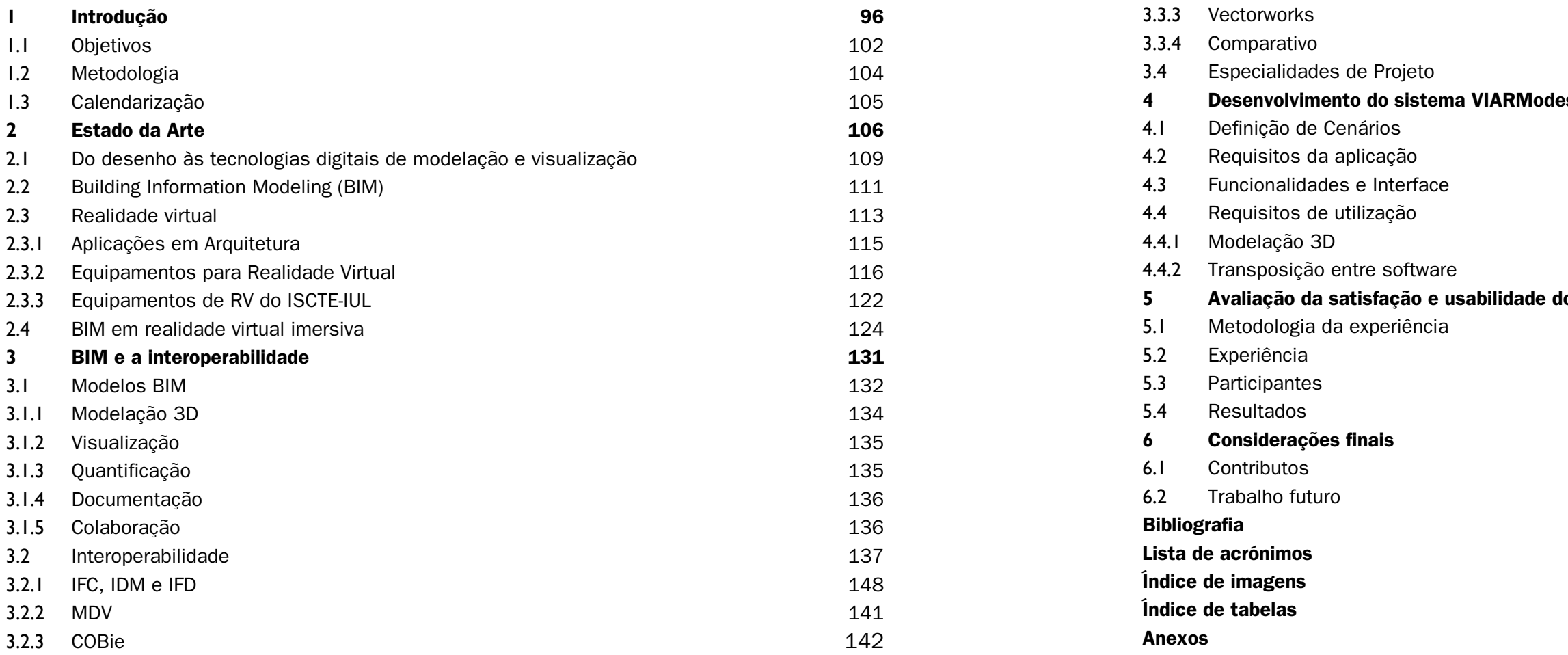

3.3 Software BIM

 $3.3.1$  Revit 3.3.2 ArchiCad

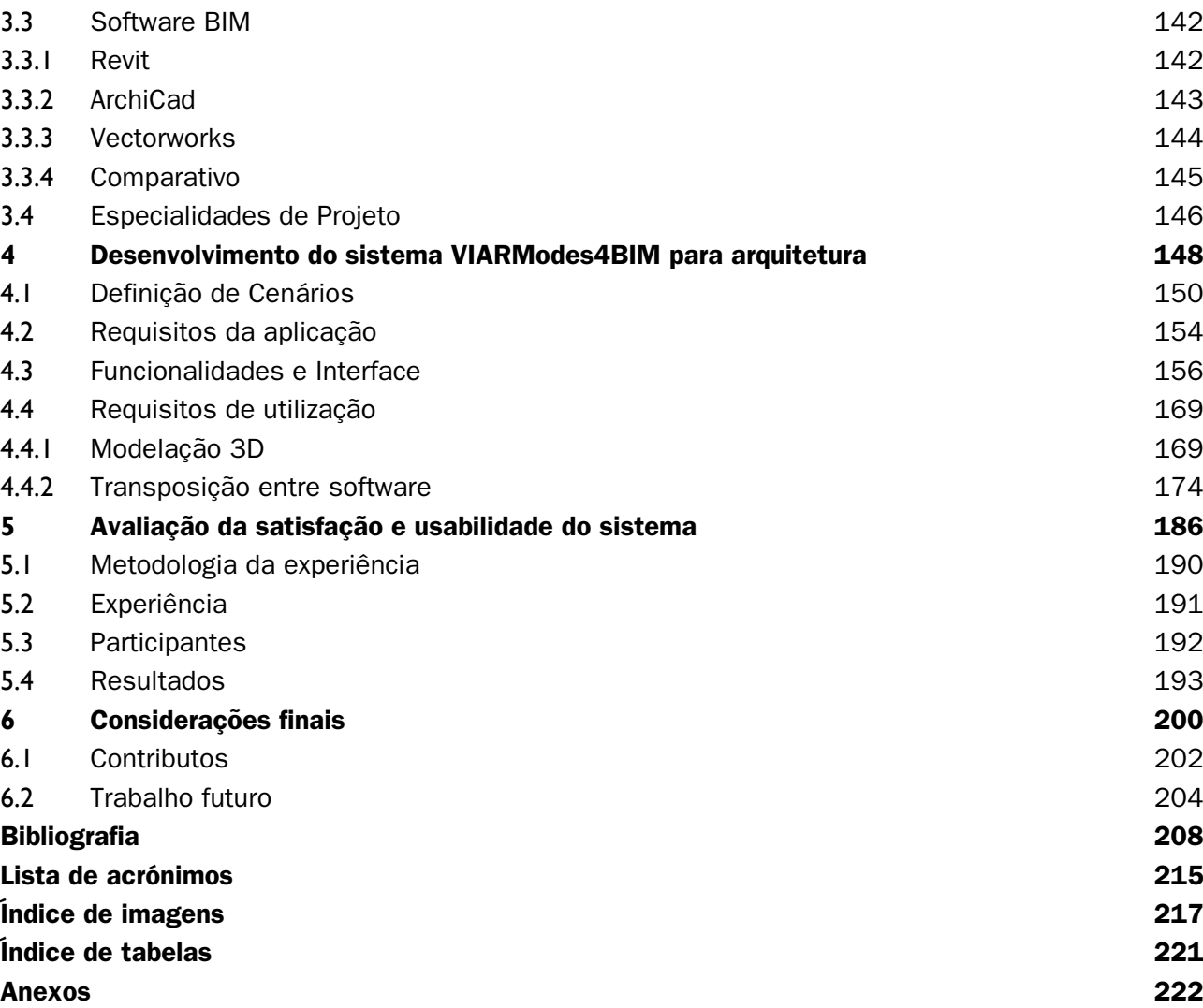

Para averiguar se as funcionalidades são de fácil utilização e até que ponto é possível introduzir esta aplicação no processo de projeto, foram realizados testes de satisfação e usabilidade que permitem ainda verificar onde podem ser realizadas melhorias. Para a realização destes testes foi utilizado um edifício de dois pisos como caso de estudo.

Com os testes de usabilidade e satisfação concluiu-se que os participantes consideraram que este tipo de aplicação pode tornar a comunicação e exploração de projeto mais fácil, através da interação multimodal (gestos e fala), a possibilidade de inserir comentários torna a aplicação muito útil desde a fase inicial de projeto até a apresentação final.

Palavras-chave: Realidade Virtual, Ambientes de realidade Virtual, CAVE, BIM, IFC, Sistema VIARmodes4BIM.

# **Resumo**

Com o aumento de complexidade dos projetos de arquitetura, devido a mais exigente legislação e a uma tendência pela opção por formas complexas, tornou-se necessário a utilização de tecnologias da computação no processo de projeto que consigam gerir a quantidade de informação que humanamente não conseguimos. Deste modo, a forma como o arquiteto projeta tem vindo a ser alterada.

A utilização de software BIM para a realização de projetos e a utilização de ambiente virtuais imersivos como a tecnologia Cave Automatic Virtual Environment (CAVE), permite que os técnicos tenham à sua disposição ferramentas que permitam a visualização e a interação com o seu projeto, durante todo o processo de projeto, desde a conceção à obra, auxiliando ainda a interação entre técnicos.

Com o objetivo de facilitar a simulação e visualização do projeto e a comunicação entre especialistas é proposta a utilização da Realidade Virtual Imersiva. O presente trabalho apresenta e explica um conjunto de ferramentas que permitem ao projetista visualizar o projeto à escala real, podendo este navegar e interagir com o edifício que idealizou num ambiente de realidade virtual. Ao longo do trabalho foi desenvolvida uma ferramenta de visualização em CAVE que incorpora os dados dos modelos BIM realizados durante o projeto. Estes modelos são visualizados em realidade virtual imersiva, local onde o utilizador pode e.g. selecionar elementos, ver e acrescentar comentários e informação, tudo isto através de uma interface de apresentação simples.

satisfaction and usability tests were done which also lead to what improvements could be made to improve the system. In order to understand how communication and design visualization can be improved by this tool, tests were performed with, as case study, a building with two floors. With these tests we could conclude that this application can make communication and exploitation of the project thought multimodal interaction (gestures and speech), and the possibility of inserting comments makes the application helpful from the initial design phase until the final product.

Keywords: Virtual Reality, Virtual Reality Environments, CAVE, BIM, IFC, VIARmodes4BIM system.

# **Abstract**

In order to facilitate the visualization of the project and the communication between experts it is here proposed the use of immersive virtual reality. This work presents and explains a set of tools that allows users to view the project in full scale, with which they can navigate and interact with a design project in the virtual reality environment.

The increase of complexity in architectural projects is mainly due to more rigorous regulations and a current tendency to opt for complex shapes. These factors increased the need to use computation's technologies during the design process since they can managed the information that humans can't. Thus, architect design processes have been changed.

The use of BIM software for developing the design project, and the use of immersive virtual environment as Cave Automatic Virtual Environment technology (CAVE), allows technicians to have at their disposal tools that enable viewing and interacting with their project, during all the design process from the conceptual phases to the construction work, also helping the discussions between technicians.

This tool incorporates the BIM models' data developed during the project. These models are then visualized in immersive virtual reality, where the user can e.g. select elements, visualize and add comments and information, through an easy to use interface.

To assess the satisfaction and usability of the proposed system as well as what is the potential of using it in the projects process,

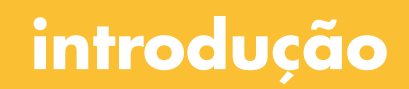

**introdução** 1

# **1 Introdução**

es antrodução de construir a construir a construir a construir a construir a construir a construir a construir a construir a construir a construir a construir a construir a construir a construir a construir a construir a c htrodução

> A utilização de novas tecnologias na conceção de espaços arquitetó nicos tem trazido várias mudanças quer aos métodos de trabalho quer ao modo como os projetistas se relacionam com o objeto concebido. Os profissionais desta área utilizam geralmente diversas ferramentas para mostrar as suas ideias como maquetas, esquiços e desenhos rigorosos, mas a maioria das pessoas de outras áreas tem dificuldade em interpre tar estas ferramentas e entender o que é mostrado. Os software Compu ter Aided Design (CAD) abriram portas para a exploração de novas formas de simular os projetos permitindo ao projetista experienciar e mostrar a sua ideia de modo mais intuitivo. Os profissionais da área tem vindo a arranjar soluções para facilitar a compreensão dos seus projetos.

> De entre a lógica de software de apoio ao Projeto de Arquitetura, o BIM (Building Information Model) surge como um processo que, ao fornecer informação física e funcional sobre o projeto, pretende facilitar a colabo ração entre profissionais, tornando o projeto mais eficiente e possibili tando a identificação de erros de forma automatizada e atempadamente no processo de edificação. Este tipo de sistema permite que os técnicos tenham um rápido acesso a informação mais detalhada sobre todos os componentes da construção num modelo tridimensional. (CARVALHO, 2012)

> A Realidade Virtual (RV) surge como umas das ferramentas digitais que possibilita a visualização, em projeção, por parte dos projetistas, dos seus projetos à escala natural, num ambiente imersivo e de uma maior

bem como alguns casos de estudos realizados na área. Na parte 3 é definido o que é o BIM e a interoperabilidade e na quarta parte são apresentados os cenários e descrita a aplicação realizada. Na quinta parte são apresentados os testes de usabilidade e satisfação e por último são apresentadas as conclusões do trabalho prático assim como ideias de investigação futura.

interação, que possibilita o melhor entendimento da sua obra ao longo do processo de projeto e melhora a comunicação e compreensão do projeto. Esta tecnologia apresenta grandes benefícios na fase inicial do projeto, desenho conceptual e nas diversas fases de conceção. (FREITAS & RUS-CHEL, 2013)

Um exemplo desta utilização é a BIM CAVE, desenvolvida pela universidade do Texas, na qual utilizam o software Navisworks em conjugação com o ambiente de realidade virtual imersivo, CAVE, onde através de monitores conseguem visualizar e navegar pelos modelos realizados em BIM. Este sistema permite a apresentação de modelos 3D e identificar incompatibilidades de projeto. (KANG, et al., 2012)

O presente trabalho de investigação tem como objetivo a incorporação de modelos BIM no ambiente virtual imersivo. Na interface desenvolvida o utilizador pode selecionar elementos, ver e acrescentar informações e comentários e ainda verificar incompatibilidades ou omissões no projeto. A experimentação prática da proposta é possível beneficiando do facto de o ISCTE-IUL usufruir de uma PocketCAVE nas suas instalações, e ainda à possibilidade de desenvolver a aplicação definida em parceria com o IS-TAR-IUL (Centro de Investigação em Ciências da Informação, Tecnologias e Arquitetura) e com a Microsoft Portugal.

O presente trabalho divide-se em 6 partes, uma primeira onde são apresentados os objetivos do trabalho teórico. A segunda em que se apresenta o contexto das tecnologias e equipamentos a utilizar,

O segundo momento incide na criação de uma interface, que permita a visualização de projetos realizados em BIM e na informação relativa a este. Os diversos elementos do edifício devem ainda poder ser selecionados através de gestos, complementados por comandos de voz.

Derivada da conclusão do ponto anterior, surge a necessidade de definir a forma de como a informação é então apresentada aos utilizadores. Sendo que esta tem de ser exposta de forma clara de modo a não confundir os usuários.

Por fim, pretende-se que os utilizadores ao visualizarem o modelo BIM, sejam alertados para os erros e incompatibilidades de projeto, e que consigam inserir comentários ao longo da secção, e que consigam ver um relatório relativo aos erros para uma posterior correção do modelo.

Como objetivo secundário, tem-se a criação de um processo mais simplificado de transferência do modelo BIM para o sistema de realidade virtual CaveH da ISTAR-IUL bem como de um sistema que permita realizar alterações ao modelo apresentado no referido sistema.

# **1.1 Objetivos**

Aquando a realização desta investigação foi pretendido exponenciar o uso da tecnologia BIM com recurso à realidade virtual imersiva, sendo promovida uma reflexão abrangente de como este tipo de interligação de tecnologias vem beneficiar os profissionais de arquitetura.

Deste modo os objetivos deste trabalho prático são:

- 1. Definir as características de visualização de um modelo BIM que são úteis em contexto de reunião entre especialidades
- 2. Definir uma interface em ambiente virtual imersivo (PocketCAVE) que permita:
- a. A visualização de um projeto realizado em BIM em todas as suas vertentes visualizando todos os elementos construtivos modelados e obtendo informação sobre eles;
- b. A interação com o modelo BIM através da informação que este tipo de software nos fornece;
- c. A interação com o modelo recorrendo a gestos e voz;
- d. A visualização e hipótese de assinalar, no modelo visualizado na CAVE, as incompatibilidades de projeto.

Neste sentido, pretende-se continuar o trabalho desenvolvido por Luís Coroado (2014) com o sistema VIARmodes, atribuindo assim novas competências ao sistema relativamente à visualização e manipulação das componentes do edifício.

# **1.2 Metodologia**

A metodologia de trabalho para a realização da vertente teórica foi a seguinte:

- 1. Levantamento e tratamento bibliográfico;
- 2. Análise de casos de estudo sobre o uso de modelos BIM em ambientes de realidade virtual imersiva em CAVE;
- 3. Levantamento e experimentação de diversos software BIM: Revit, Archicad e VectorWorks;

4. Exploração e aprendizagem do funcionamento da CAVEH Spawner, desenvolvida pela ADETTI-IUL (agora ISTAR-IUL) conceitos e funcionamento;

5. Exploração e aprendizagem do funcionamento do VIARmodes, desenvolvida pela ADETTI-IUL (agora ISTAR-IUL) - conceitos e funcionamento;

- 6. Definição de cenários e requisitos para a aplicação BIM na CAVE;
- 7. Criação de um modelo 3D para explorar na CaveH Spawner;
- 8. Desenvolvimento da aplicação em parceria com a ISTAR-IUL e com a Microsoft;
- 9. Elaboração de testes de usabilidade e satisfação ao sistema im plementado na CAVEH Spawner;
- 10. Desenvolvimento do modelo 3D da Projeto Final de Arquitetu ra (PFA);
- 11. Escrita da dissertação.

# **1.3 Calendarização**

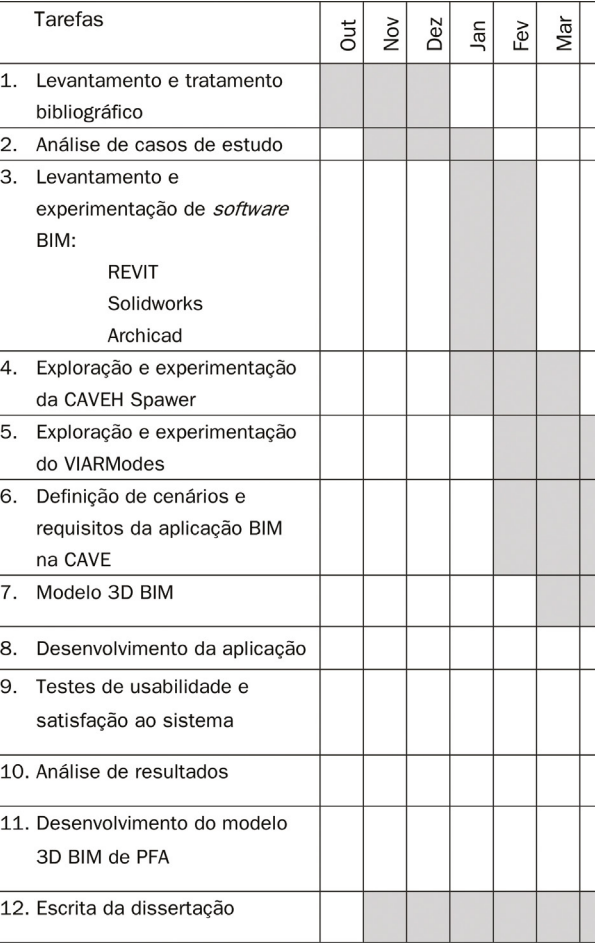

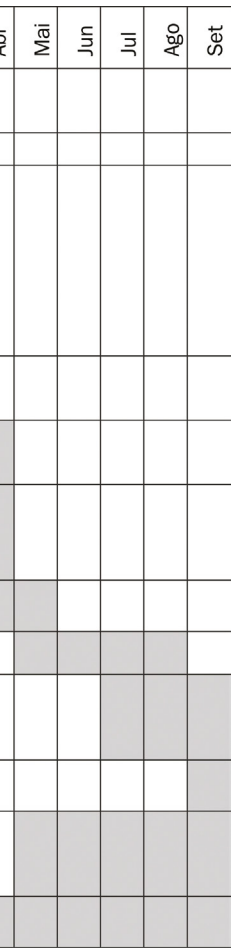

**estado da arte**

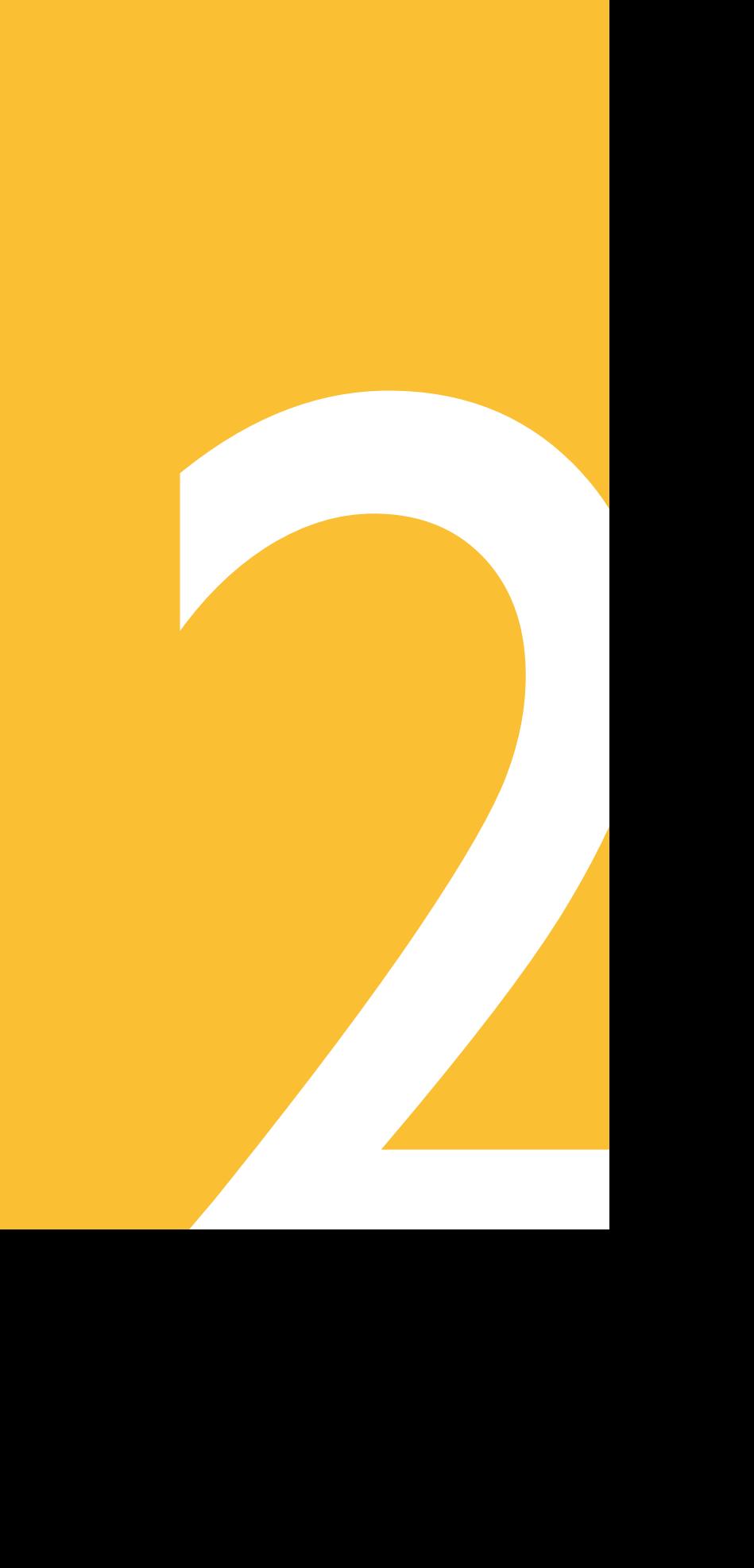

# **2 Estado da Arte**

# **2.1 Do desenho às tecnologias digitais de modelação e visualização**

O desenho, assim como a escrita e a fala, é uma forma natural de linguagem do homem. Este modo de expressão é uma das primeiras formas encontradas pelo homem para transparecer o seu pensamento e comunicar as suas ideias.

Para o arquiteto, o desenho é uma ferramenta de enorme importância, pois é através dele que é criado o diálogo entre a mente, a ideia, e o suporte (papel), podendo assim refletir sobre o projeto. Neste campo, o desenho servirá também como instrumento de registo, ao qual o arquiteto poderá recorrer e verificar se uma ideia anterior pode ser mais adequada do que uma posterior. (OLIVEIRA, 2009)

No início dos anos 60 a representação começou a ser associada às novas tecnologias de computação. Em 1963, Ivan Sutherland desenvolveu uma interface gráfica denominada Sketchpad, onde o utilizador podia criar desenhos virtuais através de uma caneta. Na década seguinte, programas CAD (Computer-aided design) começaram a ser desenvolvidos, e nos anos 80 apareceu o AutoCad. Apesar da inovação tecnológica, o CAD era uma ferramenta poderosa para desenhos 2D que, no entanto, só permitia a modelação e renderização 3D num outro computador devido à falta de poder computacional. (CARREIRO & PINTO, 2013)

No fim dos anos 80 surge uma nova forma de representação a três dimensões, o BIM (Building Information Modelling). Segundo Belcher e Johnson (2008), as origens do termo BIM estão ainda em debate, em que, por uns é aceite que o conceito do BIM foi originado pelo Eastman's

## **2.2 Building Information Modeling (BIM)**

Entende-se por BIM (Building Information Modeling) qualquer tecnologia avançada de CAD 3D utilizada na conceção de edifícios, que permite a modelação, gestão e informação em relação aos mesmos. (HENRIQUES, 2012) Como os sistemas CAD se baseiam em coordenadas, qualquer alteração realizada no projeto, quer em 2D quer em 3D, compromete o objeto patenteado implicando várias alterações manuais. Os software CAD ajudam a explorar as ideias de projeto, visualizar conceitos através de renders realistas e simular como irá ficar o projeto numa fase final. Já nos sistemas baseados na tecnologia BIM, a informação encontra-se armazenada numa base de dados de um projeto e em que cada elemento é modelado de forma paramétrica onde qualquer alteração é processada de forma automática e resulta na atualização constante do modelo [Figura 1].

De acordo com a 12ª edição da revista eAUA, como refere Costa (2011),

"BIM é uma representação digital das características físicas e funcionais de um edifício ou construção, constituindo uma base de dados de conhecimento, partilhado ao longo do ciclo de vida das edificações. Em BIM, a geometria, função, dados e respectivo comportamento estão integrados, permitindo estabelecer relações entre os mesmos. As suas características únicas permitem a representação e simulação do comportamento real de edifícios (energético, estrutural, acústico, sustentável, etc.), a quantificação de materiais e a determinação de custos associados ao

Building Product Model. O BIM é assim um sistema para representação e comunicação de informação gerada através do ciclo de vida de um edifício.

"Through the use of this type of programs, it was now possible to develop an architectural project with clear awareness of its three-dimensional shape and easily detect, still in the design process, complex situations that until then were difficult to predict and required a strong mental effort of element's combination." (CARREIRO & PINTO, 2013)

### **2.3 Realidade virtual**

As pesquisas que motivaram o aparecimento da RV tiveram início antes da década de 60, onde foram realizadas as primeiras experiências, e que permitiu a criação de várias tecnologias, como por exemplo o CRT (Cathode Ray Tube). Esta tecnologia permitiu o desenvolvimento de vários acessórios que iriam ser utilizados em RV. (JARIS, 2005)

"Virtual Reality and Augmented Reality are technologies that add potential benefits from initial planning and conceptual construction design to facility management and operation phases. Moreover, these technologies improve the visualization and interaction of a building or infrastructure design and construction process and also the communication and innovation within projects."

As primeiras aplicações de RV tiveram início com experiências militares, levadas a cabo pelo governo Norte-americano. Nestas aplicações eram treinados soldados da força aérea através de simuladores de voo, de maneira a reduzir assim os custos de manutenção e o risco de vida a que os pilotos eram sujeitos. (JARIS, 2005) A simulação foi depois ganhando mais realismo através de gráficos mais elaborados e processadores mais potentes. Um equipamento mais adequado promoveu um aumento do desempenho de execução das tarefas dos utilizadores. Um exemplo é a criação de capacete de RV no fim dos anos 70, que apresentava visão estereoscópica e possuía tracker, que permitia identificar a posição do utilizador em relação no sistema. (Rebelo, 1999, p.29)

Segundo Freitas & Rushcel (2013, p.407),

projecto e respectiva execução, a identificação de erros e omissões, a automatização da produção de documentação incluindo a introdução de alterações, facilitando em simultâneo a comunicação e coordenação e permitindo um elevado incremento de produtividade. BIM é um processo de produção/comunicação/colaboração apoiado em tecnologia de modelação, análise e simulação. Sim, alimenta-se de software e hardware, mas respira organização, planeamento, colaboração e desenvolvimento de recursos humanos."

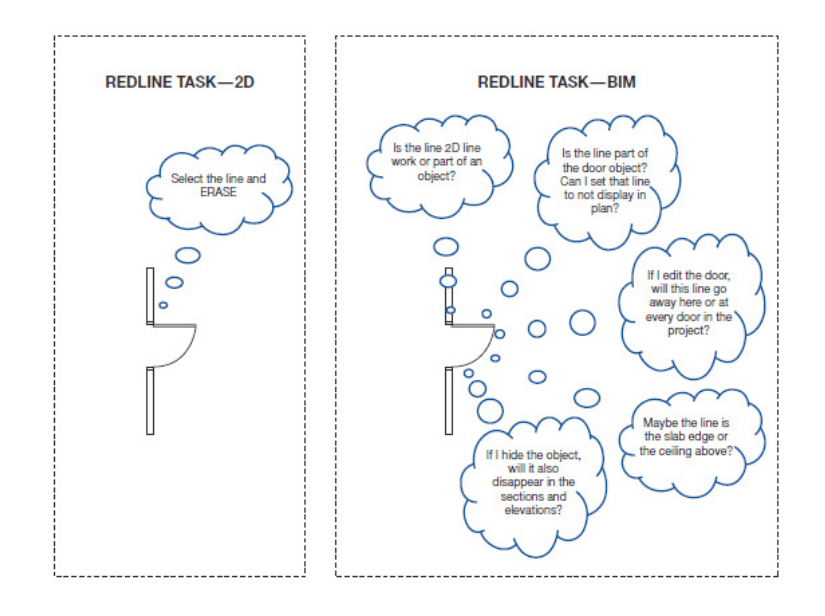

#### Figura 1 CAD vs BIM- diferença entre CAD e BIM. (DEUTSCH, 2011, p.64)

em várias áreas como o entretenimento, jogos, indústria automóvel, terapias e na arquitetura, nomeadamente para a reconstituição de cenários passados e representação de espaços e projetos futuros.

### **2.3.1 Aplicações em Arquitetura**

A realidade virtual tem vindo a enraizar-se cada vez mais na arquitetura, já se encontrando no mercado software específico para o efeito. No entanto, a utilização desta na prática de projeto ainda não se encontra totalmente incorporada comparativamente a outras áreas onde a RV tem vindo a ser desenvolvida desde há muito tempo. (KING, et al., 2013) (FREITAS & RUSCHEL, 2013)

Segundo CAMPAGNOL, et al. (2014), desenvolver projetos com o acompanhamento da RV trás grandes benefícios em relação à utilização exclusiva de desenhos 2D. No ensino, onde alunos e professores conseguem experienciar e discutir projetos de modo mais informado, os beneficios desta tecnologia é também muito relevante. O ensino é também um dos grandes precursores para a disseminação desta tecnologia na arquitetura. (FREITAS & RUSCHEL, 2013)

No âmbito da arquitetura, a realidade virtual constitui como uma ferramenta que permite estudar e avaliar qualquer tipo de projeto, desde a escala do pequeno edifício até à escala da cidade, sendo possível navegar à escala natural.

De facto, a realidade virtual tem como principais benefícios a capacidade de adicionar imersão, dimensão e interatividade ao modelo 3D, que por vezes é difícil de alcançar com outras formas de apresentação. A sensação e a imersão experienciada no ambiente virtual, tem a ver com o número de sentidos estimulados, quanto maior este número, melhor será a experiência do utilizador. (KIEFERLE & WÖSSNER, 2001)

"For the designer in Architecture, Engineering and Construction (AEC), one example of advantages in VR use is when applying virtual reality system as CAVEs that offer the opportunity for direct perception of the forms and spaces through immersion inside an imaginary, computer-generated "virtual world", large enough to walk through." (FREITAS & RUSCHEL, 2013,pp.407-8)

Questões como os custos e a processos de familiarização com os software, faz com a adoção e utilização de RV na arquitetura e na engenharia ainda seja um processo um pouco lento.

De acordo com Kang e Ganapathi (2012), em 1972 a primeira tecnologia CAVE (Cave Automatic Virtual Environment), foi desenvolvida pela Electronic Visualization Laboratory (EVL) na universidade de Illinois em Chicago. Esse sistema era disposto numa sala com 3mx3mx2.7m, onde os utilizadores se colocavam ao centro e observavam as imagens de alta resolução do modelo 3D que era projetado. Esta tecnologia permitiu assim dar uma sensação de imersão de navegação no modelo. Nos últimos anos o termo RV tornou-se ainda mais popular, e começou a ser adotado

Na RV imersiva, o número de equipamentos de interação utilizados para o desenvolvimento desta tecnologia são imensos, sendo que os mais comuns são os ratos de computador, teclados, joysticks e capacetes.

Relativamente ao sistema HMD, este é constituído por apenas um hardware associado a um microcomputador. Como se trata de um sistema de fácil utilização, transporte e preço inferior em relação a outras tecnologias, possui um imenso potencial para se tornar popular no meio. O presente dispositivo permite que o utilizador se sinta mais isolado do ambiente exterior, pois é-lhe diretamente colocado na cabeça, impossibilitando assim interferências visuais e auditivas vindas do exterior e que poderiam diminuir o poder de concentração do usuário. (CARREIRO & PINTO, 2013, p.30)

Este sistema, consiste num dispositivo colocado na cabeça e utilizado como se fosse um capacete equipado com um ou dois óculos, neste caso um para cada olho, que no tipo binocular, ou seja, com dois óculos, confere uma projeção estereoscópica, promovendo assim o movimento e interação do utilizador com o ambiente virtual.

Tecnologias, associadas ao HMD, desenvolvidas mais recentemente já incluem novas funcionalidades, como o reconhecimento de movimentos corporais, que muda o ponto de vista no ambiente se o utilizador se movimentar, conferindo assim um grau de imersividade superior. (CAR-REIRO & PINTO, 2013, p.30)

Desde ambientes virtuais mais simples, que são explorados através de um rato e/ou um teclado, até às que requerem equipamentos mais sofisticados, como por exemplo capacetes, luvas, entre outros, os ambientes de realidade virtual tem como objetivo quea exploração seja, de certo modo, tão ilimitada e livre que se aproxime ao máximo da realidade. Os modelos 3D apresentados em RV, independentemente da sua complexidade, partem sempre de um modelo tridimensional realizado em software CAD ou BIM, que passa por um processo de modelagem, onde são aplicadas texturas e materiais que assumem assim a imagem real da construção. (KANG, et al., 2012) (Rebelo, 1999)

### **2.3.2 Equipamentos para Realidade Virtual**

As tecnologias CAVE (Cave Automatic Virtual Environment) e HMD (Head-Mounted Display) são duas tecnologias que se destacam na capacidade de possibilitar a visualização imersiva de ambientes tridimensionais. A tecnologia CAVE, explorada no presente trabalho, permite uma maior relação com o Ambiente Virtual (AV), pois o usuário esta totalmente imerso numa projeção à escala real, e onde tem a possibilidade de interagir com o sistema. (CARREIRO & PINTO, 2013).

A possibilidade de navegação livre no espaço, a eventual manipulação da gravidade assim como outras caraterísticas espaciais como as cores, texturas, etc., segundo Trindade (2000), aumentam a sensação de imersividade no ambiente virtual em que o usuário está inserido.

Uma das grandes vantagens deste tipo de tecnologia é a escala real dos cenários a que um ou mais utilizadores pode ter acesso, sendo-lhes possível disfrutar de uma representação imersiva em tempo real. (Coroado, 2014, p.182)

A visualização na CAVE é criada por duas imagens geradas em simultâneo. Para que seja possível ao utilizador tomar partido desta tecnologia, é-lhe necessário possuir uma interface de visualização, que permita a visualização do ambiente de forma estereoscópica. Ou seja, uns óculos polarizados [Figura 5] que em simultâneo com as imagens provenientes dos projetores permitam uma visualização tridimensional do objeto.

Adicionando dispositivos como p.e. som stereo 3D, rastreamento de posição e vocal entre outros periféricos que promovam uma fácil navegação no ambiente virtual [Figura 6], como joysticks, a experiência na CAVE pode ser aumentada.

Um destes dispositivos é o Kinect [Figura 8]. Desenvolvido pela Microsoft e lançado em 2010, combina vários elementos num só aparelho e permite que, através de sensores, seja capturada informação em 3D para que seja posteriormente renderizada pelo computador ou Xbox 360. Nesse processo é utilizada uma câmara RGB, que permite capturar a imagem do utilizador, e que conjugada com um projetor de raios infravermelhos melhora a captura da imagem sob qualquer condição de luz. O Kinect possui ainda um microfone multidirecional. Este sistema de captura de áudio identifica a

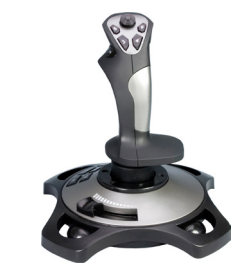

Figura 7 Joystick (http://www.binbin.net/photos/logic-3/ js2/js282-pc-joystick-js282-pc-joystick-.jpg)

Figura 6 Teclado e Rato (https://www.microsoft.com/hardware/\_base\_v1/products/wireless-media- -desktop-1000/mk\_wmd1000\_large.jpg)

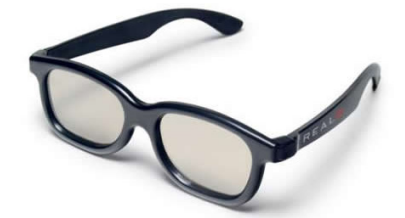

Figura 5 Óculos 3D (http://blogbringit.com.br/wp-content/ uploads/2012/07/oculos-polarizado.jpg)

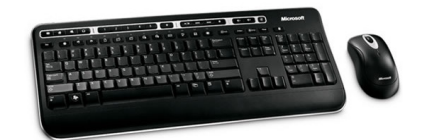

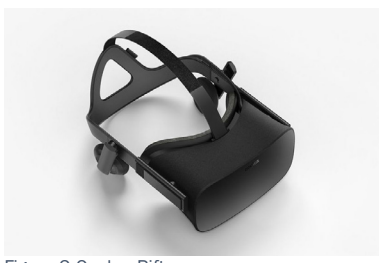

Figura 2 Oculus Rift (http://www.aliergal.com/wp-content/uploads/2015/06/Oculus-Rift-3-970-80.jpg)

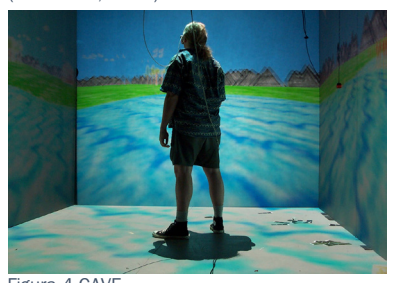

Figura 4 CAVE (CARREIRO & PINTO, 2013, p.30)

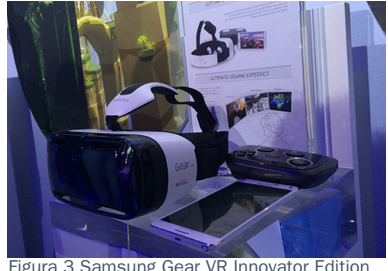

(Oculus VR, 2014)

Aos sistemas HMD podem ser conjugados com outros dispositivos de entrada, como por exemplo tracker de posição do utilizador e joystick para movimentação, que permite aumentar o grau de liberdade e interação do utilizador no ambiente virtual. Um exemplo de dispositivo HMD são os Oculus Rift, que permitem a exploração de ambientes virtuais imersivos [Figura 2].

O sistema HMD, encontra-se em grande crescimento. Se antes se afirmava que esta tecnologia apresentava um hardware com baixo poder de processamento e com uma qualidade de imagem inferior à CAVE, hoje em dia já se pode afirmar que esta consegue debater-se com outras tecnologias RVI. Um exemplo, são os Samsung Gear VR, feitos em parceria com a OCULUS [Figura 3]. Estes permitem que se coloque como monitor o telemóvel Samsung Note 4 e assim apresenta uma ecrã AMOLED de 5.7 polegadas com Quad-HD (1440p). Apesar de ainda não possuirem um poder de processamento que se equipare a um computador, já conseguem realizar grande parte das tarefas mais pesadas. (Oculus VR, 2014)

No que diz respeito à tecnologia CAVE [Figura 4], é comum ser disposta num espaço em forma de cubo ou paralelepípedo, onde vários projetores são direcionados para os planos de projeção (telas), existentes no espaço a que podem ser adicionados espelhos. A utilização de espelhos possibilita uma diminuição virtual da distância do projetor às telas, pois estes refletem os pontos de luz.

Em 2014 foi lançado o Kinect 2 [Figura 9], este apresenta melhorias significativas em relação à primeira geração. Entre as melhorias encontra-se a câmara de raios infravermelhos que permite o reconhecimento de um utilizador em baixa luminosidade. De facto, a nova versão permite reconhecer uma pessoa mesmo em plena escuridão. Enquanto que a primeira versão do Kinect desenhava um esqueleto virtual através de pontos definidos pelas articulações do corpo, esta nova versão permite perceber o movimento do corpo. Esta nova capacidade permite reconhecer através de um mapa muscular, quais os músculos que estão a fazer mais esforço e, que aliada à capacidade de reconhecer a voz e a cara do utilizador, permite chegar a um nível realmente alto no que diz respeito à interação. (Revolução Digital, 2013)

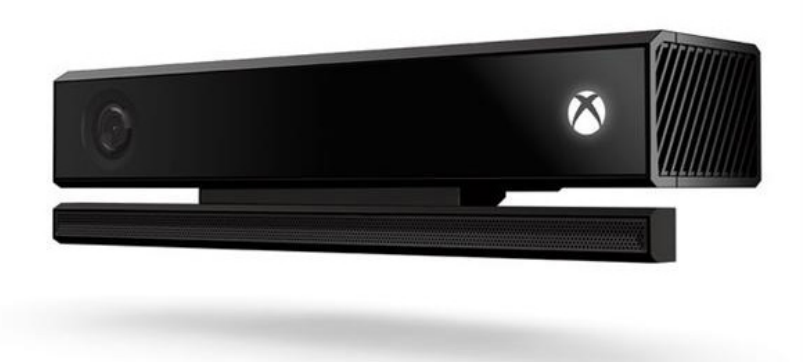

Figura 8 Kinect primeira geração (BELLO, 2010) for CONSECTIVE CONSECTIVE CONSECTATIVE CONSECTATIVE CONSECTATIVE CONSECTATIVE CONSECTATIVE CONSECTATIVE CONSECTATIVE CONSECTATIVE CONSECTATIVE CONSECTATIVE CONSECTATIVE CONSEC

fonte sonora e cancela o ruído de fundo, permitindo ter conversas nítidas sem interferências de outros ruídos. O dispositivo permite capturar até quatro pessoas em simultâneo, e reconhece 48 interações, ou então pode reconhecer 6 pessoas em que duas delas são as principais e reconhece 20 interações. Este aparelho possui ainda um eixo motorizado, mecanismo que permite localizar com maior facilidade a posição do utilizador. (BELLO, 2010) Deste modo os utilizadores podem interagir com o sistema de realidade virtual com base nos seus gestos e na sua fala.

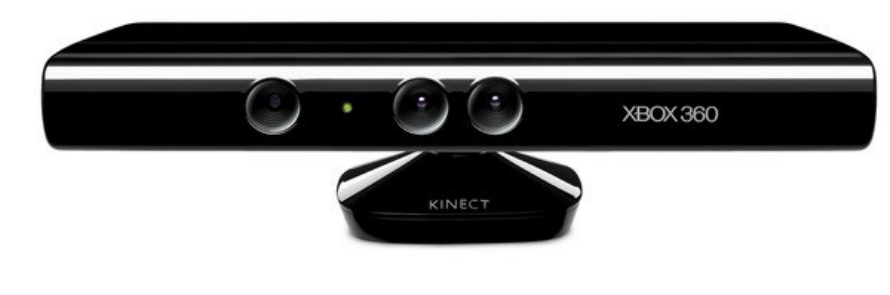

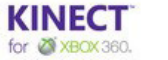

A PocketCAVE dispõe ainda de um sistema de som surround 7.1.

#### **VR LAB, ISTAR-IUL**

O VR LAB inaugurado no último trimestre de 2014 consiste no mais recente laboratório de investigação do ISCTE-IUL. Este sistema de realidade semi imersiva, permite a utilização para investigação e exploração relacionada com a área da realidade virtual.

A projeção do laboratório é realizada por um projetor Optoma W307US-Ti Ultra Short Throw [Figura 13] e a projeção é realizada na parede [Figura 14]. A utilização de óculos 3D polarizados Optoma ZD301, aliado à utilização de uma placa gráfica Quadro K5000 da Nvidia e a 24gb de RAM permite a apresentação de cenários em ambiente estereoscópico. Este laboratório ainda possui um sistema de tracking de movimento da Opti-Track e um sistema de som 3D Ambisonics com 8x Adam A5x Speakers. O reconhecimento e reconstrução 3D fica a cargo do Kinect One e o Eye TRcking fica a cargo do Dikablis Ergoneers. O laboratório ainda possui dois equipamentos OCULUS Rift v2.0.

O nome PocketCAVE deriva do facto de esta tecnologia poder ser facilmente transportada e instalada em qualquer lugar. A projeção é realizada numa única tela de 4x3m [Figura 10], por um projetor DepthQ HDs3D-1 [Figura 11]. A utilização de óculos polarizados NVIDIA 3DVision, aliados à utilização de uma placa gráfica Quadro k5000 da mesma marca e a um processador i7 da 3ª geração, permite a visão estereoscópica do ambiente a explorar. A navegação pode ser feita através de vários dispositivos de entrada, como o teclado e rato, joystick e Kinect [Figura 12].  $(COROADO, 2014)$  Figura 15 Joystick

### **2.3.3 Equipamentos de RV do ISCTE-IUL**

#### **PocketCAVE LAB, ISTAR-IUL**

A PocketCAVE do ISTAR-IUL, existente desde 2012, constitui um sistema de realidade virtual semi-imersiva que se encontra disponível para utilização tanto para investigação como para atividades relacionadas com a indústria. Este projeto surge no seguimento da criação da CAVE- -Hollowspace no Centro de Ciência Viva no Lousal e que constituiu um projeto desenvolvido em parceria entre o ISCTE-IUL e outras universidades e institutos nacionais (FCUL,IST) e Brasileiros (PUC-RIO), relativa ao projeto QREN 7943 CNG - Conteúdos de Nova Geração. A PocketCAVE do ISCTE-IUL tem como objetivo a exploração e a investigação na área dos ambientes imersivos e da interação do utilizador com o computador, e pretende ainda que estas ferramentas se tornem acessíveis aos alunos e investigadores. (ELOY, 2012) (COROADO, 2014)

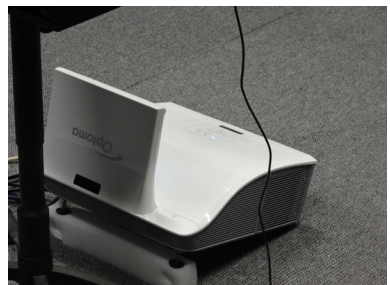

Figura 13 Projetor Optoma W307USTi Ultra Short Throw

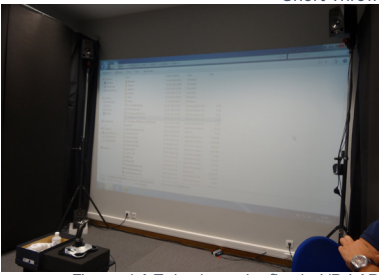

Figura 14 Tela de projeção da VR

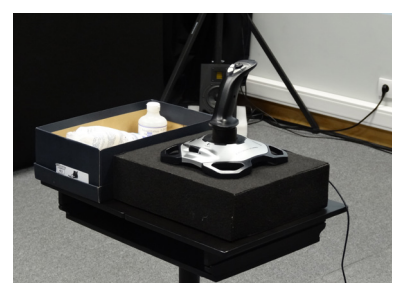

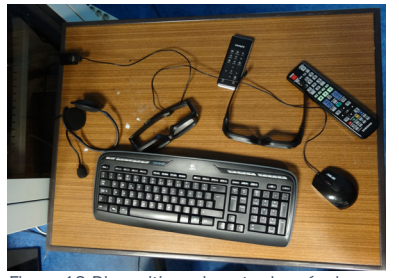

Figura 12 Dispositivos de entrada e óculos polarizados 3D da Nvidia

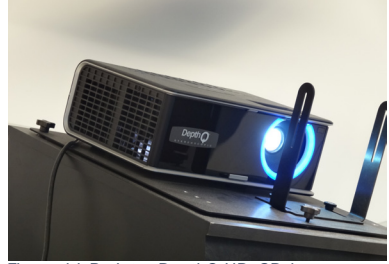

Figura 11 Projetor DepthQ HDs3D-1

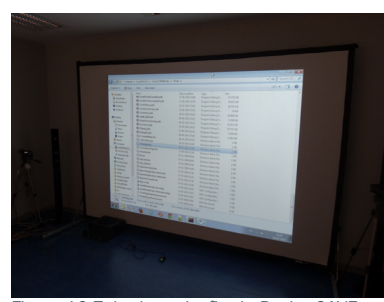

Figura 10 Tela de projeção da PocketCAVE

usando três telas de vídeo com o auxílio do programa Autodesk NavisWork. Este software é utilizado para gerar as imagens do projeto BIM de imediato. O programa admite interações básicas com o ambiente gerado. Em cada tela de vídeo estão quatro monitores LCD de 46 polegadas de moldura fina que criam um espaço octogonal. Esta tecnologia não é constituída por um só sistema de projeção, mas sim por um conjunto de 12 monitores na totalidade. Cada uma das três telas existentes é alimentada por um computador e uma câmara que faz a triangulação da posição central do utilizador, informando o NavisWork de cada computador, e desta forma é colocada a câmara no ambiente virtual na posição em que o utilizador se encontra. Este sistema permite a navegação pelo espaço e visualização dos componentes do modelo, que faz com que os custos e os riscos sejam diminuídos e que a produtividade, a eficiência e a sustentabilidade sejam aumentados. Relativamente a problemas inerentes ao sistema, estão relacionados sobretudo com a ausência de visão estereoscópica, que conduz a uma diminuição da imersividade por parte do usuário. Este sistema ainda possui algumas limitações principalmente no campo do som, onde não existem equipamentos para este fim e na interação com o AV, pois a navegação é realizada apenas com o rato e teclado. (KANG, et al., 2012)

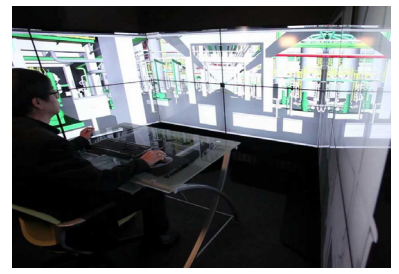

Figura 16 BIM Ca (http://i.ytimg.com/vi/ihxwVTPtbxg/maxresdefault.jpg

## **2.4 BIM em realidade virtual imersiva**

O conceito de CAVE tem vindo a ser reinterpretado sendo que hoje é aplicado em várias áreas. No que diz respeito à arquitetura, o BIM ligado à RVI, revela-se como ferramenta aplicada ao estudo e avaliação do projeto arquitetónico, tendo a capacidade de ser utilizado a diferentes escalas, desde projetos de pequena escala a intervenções à escala urbana, é assim dada a oportunidade ao usuário de poder explorar e navegar nos espaços recriados.

De forma a compreender melhor o funcionamento da tecnologia BIM e Cave e algumas linhas de investigação sobre estas tecnologias na área da arquitetura, são apresentados em seguida alguns casos de estudo. Os casos de estudo apresentados demonstram a integração da tecnologia BIM em sistemas de realidade virtual e também a sua integração em processo de projeto de arquitetura.

#### **TEXAS A&M UNIVERSITY, BIM CAVE, Texas, Estados Unidos da América**

A Texas A&M University inaugurou, em Outubro de 2011, o seu sistema BIM CAVE. O sistema encontra-se localizado no Department of Construction Science's Langford Architecture Center, mais precisamente no quarto piso do mesmo. A presente tecnologia possibilita que quer estudantes quer investigadores de outras áreas além da arquitetura explorem e desenvolvam diversos sistemas de construção.

O sistema desenvolvido proporciona um ambiente de realidade virtual,

## **University of Reading, BIM and CAD model visualization using a Collaborative VR Environment (CAVE)**

Esta investigação realizada pela University of Reading, visa integrar dispositivos de visualização e melhorar software existente, de modo a que se consiga visualizar e utilizar os dados do BIM de forma nativa, contidos em ficheiros de dados, como o IFC. O hardware utilizado, com base no Trimension ReaCTor CAVE, é constituído por um sistema de visualização de quatros telas, três nas paredes e uma no chão. As telas permitem formar uma sala de grande dimensão onde é possível estarem vários utilizadores imóveis a visualizar os modelos BIM à escala real, e ainda fazer discussões colaborativas e navegação do projeto em tempo real. O sistema, existente desde 1993, funcionava inicialmente com o sistema Linux. No entanto, com os recentes desenvolvimentos de motores de jogos modernos, permitiu introduzir novas possibilidades, desde a possibilidade de visualizar os modelos 3D com refresh em tempo real, como também a possibilidade de introdução de dados BIM dos modelos. Os objetivos principais desta investigação passam pela apresentação de dados e o uso dos dados contidos no modelo, como a conjugação da realidade aumentada e da CAVE, permitindo que se chegue a um nível superior, ao qual o hardware dos computadores não consegue atingir. Outro objetivo que estes investigadores querem atingir é a produção da primeira solução CAVE totalmente transportável, que permita visualizar da informação BIM. (University of Reading, 2013-2014)

**Architecture Interactive, Redwood City, San Francisco**

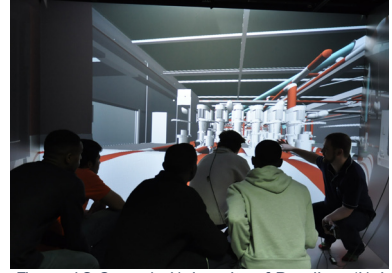

Figura 19 Cave da University of Reading versity of Reading, 2013-2014)

A Architecture Interactive, empresa que apresenta soluções de visualização em realidade virtual no ramo da arquitetura e AEC, possui uma parceria com a WorldViz, ligada à criação de software e soluções relacionados com a realidade virtual e aumentada, que fornece o software Vizard. O software Vizard, permite a visualização e a interação em ambiente de Realidade Virtual imersiva. O objetivo da WorldViz é que com este sistema as pessoas e empresas consigam perceber com mais facilidade as informações, e tornar mais intuitiva a comunicação entre as equipas de projeto, engenheiros e designers. A Architecture Interactive e a WorldViz trouxeram, com a aplicação destes sistema, a experiência da realidade virtual para a arquitetura, engenharia e construção (AEC), sendo, por exemplo, possível o aluguer do sistema de realidade virtual para apresentações.

O sistema de realidade virtual da empresa Architecture Interactive, localizado em Redwood City, na Califórnia, apresenta como principais vantagens, a navegação no modelo BIM, a simulação da escala real, exploração dos diferentes espaços, a visualização 3D estereoscópica, projeção em várias paredes e a possibilidade de utilização de dispositivos de interação para facilitar a utilização do sistema, como por exemplo o sistema HMD de alta-fidelidade 3D, que permite uma navegação multi utilizador e sistema de tracking de movimento em tempo real, que acompanha o movimento das mãos do utilizador permitindo uma grande interação com o ambiente visualizado. (Architecture-interactive, 2014)

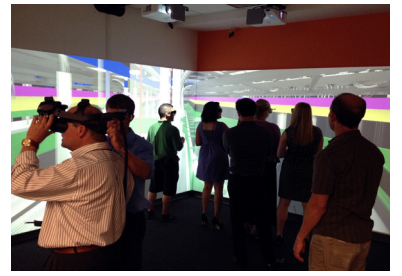

Figura 18 Architecture interactive – Apresentação na CAVE (Architecture-interactive, 2014)

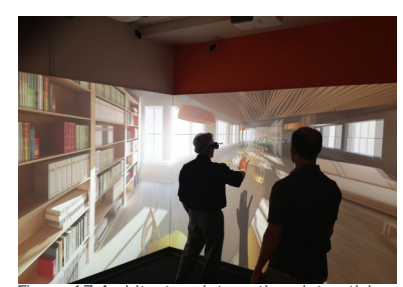

Figura 17 Architecture interactive - interatividade com a CAVE (Architecture-interactive, 2014)

#### **Arch Virtual, Oregon**

A empresa desenvolve aplicações para serem integradas com os Oculus Rift. Estas aplicações de realidade virtual podem ser utilizadas para simulações médicas, militares, apresentações de projetos de arquitetura, entre inúmeras outras áreas de aplicação.

A Arch Virtual desenvolve aplicações a partir de plantas de edifícios ou de modelos 3D feitos em BIM ou CAD fornecidos pelos seus clientes. Os modelos realizados pela empresa possuem grande nível de detalhe e possui uma grande biblioteca de componentes. A interface utilizada é simples e permite aos utilizadores visualizarem animações, navegar em torno do exterior e no interior de cada um dos pisos.

A Arch Virtual utiliza o motor de jogo Unity 3D para o desenvolvimento da aplicação, o que lhe permite aumentar o desempenho tanto gráfico como de utilização da interface.

O chefe de desenvolvimento, Joe Brouchoud, diz que a realidade virtual para HMD tem a capacidade de eliminar a distorção do ambiente que as telas 2D provocam, tornando a experiência mais imersiva, de menor esforço e sem custo adicional para o cliente. (HYPERGRID BUSINESS, 2013)

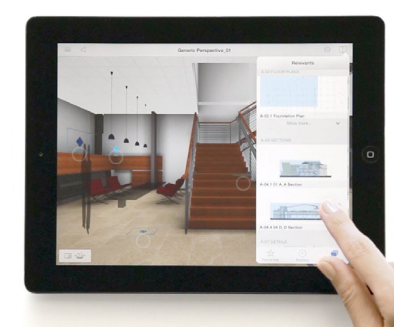

#### **BIMx, Graphisoft**

BIMx é um software pertencente a Graphisoft e que permite a apresentação de modelos realizados em BIM. Este software permite que os modelos criados em Archicad sejam explorados tanto em 2D como em 3D. A interface deste software é simples e permite realizar as tarefas mais procuradas quando são utilizadas aplicações deste género, como medir, ver informações de materiais, entre outras.

O BIMx permite ver o projeto em estereoscopia 3D de modo a garantir uma experiência mais completa ao utilizador e uma visão mais clara do projeto. A versão do BIMx para desktop possui parceria com a Zeiss, de modo a que, que com os óculos ZEISS Cinemizer® OLED stereo glasses, seja possível ver o modelo em realidade virtual.

O programa facilita a coordenação de projeto já que consegue concentrar todos os desenhos 2D e 3D num só local, e o facto de estarem armazenados na nuvem torna-os acessíveis de qualquer lugar facilitando o processo de arquitetura. (GRAPHISOFT, 2015d)

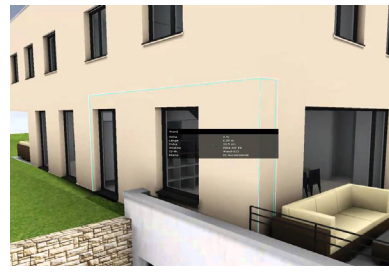

Figura 21 BIMx Apresentação de informação (http://i.ytimg.com/vi/K7n3SM9WReU/maxresdefault.jpg)

Figura 20 BIMx (GRAPHISOFT, 2015d)

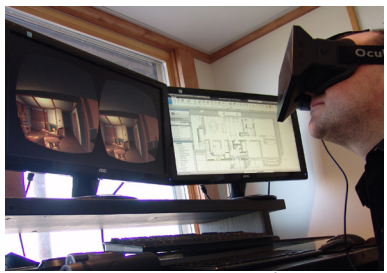

Figura 22 Arch Virtual - exploração de um modelo com Oculus Rift (HYPERGRID BUSINESS 2013)

**BIM e a interoperabilidade<br>BIM e a interoperabilidade** 

identificação dos seus benefícios quer pela imposição do seu uso em alguns países. No início os software BIM continham apenas a componente de modelação, tendo incorporado seguidamente as possibilidades de executar desenho rigoroso e pormenores, apresentação, orçamentação/ custos, vendas e tempo de construção.

Comumente são encontradas referências relativas a dimensões "nD". Estas dimensões podem dispersar-se entre o 2D e o 7D, sendo que, as dimensões entre o 2D e 5D apresentam um maior consenso relativo à sua definição e são encontradas mais frequentemente em projetos realizados em BIM. Relativamente ao 6D e 7D, para Henriques (2012), ainda não foi atingido um consenso no que diz respeito à definição destas dimensões, sendo que, por esta razão, apenas serão apresentadas neste trabalho as dimensões até ao 5D.

O 2D não pode, nem deve ser esquecido, pois os desenhos realizados em papel, revelam-se fundamentais para o processo de projeto. Segundo Vico, como cita Henriques (2012), o BIM é uma ferramenta que vai muito além da modelação 3D, no entanto foi este tipo de apresentação que o destacou, visto permitir a visualização do projecto antes de este ser efetivamente construído. Os modelos 3D são, deste modo, não só ideais para ter a perseção de qual será o aspeto final de um determinado edifcio após a sua conclusão mas também para compreender como será a sua integração com o ambiente envolvente.

# **3 BIM e a interoperabilidade**

A necessidade de tornar o processo de projeto mais eficiente, a presença de erros graves em projetos e a ineficaz comunicação entre os vários técnicos, levou a que tenham sido criadas soluções tecnológicas que respondessem a estas dificuldades do processo, e que possuíssem uma normalização comum. Ao contrário dos sistemas CAD, onde os elementos não possuem informação construtiva, o BIM representa um modelo através da junção de elementos individuais, onde cada um possui informação física e geométrica. Este sistema apresenta como principais vantagens a possibilidade de visualização 3D, como também a possibilidade de gestão de informação ao longo de toda a vida do edifício. (CARVALHO, 2012)

Os projectos realizados em BIM, rapidamente se transformaram do simples modelo 3D, em modelos cada vez mais complexos e com mais informação, para tornar o processo de projeto mais eficiente. Esta crescente complexidade, e a utilizaçao de um mesmo modelo 3D por vários técnicos intervenientes no projecto, obrigou a uma normalização tanto de especialidaes de projeto como da informação que é exportada entre software, para permitir a fácil integração e leitura por todos os técnicos em programas BIM.

### **3.1 Modelos BIM**

Desde o aparecimento do BIM, este tem tido um crescente desenvolvimento e a sua adoção tem surgido gradualmente quer pela real

ser modeladas pelo utilizador, criando um elemento pretendido. Cada elemento criando possui vários parâmetros que podem ser definidos pelo utilizador, como por exemplo dimensões e materiais. Os materiais atribuídos aos diversos elementos podem ser completamente configurados pelo utilizador, o que permite ser possível ter modelos 3D muito próximos da realidade. (CARDOSO, et al., 2012/13)

### **3.1.2 Visualização**

No BIM, a visualização do projeto é muito completa, o que permite ter o pleno controlo sobre a modelação do edifício. A criação de plantas, cortes, alçados a várias escalas constitui um processo simples e automático realizado através do modelo 3d. A modelação obedece a determinados requisitos paramétricos e por essa razão, qualquer alteração realizada ao modelo, fica instantaneamente atualizada nos restantes elementos desenhadas – 2D – o que confere maior consistência à realização do projeto. (GRAPHISOFT, 2015) (CARDOSO, et al., 2012/13)

## **3.1.3 Quantificação**

Como o BIM funciona com um modelo paramétrico, a sua quantificação é automática. A quantificação é um conjunto de informações e propriedades declaradas pelo utilizador que definem a realidade. Estes parâmetros podem definir desde qual material é utilizado e o seu custo associado até à duração total da construção.

O BIM, não obstante a sua representação 3D, possui uma quarta dimensão, 4D. Esta transposição passa a ser relativa também a valores temporais, como a extenção da obra, tendo em conta quando ocorre o inicio e o fim, de modo a efetuar o estudo sequencial de trabalhos e concretizar planeamentos relativos à sua construção. Contudo, alguns especialistas da área têm vindo a declarar que esta dimensão deveria ainda abranger o controlo da produção relativa ao estaleiro, permitindo assim, não só o envolvimento por parte dos subempreiteiros, mas também um novo olhar perante a faturação e os trabalhos em vias de conclusão no estaleiro da obra. (HENRIQUES, 2012)

De acordo com Henriques (2012) à quarta dimensão podem ser acrescentados os custos, passando assim a ter 5D. No modelo passa assim a existir a capacidade de definir custos a cada componente, tronando mais simples o processo de orçamentação e análise de custos.

### **3.1.1 Modelação 3D**

Uma das áreas de aplicação mais utilizadas no BIM passa pela realização de projetos de edifícios. A conceção de projetos passa deste modo a englobar mais do que desenhos feitos à mão, onde a ferramenta digital permite ao projetista explorar várias soluções, e nunca perder a noção do tudo do projeto que esta a realizar.

A modelação dos diversos elementos são feitas através de famílias de objetos que se encontram pré-carregadas no software ou então podem

Ao longo do processo espera-se que estes especialistas juntem as várias áreas para verificar se existem omissões e erros. Sem a partilha do mesmo modelo, este processo torna-se extremamente complexo, pois ao envolver vários técnicos, a interpretação e a tradução do que é pedido incorre frequentemente em problemas graves. Para evitar estes problemas, os software BIM possuem poderosas ferramentas que permitem ter o controlo sobre, como por exemplo, conflitos entre elementos. (GRAPHI-SOFT, 2015) (CARDOSO, et al., 2012/13)

### **3.2 Interoperabilidade**

Segundo Andrade e Ruschel (2009), o processo de projeto envolve muitas fases e diversos intervenientes, que tem necessidade de permutar informações durante todo o período de vida do edifício. Contudo, quando a interoperalidade é limitada, os software BIM tornam-se fracos relativamente a trocas de informação, o que faz com que se tornem ineficientes.

A palavra interoperabilidade remete para uma caraterística informática onde é possível criar uma ligação e partilha conjunta de vários computadores. (infopédia, 2003-2015) Esta partilha é a capacidade que o sistema dispõe de interagir e transmitir informação com outro sistema, quer seja este semelhante ou não.

As principais causas que culminam na ausência de interoperabilidade devem-se normalmente, a divergência entre formatos dos ficheiros utilizados e aos diferentes níveis de linguagem de programação empregues.

O BIM tem como base uma modelação por objetos, onde cada um possui propriedades individuais que posteriormente são agrupados em categorias semelhantes. Ao apresentar esta forma de organização, este tipo de software, permite calcular e dar conhecimento de informação através de tabelas por quantidades, elementos e parâmetros. (CARDOSO, et al., 2012/13)

## **3.1.4 Documentação**

O BIM tem disponível uma ferramenta de documentação que permite que os dados sejam armazenados em diversas folhas, e que sejam guardados para a visualização ou impressão posterior. A informação é obtida de forma rápida e segundo critérios a definir pelo utilizador. Esta ferramenta permite que, a tarefa difícil de colocar os desenhos prontos para impressão, seja facilitada aumentando assim o rendimento e diminuindo o tempo gasto nesta atividade. (GRAPHISOFT, 2015) (CARDOSO, et al., 2012/13)

#### **3.1.5 Colaboração**

O processo de projeto deve ser concebido através de participação multidisciplinar de especialistas, na qual a contribuição de cada um deve estar em constante análise e atualização. O BIM possibilita que, a partir de um mesmo modelo, vários especialistas trabalhem sobre este, e que projetem as peças para a sua área de especialidade.

associados. (EASTMAN, et al., 2008) (TARRAFA, 2012)

Aquando a procura por parte da AUTODESK, no ano de 1994, que visava criar um conjunto de classes C++, cuja função principal passava pelo desenvolvimento e apoio de aplicativos integrados, eis que surge o IFC.

Assim, a iniciativa parte de doze empresas que propõem a sua junção à iniciativa e fundam a Alliance for Interoperability, sendo que, em 1997, com a união de mais empresas, o nome é alterado para International Alliance for Interoperability (IAI). Esta organização sem fins lucrativos tem como único fim desenvolver o IFC como um produto neutral na indústria da Arquitetura, Engenharia e Construção (AEC), que atendesse ao ciclo de vida de uma construção. Em 2005, esta organização voltou a mudar de nome, passando a buidingSMART. (TARRAFA, 2012) (EASTMAN, et al., 2008) (HENRIQUES, 2012)

Segundo a GRAPHISOFT (2015b) o formato IFC é o único formato padrão de arquivo que é certificado pela ISO16759 que tem como foco principal objetos 3D, utilizados pelo BIM. Este formato, é disponibilizado de forma gratuita para fornecedores de software.

O IFC possibilita a apresentação da geometria 3D a todos os elementos constituintes do projeto, e armazena todos os dados personalizados ou não relativos a esses elementos, como perfis, materiais e funções. Algumas aplicações utilizadas em diversos campos têm a capacidade de leitura de arquivos em IFC e rapidamente filtram e identificam a

Para que exista interoperabilidade revela-se importante a criação de um modelo protocolar internacional para a troca de dados entre software. O protocolo agora utilizado denomina-se Industry Foudation Classes (IFC). Este protocolo refere-se a um padrão de dados do edifício fundamentado em objetos, não proprietário. Segundo Kiviniemi et al. como esclarece Andrade e Ruschel (2009), o uso de modelos IFC recai sobre requisitos necessários para realizar algumas tarefas, porém, outras não são suportadas devido ao facto de este modelo não as suportar.

## **3.2.1 IFC, IDM e IFD**

De acordo com a buildingSMART (2015) o triângulo padrão relaciona os três componentes da tecnologia desta empresa, o IFC, o IDM e o IFD [Figura 23].

Segundo Henriques (2012, p.26) o IFC foi criado pela buildingSMART e como esta esclarece, trata-se de um formato de ficheiro aberto e independente, que não se encontra ligado a quaisquer fabricantes de software. Este tipo de ficheiro, é determinado como um modelo de dados baseado em objetos cujo objetivo passa por facilitar o uso em software utilizados pela área da construção.

Os modelos BIM que têm este formato associado possuem bastantes qualidades, visto que não só é apresentada a geometria 3D dos elementos relativos ao modelo, como também acrescenta dados relacionados a outros aspetos alusivos ao edifício, como por exemplo materiais e custos

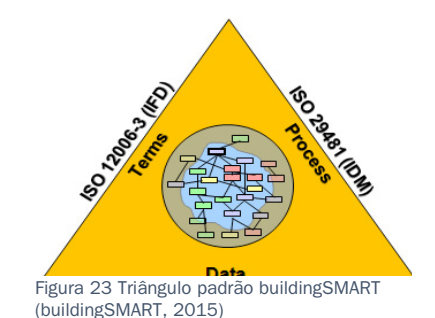

captura e especificação de processos e de fluxos de informação durante o ciclo de vida da instalação." (SOUSA, 2013), basicamente permite que as informações sejam identificadas e divididas por funcionalidades, mostrando quais as definições IFC vao estar presentes nas entidades, atributos e propriedades.

O IFD (International Foundation Dictionary) é uma estrutura internacional para dicionários, que pode ser definido como um padrão para bibliotecas de terminologias.

"O conceito para a biblioteca IFD deriva de padrões internacionalmente aceites e abertos que foram desenvolvidas com base nas normas ISO, sendo a mais importante a ISO 12006-3:2007. A Biblioteca IFD é um dos componentes nucleares da tecnologia buildingSMART, sendo complementada pelos componentes IFC, IDM." (SOUSA, 2013)

#### **3.2.2 MDV**

O MVD (Model View Definition) determina um subconjunto de esquemas IFC, necessários para responder a um ou vários requisitos da indústria AEC. O IFC 2X3, também denominado como MDV, molda o esquema IFC, fornecendo então ordens ou acordos para ser completado em todos os conceitos do IFC, como por exemplo propriedades, quantidades. Em suma, representa todas as especificações dos requisitos do software com o objetivo de implementar um interface IFC que satisfaça todos os requisitos referentes a trocas de informação, onde se

informação por área pretendida, a partir da base de dados que este formato possui. (GRAPHISOFT, 2015)

A indústria da construção tem a particularidade de ter várias entidades no processo de projeto. Como o trabalho tem de ser eficiente é necessário que cada interveniente tenha conhecimento de todos os tipos diferentes de informação que é partilhada. O IDM (Information delivery manual) que respeita a norma ISO29481, e foi desenvolvida com o objetivo de criar "uma metodologia para captura e especificação de processos e de fluxos de informação durante o ciclo de vida da instalação." (SOUSA, 2013), basicamente permite que as informações sejam identificadas e divididas por funcionalidades, mostrando quais as definições IFC vão estar presentes nas entidades, atributos e propriedades. O IDM (Information delivery manual) que respeita a norma ISO29481, e foi desenvolvida com o objetivo de criar "uma metodologia para

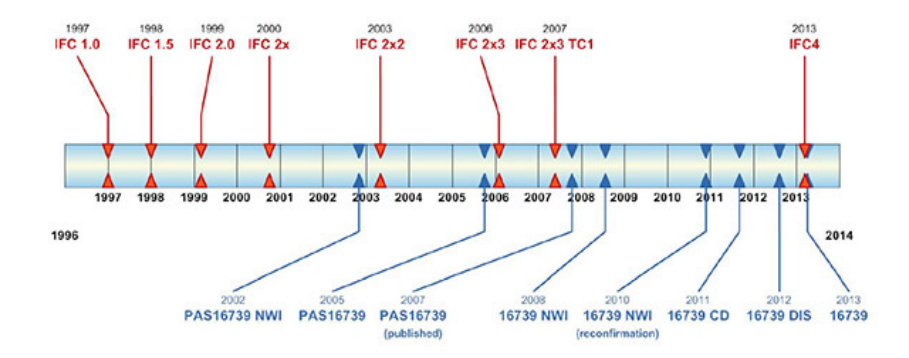

Figura 24 Evolução do IFC

este software e adquiriu a empresa. O Revit dá ao utilizador a possibilidade de modelação por elementos paramétricos, em que o utilizador pode criar novos ou então definir novas características aos elementos. Este programa permite aos projetistas testarem várias soluções de edifícios. A realização de projeto, no Revit é simplificado, pois ao ser uma modelação paramétrica e funcionar por famílias de objetos, qualquer alteração no projeto é atualizado em todos os desenhos realizados. A criação de desenhos de forma automática, a existência de ferramentas que possibilitam a simulação de energia e análise estrutural, são algumas das principais funcionalidades aplicadas a projeto.

O Revit possui grande compatibilidade com outros programas já que tem a capacidade de importar e exportar em vários formatos como por exemplo: DGN, DWG, DWF ™, DXF ™, IFC, SAT, SKP, AVI, ODBC, BMP, JPG, TGA, TIF, FBX entre outros. (EASTMAN, et al., 2008)

#### **3.3.2 ArchiCad**

A GRAPHISOFT foi umas das primeiras empresas a criar um programa com a abordagem BIM, principal concorrente do Revit, possui uma linguagem orientada para arquitetos e engenheiros, que permite explorar todos os pormenores na realização de edifícios, em que o programa capturará todos os detalhes bem como será feita a sincronização automática dos documentos. A GRAPHISOFT possui outras soluções inovadoras, como o GRAPHISOFT BIM Server, que permite colaboração

possam efetuar troca de informação para o tipo COBie. (SOUSA, 2013)

#### **3.2.3 COBie**

O COBie (Construction Operations Building Information Exchange) é um método que realiza a recolha de informação durante a fase em que os projetistas estão a projetar e em fase de construção da obra, possibilitando a posterior utilização nas operações de manutenção. Estas informações são todas armazenadas, estando disponíveis ao longo de toda a vida do edifício. Este tipo de informação pertence à lista de informações que têm de ser disponibilizadas ao dono de obra. (SOUSA, 2013)

## **3.3 Software BIM**

### **3.3.1 Revit**

Segundo a Autodesk (AUTODESK, 2015), o Revit trata-se de um software para projeto de edifícios, desenvolvido para a utilização do BIM, estimulando o aparecimento de ideias entre profissionais da área, abordando o projeto desde o conceito à fase da construção, com um método coordenado e consistente, baseado em padrões estabelecidos. O Revit apresenta ferramentas para projeto nas áreas da arquitetura, MEP e engenharias.

A Revit Technology Corporation lança o primeiro programa direcionada para AEC, em 1997. Em 2002, a Autodesk, apresentou interesse por
em tempo real e o BIMx, aplicação direcionada a dispositivos moveis, que permite ter acesso a informações dos elementos em qualquer lugar. A colaboração em modelos BIM permite uma maior facilidade de interação entre os profissionais através do ArchiCad, que resulta numa maior eficiência no processo de construção. (GRAPHISOFT, 2015)

## **3.3.3 Vectorworks**

Desenvolvido desde 1985, pela Nemetschek Vectorworks, Inc., o Vectorworks permite que os técnicos de projeto realizem a totalidade dos seus projetos, da ideia até à construção, num único software. Os técnicos que fazem uso deste programa são os mais variados, como arquitetos, designers de produtos entre outros. O Vectorworks apresenta uma abordagem multidisciplinar e permite ter um processo criativo de design e liberdade na forma de expressão de desenho e documentação dos projetos. (NEMETSCHEK, 2015)

## **3.3.4 Comparativo**

A Tabela 1 apresenta um pequeno comparativo entre os três softwares BIM estudados, em que é apresentado as principais vantagens, desvantagens e a compatibilidade com os sistemas operativos.

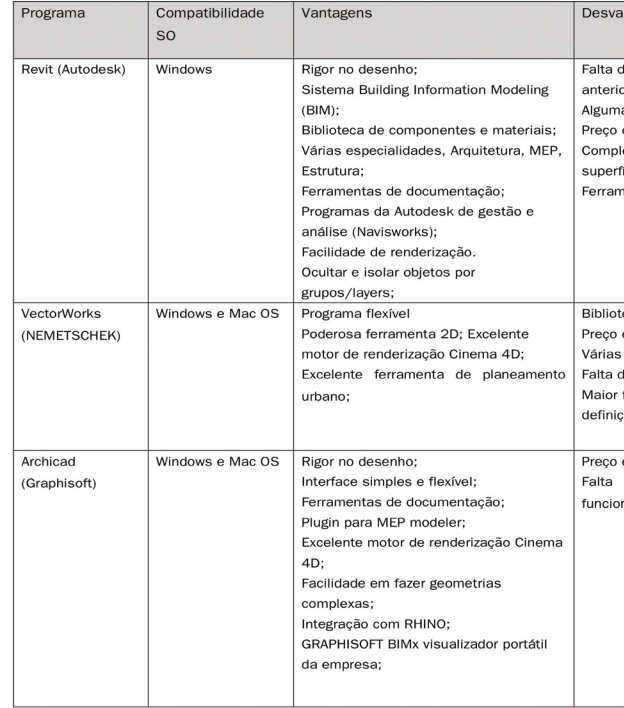

ntagens

de compatibilidade com versões pres:

as limitações do IFC:

elevado;

exidade de modelação em

ícies não ortogonais;

entas de animação limitada:

eca limitada;

elevado:

versões disponíveis

de novas ferramentas colaborativas: facilidade de controlo sobre

ões avançadas do BIM;

elevado;

de integração de algumas nalidades

> Tabela 1 Comparativo entre software BIM (tabela adaptada de (MOURAL, 2013))

# **3.4 Especialidades de Projeto**

O Omniclass tem como objetivo a categorização das informações, para o âmbito dos AEC. Este é baseado na norma ISO-12006-3 (2007), que pretende organizar as informações relativas ao projeto. Este sistema de classificação tem na sua constituição 15 tabelas, sendo que cada uma delas é representativa aos diversos elementos alusivos à construção, podendo ser interpretadas em conjunto ou de maneira autónoma, conferindo-lhe um caráter mais complexo no que diz respeito à sua classificação. Estas tabelas albergam uma vasta quantidade de informação, como tal, revelou-se necessário simplificar as suas classificações, como pode ser observado na Tabela 2. Esta generalização prendeu-se ao facto do Omniclass possuir uma categorização, de todos os elementos do edifício, muito aprofundada e de difícil compreensão, o que não se revelava oportuno para o presente trabalho pois, no mesmo, apenas se pretende uma classificação mais global dos elementos fundamentais que compõem as edificações.

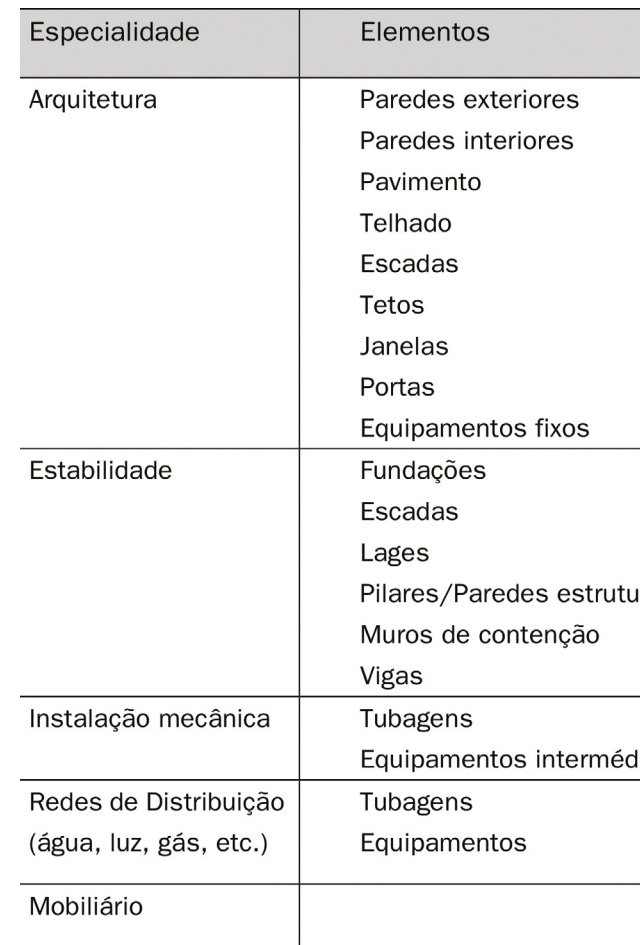

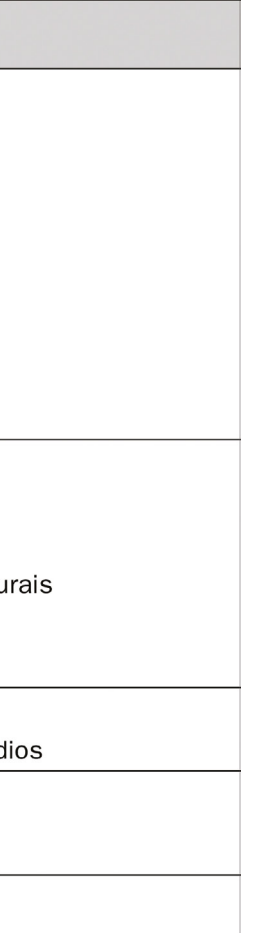

Tabela 2 Classificação das especialidades e elementos das edificações (simplificado)

**do sistema VIARmodes4BIM desenvolvimento<br>do sistema VIARmodes4BIM<br>Do sistema VIARmodes4BIM** 

porta e dá um comando de voz, em seguida realiza a mesma tarefa para a janela. Com o objetivo de inserir comentário nestes elementos, o arq. agrupa estas duas seleções. O arq. João insere um comentário para se lembrarem posteriormente do problema.

Ao entrarem no interior do edifício, o estagiário Chico pergunta aos arquitetos se a escada é estrutural ou não. O arq. João esclarece esta questão ao selecionar a escada e pedir oralmente ao sistema para apresentar a janela com informação sobre o elemento.

Deste modo, aparece a janela com informações em relação à escada, como materiais constituintes, especialidade pertencente entre outros. Ao ver a informação, o estagiário percebe que a escada não é estrutural.

No decorrer da navegação do edifício projetado, ambos os arquitetos decidem que será melhor visualizar o edifício com outro modo de visualização onde se salientem as especialidades visto estes terem dúvidas sobre os vãos em relação à estrutura.

O estagiário Chico pede para mostrar a layer estrutura e a layer vãos, e o arq, João percebe que um dos vãos se encontra sobreposto ao pilar. Em seguida, o arq. Pedro adiciona um comentário para posterior alteração.

No fim da reunião, ao fechar o programa, o estagiário guarda o relatório e o ficheiro IFC, para depois voltar ao software de modelação e ter os comentários ao realizar as alterações.

# **4 Desenvolvimento do sistema VIARmodes4BIM para arquitetura**

Com o objetivo de retirar requisitos para a realização do sistema VIARmodes4BIM foram realizados dois cenários, um numa fase inicial de projeto e outro numa fase mais avançada. Estes cenários têm como objetivo explorar as funcionalidades propostas por pessoas fictícias.

# **4.1 Definição de Cenários**

Cenário 1: Reunião entre arquitetos

Personas:

Arquiteto – Pedro; Arquiteto - João; Estagiário - Chico

Cena:

A cena desenrola-se durante o processo de conceção de projeto entre os três arquitetos encarregues de desenhar o edifício.

Após a fase inicial de desenho conceptual, os arquitetos pretendem visualizar e discutir o edifício que estão a desenvolver.

Os três arquitetos estão presentes na sala da RVI e o arq. Pedro está aos comandos da aplicação de RV.

O arq. Pedro lança o modelo 3D no AVI, e ao navegar pelo exterior repara que na entrada para a sala de estar, a porta esta colocada muito próxima da janela. Comenta esse facto com o arq. João, e este diz que nem tinha reparado nisso no desenho 2d.

O arq. Pedro, com o objetivo de selecionar os dois vãos, aponta para a

O arquiteto seleciona a parede pede que o sistema mostre as propriedades da parede, nesse momento aparece uma janela de visualização projetada com as informações sobre a parede selecionada.

Após a visualização das propriedades da parede sobem para o piso superior e o eng. Paulo pede que mostre a planta, pois não se lembrava qual dos compartimentos queria ver. Depois de breves momentos a analisar a planta pede para que o mapa seja retirado e se volte à visualização 3D.

Seguidamente, o arq. Pedro pretende mostrar a lista de incompatibilidades graves ao eng. Paulo. Deste modo, pede ao sistema para mostrar as incompatibilidades e o sistema mostra-as no ecrã, alternando entre elas.

O senhor Zé, o construtor, pede ao arquiteto que mostre o projeto da especialidade X visto ter encontrado um erro nela. O arquiteto muda então a visualização para a especialidade X.

No decorrer da sessão, o eng. Paulo refere não se lembrar da primeira alteração que propôs. Desta forma, o arq. Pedro solicita ao sistema que mostre todos os comentários e aparece uma janela que lista todos os comentários inseridos durante a reunião.

Cenário 2: Reunião entre arquiteto, engenheiro e construtor

#### Personas:

Arquiteto - Pedro; Engenheiro civil - Paulo; Construtor - Zé

Cena:

A cena é relativa a uma reunião durante a fase de projeto de execução entre o arquiteto coordenador do projeto, o engenheiro civil e o construtor da obra.

Após várias reuniões com as especialidades, nesta reunião o arq. Pedro pretende mais uma vez, mostrar o projeto da habitação de dois pisos que está a projetar e verificar, com o eng. Paulo, alguns dos problemas com que se está a deparar.

O arquiteto dá início à visualização do modelo na entrada da casa e o engenheiro repara que a parede que divide o corredor da sala não se encontra alinhada com a parede da instalação sanitária.

O arquiteto, com o objetivo de selecionar este elemento para alteração futura, aponta para a parede e insere um comentário relativo à mesma.

Ao avançar para a cozinha, o arquiteto refere que a parede com que se depararam está preparada para a passagem da maioria das tubagens, ao que o engenheiro lhe pede para que mostre qual a constituição da parede.

- Visualizar planta (apresentar uma pequena planta no canto inferior esquerdo que nos permita saber o local onde nos encontramos);
- Mostrar incompatibilidades (capacidade de mostrar as incompatibilidades que se verificam no edifício, são apresentadas através de cor diferente e estão divididas em três categorias: leve, grave e muito grave);
- Mostrar as especialidades de projeto (apresentar o modelo segundo a especialidade pretendida e pode apresentar subespecialidades);
- Produzir um relatório de comentários (no fim da sessão é impresso um relatório com todos os comentários registados no ambiente virtual, e é exportado um IFC com as informações introduzidas no AVI).

## **4.2 Requisitos da aplicação**

Após a definição dos cenários é necessário definir, com base neles, os requisitos para a aplicação a ser desenvolvida. A vantagem de se definirem cenários próximos da realidade que se pretende trabalhar reside no facto de se levantarem problemas e questões de uso que depois são definidas enquanto requisitos do sistema.

Os requisitos para a aplicação proposta são os seguintes:

- Selecionar um elemento (apontar para a tela e dizer para ser selecionado);
- Marcar elemento (depois de se selecionar um elemento pode ser pretendido que esse elemento seja marcado, para sair posteriormente num relatório);
- Inserir um comentário (ao elemento que se marcou, deve poder ser adicionado uma pequena nota para posteriormente se saber que alteração é para ser efetuada);
- Visualizar todos os comentários (ao ser pedida a janela de comentários são apresentados todos os comentários);
- Mostrar as propriedades de um elemento (depois de selecionar um elemento é possível ver as propriedades, numa janela, que são transmitidas através do IFC, como por exemplo: dimensões, material, etc.);

Do conjunto de funções presentes na versão anterior, foram agora propostas novas funções, descritas no ponto 4.2, de modo a tirar partido do BIM no sistema VIARmodes4BIM.

Dos requisitos propostos, os que foram efetivamente adicionados à interface foram:

- possibilidade de selecionar elementos através de gestos que são complementados por comandos de voz;
- possibilidade de adicionar e ver comentários dos elementos selecionados;
- possibilidade de ver informação BIM (só algumas características);
- possibilidade de visualizar o mapa do modelo 3D.

Devido à dificuldade que se encontrou na introdução de informação do BIM (IFC) no software CaveH, parte da informação dos elementos, as incompatibilidades de projeto e o relatório, não foram introduzidas no sistema. Por essa razão estes pontos não irão ser utilizados para os testes de usabilidade do sistema apresentado no capítulo 5 e surgirão como trabalho futuro.

## **4.3.1 Navegação**

A navegação livre e a possibilidade de interagir com o ambiente virtual imersivo, suas principais caraterísticas, permite que o utilizador tenha

Tabela 3 Modos de visualização (COROADO, 2014)

# **4.3 Funcionalidades e Interface**

O sistema VIARmodes4BIM apresenta algumas funções já realizadas no ano anterior (2013-2014) por Luís Coroado no sistema VIARmodes. Este apresenta 3 modos de visualização, o modo de visualização por camadas, o modo de visualização de superfícies sombreadas e por fim o modo de visualização por transparência [Tabela 3].

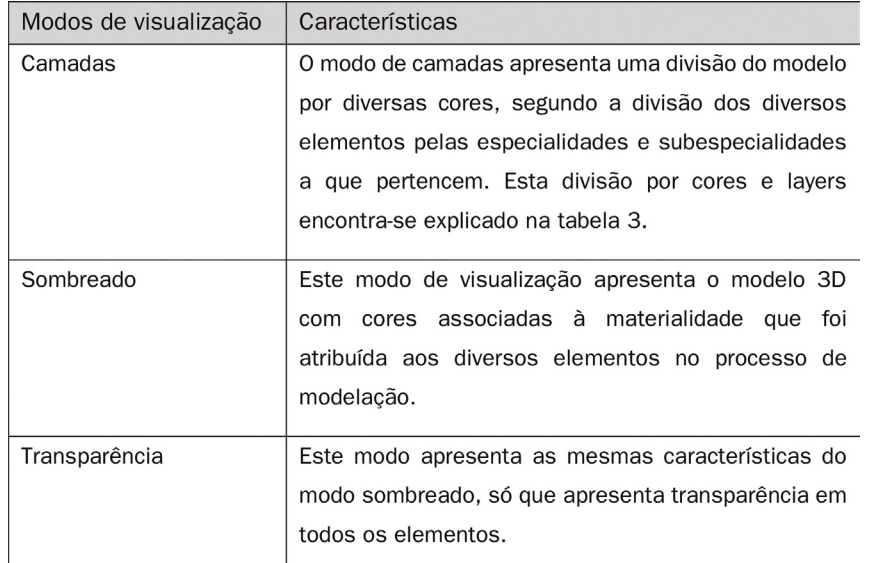

Este tipo de interação com o AVI é possível através de gestos. Para isso o utilizador aponta para o elemento que pretende selecionar e depois, através de comandos de voz, o elemento é selecionado [Figura 28]. Este tipo de interação realiza-se sem o auxílio do teclado e do rato, sendo apenas necessária a câmara Kinect para o reconhecimento dos gestos e fala.

Relativamente à gramática dos comandos de voz, utilizados para a seleção de elementos, são utilizados três comandos de voz simples que permitem selecionar e desseleccionar os elementos pretendidos:

> "Seleciona este elemento" "Desmarca este elemento" "Desmarca todas as seleções"

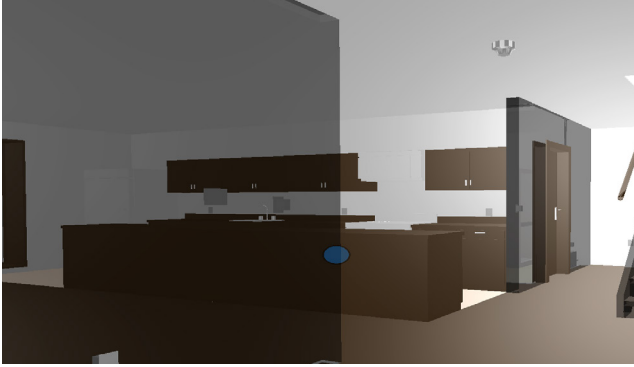

O sistema desenvolvido permite a seleção de elementos. O utilizador ao percorrer o modelo 3D, pode querer selecionar um elemento do projeto, como por exemplo uma parede, para conhecer as suas propriedades Figura 26 Kinect **Exercica Comentary Community** ou marcar o elemento para inserir um comentário [Figura 27].

uma experiência muito próxima do real. Para enfatizar esta sensação de realidade o software inclui um sistema de colisões. Este sistema faz com que o utilizador colida com os elementos que não permitam o atravessamento, por exemplo as paredes. O software base, CAVEH Spawer permite a definição das dimensões da câmara, que representa a posição do utilizador, assim como a definição da velocidade de deslocação, que permite que a experiência no ambiente virtual seja personalizada consoante as caraterísticas pretendidas para a navegação.

Dos inúmeros dispositivos de entrada que se pode utilizar para a interação com o ambiente virtual, os utilizados neste trabalho são: o teclado e o rato para navegação [Figura 25], o Kinect [Figura 26] para captura de gesto e por último o headset para os comandos de voz do utilizador. Optou-se pelo teclado e rato para navegação pois estes dispositivos são utilizados no trabalho comum e assim os utilizadores estão mais familiarizados, permitindo uma relação mais fácil e intuitiva com o ambiente virtual. Os comandos de voz aqui apresentados são exemplos tipo da gramática, pois o sistema permite reconhecer sinónimos, como por exemplo seleciona, marca, identifica, etc .

# **4.3.2 Seleção e gestos**

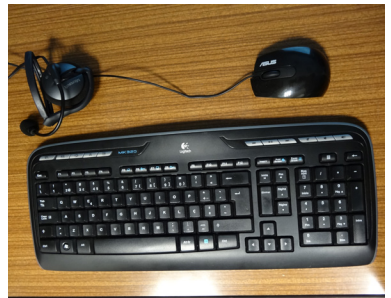

Figura 25 Dispositivos de navegação

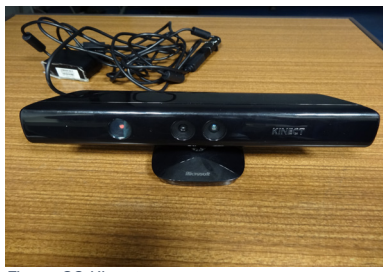

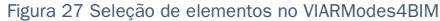

Figura 28 a) e b) Seleção de elementos por gesto e voz C) Desmarcação de um elemento por gesto e voz

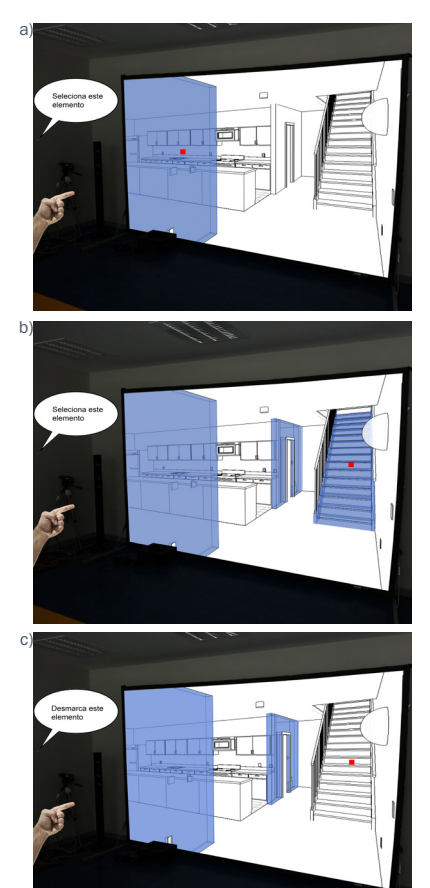

"Adiciona comentário a este objeto(+ texto do utilizador) " Os comentários podem ser inseridos individualmente num elemento, ou então a um grupo de elementos ou ainda a uma layer do modelo 3D. Para esta funcionalidade os comandos de voz são os seguintes: "Adiciona comentário ao (+ grupo) (+ texto do utilizador) " "Adiciona comentário à (+ layer) (+ texto do utilizador) "

A marcação dos elementos é acumulativa, isto é, o utilizador seleciona o primeiro elemento e depois, se selecionar o segundo, ficam os dois marcados. Se o utilizador quiser retirar um deles terá de referir o segundo comando de voz enquanto aponta para o elemento [Figura 29]. Se pretender retirar a marcação de todos os elementos que se encontram marcados, pode dizer o terceiro comando de voz e o modelo deixará de possuir qualquer elemento marcado.

É possível fazer grupos de seleção, permitindo desta forma que dois ou mais elementos selecionados sejam agrupados, sendo assim possível inserir comentários a grupos de elementos.

Os comandos utlizados para esta funcionalidade são os seguintes:

- "Cria grupo (+ número dado ao grupo) "
- "Desmarca grupo (+ número dado ao grupo) "
- "Apresenta grupo (+ número dado ao grupo) "
- "Desliga grupo (+ número dado ao grupo) "

## **4.3.3 Comentário**

O utilizador ao navegar no modelo 3D pode desejar inserir um comentário num elemento para se lembrar posteriormente do que queria realizar nesse elemento [Figura 30]. Para tal, com pelo menos um elemento seleciona-

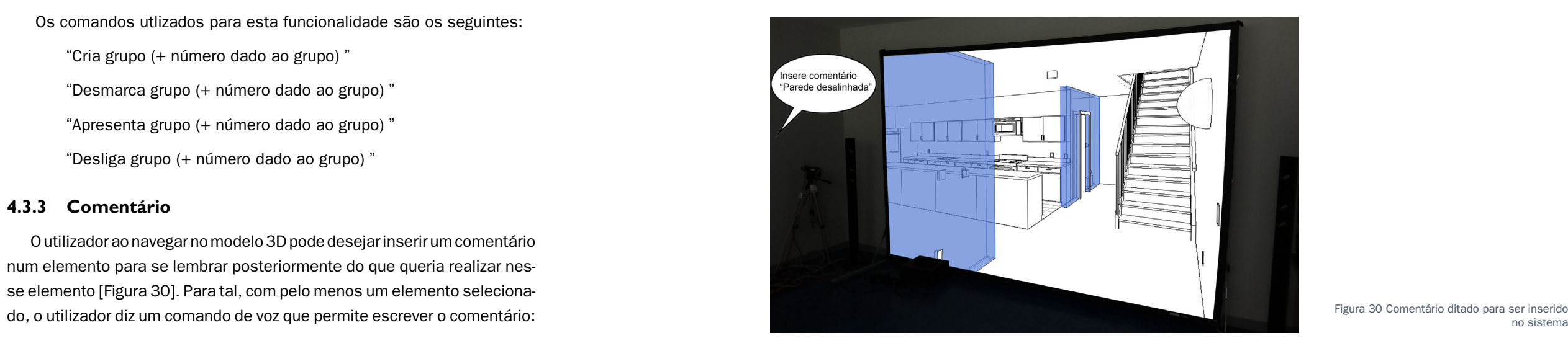

no sistema

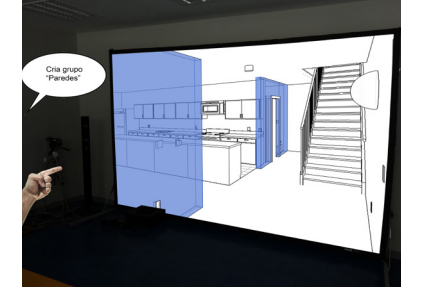

Figura 29 Criação de grupos através de gestos e voz

A capacidade de poder acrescentar um comentário num determinado elemento é possível através da utilização da câmara Kinect e da interação por voz, que permite a interpretação do discurso verbalizado pelo utilizador para o sistema.

## **4.3.4 Apresentação de comentários**

A janela de comentários permite que o utilizador consiga ver todos os comentários que foram realizados aos elementos, durante a secção. Esta funcionalidade pode ser utilizada através de três comandos de voz, que permitem ao utilizador visualizar uma janela onde os comentários são apresentados:

- "Apresenta os comentários"
- "Mostra os comentário do objeto"
- "Desativa os comentários"

O utilizador para visualizar a janela dos comentários tem de dizer o primeiro comando de voz, e é apresentado uma janela vazia, em que o utilizador ao selecionar um elemento que possui comentário e disser o segundo comando de voz, o comentário é apresentado no menu de comentários. Para deixar de ver a janela de comentários o utilizador tem de dizer o terceiro comando de voz [Figura 31].

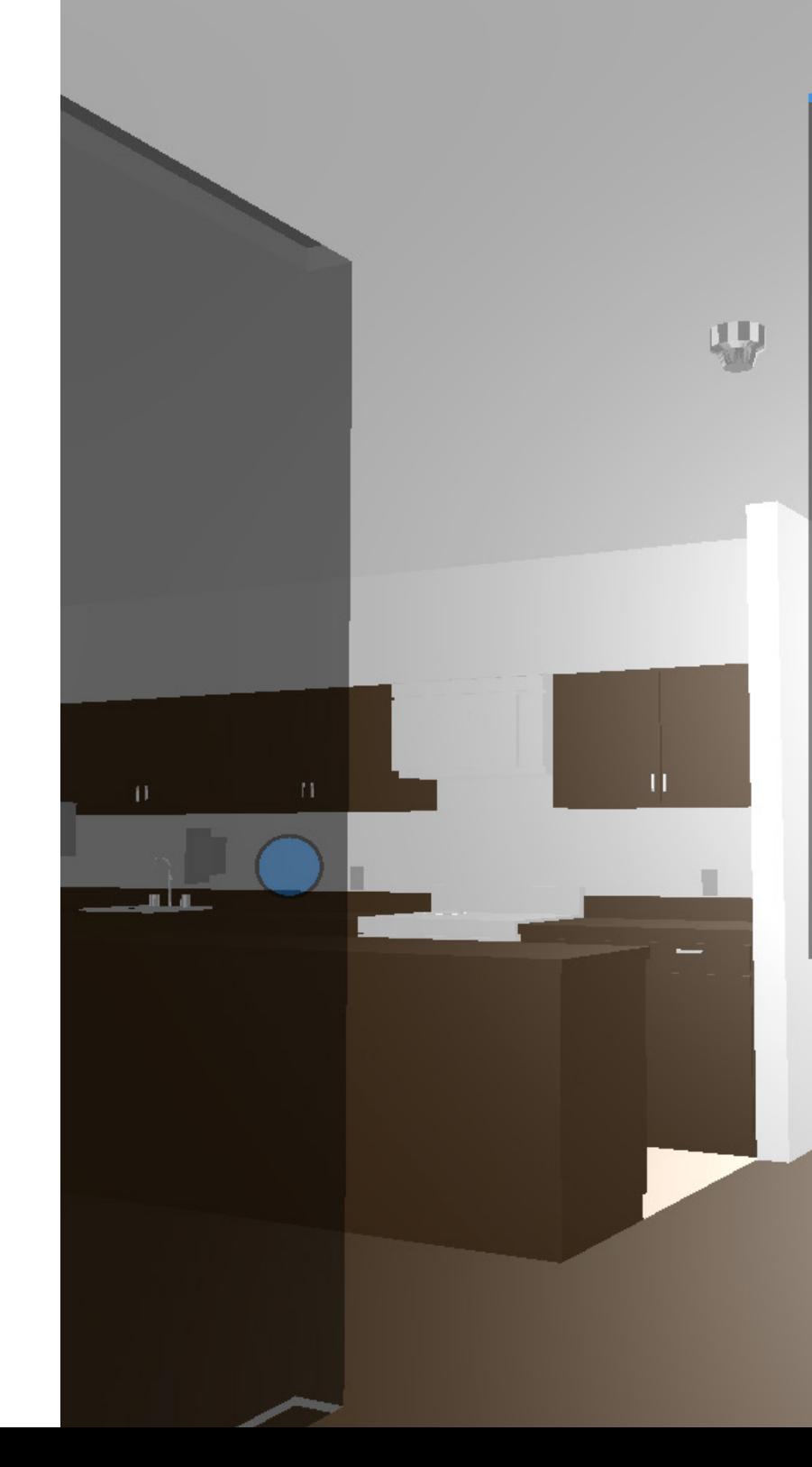

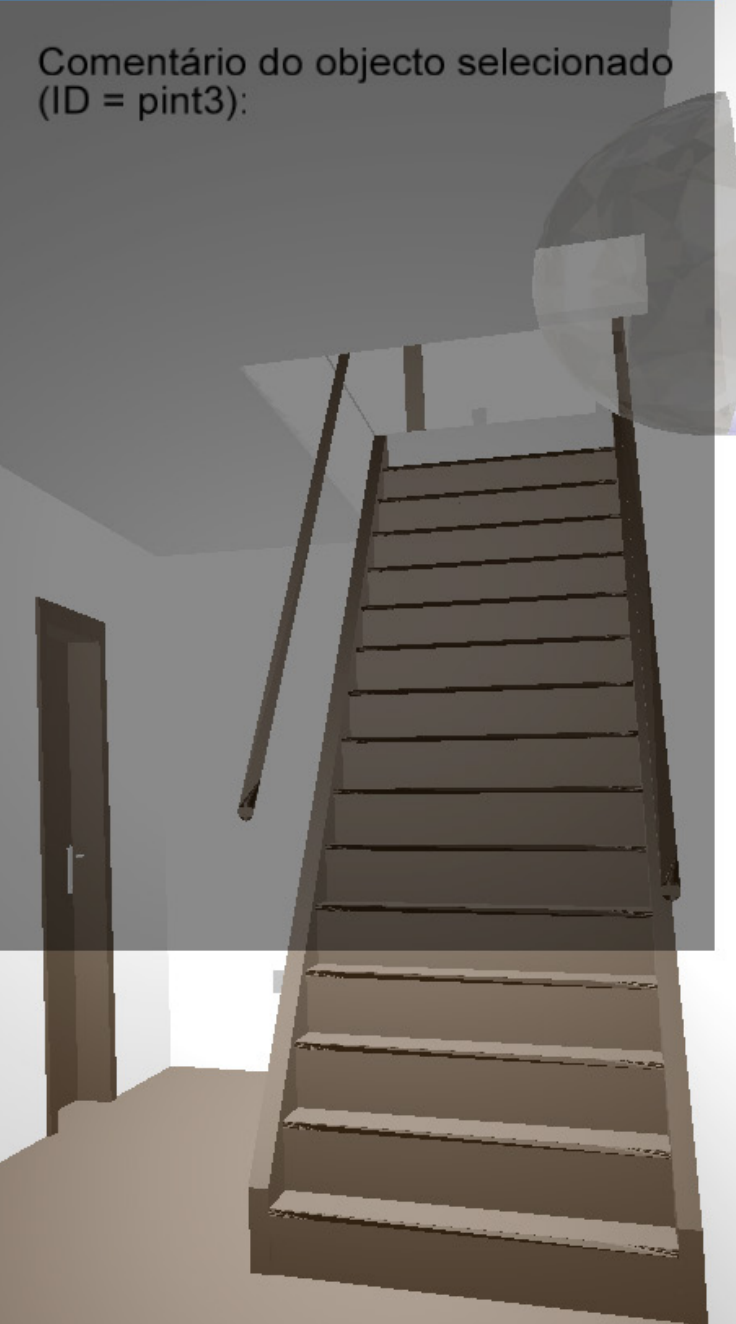

a)

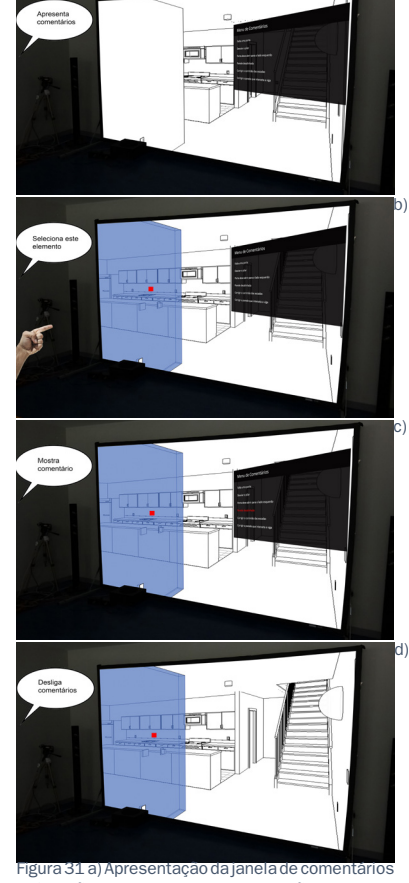

Figura 31 a) Apresentação da janela de comentários b) Seleção do elemento c) Apresentação do comentário do elemento d) Desativação dos comentários

Se o utilizador pretender ter mais informações sobre o elemento pode, com a janela de informação ligada, enunciar o segundo comando de voz, onde é apresentada uma janela maior com informação mais detalhadas sobre o elemento [Figura 33]. Nesta informação iriam constar dados relativos, por exemplo, à realização do projeto, o custo, a fase de construção a que pertence e uma possibilidade de descrição do elemento. Previamente, quando o utilizador já não pretender o acesso visual às informações dos elementos, pronuncia o terceiro comando de voz e a janela desaparece.

### **4.3.6 Especialidades**

A função de especialidades é uma utilização do modo de visualização de layers, realizado por Luís Coroado (2014). O sistema agora permite ter as príncipais especialidades do projecto e ter várias sub-especialidades, por exemplo temos uma parede que pertence à sub-especialidade paredes, mas que pertence a uma especialidade geral denominada Arquitetura [Figura 34 e 35].

Com o primeiro comando de voz é apresentada uma janela no ambiente virtual que mostra a informação básica do elemento, como a especialidade a que pertence, os materiais constituintes, e as dimensões que apresenta (só estão presentes de momento a especialidade e os materiais) [Figura 32]. Esta janela permite ter estas informações de for-Figura 33 Janela de informações detalhada **mais rápida e concisa para a visualização no AV.** 

Com base na Tabela 2 (p. 27), o sistema apresenta uma divisão por 5 especialidades, que são: Arquitectura , Estrutura (red), Instalações mecânicas, Redes de distribuição (cyan) e Mobiliário e equipamentos (grey). A especialidade Arquitectura possui 5 subespecialidades, Paredes (yellow), Pavimentos (brown), Tetos (white), Vãos (blue) e Escadas (magenta) e a especialidade Instalações Mecânicas possui 2 subespecialidades, infraestruturas (green) e equipamentos (orange).

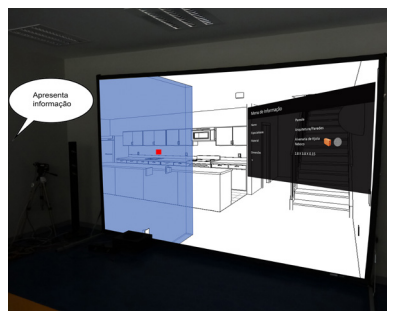

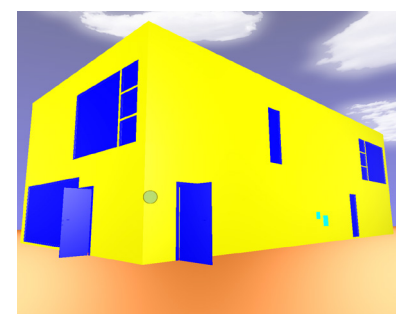

Figura 34 Modelo em modo de camadas

#### **4.3.5 Propriedades**

A funcionalidade de visualizar as propriedades de um elemento, não se encontra completamente integrada na versão final do VIARmodes-4BIM. A elevada dificuldade encontrada na introdução do formato IFC no software CAVEH spawer, levou a que só se conseguisse apresentar informação contida na geometria.

A principal funcionalidade deste recurso seria a apresentação dos dados contidos nos meta-dados (IFC), no ambiente virtual imersivo. Isto possibilitaria a visualização das principais caraterísticas dos elementos.

O utilizador ao selecionar um elemento pode, através de comando de voz, pedir para apresentar a informação contida num elemento. Para mostrar a informação no sistema o utilizador possui três comandos de voz que controlam toda a interface:

"Apresenta a informação"

"Apresenta mais dados do objeto"

"Desativa a informação"

Figura 32 Janela de informações básicas

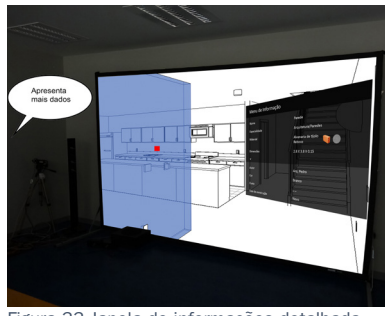

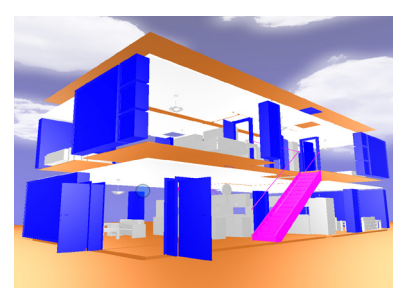

Figura 35 Especialidade Mobiliário e subespecialidaes escadas, vãos, pavimentos e tetos activados

O utilizador para utilizar este recurso teria à sua disposição quatro comandos de voz, que permitiriam explorar a interface das incompatibilidades:

- "Apresenta as incompatibilidades"
- "Seleciona este erro"
- "Muda de erro"
- "Desliga as incompatibilidades"

Ao usar o primeiro comando de voz seria apresentada uma janela em que seriam listadas todas a incompatibilidades de projeto. Posteriormente, seria então selecionada qual pretendia mostrar e o utilizador proferia o segundo comando de voz, sendo que o erro apareceria automaticamente na AV. Para solicitar uma mudança de erro, seria suficiente pronunciar o terceiro comando e processava-se o regresso à lista de incompatibilidades. Para sair deste modo bastaria dizer o terceiro comando e voltaria para a navegação do modelo.

Ao realizar um projeto, por vezes sucedem erros que facilmente passam despercebidos. Ao realizar um projeto em BIM, estes software possuem ferramentas para a deteção de erros de projeto. Deste modo, a principal função deste recurso, no sistema VIARmodes4BIM, seria a apresentação das incompatibilidades e erros, de modo a que o utilizador pudesse visualizá-los e seguidamente assinalar e comentar que tipo de Figura 36 a) Apresentação da janela de incom-<br>Figura 36 a) Apresentação da janela de incom-

Cada uma destas especialidades e subespecialidades apresentam uma cor para se poderem distinguir no ambiente virtual.

 O utilizador durante a navegação no AV pode pretender visualizar ou desligar a visualização das especialidades, sendo que para isso, deve dizer um dos seguinte comandos de voz:

- "Liga a layer (+ layer pretendida)"
- "Desliga a a layer (+ layer pretendida)"

"Põe (+ layer pretendida) no modo (+ modo pretendido)"

## **4.3.7 Incompatibilidades**

Esta funcionalidade não se encontra integrado no sistema no VIARmodes4BIM. Esta funcionalidade foi somente considerada para futuramente ser implementada no sistema.

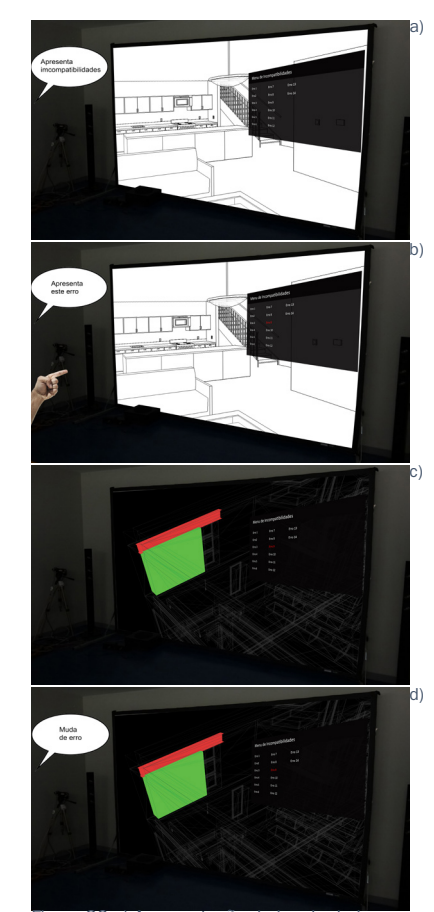

patibilidades b) Seleção do erro c) Apresentação do erro d) Troca de erro

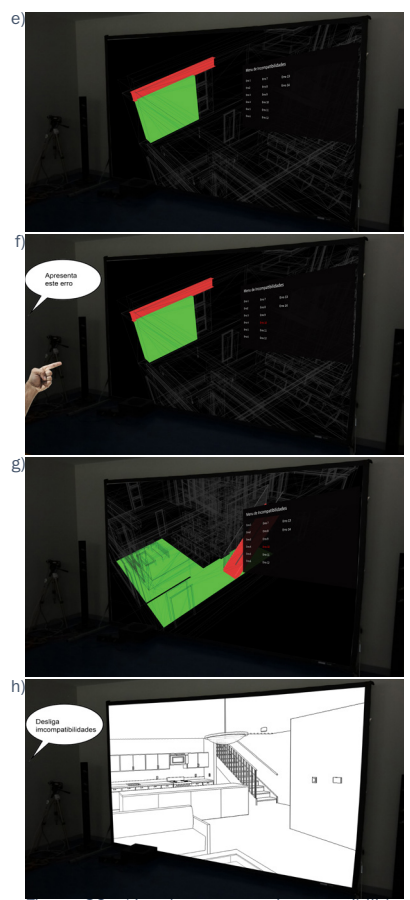

Figura 36 e)Janelas com as incompatibilida-des f) Seleção do erro g) Apresentação do erro h) Desativação das incompatibilidades

### **4.3.8 Planta**

Esta funcionalidade permite que o utilizador, durante a navegação no ambiente virtual, consiga localizar o ponto em que se encontra, através de uma pequena planta do modelo [Figura 37]. Esta funcionalidade é apresentada através de dois comandos de voz:

"Apresenta a planta"

"Desativa a planta"

## **4.3.9 Relatório**

Esta funcionalidade não se encontra totalmente integrada no sistema VIARModes4BIM. devido à inexistência dos meta-dados, pelo que não foi possível a realização de um ficheiro IFC com as alterações no ambiente virtual. Neste momento apenas se encontra disponível um relatório com os comentários acrescentados no AVI.

O sistema VIARModes4BIM ao possuir reconhecimento de ficheiros de meta-dados (IFC), possibilita que todas as alterações verificadas no ambiente virtual, como por exemplo o utilizador registas um comentário num elemento, sejam gravadas no formato IFC e exportadas no fim da sessão.

O ficheiro IFC pode posteriormente ser aberto no software BIM que o utilizador emprega, de modo a observar os comentários registados aquando a navegação no AV. Figura 37 Apresentação da planta no AV

# **4.4 Requisitos de utilização**

Para a utilização dos recursos apresentados anteriormente, é necessário proceder a uma sucessão de passos compreendidos entre a modelação 3D até à apresentação no VIARModes4BIM [Figura 38].

### **4.4.1 Modelação 3D**

Para a realização da modelação é fundamental a escolha de software BIM que melhor se adequa às necessidades do utilizador. Na Tabela 1 pode ser encontrada informação relativa a três software BIM estudados para a realização deste trabalho.

O programa escolhido para a concretização de modelos 3D foi o software Autodesk Revit [Figura 39] pois permite a realização do projeto de arquitetura e ainda a integração e modelação das especialidades.

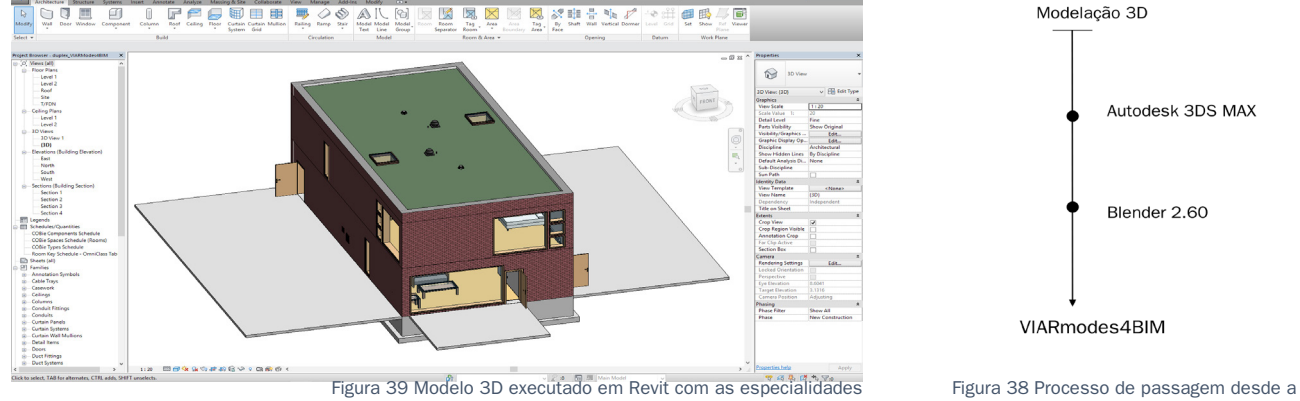

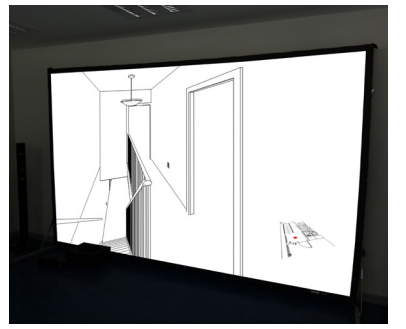

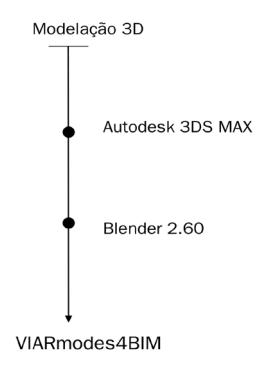

modelação 3D até apresentação no AVI

Para que o processo decorra eficazmente, são estabelecidas algumas regras para a modelação 3D do projeto:

• **Unidades de escala**

No processo de modelação 3D de um projeto, o utilizador tem de escolher com que unidades de escala pretende trabalhar, como por exemplo trabalhar em metros. Sendo que, ao optar por uma unidade de escala tem de garantir que qualquer alteração realizada no modelo ou integração de uma parte do projeto, como a integração de um projeto de especialidades, tem sempre a mesma unidade de escala, de modo a evitar erros no modelo 3D [Figura 40].

Este processo de garantir a mesma unidade de escala, também tem de ser verificada no processo de transposição do modelo 3D entre software.

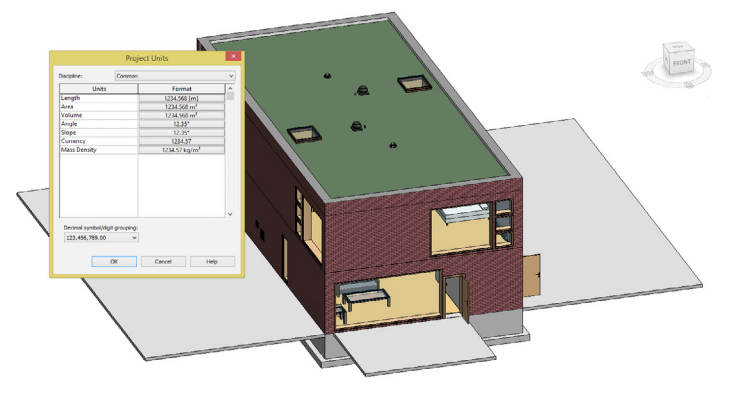

Figura 40 Menu de definição das unidades de escala no software Autodesk Revit

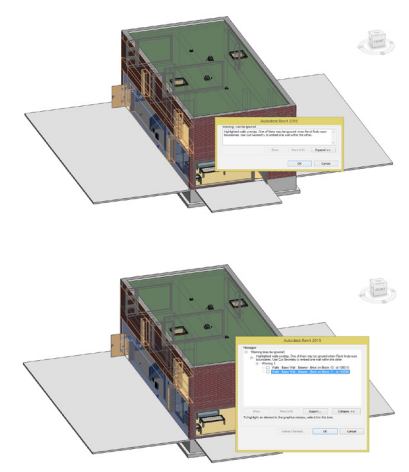

Figura 41 Interseções e sobreposições de elementos no Revit

#### • **Intersecção de elementos**

No processo de modelação 3D, por vezes ocorre a interseção e sobreposição de elementos construtivos. O software BIM, apresenta a capacidade de informar o utilizador caso se verifique algum destes problemas [Figura 41] mas, por vezes ocorrem interseções e sobreposições em relação à geometria que não são comunicadas ao utilizador, ou que ocasionalmente o utilizador ignora e podem conduzir à ocorrência de incoerências na apresentação no sistema VIARModes4BIM.

## **• Divisão por layers**

De modo a efetivar a funcionalidade de especialidades, o modelo 3D tem de ser realizado de forma a existir uma separação por especialidades e subespecialidades, que será feita pela separação dos seus materiais. O sistema VIARModes4BIM contempla 5 especialidades: Arquitetura, Estabilidade, Instalação Mecânicas, Redes de distribuição e Mobiliário. O sistema possui ainda 5 subespecialidades dentro da especialidade Arquitetura, são elas paredes, pavimentos, tetos, vãos e escadas e ainda duas subespecialidades na especialidade Instalações mecânicas, que são infraestruturas e equipamentos.

Os software BIM permitem a atribuição de caraterísticas aos diversos elementos, e são estas características que na transferência entre software são perdidas. Com o intuito de não perder esta informação, foi encontrada a solução de atibuir um nome (tag) aos materiais das geometrias, fazendo assim a diferenciação das layers por especialidades e subespecialidades. Por exemplo se existir uma geometria que pertença à subespecialidade paredes, tem deser acrescentado "walls" ao nome do material dessa geometria [Tabela 4]. Por outro lado, se detivermos outro elemento em betão, mas este não pertence à especialidade estabilidade, é necessário duplicar o material e acrescentá-lo à especialidade a que pertence.

Tabela 4 Tags a utilizar na definição das espe-

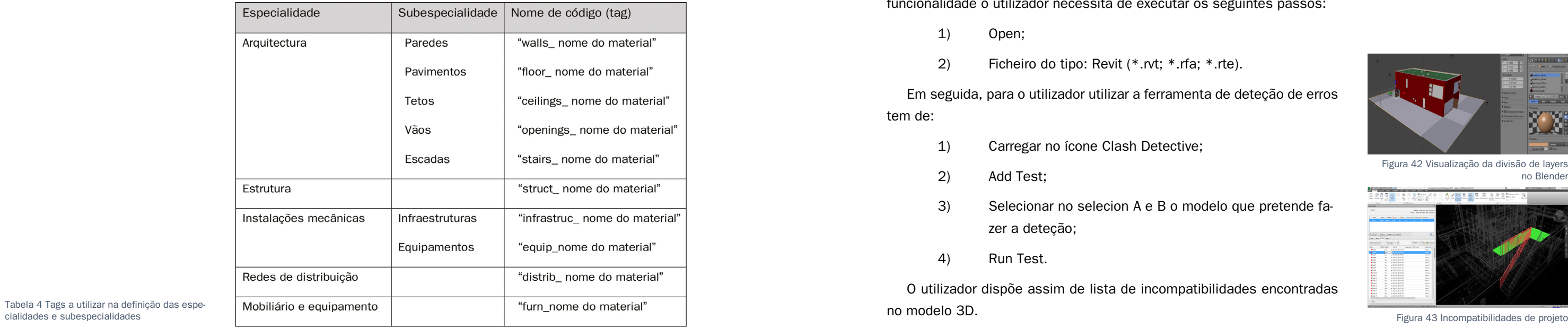

Este processo deve ser realizado no software de modelação do projeto, neste caso o software Autodesk Revit. Eventualmente, se for verificado que está em falta algum tag de um material, este processo pode ser feito no software Autdesk 3dsMAX ou então no Blender [Figura 42].

## **• Incompatibilidades Autodesk Navisworks**

O software Navisworks, permite que o utilizador disponha de uma ferramenta para deteção de erros do projeto. [Figura 43] Para usufruir desta funcionalidade o utilizador necessita de executar os seguintes passos:

- 1) Open;
- 2) Ficheiro do tipo: Revit (\*.rvt; \*.rfa; \*.rte).

Em seguida, para o utilizador utilizar a ferramenta de deteção de erros tem de:

- 1) Carregar no ícone Clash Detective;
- 2) Add Test;
- 3) Selecionar no selecion A e B o modelo que pretende fazer a deteção;
- 4) Run Test.

O utilizador dispõe assim de lista de incompatibilidades encontradas no modelo 3D.

Figura 42 Visualização da divisão de layers no Blender

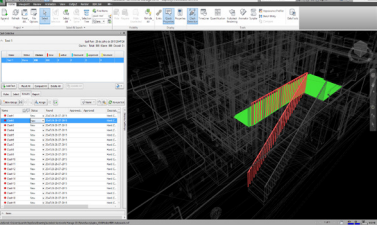

### **4.4.2 Transposição entre diferentes software**

Após a realização da modelação 3D e de modo a proporcionar a visualização do modelo no VIARModes4BIM, é necessário exportar os ficheiros do software de modelação, neste caso o Autodesk Revit, para passar pelo Autodesk 3DS Max, software que serve de intermediário entre o Revit e o Blender, e por fim importar para o Blender 2.60, último software utilizado para proporcionar o lançamento no ambiente virtual. Este processo de passagem entre software implica a exportação em formatos compatíveis entre os diversos programas, revit-3DS Max e 3DS Max-Blender, como mostra a [Tabela 5].

Tabela 5 Formatos de exportação [a)] e importação [b)] de software utilizados. (Tabela adaptada de (Moural, 2013) (AUTODESK, 2015c)

- 1) Carregar em  $\blacktriangleright$
- 2) Import;
- 3) Autodesk (\*.FBX).

De modo a usufruir das funcionalidades previstas no sistema VIARModes4BIM, é necessário o utilizador exportar três ficheiros, um .fbx, com a geometria do ficheiro, outro .ifc, com os meta-dados dos elementos, e um terceiro .xml, onde são apresentados todos os erros de projeto.

Neste momento o sistema VIARModes4BIM não detém a capacidade de leitura de formatos .ifc nem de leitura dos erros de projeto, pelo que a exportação destes dois tipos de ficheiro não se torna relevante, sendo somente necessária quando a totalidade das funcionalidades se encontrarem presentes no sistema VIARModes4BIM.

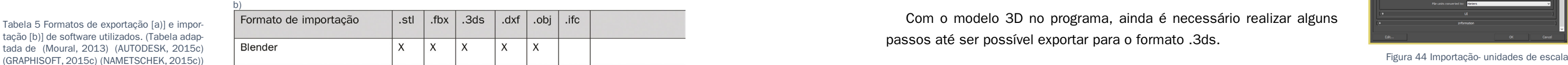

#### • **Autodesk 3DS Max**

O primeiro passo a realizar no 3DS Max é a importação do modelo 3D no formato FBX para o programa. Segue os passos:

No processo de importação é necessário acautelar para o facto de as unidades de escala serem as mesmas às utilizadas no software de modelação do modelo [Figura 44].

Com o modelo 3D no programa, ainda é necessário realizar alguns passos até ser possível exportar para o formato .3ds.

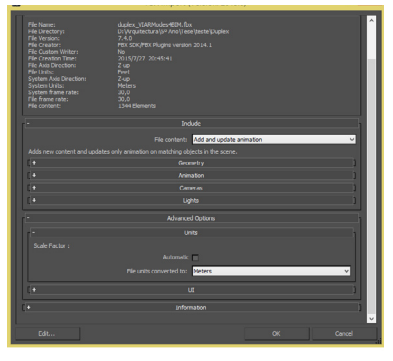

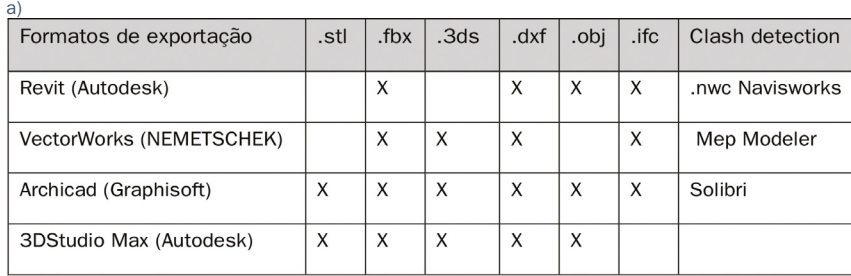

Um desses passos trata-se da verificação das unidades de escala. No processo de importação foi garantido que o modelo foi importado na mesma unidade empregue no programa onde se realizou a modelação 3D. Contudo, apesar dessa primeira configuração, se o programa 3DS Max estiver configurado para outra unidade de escala, o modelo vai ser convertido no processo de exportação. Para configurar nas unidades de escala [Figura 45] que o ficheiro original é necessário seguir os seguintes passos:

Uma janela de layers é apresentada [Figura 46], onde todos os elementos são listados. Em seguida, o utilizador seleciona toda a geometria e os elementos que não ficarem selecionados terão de ser inseridos manualmente na janela de leyers. Quando se observar a total seleção, o utilizador carrega no botão direito do rato e é lhe apresentada uma janela Figura 45 Configuração da unidade de escala [Figura 47], o utilizador tem de selecionar:

- 1) Customize;
- 2) Units Setup…;
- 3) Display Units Setup.

Após esta configuração, é aberto o separador que mostra todos os elementos do modelo 3D. Para isso é necessário fazer:

- 1) Tools;
- 2) Manage Layers….
- 1) Carregar em  $\boxed{\blacktriangleright}$
- 2) Export;
- 3) 3D STUDIO (\*.3DS);
- 4) Blender 2.60.
- **Blender 2.60**

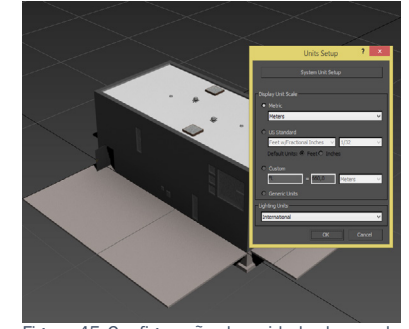

no 3DS Max

- 1) Convert to: ;
- 2) Convert to editable poly.

Esta conversão na geometria faz com que todos os elementos sejam transformados em polilinhas, o que possibilita que no processo de exportação para o blender, a geometria seja toda transferida, não existindo omissão de elementos.

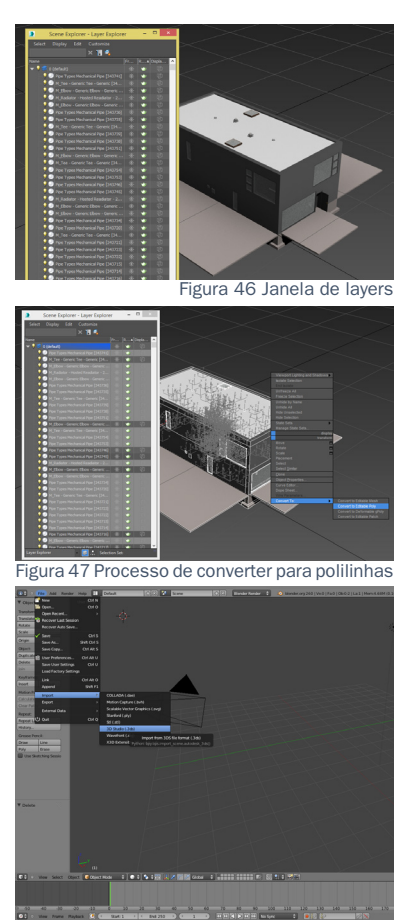

Figura 48 Importação do Modelo 3D para o Blender 2.60

Por último, é gravado o modelo 3D num formato compatível com o blender. Neste trabalho foi sempre realizado esta passagem no formato .3ds, e para tal é necessário:

A primeira tarefa a realizar neste programa é a importação do modelo 3D em formato .3ds. [Figura 48] Os passos a seguir são os seguintes:

- 1) File;
- 2) Import;
- 3) 3D STUDIO (.3ds).

De maneira a possibilitar a navegação no VIARModes4BIM, é imprescindível a atribuição de entidades aos diversos elementos. Este processo envolve a definição de uma câmara, de pelo menos uma fonte de luz e de propriedades físicas à geometria. Estas propriedades são atribuídas através do painel de configurações CaveH Entities [Figura 49], a esclarecer posteriormente. Para atribuir as propriedades físicas é necessário:

- 1) Painel de configurações\_Object;
- 2) Separador CaveH Entities;
- 3) Selecionar as geometrias pretendidas;
- 4) Entities;
- 5) Set ClassName.

Figura 49 Menu de configurações das entida-

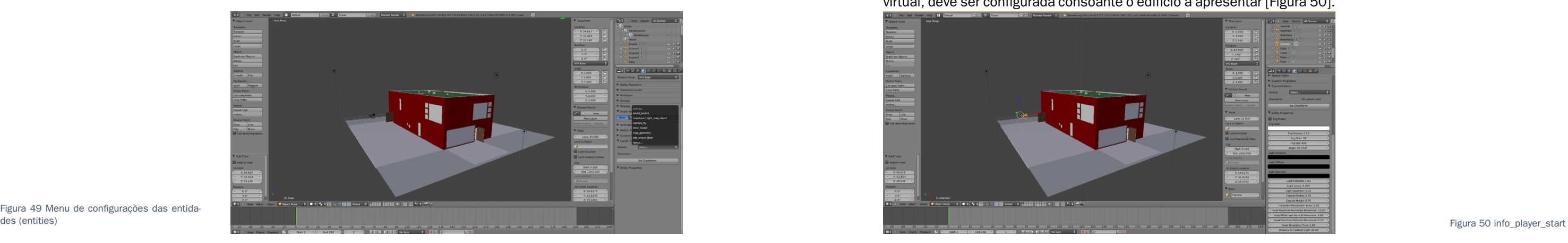

As entidades (entities) disponíveis atualmente são as seguintes:

• **info\_player\_start**: entidade que deverá ser atribuída à única câmara presente, deste modo define-se a localização inicial do utilizador no espaço virtual. Certos parâmetros como, tamanho e rapidez do passo, altura, diâmetro máximo ocupação e direção do olhar são também eles personalizáveis.

No separador entities properties pode ser encontrada uma opção para a configuração do raio que o avatar possui. A propriedade Capsule Radius é a que permite esta configuração. Esta definida por defeito para 0.5, mas para permitir uma navegação próxima do real é recomendado ser mudado para 0.20. A propriedade Horizontal Movement Factor, definida por defeito para 2.0, define a velocidade de deslocamento no ambiente virtual, deve ser configurada consoante o edifício a apresentar [Figura 50].

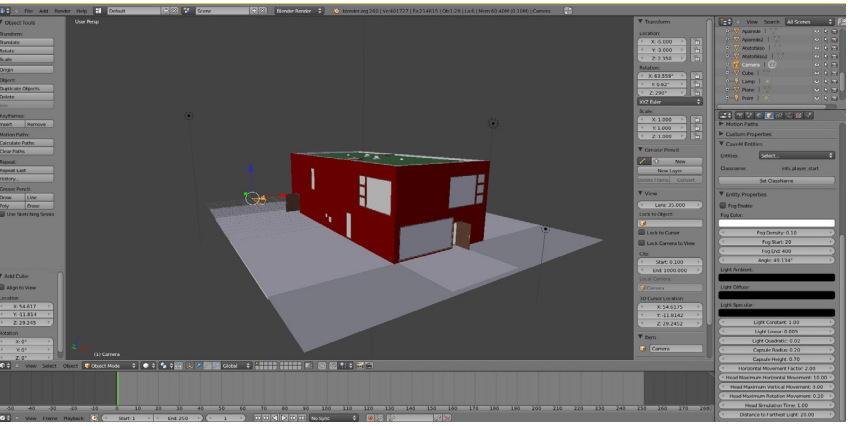

• **map\_geometry**: entidade utilizada para a atribuição de propriedades físicas reais aos objetos [Figura 51], ou seja, permite que superfícies como paredes e pavimentos se tornem estanques, permitindo ao utilizador interagir com os objetos, colidindo assim com superfícies e só conseguindo realizar atravessamento em vãos definidos no modelo. Esta entidade apenas pode ser integrada uma única vez, por esta razão, no Blender, deve-se agrupar todos os objetos com estas caraterísticas, num só objeto. Para o fazer, é necessário seguir os seguintes passos:

- 1) Selecionar todos os elementos para terem esta propriedade;
- 2) Fazer JOIN através do comando Ctrl+J.

Após todos os elementos estarem agrupados é atribuída a entidade de map\_geometry. No separador materiais e possível verificar as layers (tags) atribuídas ao material, garantindo uma divisão pelas devidas

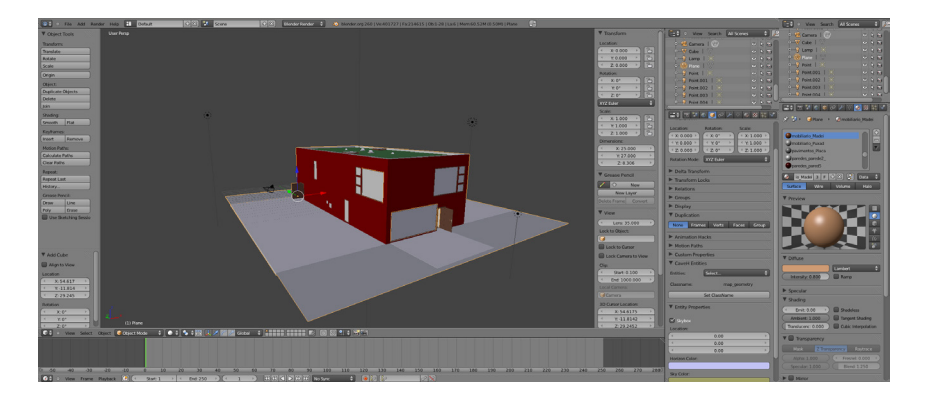

Figura 51 map\_geometry e propriedades.

Nas entidades que contêm geometria, map\_geometry e misc\_model, o utilizador tem de fazer "reset" às propriedades de transformação do objeto. O modelo 3D quando exportado para o sistema VIARModes4BIM, por vezes os elementos não se encontram na posição correta, existindo um desfasamento entre elementos. Trigura 52 misc\_model entre elementos.

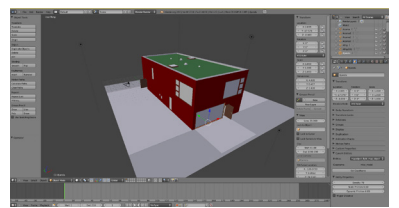

especialidades e subespecialidades. É ainda possível realizar alterações no nome do material, se for verificado algum erro nesse âmbito, e atribuir uma cor a este se o utilizador assim o pretender. As propriedades que permitem estas alterações são as seguintes:

- Nome dos Materiais: Código de layer;
- Preview= Cor do material:
- Diffuse= seleção da cor do material;
- Intensity= Intensidade de reflexão da luz na superfície do material;
- Specular= Brilho refletido pela superfície do material.

• **misc\_model**: entidade atribuída a elemento na qual confere propriedades de estanquidade [Figura 52]. Num elemento com esta propriedade é criada uma barreira invisível, com que o utilizador ao navegar no ambiente virtual embate ao estar próximo. Ao contrário do map\_geometry este tipo de propriedade torna impossível a passagem, mesmo que exista uma abertura no elemento.

Por isto as propriedades de transformação das geometrias não podem apresentar transformações. Para aceder ao painel de propriedades de transformação, basta carregar no +, que se encontra no canto superior direito, ao lado do painel de configurações.

Para efectuar o "reset" [Figura 53], isto é passar as propriedades de localização, de rotação e de escala para 0, o utilizador tem de fazer o comando ctrl+A e é apresentado uma janela em que o utilizador escolhe qual das propriedades pretende passar a 0.

Nos elementos map\_geometry, o reset tem de ser feito às três propriedades - localização, rotação e escala -, enquanto que em misc\_models, só é efetuado à rotação e escala.

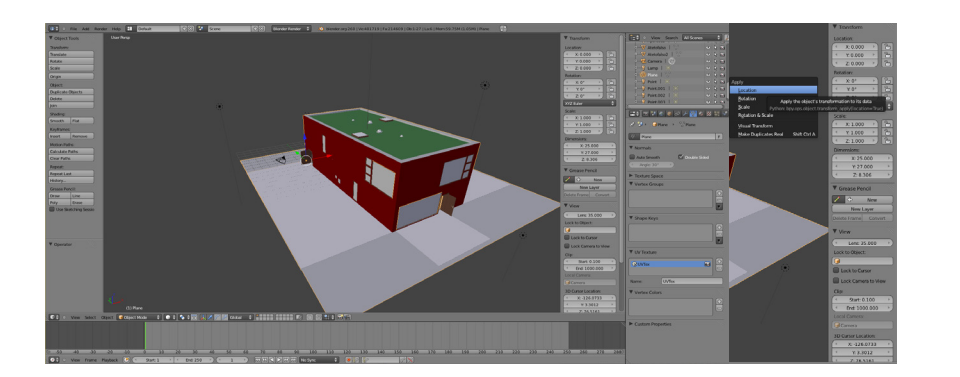

Figura 53 "Reset" das propriedades de transformação

• **mapobject\_light\_map\_object**: esta entidade deve ser atribuída a elementos de iluminação [Figura 54].

Um dos pontos importantes é a colocação de iluminação no blender, para a possibilidade de visualização de modelo 3D no AV. Os parâmetros que o utilizador pode controlar em relação à iluminação são limitados, conseguindo apenas criar ambientes mais claros ou mais escuros. A iluminação colocada no modelo 3D só faculta sombreamento próprio, sendo que a atual realidade do software, ainda não permite a possibilidade de sombreamento projetado. O AVI só apresenta a capacidade de reconhecer Point e Spot Light, num máximo de 7 elementos de iluminação. Para proceder a colocação de iluminação é necessário seguir os seguintes passos:

- 1) Add;
- 2) Lamp;
- 3) Point/Spot.

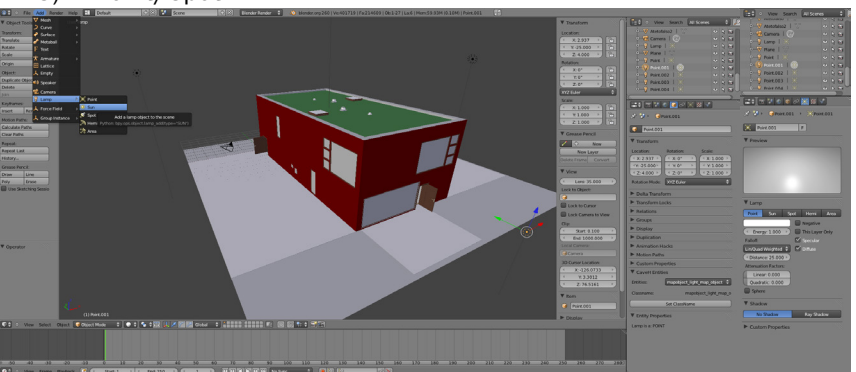

Figura 54 Colocação de iluminação e propriedades.

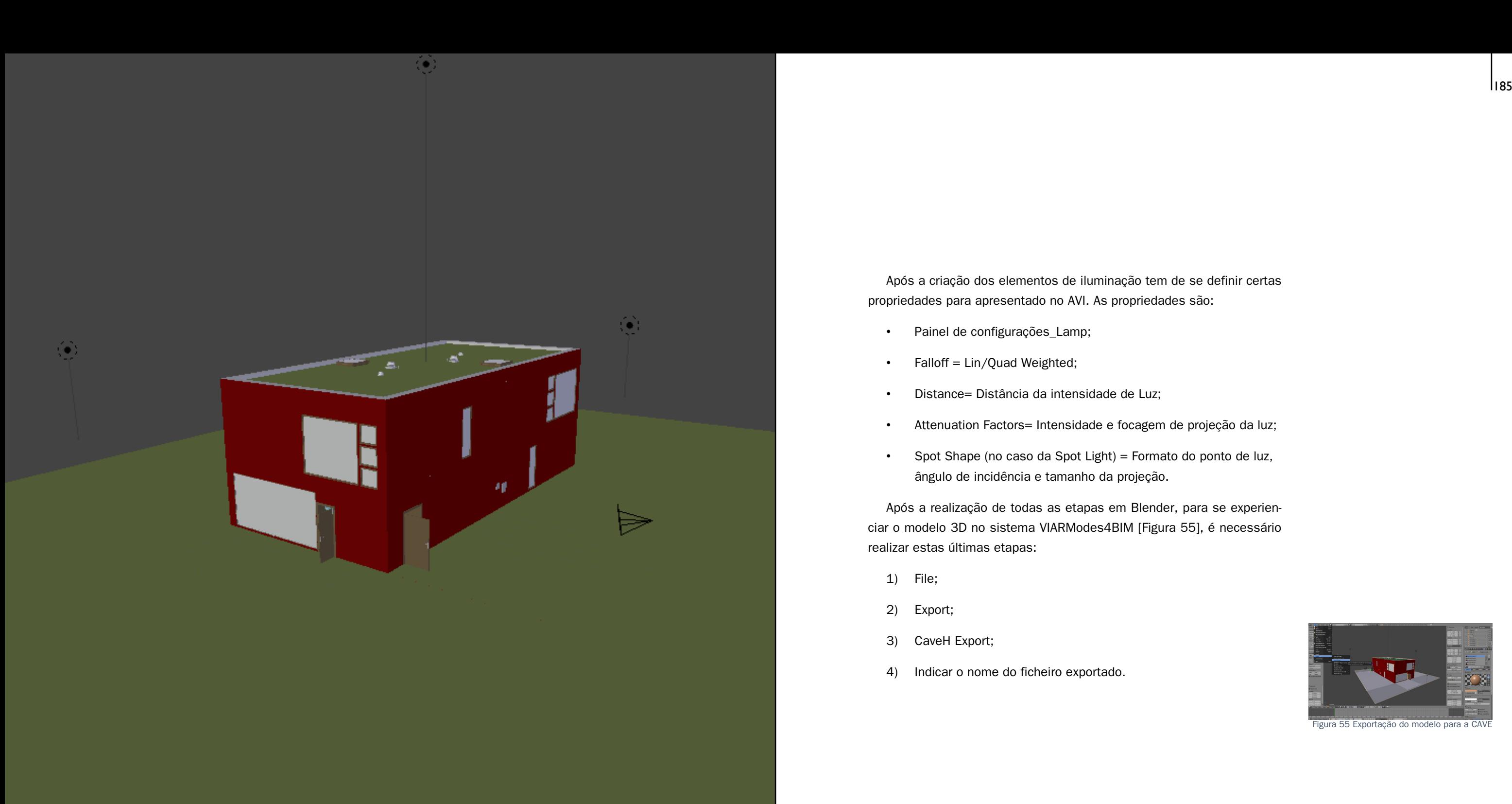

Após a criação dos elementos de iluminação tem de se definir certas propriedades para apresentado no AVI. As propriedades são:

- Painel de configurações\_Lamp;
- Falloff = Lin/Quad Weighted;
- Distance= Distância da intensidade de Luz;
- Attenuation Factors= Intensidade e focagem de projeção da luz;
- Spot Shape (no caso da Spot Light) = Formato do ponto de luz, ângulo de incidência e tamanho da projeção.

Após a realização de todas as etapas em Blender, para se experienciar o modelo 3D no sistema VIARModes4BIM [Figura 55], é necessário realizar estas últimas etapas:

- 1) File;
- 2) Export;
- 3) CaveH Export;
- 4) Indicar o nome do ficheiro exportado.

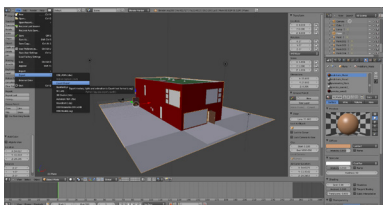

Figura 55 Exportação do modelo para a CAV

**avaliação da satisfação e usabili**dade do sistema **de la provincia de la provincia de la provincia de la provincia de la provincia de la provincia de la provincia de la provincia de la provincia de la provincia de la provincia de la provincia de la provinc** 

# **5 Avaliação da satisfação e usabilidade do sistema**

Como forma de testar a usabilidade do VIARModes4BIm, foram realizados no mês de setembro de 2015 testes a participantes, com o intuito destes darem a sua opinião sobre o sistema. Este estudo teve como objetivo principal saber a opinião dos participantes em relação à satisfação perante a utilização e à usabilidade do sistema no projeto de arquitetura. Procurou-se ainda saber a pertinência da integração de algumas funcionalidades que não foram ainda integradas. Como objetivo secundário, pretendeu-se encontrar problemas de utilização para que estes possam ser melhorados posteriormente.

# **5.2 Experiência**

A experiência foi realizada no sistema VIARModes4BIM, desenvolvido em parceria com o ISTAR-IUL e com a Microsoft Portugal.

Os equipamentos empregues na experiência foram: teclado e rato, utilizados para a navegação, Kinect para a utilização de gestos, headset para comandos vocais e por fim óculos 3D para permitir a estereoscopia do ambiente virtual.

Para o teste foram utilizadas as funcionalidades de gestos e voz, de modo a permitir a seleção dos diversos elementos e a introdução e posterior apresentação de comentários. Por fim, foi realizada a apresentação do modelo pelas diversas especialidades e modos de visualização.

O modelo utilizado para o teste foi uma habitação unifamiliar com dois pisos, modelo este que possui uma divisão dos elementos de construção pelas diversas especialidades de projeto.

# **5.1 Metodologia da experiência**

Os testes ao sistema VIARModes4BIM foram realizados no ISTAR-IUL, localizado no piso 0 de edifício 2 do ISCTE-IUL, entre os dias 16 e 22 de setembro de 2015.

O teste realizou-se em três etapas principais. Numa primeira fase o participante deslocou-se até ao ISTAR-IUL, foi realizada uma pequena introdução onde o participante assinou o Termo de consentimento informado e realizou um questionário preliminar. Numa segunda fase foram apresentadas as funcionalidades do VIARModes4BIM, o participante teve oportunidade de testar a aplicação livremente e no fim fora pedidas algumas tarefas para serem realizadas. Por último o participante foi encaminhado para a realização de um questionário final.

No Anexo I- Protocolo da aplicação é possível encontrar mais informações sobre a realização deste teste.

# **5.4 Resultados**

Em seguida, serão apresentados os resultados obtidos pelo questionário final, este incidiu em quatro aspetos relevantes para comprovar a eficácia da aplicação ao longo do processo de arquitetura.

• Opinião dos participantes sobre o modo de representação e como o sistema facilita a comunicação entre vários intervenientes em projeto de arquitetura [Tabela 6];

• Análise em relação à facilidade de utilização dos sistemas de interação [Tabela 7] e das funcionalidades [Tabela 8] presentes no VIARmodes4BIM;

• Análise em relação à usabilidade em projeto de arquitetura dos sistemas de interação [Tabela 9] e das funcionalidades [Tabela 10] disponíveis no VIARmodes4BIM:

Nas tabelas 7,8 e 9 os participantes avaliaram de 1 a 7 em relação à facilidade e à usabilidade das funcionalidades introduzidas e ainda a pertinência de funcionalidades que foram propostas, o 1 é o nível mais baixo e o 7 é o mais elevado.

• Por fim, foi avaliado qual seria a pertinência da integração na aplicação das funcionalidades propostas, mas que não foram ainda implementadas no sistema [Tabela 11].

O primeiro ponto incide em 8 questões realizadas aos participantes em que avaliaram de 1 a 7 cada uma delas, em que 1 significa que o participante discorda totalmente e o 7 significa que o participante concordava totalmente com o que estava a ser perguntado.

# **5.3 Participantes**

Os testes foram realizados a 15 pessoas, em que 14 foram alunos de arquitetura de mestrado ou engenharia civil e 1 professor, com idades compreendidas entre os 19 e os 50 anos. Todos os participantes responderem que tinham menos de 10 anos de experiência na prática da arquitetura, em que 47% revelou que tem uma boa relação com as tecnologias digitais, mas que a sua relação com tecnologias digitais de modelação e visualização de modelos 3D é razoável (60%).

Dos participantes inquiridos apenas 4 participantes revelaram que realizam modelos digitais 3D e apenas 1 expôs que realiza os seus modelos em software BIM.

Com a análise da Tabela 7 consegue-se afirmar que, 80% dos participantes afirma que é fácil interagir por voz com o sistema, 60% revela que é fácil interagir por gestos, considerando os valores de 5 a 7. Algumas críticas dos participantes como forma a melhorar futuramente foram: gostariam de ter uma resposta mais imediata dos gestos no sistema e uma gramática de comandos de voz mais abrangente, onde sejam reconhecidos sinónimos.

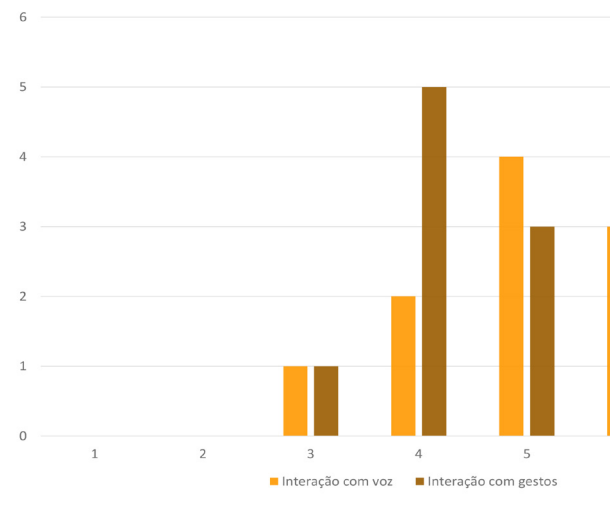

Tabela 7 Facilidade de utilização dos sistemas de interação do VIARModes4BIM.

Pela análise dos resultados obtidos na Tabela 6, considerando como positivos apenas os valores de 5 a 7, pode-se afirmar que 93% dos participantes afirmam que a aplicação garante um maior controlo do projeto de arquitetura, no processo de procura de soluções arquitetónicas. Em relação a facilitar a comunicação entre as várias entidades intervenientes (arquitetos, engenheiros, especialidades) e a permitir uma exploração dinâmica dos seus projetos, considerando os mesmos valores de 5 a 7, 100% dos participantes concordam que é facilitado pela aplicação VIARmodes4BIM. Por fim, 93% concorda que a aplicação é útil para o processo de projeto.

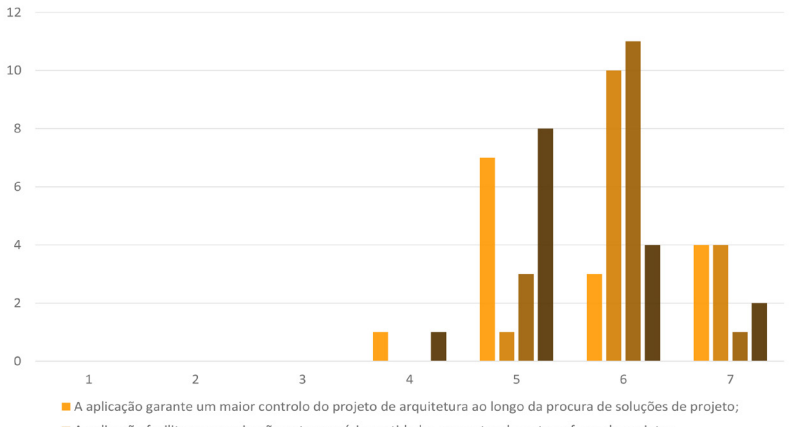

A aplicação facilita a comunicação entre as várias entidades presentes durante as fases de projeto;

A aplicação permite uma exploração dinâmica do projeto:

A aplicação útil para usar no processo de projeto.

Tabela 6 Opinião sobre o modo de representação e como o sistema facilita a comunicação entre vários intervenientes em projeto de arquitetura.

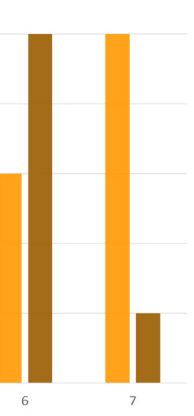

Tabela 9 Usabilidade em projeto de arquitetura dos sistemas de interação do VIARModes4BIM.

Em relação à usabilidade dos sistemas de interação, voz e gestos, pela análise da Tabela 9 pode ser concluído que 93% dos participantes acha muito útil os comandos de voz em projeto de arquitetura e 86% concorda que a interação com gestos no processo de arquitetura seria uma mais-valia. Estes valores são considerados também na escala de 5 a 7.

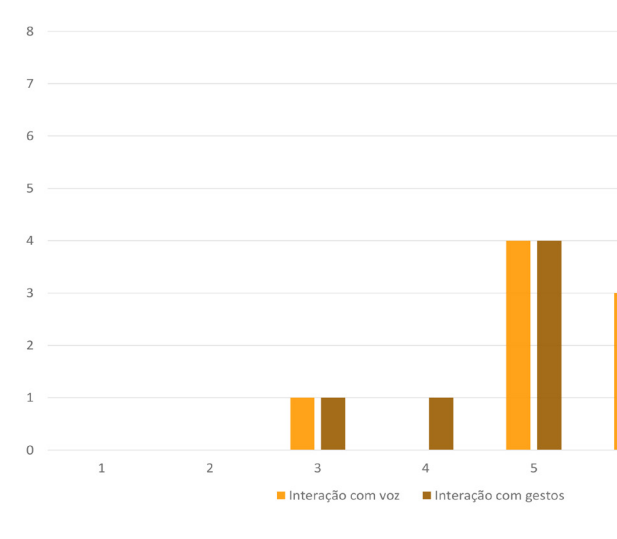

Ao analisar a Tabela 8, pode-se concluir que os participantes tiveram facilidade em executar as funcionalidades apresentadas na aplicação. Considerando, como bons apenas os valores classificados de 5 a 7, 93% dos participantes afirma que é fácil introduzir um comentário, 100% tem a opinião que a apresentação da janela de comentários é fácil e por fim 80% não vê dificuldade em utilizar as especialidades e subespecialidades de projeto. Os participantes relataram que a inserção de comentários por vezes, em algumas palavras assumia outra parecida.

 $\overline{2}$  $3$  $\overline{4}$  $5<sup>1</sup>$ ■ Inserir comentário ■ Apresentação de comentários ■ Apresentação de especialidades e subespecialidades

Tabela 8 Facilidade de utilização das funcionalidades do VIARModes4BIM.

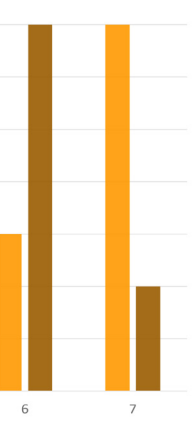

Como já foi esclarecido anteriormente algumas funcionalidades propostas não foram introduzidas no sistema, por isso foi feito uma pergunta aos participantes dos testes de satisfação e usabilidade, qual era a opinião destes na integração das funcionalidades propostas. Na Tabela 11 pode ser verificado, considerando os valores de 5 a 7, que 100% dos participantes concordam que seria pertinente ter as funções de apresentação de planta, enquanto que 93% dos inquiridos afirma que seria pertinente ter a disposição a apresentação de informação e de incompatibilidades integradas no VIARmodes4BIM.

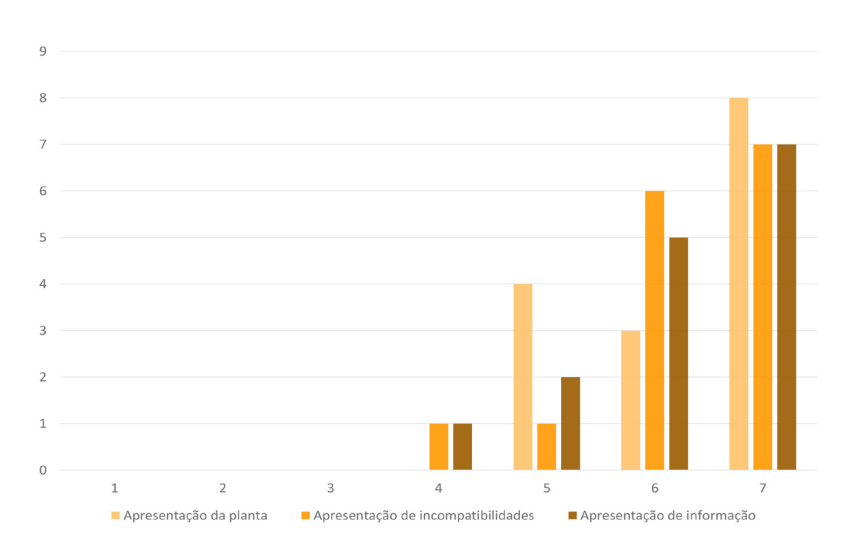

Tabela 11 Pertinência na integração das fun-

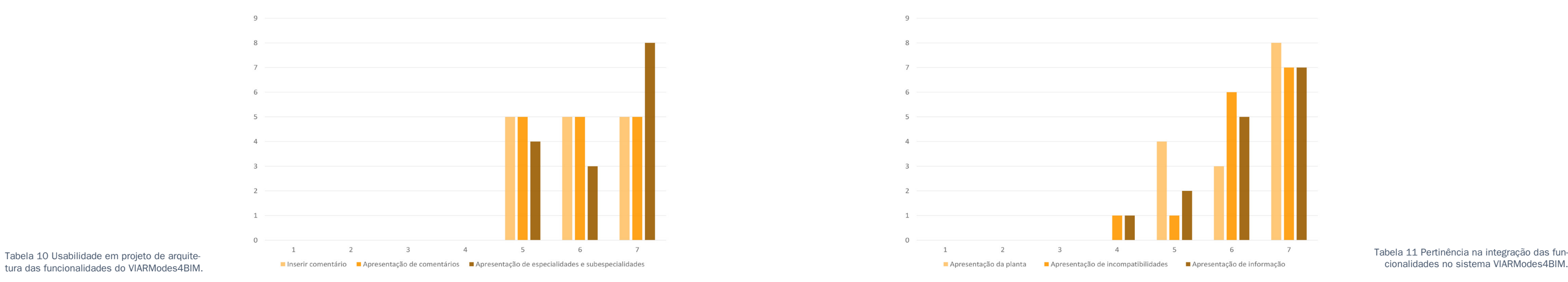

tura das funcionalidades do VIARModes4BIM.

A Tabela 10 faz a análise da opinião dos participantes em relação à conjugação das funcionalidades no sistema VIARModes4BIM no processo de arquitetura. Considerando como bons os valores entre 5 e 7, pode-se afirmar que 100% dos participantes, concordam que a usabilidade das funcionalidades apresentadas (inserir comentário, apresentação de comentários e apresentação de especialidades e subespecialidades), é muito útil em projeto de arquitetura.

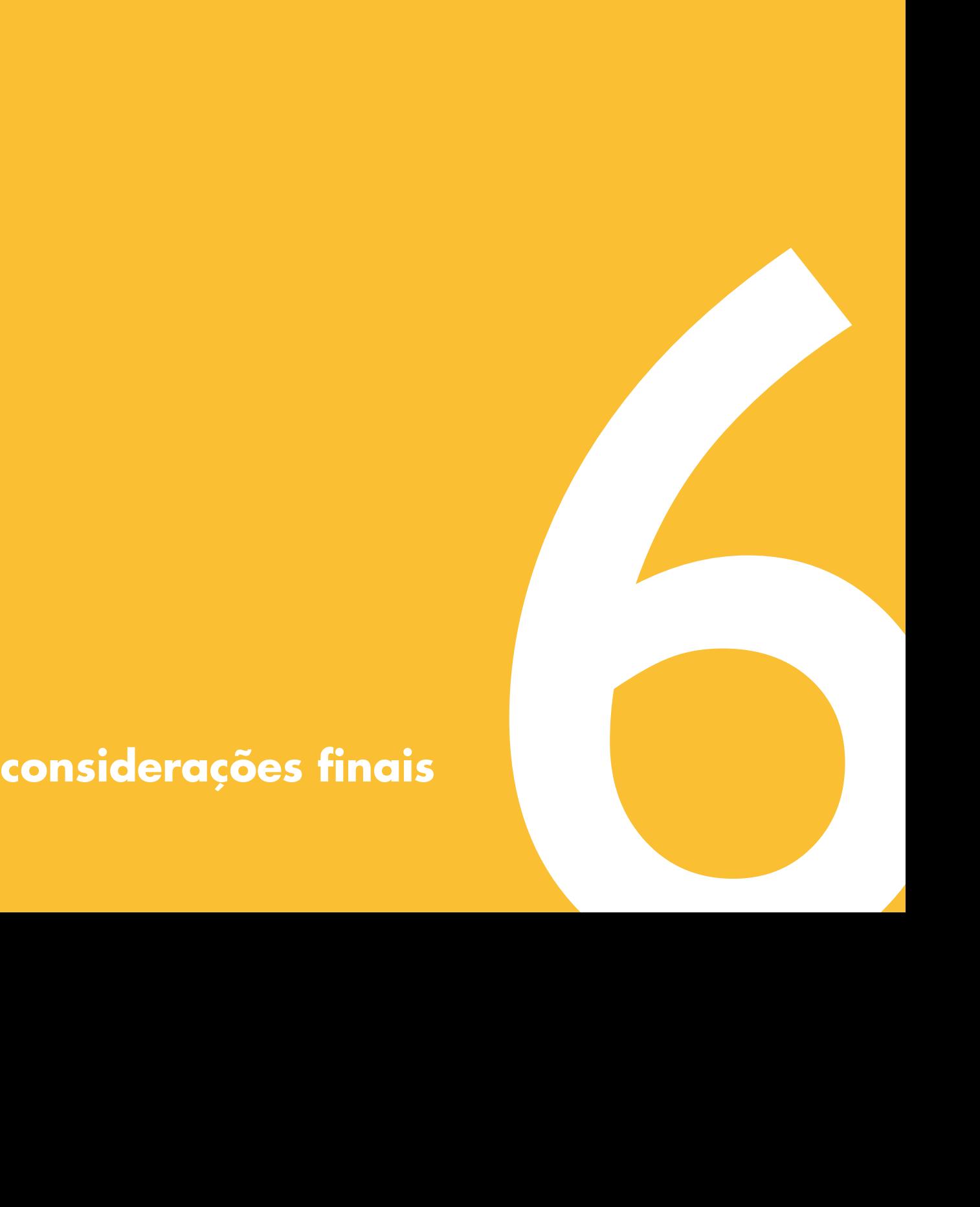

# **6 Considerações finais**

# **6.1 Conclusões**

Neste trabalho teórico foi realizado um estudo sobre as novas tecnologias aplicadas à arquitetura, mais concretamente a Realidade Virtual. A utilização das tecnologias e recursos disponíveis no ISTAR-IUL, na Microsoft Portugal e do software VIARmodes realizado no ano de 2013/2014, foram mais-valias para os resultados obtidos.

A opção para a análise desta tecnologia não tem como objetivo que o processo de projeto em arquitetura fosse alterado, mas que este tipo de tecnologia venha a ser utilizado como um complemento na realização de arquitetura. Os ambientes virtuais imersivos permitem aos projetistas navegar e interagir com o projeto que estão a realizar, à escala natural e proporcionando assim uma melhor e mais facilitada perceção de erros e promovendo igualmente a comunicação entre técnicos das diversas áreas que participam na concretização do projeto.

Com a realização do VIARmodes4BIM pretendeu-se que os projetos realizados em BIM, possam ser apresentados em ambiente virtual, de modo a que os técnicos tenham à sua disposição todos os recursos dos software BIM, como a informação dos elementos e incompatibilidades de projeto. Às potencialidades do software existente VIARmodes, foram introduzidas novas funções. Através destas o utilizador, ao navegar num modelo 3D, pode interagir com os elementos para selecionar, ver informações e inserir comentários.

Com os testes de usabilidade e satisfação, apresentados no capítulo

anterior, conclui-se que este tipo de sistema pode tornar o processo de projeto e a comunicação entre os vários intervenientes de projeto, mais fácil. As funcionalidades apresentadas na aplicação revelaram-se pelos testes realizados, de fácil utilização e muito úteis para no processo de projeto.

O sistema VIARmodes4BIM é uma ferramenta que apresenta grandes potencialidades para todas as fases de execução de projeto, desde uma fase mais inicial de que consta a descoberta espacial do edifício até uma fase final de apresentação. Sendo uma mais-valia e um complemento efetivamente frutuoso para o processo de execução de um projeto de arquitetura.

Em relação às funcionalidades de comandos de voz e gestos fica para trabalho futuro os seguintes aspetos:

- Permitir a navegação no ambiente virtual através de gestos;
- Capacidade de ter mais do que uma pessoa a realizar a exploração do modelo através de gestos;
- Comandos de voz serem reconhecidos sem auxílio de head-set.

Por último, pretende-se que o software CAVEHollowspace, possua as seguintes capacidades:

- Melhoramento do sistema de iluminação, com sombreamento projetado e capacidade de ter estudos solares;
- Encontrar uma solução para que o processo de passagem entre o software de modelação e o lançamento no AVI, não necessite de utilização de software intermédio de conversão (neste momento 3D studio max e Blender).

# **6.2 Trabalho futuro**

Como já foi dito anteriormente o sistema VIARmodes4BIM foi projetado para conseguir ler a informação IFC vinda dos software BIM. No estado atual de desenvolvimento do sistema não apresenta a capacidade de leitura de meta-dados, a qual será integrada futuramente.

Em relação ao sistema VIARmodes4BIM pretende-se que sejam acrescentadas ou melhoradas as seguintes funcionalidades:

- Melhorar a capacidade de interagir por gestos;
- Leitura do formato IFC;
- Apresentação de incompatibilidades;

• Capacidade de no fim da navegação no ambiente virtual imersivo seja exportado um ficheiro do tipo .ifc, em que o utilizador posteriormente consiga abrir no software BIM que usou inicialmente e ver todas as alterações que foram sugeridas durante a sessão;

• Integração do modo de visualização realístico;

• Capacidade de apresentar imagens das texturas na informação de materiais;

• Janela de setup inicial, onde o utilizador pode definir todas as opções para o lançamento do VIARmodes4BIM, como modelo a apresentar, definição de nome das layers e cores associadas e mudanças nos comandos de voz de cada funcionalidade.

**referências bibliográficas** 7

# **Bibliografia**

ALTON, R. C. D. et al., s.d. Through a Glass Darkly: a Case for the Study of Virtual Space. Georgia Institute of Technology, College of Architecture.

ALVES, L. et al., 2015. Multimodal interaction with BIM data in immersive virtual reality. Lisboa: s.n.

ANDRADE, M. L. V. X. d. & RUSCHEL, R. C., 2009. INTEROPERABILIDADE DE APLICATIVOS BIM USADOS EM ARQUITETURA POR MEIO DO FORMATO IFC. s.l.:s.n.

Architecture-interactive, 2014. Company info. [Online] Available at: http://architecture-interactive.com/company-info [Acedido em 10 Fevereiro 2015].

AUTODESK, 2014a. BIM: BUILDING INFORMATION MODELING. [Online] [Acedido em 15 Novembro 2014].

AUTODESK, 2014b. CAD SOFTWARE. [Online] Available at: http://www.autodesk.com/solutions/cad-software [Acedido em 17 Novembro 2014].

AUTODESK, 2015c. REVIT. [Online] Available at: http://www.autodesk.pt/products/revit-family/overview

[Acedido em 30 Janeiro 2015].

BASTOS, P., 2010. Produção 3D com Blender : para arquitectura e personagens. Lisboa: FCA - Editora de Informática.

BELCHER, D. & JOHNSON, B. R., 2008. An Augmented Reality Interface for Viewing 3D Building Information Models. s.l., Section 14: Human-Computer Interaction 2, eCAADe.

BELLO, G. S., 2010. Kinect: a análise completa do Baixaki com vídeo e infográfico. [Online]

Available at: http://www.tecmundo.com.br/xbox-360/7021-kinect-a-analise-completa-do-baixaki-com-video-e-infografico.htm [Acedido em 10 Junho 2015].

blender, 2014. blender. [Online] Available at: http://www.blender.org/ [Acedido em 15 Novembro 2014].

buildingSMART, 2015. Related Specifications Summary. [Online] Available at: http://www.buildingsmart-tech. org/specifications/related-specifications [Acedido em 06 Fevereiro 2015].

CAMPAGNOL, G. et al., 2014. Unreal Projects: using Immersive Visualization to learn about distant and historical locales. Lisbon: 12th International Conference on Urban History:cities in Europe, Cities in the world. European Association for Urban History (EAUH).

CARDOSO, A. et al., 2012/13. BIM: O que é?. Em: Porto: FEUP- Faculdade de Engenharia da Faculdade do Porto.

CARREIRO, M. B. T. & PINTO, P. d. L., 2013. The evolution of representation in architecture. Portugal, DINÂMI-CA 'CET-IUL.

CARVALHO, M. A., 2012. Eficácia de interoperabilidade no formato IFC entre modelos de informação arquitetônico e estrutural. Curitiba: s.n.

COROADO, L. M. F., 2014. VISUALIZAÇÃO E INTERAÇÃO EM REALIDADE VIRTU AL IMERSIVA: Modos de Visualização para Arquitetura – Sistema VIARModes. s.l.:s.n.

COSTA, H., 2011. Comparativo software BIM | Autocad, Sketchup, ArchiCAD, Revit, Vectorworks. [Online]

Available at: http://www.engenium.net/8030/bim-autocad-sketchup-archicad-revit-vectorworks.html# [Acedido em 16 Novembro 2014].

DEUTSCH, R., 2011. BIM and Integrated Design: strategies for architectural practice. New Jersey: Hoboken.

DIAS, M. E. S. et al., 2014. DESIGNING BETTER SPACES FOR PEOPLE Virtual reality and biometric sensing as tools to evaluate space use. ISCTE-IUL,Lisboa, ADETTI/UNIDE.

DIAS, M. S. et al., 2014. Space Perception in Virtual Environments On how biometric sensing in virtual environments may give architects users's feedback. ISCTE-IUL, Lisboa, ADETTI/UNIDE.

EASTMAN, C., TEICHOLZ, P., SACKS, R. & LISTON, K., 2008. BIM Handbook: A Guide to Building Information Modeling for Owners, Managers, Designers, Engineers, and Contractors. Hoboken, New Jersey: John Wiley & Sons, Inc..

ELOY, S., 2012. ISCTE-IUL | PFA | Lab Tecnologias da Arquitectura. [Online] Available at: http://iscteiul-pfa-labta.blogspot.pt/2012/07/pocketcave-no-iscte-iul-ligacao-com.html [Acedido em 9 Fevereiro 2015].

FICHEMAN, I. K. et al., 2006. Gruta Digital: um Ambiente de Realidade Virtual Imersivo Itinerante para Aplicações Educacionais. Rio de Janeiro, Brasil, XVII Simpósio Brasileiro de Informática na Educação.

GRAPHISOFT, 2015d. BIMx PRO. [Online] Available at: http://www.graphisoft.com/ftp/marketing/bimx/BIMx\_ PRO Flyer.pdf [Acedido em 10 Junho 2015].

FREITAS, M. R. d. & RUSCHEL, R. C., 2013. What is happening to virtual and augmented reality applied to architecture. Singapore, Open Systems: Proceedings of the 18th International Conference on Computer-Aided Architectural Design Research in Asia.

GARCIA, J., 2014. Revit 2015 & Revit LT 2015: Curso Completo. Lisboa: FCA - Editora Informática.

GRAPHISOFT, 2015a. ArchiCAD. [Online] Available at: http://www.graphisoft.com/archicad/archicad/overview/ [Acedido em 30 Janeiro 2015].

GRAPHISOFT, 2015b. Graphisoft. [Online] Available at: http://www.graphisoft.com/rb/suporte/ifc/ [Acedido em 2015 Fevereiro 5].

GRAPHISOFT, 2015c. Help center Graphisoft. [Online] Available at: http://helpcenter.graphisoft.com/technotes/setup/software-technologies/file-formats-in-archicad/ [Acedido em 10 Junho 2015].

HENRIQUES, A. F. P., 2012. Integração do ProNIC em ambiente BIM: Um modelo para o trabalho em ambiente colaborativo. Lisboa: Instituto Superior Técnico- Universidade Técnica de Lisboa.

HYPERGRID BUSINESS, 2013. Arch Virtual releases Rift-ready architectural app. [Online] Available at: http:// www.hypergridbusiness.com/2013/08/arch-virtual-releases-rift-ready-architectural-app/ [Acedido em 10 Junho 2015].

infopédia, D. d. L. P., 2003-2015. Dicionário da Língua Portuguesa. [Online] Available at: http://www.infopedia.pt/dicionarios/lingua-portuguesa/interoperabilidade [Acedido em 22 Janeiro 2015].

JARIS, R. B., 2005. Walkthrough Application of Faculty of Information And Communication Technology's Building In The Main Campus And Planner For The Facilities Inside The Building. Em: Kebangsaan, Malasia: Kolej University Teknikal.

KANG, J., GANAPATHI, A. & NSEIR, H., 2012. Computer aided immersive virtual environment for BIM. Moscow, Russia, 14th Internaional Conference on computing in Civil and Building Enginineering.

KIEFERLE, J. & WÖSSNER, U., 2001. Showing the invisible Seven rules for a new approach of using immersive virtual reality in architecture. Germany, Institute for fundamentals in planning (IGP); High-performance computing-center Stuttgart(HLRS); University of Stuttgart.

KING, M. J. et al., 2013. VIirtual reality for the built environment: a critical review of recent advances. s.l.:ITcon.

KIRNER, C. & SISCOUTTO, R., 2007. Realidade Virtual eAumentada: Conceito, Projecto e Aplicação. Rio de Janeiro: s.n.

MANZIONE, L., 2013. Sistemas de classificação da informação do edifício. [Online] Available at: http://www. coordenar.com.br/sistemas-de-classificacao-da-informacao-do-edificio/ [Acedido em 11 Junho 2015].

MOURAL, A. M., 2013. A realidade virtual imersiva no processo de projeto: a modelação do espaço tridimensional e a criação do ambiente imersivo. Lisboa: s.n.

NAMETSCHEK, 2015c. Vectorworks 2015 Help. [Online] Available at: http://app-help.vectorworks.net/2015/ NNA/eng/index.htm#t=VW2015\_Guide%2FDXFDWG%2FDXF\_DWG\_and\_DWF\_File\_Export.htm [Acedido em 10 Junho 2015].

NEMETSCHECK, 2014a. Nemetschek Vectorworks. [Online] Available at: http://student.myvectorworks.net/ [Acedido em 15 Novembro 2014].

NEMETSCHEK, 2015b. The Vectorworks Story. [Online] Available at: http://www.vectorworks.net/company [Acedido em 30 Janeiro 2015].

NORDAHL, R., 2008. Sonic Interaction Design to enhance presence and motion in virtual environments. Aalborg University Copenhagen, Medialogy.

Oculus VR, 2014. Introducing the Samsung Gear VR Innovator Edition. [Online] Available at: http://www.oculus.com/blog/introducing-the-samsung-gear-vr-innovator-edition/ [Acedido em 19 Novembro 2014].

OLIVEIRA, J. D. C. d., 2009. A Representação Gráfica em Arquitetura: Uma Transição 1979-2009. Curitiba: Serviço nacional de aprendizagem comercial.

PAUWELS, P., MEYER, R. D. & CAMPENHOUT, J. V., 2010. Visualisation of semantic architectural information within a game engine environment. s.l., CONVR.

PEREIRA, C. T. M. S. d. C., 2012. A Dimensão Multi-Sensorial da Arquitetura Uma abordagem qualitativa ao espaço balnear marítimo centrada na invisibilidade. Lisboa: Técnico Lisboa.

PEREIRA, U., 2010. BIM – ArchiCAD vs Revit vs Vectorworks. [Online] Available at: http://www.arq-e-tec. com/2010/01/bim-archicad-vs-revit-vs-vectorworks/ [Acedido em 16 Novembro 2014].

REBELO, I. B., 1999. Realidade virtual aplicada à arquitectura e urbamismo: representação, simulação e avaliação de projectos. Florianópolis: s.n.

Revolução Digital, 2013. Kinect 2: muito mais do que simples detecção de movimentos. [Online] Available at: http://www.revolucaodigital.net/2013/05/25/kinect-2-opiniao/ [Acedido em 10 Junho 2015].

SOUSA, F. d. C. d., 2013. A evolução de um modelo BIM de construção para gestão de empreendimentos. Porto: Instituto Politécnico do Porto Instituto Superior de Engenharia do Porto.

TAKATORI, M., 2010. Etapas e Fases do Projeto de Arquitetura. [Online] Available at: http://minorutakatori. com.br/univap/ [Acedido em 10 Dezembro 2014].

TARRAFA, D. G. P., 2012. Aplicabilidade prática do conceito BIM em. Coimbra: Departamento de engenharia civil- Faculdade de Ciências e Tecnologias Universidade de Coimbra.

TARRAFA, D. G. P., 2012. Aplicabilidade prática do conceito BIM em projeto de estruturas. Coimbra: Faculdade de Ciências e Tecnologia Universidade de Coimbra.

TRINDADE, J. A., 2000. A Realidade Virtual no Ensino e na Aprendizagem. [Online] Available at: http://nautilus.fis.uc.pt/softc/Read\_c/RV/Ensino/artigo.htm [Acedido em 10 Dezembro 2014].

University of Reading, 2013-2014. BIM and CAD model visualisation using a Collaborative VR Environment (CAVE). [Online] Available at: http://www.reading.ac.uk/designinnovation/ResearchProjects/di\_BIM\_and\_ CAD.aspx [Acedido em 10 Junho 2015].

YODERS, J., 2011. Virtual Space Advances BIM. [Online] Available at: http://www.bdcnetwork.com/August2011/BIM [Acedido em 12 Novembro 2014].

# **Lista de acrónimos**

2D – 2 Dimensões; 3D – 3 Dimensões; AEC – Architecture, Engineering and Construction; AV – Ambiente Virtual; AVI – Ambiente Virtual Imersivo; BIM CAVE - Building Information Modeling Computer-Aided Virtual Environ ment; CAD – Computer-aided design; CAVE – CAVE Automatic Virtual Environment; COBie – Construction Operations Building Information Exchange; CRT – Cathode Ray Tube; IDM – Information Foundation Dictionary; IFC – Industry Foudation Classes; IFD – International Foundation Dictionary; ISCTE-IUL – Instituto Superior de Ciências do Trabalho e da Empresa - Instituto Universitário de Lisboa; ISTAR-IUL – Information Sciences, Technologies and Architecture Research Center - Instituto Universitário de Lisboa; HMD – Head-Mounted Display; MEP – Mechanical, electrical, and plumbing; MVD – Model View Definition; PFA – Projeto Final de Arquitetura; RV – Realidade Virtual; RVI – Realidade Virtual Imersiva; VIARmodes – VIsualization for ARchitecture Modes; VIARmodes4BIM – VIsualization for ARchitecture Modes for Building Information Modeling.
216 referências bibliográficas índice de imagens 217 referencias de imagens 217 referências bibliográficas índice de imagens 217 referências bibliográficas índice de imagens de la composition de la composition de la compos

# **Índice de imagens**

Figura 1 CAD vs BIM- diferença entre CAD e BIM. (DEUTSCH, 2011, p.64) Figura 2 Oculus Rift Figura 3 Samsung Gear VR Innovator Edition (Oculus VR, 2014) Figura 4 Cave (CARREIRO & PINTO, 2013, p.30) Figura 5 Óculos 3D Figura 6 Teclado e Rato Figura 7 Joystick Figura 8 Kinect primeira geração (BELLO, 2010) Figura 9 Kinect de segunda geração Figura 10 Tela de projeção da PocketCAVE Figura 11 Projetor DepthQ HDs3D-1 Figura 12 Dispositivos de entrada e óculos polarizados 3D da Nvidia Figura 13 Projetor Optoma W307USTi Ultra Short Throw Figura 14 Tela de projeção da VR LAB Figura 15 Joystick Figura 16 BIM Cave Figura 17 Architecture interactive - interatividade com a CAVE (Architectu re-interactive, 2014) Figura 18 Architecture interactive – Apresentação na CAVE (Architecture - -interactive, 2014) Figura 19 Cave da University of Reading (University of Reading, 2013- 2014)

Figura 37 Apresentação da planta no AV Figura 38 Processo de passagem desde a modelação 3D até apresentação no AVI Figura 39 Modelo 3D executado em Revit com as especialidades Figura 40 Menu de definição das unidades de escala no software Autodesk Revit Figura 41 Interseções e sobreposições de elementos no Revit Figura 42 Visualização da divisão de layers no Blender Figura 43 Incompatibilidades de projeto Figura 44 Importação- unidades de escala Figura 45 Configuração da unidade de escala no 3DS Max Figura 46 Janela de layers Figura 47 Processo de converter para polilinhas Figura 48 Importação do Modelo 3D para o Blender 2.60 Figura 49 Menu de configurações das entidades (entities) Figura 50 info\_player\_start Figura 51 map\_geometry e propriedades. Figura 52 misc\_model Figura 53 "Reset" das propriedades de transformação Figura 54 Colocação de iluminação e propriedades. Figura 55 Exportação do modelo para a CAVE

Figura 20 BIMx (GRAPHISOFT, 2015d) Figura 21 BIMx Apresentação de informação Figura 22 Arch Virtual - exploração de um modelo com Oculus Rift (HYPERGRID BUSINESS, 2013) Figura 23 Triângulo padrão buildingSMART (buildingSMART, 2015) Figura 24 Evolução do IFC Figura 25 Dispositivos de navegação Figura 26 Kinect Figura 27 Seleção de elementos VIARModes4BIM Figura 28 a) e b) Seleção de elementos por gesto e voz C) Desmarcação de um elemento por gesto e voz Figura 29 Criação de grupos através de gestos e voz Figura 30 Comentário ditado para ser inserido no sistema Figura 31 a) Apresentação da janela de comentários b) Seleção do elemento c) Apresentação do comentário do elemento d) Desativação dos comentários Figura 32 Janela de informações básicas Figura 33 Janela de informações detalhada Figura 34 Modelo em modo de camadas Figura 35 Especialidade Mobiliário e subespecialidaes escadas, vãos, pavimentos e tetos activados Figura 36 a) Apresentação da janela de incompatibilidades b) Seleção do erro c) Apresentação do erro d) Troca de erro e)Janelas com as incompa-

tibilidades f) Seleção do erro g) Apresentação do erro h) Desativação das

incompatibilidades

220 referências bibliográficas índice de tabelas **221 referências de tabelas de tabelas** 221 referências bibliográficas índice de tabelas

# **Índice de tabelas**

Tabela 1 Comparativo entre software BIM

Tabela 2 Classificação das especialidades e elementos das edificações Tabela 3 Modos de visualização Tabela 4 Tags a utilizar na definição das especialidades e subespecialidades

Tabela 5 Formatos de exportação [a)] e importação [b)] de software utilizados. Tabela 6 Opinião sobre o modo de representação e como o sistema facilita a comunicação entre vários intervenientes em projeto de arquitetura. Tabela 7 Facilidade de utilização dos sistemas de interação do VIARModes4BIM.

Tabela 8 Facilidade de utilização das funcionalidades do VIARModes4BIM. Tabela 9 Usabilidade em projeto de arquitetura dos sistemas de interação do VIARModes4BIM.

Tabela 10 Usabilidade em projeto de arquitetura das funcionalidades do VIARModes4BIM.

Tabela 11 Pertinência na integração das funcionalidades no sistema VIARModes4BIM.

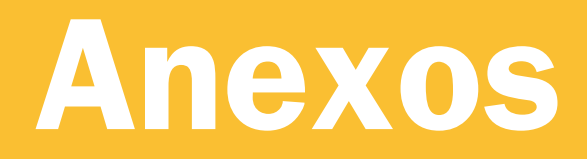

# $224$  anexos

# Anexo A

Testes de usabilidade e resultados

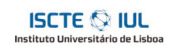

Departamento de Arquitetura e Urbanismo

Protocolo de Aplicação<br>Trabalho de Projeto Final do Mestrado Integrado em Arquitetura – Estudo sobre Realidade Virtual Imersiva ISCTE-IUL / ISTAR-IUL, 2014/2015

> Leandro Alves Setembro, 2015

# Índice

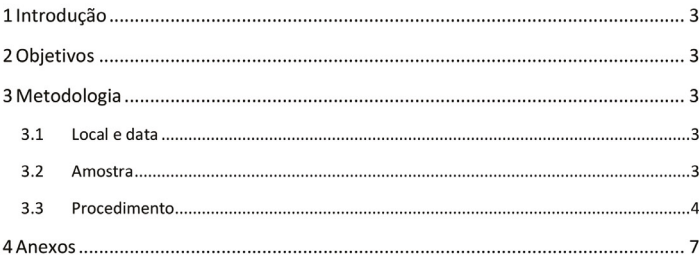

# 1 Introducão

Devido à complexidade dos projetos de arquitetura e ao grande número de especialidades que estes envolvem, os técnicos que fazem parte de um processo de projeto por vezes sentem dificuldades em compreender o que está a ser explicado sobre o projeto de arquitetura. É pois necessário desenvolver metodologias e processos que tornem esta comunicação mais clara e sem ruído. A conjugação da realidade virtual imersiva com modelos 3D digitais tem como objetivo facilitar todo o processo de conceção de arquitetura assim como a visualização destes em reuniões multidisciplinares.

Com este estudo pretende-se compreender como a Realidade Virtual Imersiva (RVI) pode fazer parte do quotidiano do processo de projeto e em que circunstâncias esta tecnologia melhora a comunicação entre especialistas. Este estudo pretende avaliar a interação entre o utilizador e os ambientes virtuais imersivos.

A RVI é uma ferramenta que permite a experimentação dos objetos arquitetónicos e constitui um intermediário entre o projeto concebido e os diversos intervenientes no projeto, que permite que o projeto seja compreendido de forma mais clara.

Espera-se que a utilização da interação por gestos e por fala assim como as novas funcionalidades propostas para a RVI permitam testar a interação que os diversos atores têm com esta tecnologia e ainda ver até que ponto a comunicação foi facilitada e permitiu o melhoramento do entendimento do projeto.

A tecnologia utilizada para o estudo é composta pela PocketCAVE, que se encontra instalado no ISTAR-IUL desde meados do 2012. Este equipamento, juntamente com o software CAVEhollowspace e a aplicação VIARmodes4BIM, permite a navegação em ambientes virtuais imersivos.

# 2 Objetivos

Este estudo tem como objetivo principal avaliar a usabilidade e a satisfação relativa à aplicação VIARmodes4BIM desenvolvida. Pretende-se saber, através da opinião de uma amostra de arquitetos e outros técnicos intervenientes no processo de projeto, a utilidade desta tecnologia no desenvolvimento e discussão nas diferentes fases do projeto de arquitetura. Como objetivo secundário, pretende-se identificar problemas e sugerir melhorias que se poderão acrescentar de futuro na tecnologia desenvolvida.

# 3 Metodologia

# 3.1 Local e data

Os testes para este estudo serão realizados nas instalações da ISTAR-IUL, que se situa no edifício Il do ISCTE-IUL, durante o mês de Setembro de 2015.

# 3.2 Amostra

Os participantes deste estudo devem ser profissionais arquitetos, engenheiros ou estudantes das áreas. Pretende-se que a amostra utilizada tenha entre 10 a 15 participantes, mas esse número poderá variar tendo em conta que é pedido aos participantes que se desloquem ao ISCTE-IUL. Por essa razão não é utilizada uma amostra muito alargada, mas um número que permita ainda assim ter alguma validade estatística.

# 3.3 Procedimento

O estudo é realizado ao longo das seguintes fases:

Fase 1: Apresentação/Receção: receção dos participantes, apresentação dos objetivos do teste, assinar o termo de consentimento e preenchimento do questionário preliminar.

Fase 2: Teste em ambiente imersivo com o objetivo de apresentar a aplicação desenvolvida. Registo das observações feitas durante o teste.

Fase 3: Pós-Teste com o objetivo de recolher, através de um questionário de satisfação e usabilidade, a opinião dos participantes sobre o trabalho apresentado.

Os instrumentos necessários para a realização de um teste de estudo são:

- Termo de consentimento livre e informado em duplicado, um para o participante, outro para o investigador (Anexo 1):

- Questionário preliminar para o participante (Online) (Anexo 2);

- Folha de registo do teste para o investigador (Anexo 3):

- Inquérito de satisfação e usabilidade para o participante (Online) (Anexo 4);

# 3.3.1 Fase 1: Apresentação/Receção

# 3.3.1.1 Instruções aos Participantes

Os participantes são recebidos no ISCTE-IUL e encaminhados para o ISTAR-IUL. São apresentados de forma sucinta os obietivos e os procedimentos do estudo ao participante. Após a realização desta primeira fase é entregue o "Termo de consentimento livre e informado". Só os participantes que concordarem com este termo é que passam para o primeiro questionário -Questionário Preliminar. O Guião a seguir nesta primeira etapa pode ser consultado em Anexos -Anexo 1 - Guião Etapa 1.

### 3.3.1.2 Consentimento livre e informado

Aos participantes é entregue um Termo de consentimento livre e informado (Anexo 2), que deve ser lido e assinado em duas vias, uma delas fica para o participante e a outra para o investigador, juntamente com os questionários efetuados. O termo garante que os participantes aceitam participar no estudo de forma voluntaria, assim como a confidencialidade do mesmo que não é partilhado com entidades terceiras.

### 3.3.1.3 Questionário Preliminar

Os participantes, após a assinatura do Termo de consentimento, são encaminhados para um computador para realizarem o questionário preliminar.

O questionário é realizado numa plataforma online (Qualitrics.com), de forma a facilitar a análise dos dados obtidos pelos questionários, onde ficam armazenados numa base de dados. O Questionário preliminar pode ser consultado em Anexos - Anexo 3.

### 3.3.1.4 Folha de registo para o teste

A Folha de registo para teste (Anexo 4), deve ser preenchida pelo observador, enquanto o participante está a explorar o ambiente virtual imersivo. Esta folha tem como obietivo registar as tarefas realizadas pelo participante assim como a sua perceção às diversas funcionalidades da aplicação. Tem ainda a finalidade de registar todas as observações verbais feitas pelo participante.

Durante o teste podem ser tiradas fotografias, onde a identidade do participante não será revelada, e que têm como finalidade apenas o uso académico em publicações científicas do ISCTE-IUL. Todas as informações recolhidas referem-se àguelas observadas diretamente no momento da interação. A folha de registo pode ser consultada em Anexos - Anexo 4.

## 3.3.2 Fase 2: Teste em Realidade Virtual Imersiva

### 3.3.2.1 Apresentação dos produtos/servicos

Apos a realização do Questionário preliminar, o participante vai para a PocketCave, onde lhe será apresentados os detalhes da experiência em ambiente virtual imersivo. O observador deve apresentar de forma sucinta a tecnologia utilizada e a aplicação que se pretende avaliar. Deve ser apresentada as funcionalidades da aplicação, que se encontram descritas na Tabela 1, e a forma como se vai fazer o teste.

O observador tem de ser imparcial e seguir sempre o mesmo protocolo para evitar alguma tendência relativamente à apresentação da aplicação em estudo.

Após a explicação é carregado o modelo no CAVEH Spawner, dados os instrumentos para a navegação do participante (óculos 3D) e é explicado a forma de navegar no ambiente virtual imersivo e a interação com as funcionalidades da aplicação. Nesta fase é realizado um pequeno ensaio de utilização do ambiente virtual e das funcionalidades da aplicação.

Seguidamente, é proposto ao participante uma simulação de uma reunião de projeto, na qual o participante (na posição de arquiteto) e o observador (na posição de moderador- controla o ambiente virtual e aciona as funcionalidade a partir das sugestões do participante) discutem o projeto representado. O participante pode então sugerir/indicar livremente o percurso a seguir no ambiente virtual imersivo e explorar as funcionalidades anteriormente explicadas. Sem impor diretamente uma tarefa ao participante, o observador deve sugerir a utilização das funcionalidades da aplicação, para que o participante avalie as potencialidades e limitações da mesma, respondendo ao questionário final de forma mais informada. O teste deve ter um tempo máximo recomendado de 8 minutos e mínimo de 3 minutos de modo a ser possível explorar todas as funcionalidades disponíveis.

Nesta etapa, o observador deve esclarecer todos os detalhes necessários para a compreensão do participante relativamente às funcionalidades da aplicação de estudo.

O Guião a seguir nesta segunda etapa pode ser consultado em Anexos- Anexo 1 - Guião Etapa  $2.$ 

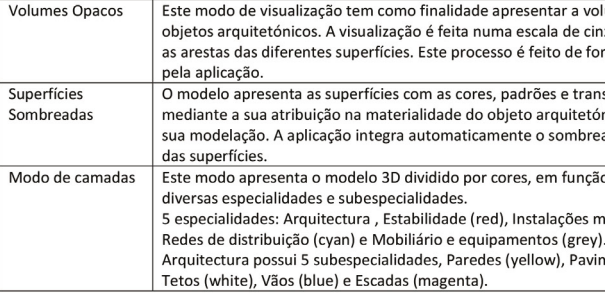

lumetria dos izentos e realca orma automática nsparências,

ónico, aguando a eamento próprio

o das suas

necânicas (green) . A especialidade mentos (orange),

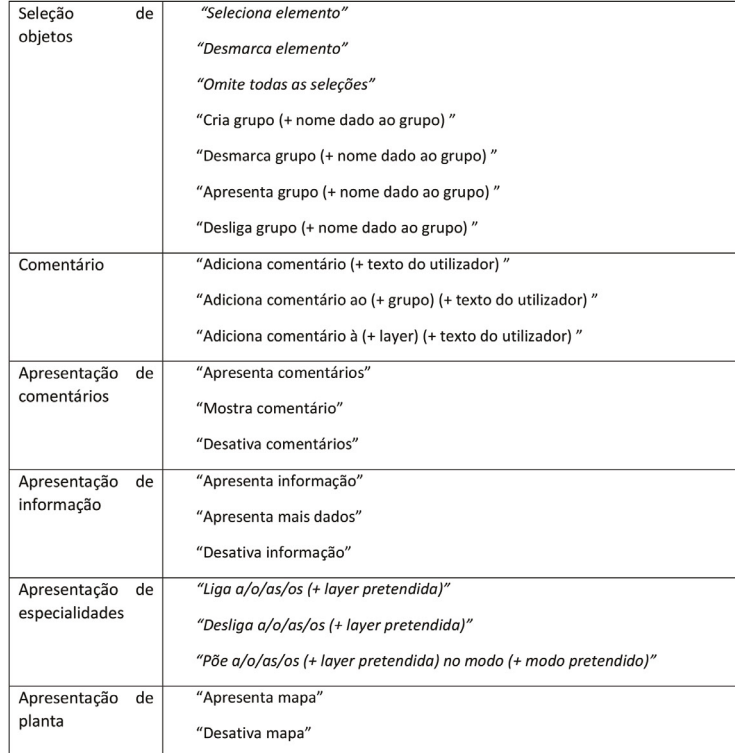

Tabela 1 Comandos de voz e funcionalidades

### 3.3.2.2 Hardware, Software e Cenário de realidade virtual imersiva

Em relação ao hardware, a PocketCave é constituída por uma tela de projeção com 3.29X2.10m e um projetor DepthQ HDs3D-1. A utilização de óculos polarizados aliada a uma placa gráfica Quadro 5000 da nVidia, permite uma visão estereoscópica do ambiente virtual. O software utilizado, CaveH spawer, permite a navegação em ambientes virtuais imersivos. Para a realização dos testes, são necessários como instrumentos de navegação o teclado e o rato, e como instrumento de reconhecimento de voz e gestos o Kinect, e por fim os óculos 3D, para se conseguir uma visualização estereoscópica do ambiente virtual. Este estudo não tem como objetivo perceber quais os instrumentos ideais para a navegação, por isso a utilização destes instrumentos deve-se ao facto de estarem testados e permitirem uma navegação estável.

O teste em ambiente virtual imersivo é composto por uma habitação unifamiliar de dois pisos, realizado em BIM. A modelação do modelo 3D respeita os requisitos para a visualização no ambiente de realidade virtual imersivo.

3.3.3 Fase 3: Pós-Teste

Após o participante completar a navegação no cenário apresentado, o observador deve convidar o participante a responder ao questionário relativo à experiência que acabou de ter. Este questionário pode ser consultado em Anexos - Anexo 5. O Questionário Final é também efetuado na plataforma Online (Qualitrics.com), por forma a facilitar a análise.

# 4 Anexos

## Anexo 1

### Guião Etana 1:

Este guião deve ser lido pelo observador aos participantes na Fase 1. Em alternativa, o observador pode memorizá-lo e ditá-lo aos participantes. O importante é que as mesmas informações sejam transmitidas a todos os participantes com consistência.

"Antes de mais queremos agradecer a sua presença. A sua participação é muito importante e sem ela não conseguíamos realizar este estudo. Irá colaborar connosco na procura de soluções e metodologias para o processo de projeto em arquitetura, no âmbito dos ambientes virtuais imersivos. O nosso objetivo é testar a usabilidade e a satisfação, relativamente às funcionalidades desenvolvidas numa aplicação para ambientes virtuais imersivos no âmbito da arauitetura.

Assim conseguiremos avaliar a pertinência da integração desta tecnologia na metodologia usada ao longo das diferentes fases do desenvolvimento do projeto de arquitetura. Este estudo está dividido em três etapas. Nesta primeira etapa, vamos entregar-lhe um termo de consentimento livre e informado, que deve ser lido atentamente e assinado, e que garante a sua participação voluntária e a proteção dos dados que nos facultar ao longo do estudo. Na segunda etapa, tem oportunidade de experimentar a aplicação em ambiente virtual imersivo e para finalizar, teremos um pequeno questionário acerca da experiência que realizou. Em qualquer momento do estudo, todas as dúvidas e observações podem ser esclarecidas. Em qualquer momento é livre para desistir do estudo, basta para isso, informar-me. Durante todo o estudo será acompanhado por mim, podendo ajudá-lo na realização de alaumas tarefas. Vou agora solicitar-lhe que leia atentamente este Termo de consentimento livre e informado, onde encontrará detalhes sobre o objetivo destes testes e questões relacionadas com a proteção dos seus dados. Peco que após a leitura assine as duas vias deste documento".

[Entrega e assinatura do Termo de consentimento livre e informado]

"Como leu neste Termo de consentimento, faremos agora um pequeno questionário e depois passamos para a Fase 2. O questionário será feito num computador, numa plataforma online, garantindo sempre a proteção dos dados e o anonimato."

[Questionário Preliminar]

Guião. Fase 2:

Antes de fornecer as tarefas relativas aos cenários em teste, o observador deve dar as seguintes instruções ao participante:

"Vamos agora iniciar a segunda fase deste teste. Nela poderá navegar livremente no cenário apresentado e explorar as diferentes funcionalidades que lhe vão ser explicadas.

Como já foi informado, estamos interessados na sua opinião relativamente à usabilidade e satisfação no uso desta aplicação, na metodologia utilizada no processo de projeto em arquitetura.

[Carregar o cenário no CaveH Spawner]

O cenário que lhe será apresentado é uma habitacão unifamiliar de dois pisos, cujo projeto de arquitetura foi realizado em BIM. Neste apartamento poderá navegar livremente e explorar as funcionalidades desta ferramenta.

Para isso apenas terá de seguir algumas indicações, relativamente à navegação no ambiente virtual imersivo.

[Instrumentos de navegação – explicar como navegar no modelo com o uso do teclado e rato.

Colocação dos óculos polarizados 3d (verificar se estão ligados)]

[Já com o cenário carregado - Explicação dos modos de visualização e os comandos atribuídos no teclado para selecionar as funcionalidades.]

Para que se sinta mais confortável, vamos primeiro fazer um treino no qual usaremos todas as funcionalidades disponíveis por forma a ambientar-se à navegação no ambiente virtual imersivo.

[Após a mostragem das funcionalidades começamos o teste]

Vamos agora começar o teste, peço-lhe que considere que está numa reunião de projeto com arquitetos e engenheiros de especialidades e ainda com o dono de obra e pretende explorar o projeto em determinados aspetos que considera pertinentes. Eu farei de moderador, controlando o ambiente virtual e seguindo as suas instruções. Pode portante navegar livremente e explorar as funcionalidades anteriormente apresentadas.

Lembre-se que o que estamos a testar não é o cenário em que vai navegar, nem a sua habilidade para o fazer, mas sim as funcionalidades que pode utilizar com esta aplicação. Também é livre para desistir do teste a qualquer momento, basta para isto informar. Pedimos que durante esta etapa "pense alto" e verbalize todas as questões e observações que lhe vêm à mente no momento de uso dos produtos.

foassados 8 minutos ou cumprida a utilização das funcionalidades, encerramos o cenário e passamos para a terceira e ultima fase]

Anexo 2

### TERMO DE CONSENTIMENTO INFORMADO

Foi convidado(a) a participar, como voluntário(a), numa pesquisa, no âmbito de um trabalho final do Mestrado Integrado em Arquitetura, a decorrer no ISCTE-IUL/ISTAR-IUL. A sua participação representa um importante contributo, não só para o trabalho em curso, mas também para o desenvolvimento do conhecimento na área da realidade virtual imersiva em arquitetura.

É importante que leia a informação seguinte, antes de concordar em participar nesta pesquisa. Este texto descreve, de forma sucinta, a pesquisa, os seus objetivos gerais e o que se espera da sua participação, incluindo a identificação dos procedimentos experimentais e a confidencialidade dos dados. Caso aceite fazer parte deste estudo, deverá assinar as duas vias deste documento, sendo que, uma delas ficará na sua posse e outra com o investigador responsável.

### Objetivo do Estudo

O objetivo deste estudo é avaliar a usabilidade de uma aplicação desenvolvida no âmbito da realidade virtual imersiva para o processo de reunião/discussão de projeto em arquitetura.

Condições do Estudo

O tempo previsto de duração do estudo é de cerca de 30 minutos. A sessão experimental está dividida em 3 partes, em que na parte 1, ocorre uma explicação dos objetivos e questionário préinteração, na parte 2 ocorre a sessão de interação com a aplicação em realidade virtual imersiva e, na parte 3 é preenchido o questionário pós-interação.

Durante a sessão de interação será pedido que utilize a aplicação e verbalize as suas impressões e pensamentos acerca desta experiência de utilização. Um investigador vai estar presente para tirar apontamentos sobre a interação com o ambiente virtual. Ao participar, terá a oportunidade de experimentar equipamentos e tecnologias associadas à Realidade Virtual, que não são de uso comum. A utilização deste tipo de equipamento é bastante fácil e não coloca qualquer problema para a sua saúde. Vai estar sempre alguém presente em toda a experiência.

### Voluntariado

Este sistema tem um carácter voluntário. O participante tem a possibilidade de negar a participação ou de se retirar do estudo, a qualquer momento, sempre que assim o entender.

## Confidencialidade, Privacidade e Anonimato

Todos os dados recolhidos serão confidenciais, incluindo as suas respostas ao questionário que serão anónimas. Para isso, os participantes serão identificados apenas com um número que serve para o investigador ter registo da sequência pela qual a experiência decorreu. Não serão feitos registos vídeo, mas podem ser feitas algumas fotografias para serem utilizadas em trabalhos académicos, sem no entanto identificar o participante.

Tendo tomado conhecimento sobre a informação disponível do estudo, declaro aceitar participar

 $/$  /2015

Assinatura do investigador

# Anexo 3

### **Questionário Preliminar**

[colocar o número do participante antes de este comecar o questionário]

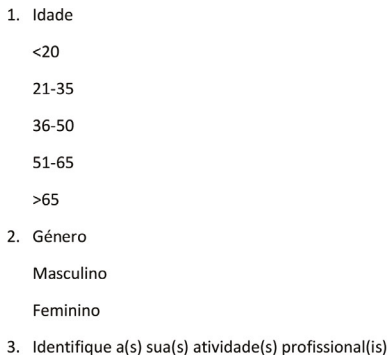

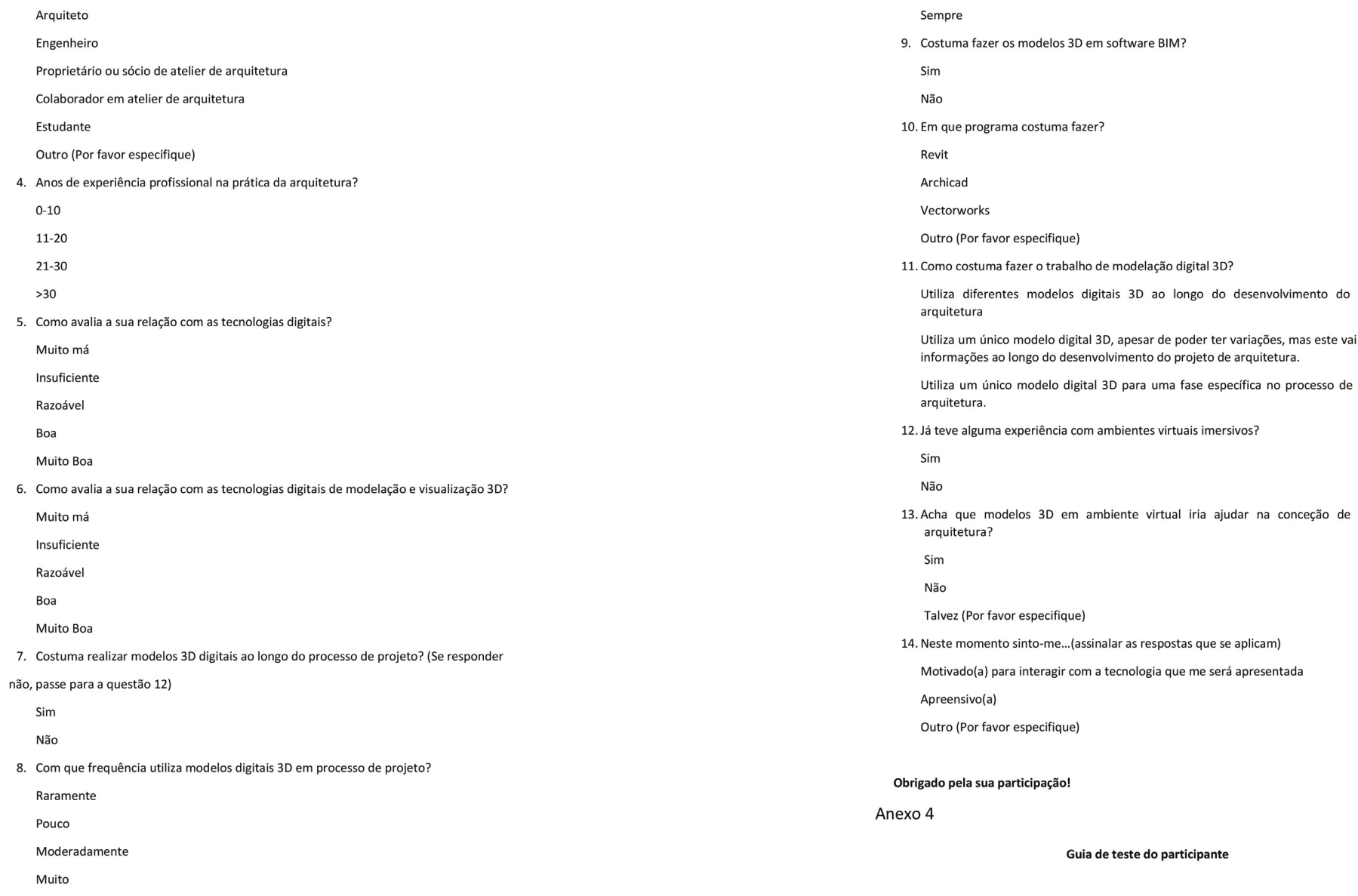

projeto de

i adquirindo

e projeto em

projeto de

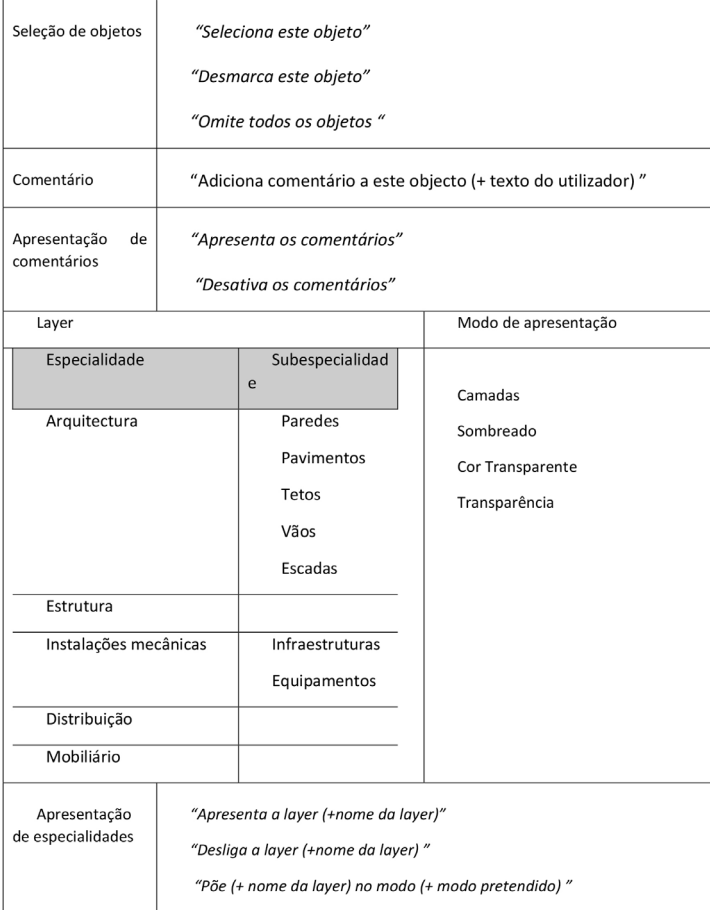

# Tarefas:

- 1. O mobiliário esta colocado numa posição incorreta na sala e pede para inserir comentário para alteração.
- 2. O engenheiro pretende ver as tubagens a passar na parede da cozinha.
- 3. No exterior do edifício o engenheiro pede para ver as especialidades e sub especialidades de projeto.
- 4. Desmarcar todos os elementos selecionados: através de comando de voz desmarcar a seleções realizadas.
- 5. Ver edifício por especialidades: pedir para apresentar uma especialidade do edifício.

# Anexo 5

# Folha de Registo para Teste

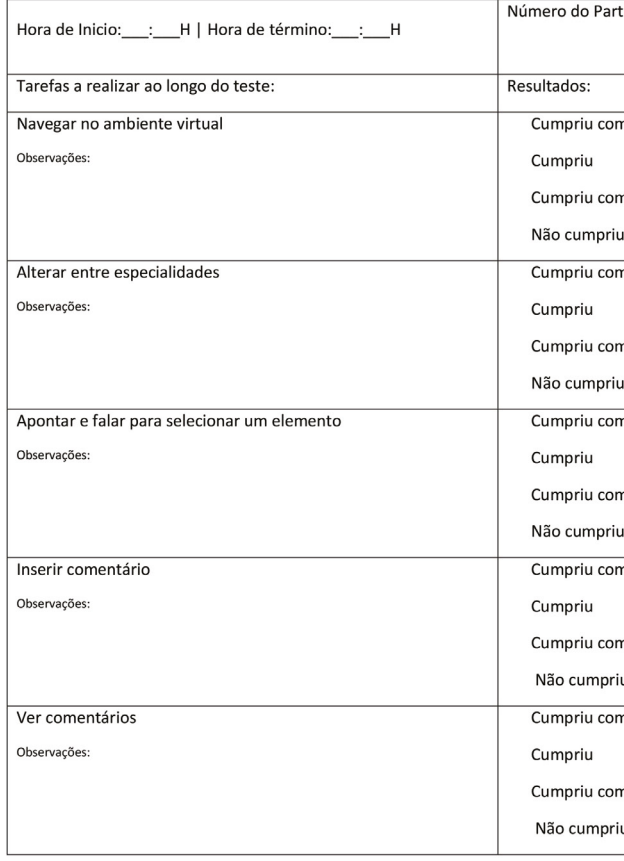

 $1237$ 

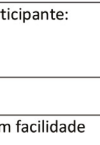

com dificuldade

riu

com facilidade

com dificuldade

riu

com facilidade

com dificuldade

riu

com facilidade

om dificuldade

oriu

com facilidade

com dificuldade

riu

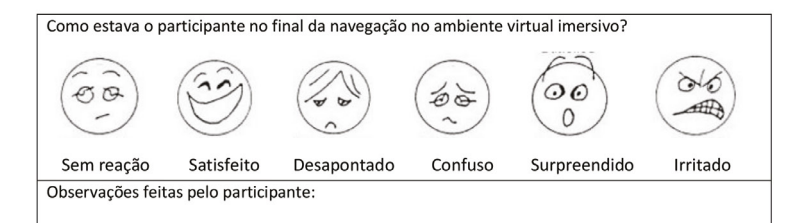

# Anexo 6

# **Ouestionário Final**

[colocar o número do participante antes de este começar o questionário]

Muito obrigado por ter realizado esta experiência.

Este Questionário tem por objetivo perceber, a partir da sua opinião, a pertinência da integração desta tecnologia ao longo do desenvolvimento do projeto de arquitetura, bem como as potencialidades desta na representação do projeto em contexto de reuniões e apresentações.

A - Responda às seguintes questões numa escala de 1 a 7 em que 1 é discordo totalmente e 7 é concordo totalmente.

A.1 - Acredito que esta aplicação pode fazer parte da metodologia usada ao longo do processo de projeto.

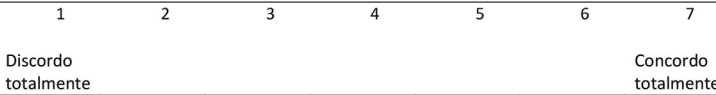

A.2 - A utilização da aplicação torna mais fácil a leitura do projeto ao longo do processo de conceção.

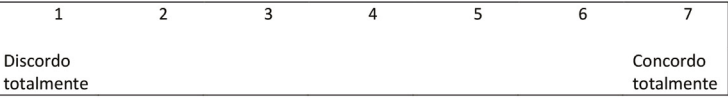

A.3 - A utilização desta aplicação garante um maior controlo do projeto de arquitetura ao longo da procura de soluções de projeto.

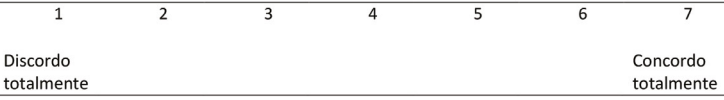

# A.4- A utilização desta aplicação facilita a comunicação entre as várias entidades presentes durante as fases de projeto (arquitetos, engenheiros, especialidades).

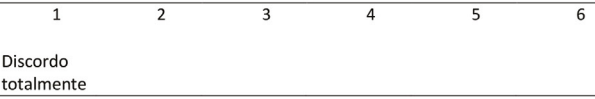

# A.5- Considero que a aplicação permite uma exploração dinâmica do projeto.

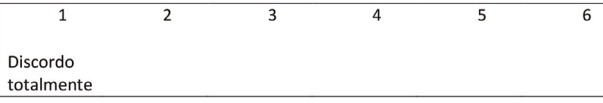

A.6 - Estou disposto a utilizar esta aplicação ao longo do desenvolvimento de um projeto de arquitetura.

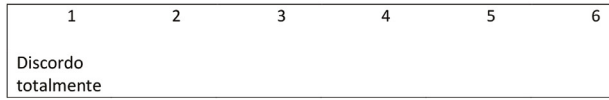

## A.7 - Considero a aplicação útil para usar no processo de projeto.

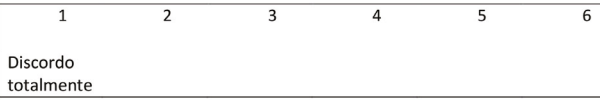

# A.8 - Deposito confiança na representação do projeto, apresentada pela aplicação.

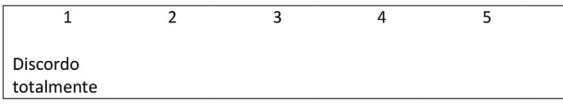

# B. - Em relação à Facilidade de utilização qual a sua opinião das seguintes funcionalidades:

A seguinte avaliação esta compreendida numa escala de 1 a 7 em que 1 é muito complicado e 7 é muito simples.

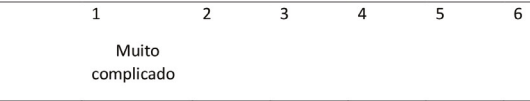

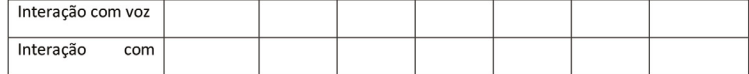

 $1239$ 

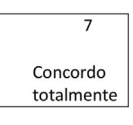

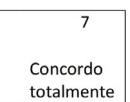

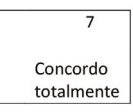

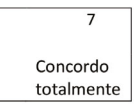

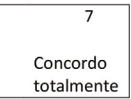

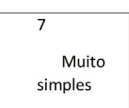

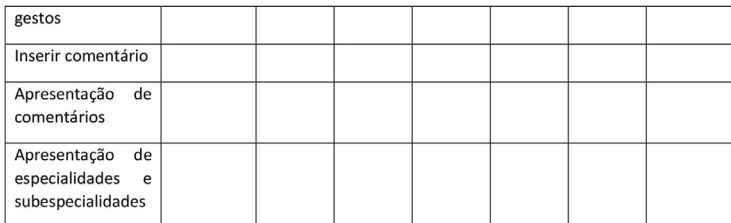

C. - Em relação da usabilidade em projeto de arquitetura qual a sua opinião das seguintes funcionalidades:

A seguinte avaliação esta compreendida numa escala de 1 a 7 em que 1 é pouco útil e 7 é muito útil.

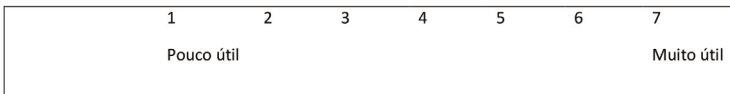

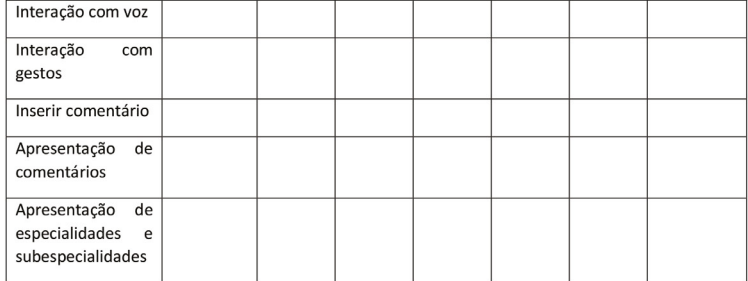

D. - Algumas funcionalidades propostas não estão integradas na versão final do VIARModes4BIM, tendo ficado para trabalho futuro. Qual a sua opinião em relação à pertinência das seguintes funcionalidades no VIARModes4BIM?

A seguinte avaliação esta compreendida numa escala de 1 a 7 em que 1 é pouco interessante e 7 é muito interessante.

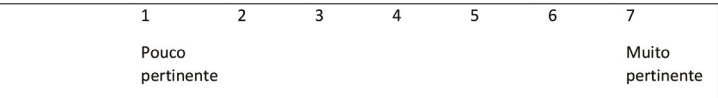

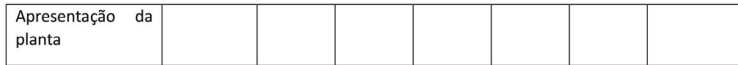

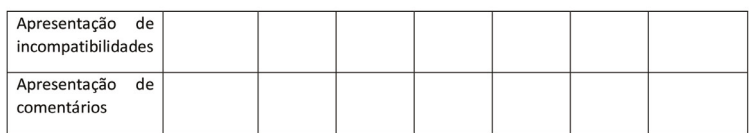

E. - Na sua opinião acrescentava ou mudava alguma das funcionalidades para o melhor entendimento do projeto?

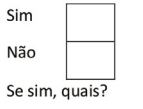

F. - Sugestões para melhoria do programa:

Muito Obrigado pela sua participação!

 $|24|$ 

# 242 anexos 243

# **Anexo B**

Resultados da avaliação de usabilidade e satisfação do sistema VIARModes4BIM

# Questionário preliminar

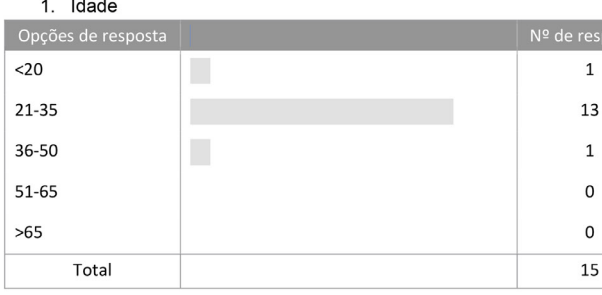

# 2. Género

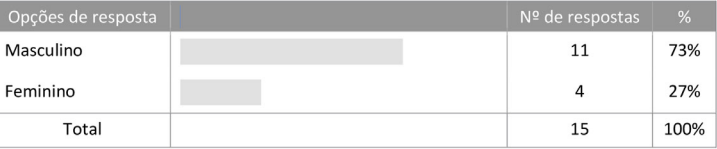

# 3. Identifique a(s) sua(s) atividade(s) profissional(is)

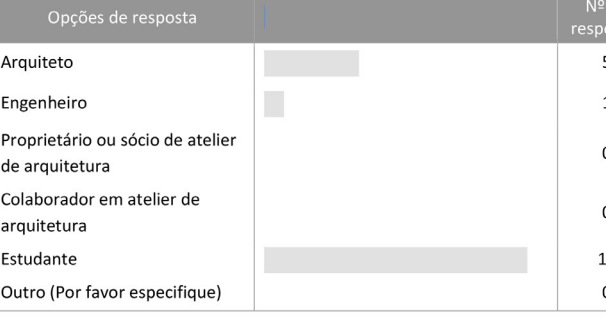

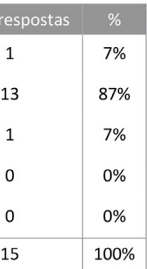

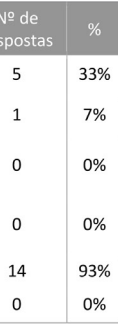

# 4. Anos de experiência profissional na prática da arquitetura?

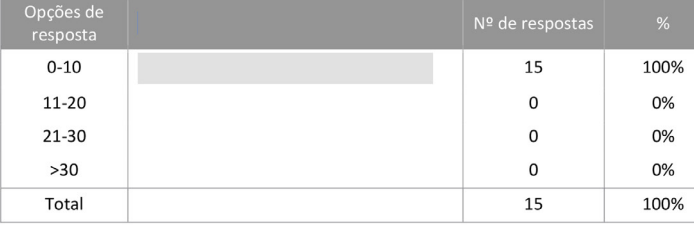

# 5. Como avalia a sua relação com as tecnologias digitais?

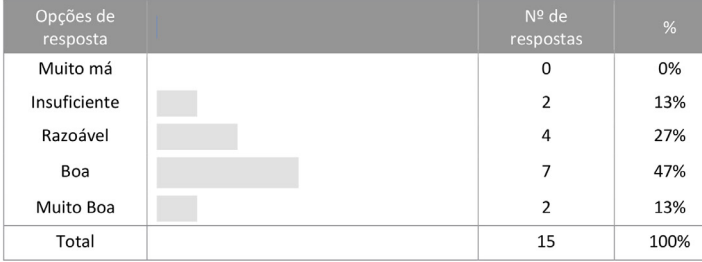

# 6. Como avalia a sua relação com as tecnologias digitais de modelação e visualização 3D?

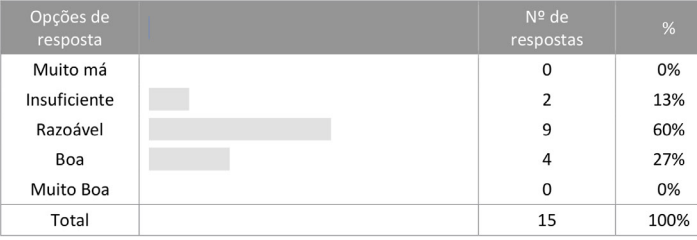

# 7. Costuma realizar modelos 3D digitais ao longo do processo de projeto? (Se responder não, passe para a questão 12)

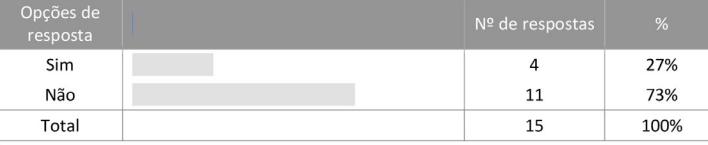

# 8. Com que frequência utiliza modelos digitais 3D em processo de projeto?

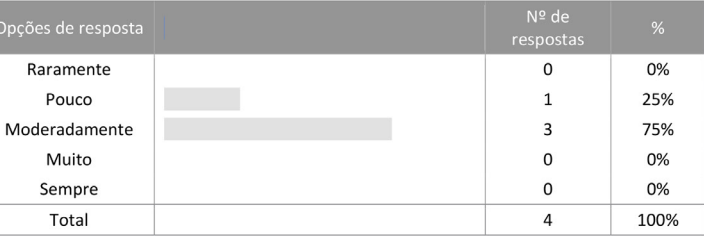

# 9. Costuma fazer os modelos 3D em software BIM?

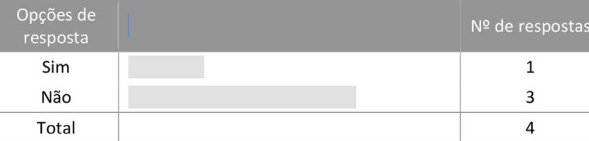

# 10. Em que programa costuma fazer?

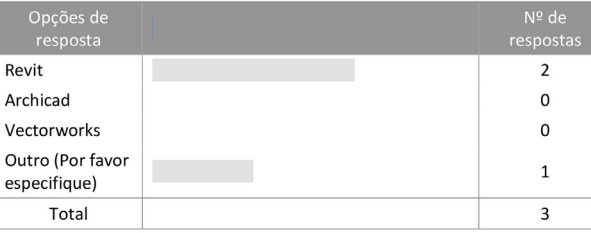

# Outro (Por favor especifique)

Autocad

# $|245|$

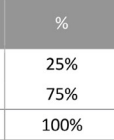

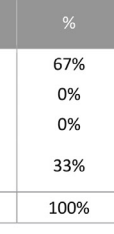

# 11. Como costuma fazer o trabalho de modelação digital 3D?

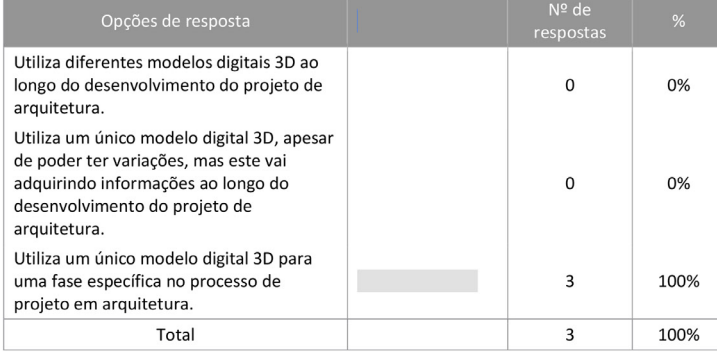

12. Já teve alguma experiência com ambientes virtuais imersivos?

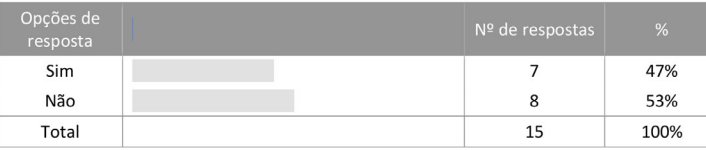

13. Acha que modelos 3D em ambiente virtual iria ajudar na conceção de projeto de arquitetura?

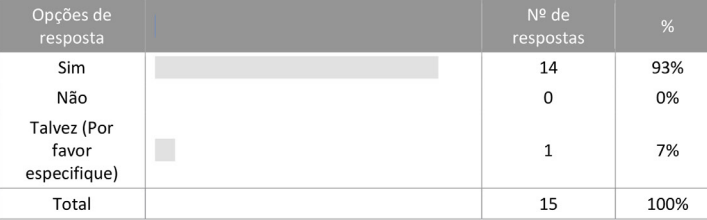

# Talvez (Por favor especifique)

Ajuda a ter uma noção melhor do espaço que as maquetas não conseguem demonstrar

# 14. Neste momento sinto-me...assinalar as que se aplicam.

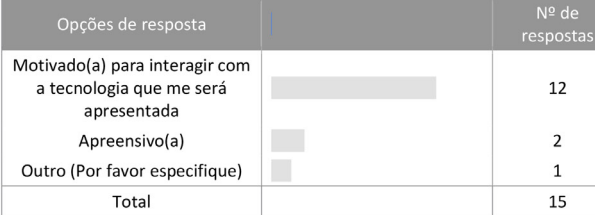

Outro (Por favor especifique)

Curiosa

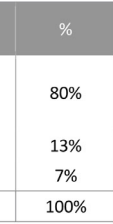

# 248 lanexos and the state of the state of the state of the state of the state of the state of the state of the state of the state of the state of the state of the state of the state of the state of the state of the state o

# Questionário final

A1. Acredito que esta aplicação pode fazer parte da metodologia usada ao longo do processo de projeto.

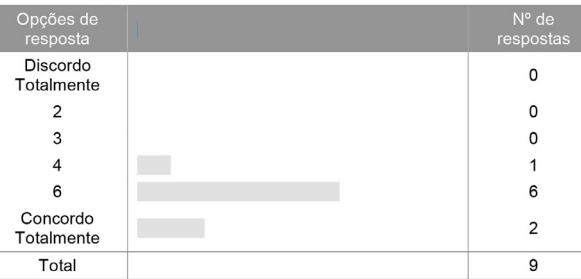

A2. A utilização da aplicação torna mais fácil a leitura do projeto ao longo do processo de conceção.

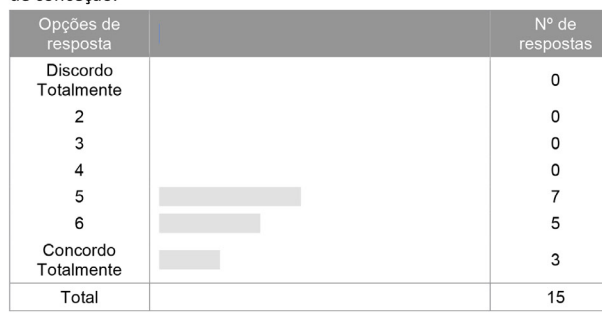

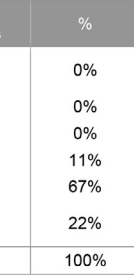

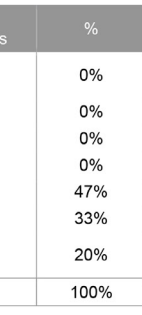

A3. A utilização desta aplicação garante um maior controlo do projeto de arquitetura ao longo da procura de soluções de projeto.

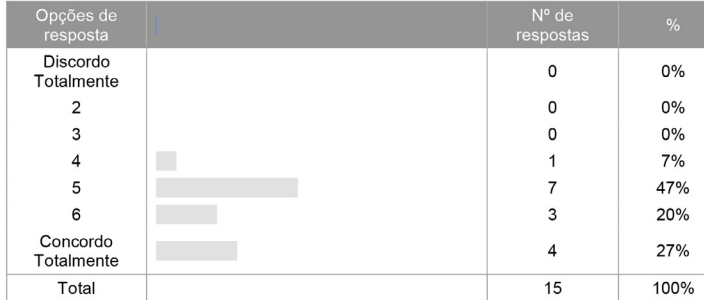

A4. A utilização desta aplicação facilita a comunicação entre as várias entidades presentes durante as fases de projeto (arquitetos, engenheiros, especialidades).

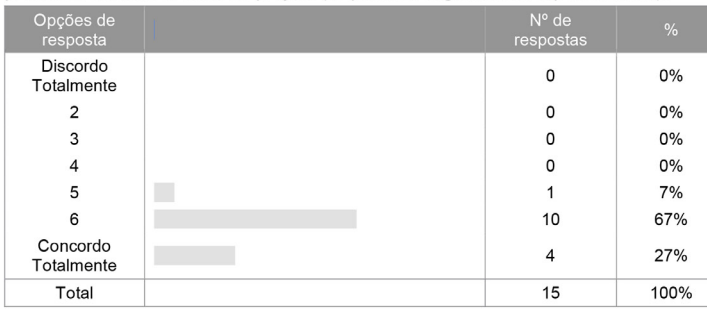

A5. Considero que a aplicação permite uma exploração dinâmica do projeto.

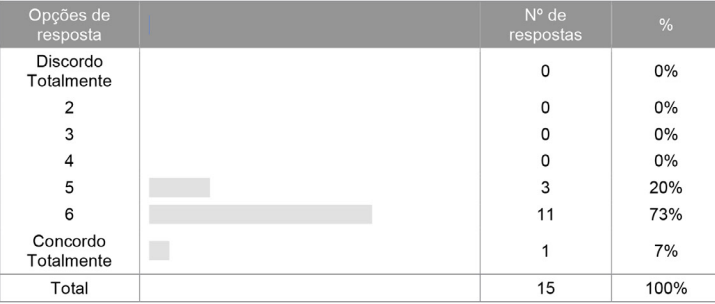

A6. Estou disposto a utilizar esta aplicação ao longo do desenvolvimento de um projeto de arquitetura.

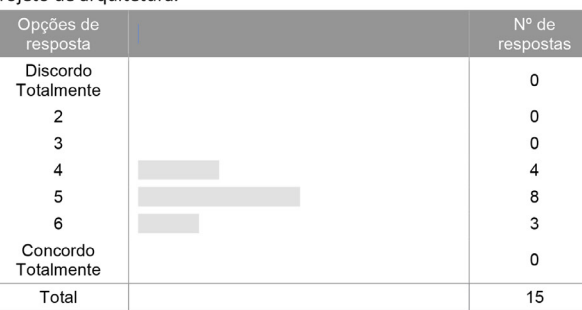

# A7. Considero a aplicação útil para usar no processo de projeto.

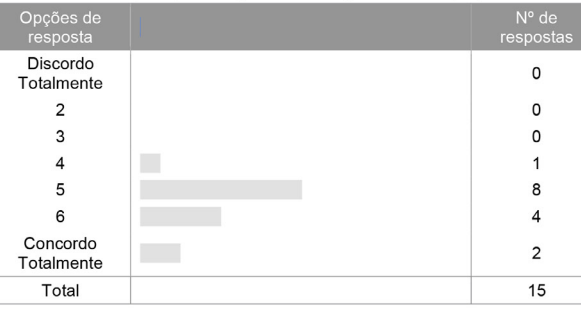

# A8. Deposito confiança na representação do projeto, apresentada pela aplicação.

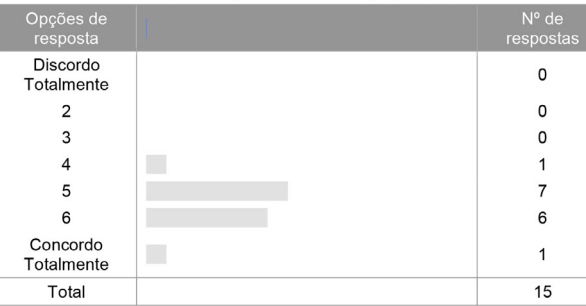

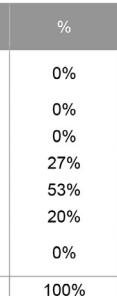

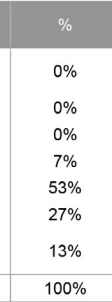

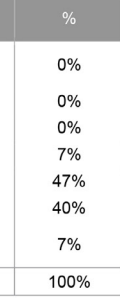

B. Em relação à Facilidade de utilização qual a sua opinião das seguintes funcionalidades? A seguinte avaliação esta compreendida numa escala de 1 a 7 em que 1 é muito complicado e 7 é muito simples.

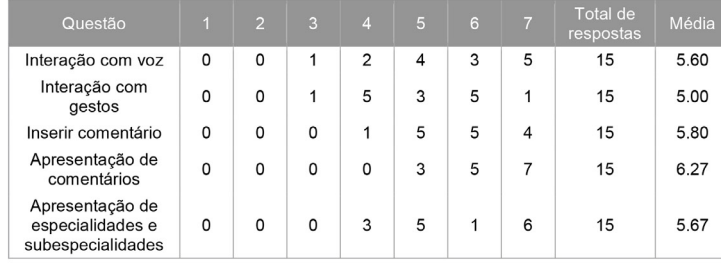

C. Em relação da usabilidade em projeto de arquitetura qual a sua opinião das seguintes funcionalidades? A seguinte avaliação esta compreendida numa escala de 1 a 7 em que 1 é pouco útil e 7 é muito útil.

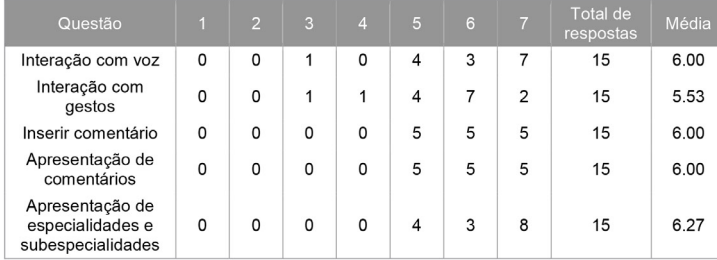

D. Algumas funcionalidades propostas não estão integradas na versão final do VIARModes4BIM, tendo ficado para trabalho futuro. Qual a sua opinião em relação à pertinência das seguintes funcionalidades no VIARModes4BIM? A seguinte avaliação esta compreendida numa escala de 1 a 7 em que 1 é pouco interessante e 7 é muito interessante.

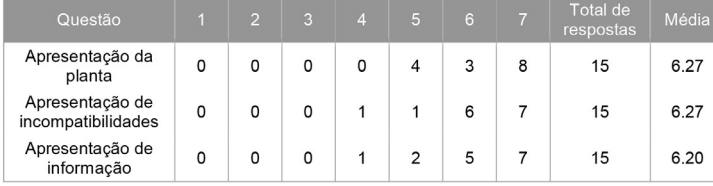

E. Na sua opinião acrescentava ou mudava alguma das funcionalidades para o melhor entendimento do projeto?

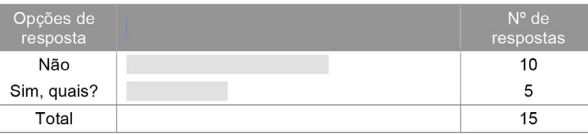

# Sim, quais?

Modo realista

O reconhecimento do gesto apenas funciona no lado direito, o que se torna incómodo. Deveria ser possível desligar/tornar invisível um objecto. O sistema devia reconhecer sinónimos para as acções: todos/tudo, seleciona/marca/escolhe, etc. questão das infraestruturas.

Barra de ferramentas auxiliar - Omissão ou Apresentação via comando de voz. Possibilidade de remover e ou adicionar objetos/paredes entre outros objetos.

# F. Sugestões para melhoria do programa:

## Texto

Nos comentários, as frases não são replicadas exatamente como são ditas. A interação com gestos podia funcionar mais em tempo real. A bolinha custa um bocado a mexer-se. A apresentação e o acto de desativar os comentários é bastante fluida. Se os gestos funcionassem da mesma forma seria muito bom.

O programa devia ser mais fluido nas respostas na interação de voz.

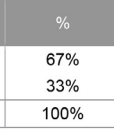

# Anexo C

Enunciado vertente prática **ISCTE-IUL** Departamento de Arquitectura e Urbanismo Mestrado Integrado em Arquitectura PROJECTO FINAL DE ARQUITECTURA 5ºano, ano letivo 2014 - 2015 Docente: Pedro Botelho

1. Pretende-se que os alunos desenvolvam simultaneamente um trabalho a várias escalas de concepção e projecto explorando as múltiplas articulações possíveis desde a escala do território às do projecto de Arquitectura dos edifícios e vice-versa.

Pretende-se que os alunos desenvolvam o seu trabalho com base no entendimento do lugar e do contexto, dos seus problemas/potencialidades, nas mais diversas estruturas naturais, construídas e humanas

Todo o trabalho a desenvolver durante o ano tem por base um território concreto em transformação cuja Regualificação se considera urgente.

Trata-se de encontrar uma estratégia de intervenção em que o Espaço Público edificado e não edificado cumpra a sua função eminentemente estruturante.

Trabalhar e investigar os programas que melhor cumprem os objectivos de requalificação e regeneração do território proposto. Equacionar os locais a intervencionar com exactidão e rigor integrando os valores patrimoniais existentes na estratégia geral de intervenção.

2. Setúbal é a cidade mais a sul da actual Área Metropolitana de Lisboa, situada na margem norte do Estuário do Sado é a capital do distrito a que dá o nome. É uma importante cidade portuária encaixada entre a área de Sapal do estuário a nascente, o Parque Natural da Serra da Arrábida a poente e o que resta do montado alentejano e das quintas e várzeas a norte.

Pretende-se que o trabalho em grupo desenvolva uma leitura crítica do território de Setúbal, fundamentado no estudo do seu crescimento ao longo do tempo. Este estudo permitirá a compreensão e representação da estrutura urbana da cidade nas suas três principais componentes:

- a) Os espaços não ocupados por construção, existentes, a requalificar e a propor (vazios, verde, água, etc ....).
- b) As redes de distribuição de fluxos, existentes, a requalificar ou a propor (via férrea, outras vias e atravessamentos pedonais ou de trânsito não motorizado).
- c) As massas de construção, existentes, a requalificar ou a propor (habitação, comércio, servicos).

Pretende-se que a partir da apreensão global da estrutura do aglomerado, os estudos sejam aprofundados, no trabalho individual, no quadrante Sudeste da cidade.

Como ponto de partida propõe-se uma alteração ao funcionamento da linha férrea que serve a cidade, entre o Pinhal Novo e a Marateca. Assim, os comboios que servem o Sul do país passam a circular exclusivamente na linha principal, via Pinhal Novo, Poceirão e Marateca. Os comboios de passageiros que ligam Setúbal a Lisboa e ao Barreiro poderão manter o seu terminus na estação central da cidade. Nas estações do Pinhal Novo e da Marateca passam a fazer-se as transferências de passageiros entre os comboios de longo curso e as composições que servem a cidade. As ligações ferroviárias às zonas industriais e portuárias passam a ser realizadas via Marateca. Do Pinhal Novo à Marateca passa a funcionar um tram-train que servirá todas as estações já existentes ou outras que se considere oportuno criar de novo.

Pedro Botelho | Maio 2014

Estamos perante uma alteração radical no funcionamento da linha férrea, sobretudo no troco que se compreende entre a estação central da cidade e o ponto em que o ramal ferroviário estabelece a ligação à área portuária, sob o viaduto de acesso à zona de *rollon-rolloff*. Neste troco, com uma extensão de cerca de 1500m, passará a funcionar exclusivamente o *tram-train:* que sendo um transporte ligeiro de baixa velocidade se integrará, com facilidade, no novo desenho para a frente urbana nascente da cidade.

Do Quebedo ao Parque da Bela Vista, do fim da Av. Luísa Tody ao viaduto de acesso ao porto. do aterro ribeirinho ao planalto e vice-versa, é agora possível pensar e propor um novo desenho para a cidade, que lhe permita renascer de um longo período de decadência e sofrimento

3. Na primeira parte do ano, até Janeiro, serão desenvolvidos dois exercícios em simultâneo numa permanente e progressiva articulação do todo com a parte e da parte com o todo:

- A Trabalho em grupo (caderno A2):
- 1 Plantas síntese (escala 1/40 000, 1/50 000) das principais etapas de crescimento até à actualidade, identificando os principais problemas da estrutura natural, construída e do seu funcionamento.
- 2 Memória descritiva (máximo 5 000 caracteres)

1A. - Em simultâneo cada aluno deverá apresentar uma planta síntese, às escalas 1/4 000 e 1/5 000 (correspondente ao quadrante Sudeste da planta geral), com uma estratégia para a reconversão da área compreendida entre o Quebedo e o Parque da Bela Vista (caderno A2).

B - Trabalho individual:

Projecto, para a reabilitação/reconversão da área urbana do Quebedo ou para a frente urbana das Fontainhas, incluindo um equipamento público.

O projecto, desenvolvido às escalas 1/400 e 1/200, inclui os espaços exteriores bem como os equipamentos públicos que melhor solucionem essa zona da cidade (caderno A2).

- 1 Maquetas de estudo e apresentação da proposta.
- 2 Plantas, cortes e alcados dos vários níveis e das situações tipo.
- 3 Modelo 3D (facultativo).
- 4 Memória descritiva (máximo 5 000 caracteres)

4. Após Janeiro serão desenvolvidos dois exercícios em simultâneo numa permanente e progressiva articulação do todo com a parte e da parte com o todo:

## A - Caderno A2:

Ao longo da segunda parte do ano cada aluno deverá rever e/ou confirmar a sua estratégia geral de intervenção de acordo com os novos problemas e soluções resultantes do desenvolvimento dos trabalhos.

**B** - Trabalho individual:

Projecto, para a reabilitação/reconversão das áreas urbanas, a seguir indicadas, que incluam o desenvolvimento de um equipamento público.

- 1 Fontainhas/S. Nicolau
- 2 Do baluarte do 11 ao terminal fluvial.
- 3 Da estrada da Graca, Pedra Furada, viaduto de acesso ao porto, arriba fóssil ao Bairro Azul.
- 4 Planalto da Bela Vista.
- 5 Praias do Sado/Politécnico de Setúbal

O projecto, desenvolvido às escalas 1/400 e 1/200, inclui os espacos exteriores bem como os equipamentos públicos que melhor solucionem essa zona da cidade (caderno A2).

- 1 Maguetas de estudo e apresentação da proposta.
- 2 Plantas, cortes e alcados dos vários níveis e das situações tipo.
- 3 Modelo 3D (facultativo).
- 4 Memória descritiva (máximo 5 000 caracteres).
- 5 Portfólio com o processo de evolução do trabalho (esquiços ou outros).
- 6 Corte(s) construtivo(s) que sintetize o sistema construtivo e a materialidade do edifício.

5. A avaliação de PFA será feita em Júri de acordo com o estabelecido no artigo 22º do DL 115/2013, no Regulamento Específico de Avaliação de Conhecimentos e Competências da ISTA e nas Normas Orientadoras para a Dissertação ou Trabalho de Projeto do 2º ciclo - Bolonha. A apreciação dos trabalhos será feita de modo contínuo e incide sobre os trabalhos desenvolvidos pelos alunos e a sua participação efetiva tantos nos trabalhos de grupo como individuais.

Haverá três momentos de entrega e apreciação intercalar de trabalhos em cada semestre. Será também dada especial atenção à regularidade das presenças dos alunos nas aulas.

# Anexo D

Enunciado vertente teórica

## MIA | PROJECTO FINAL DE ARQUITETURA | 2014/2015

Proposta para orientação da componente teórica

**Sara Elov** 

### Interesses de investigação e trabalho produzido

Os meus interesses de investigação são essencialmente relacionados com as grandes áreas de projeto assistido por computador (CAD), tecnologias de automação residencial e desenho universal Nestas áreas tenho participado em projetos de investigação, publicado em revistas da especialidade e apresentado comunicações em conferências e palestras.

Na área de projeto assistido por computador procuro essencialmente compreender o modo como as tecnologias digitais são úteis para o processo de projeto e em que medida estas podem acrescentar competências que o processo de projeto manual não consegue realizar. Temas como as gramáticas da forma (área onde desenvolvi o meu doutoramento), o space syntax, os ambientes de realidade virtual imersiva e a realidade aumentada fazem parte das áreas que investigo atualmente.

As tecnologias de automação residencial, mais conhecidas por Domótica ou Ambient Assisted Living, são áreas em plena evolução essencialmente nos países Europeus onde o envelhecimento da população se faz sentir a um ritmo crescente e tem um grande impacto nas estruturas sociais. O uso destas tecnologias permite por um lado maior autonomia e integração social e por outro melhor nível de conforto e desempenho energético da habitação. Tratei este tema no meu doutoramento e mantenho-me a trabalhar no desenvolvimento de estratégias para esta realidade da sociedade atual.

O desenho universal é um tema transversal a todos os outros e por isso não deve ser entendido como uma área estangue. Há já vários anos que a Sociedade assumiu a existência de diversos grupos da população mais vulneráveis e tomou consciência da necessidade dos edifícios terem em consideração as suas particularidades. No que diz respeito ao projeto de arquitetura, apesar da crescente preocupação com a diversidade, diversas questões relacionadas com a usabilidade do espaço ainda não são suficientemente salvaguardadas. Nesta área colaborei na criação da Pósgraduação em Projeto Inclusivo do ISCTE-IUL, colaborei com a Associação para a Promoção da Seguranca Infantil e participo no projeto QREN ALL4ALL.

Obtive o meu doutoramento em Arquitetura no IST como tema ("Transformation grammar-based methodology for housing rehabilitation: meeting contemporary functional and ICT requirements". 2012) e a licenciatura na FATUL (1998). Entretanto realizei investigação no Núcleo de Arquitetura e Urbanismo do Laboratório Nacional de Engenharia Civil e colaborei no Atelier dos arquitetos Nuno Teotónio Pereira e Pedro Viana Botelho.

Podem encontrar o meu trabalho nos seguintes endereços: Academia edu: http://iscte.academia.edu/SaraEloy ISTAR-IUL: http://istar.iscte-iul.pt/index.php/Main\_Page ISCTE-IUL: https://ciencia.iscte-iul.pt/public/person/secfc ORCID: http://orcid.org/0000-0003-2980-3686 Google schoolar: http://scholar.google.pt/citations?user=VWO6aLsAAAAJ&hl=pt-PT&oi=ao

ISCTE-IUL Projeto Final de Arquitetura Sara Eloy | 2014-2015

### Participação em PFA 2014-2015

No âmbito de PFA proponho-me a explorar com os alunos a ligação das tecnologias digitais e/ou computacionais com o processo de projeto. Dentro das minhas áreas de investigação, mencionadas anteriormente e não incluídas nesta proposta de participação em PFA, estou também naturalmente disponível para orientar.

A investigação realizada nas áreas que proponho pode ser instrumental no sentido em que seja imediatamente utilizada em projeto e por isso seja realizada com os objetivos de um projeto em desenvolvimento ou pode ter um carácter mais epistemológico no sentido de criar conhecimento que poderá ser futuramente objeto de uso prático. Em qualquer dos casos proponho que esta investigação inclua uma componente prática de experimentação que é essencial numa investigação de carácter tecnológico.

Neste sentido as três grandes áreas de investigação que me proponho orientar na vertente teórica são:

# 1 A utilização de tecnologias digitais no processo de projeto e na avaliação sensorial do espaço construído ou simulado.

# Em parceria com o Professor Miguel Sales Dias\* (Microsoft, ISCTE-IUL, ADETTI-IUL)

Nesta área discutem-se os caminhos de investigação e prática que relacionam o uso da tecnologia digital no processo de conceção, construção e uso da Arquitetura e ainda a pertinência do seu uso no contexto atual nacional e internacional.

Não sendo o uso da tecnologia em si considerado um modo de fazer arquitetura interessa investigar o papel que a tecnologia digital tem tido na arquitetura contemporânea, assim como analisar quais os reais benefícios do seu uso e em que contextos esses benefícios são ou não desejáveis e pertinentes. A tecnologia digital é utilizada como ferramenta auxiliar do projeto e da construção na medida em que permite realizar avaliações e diagnósticos informados, decisões fundamentadas em dados quantificáveis e maior possibilidade de responder adequadamente às diversas exigências da construção. Em diversas fases de projeto a tecnologia digital tem vindo a apresentar ferramentas que complementam e auxiliam o processo tradicional de projeto.

Esta área é muito abrangente e inclui quer investigações sobre o uso de tecnologias digitais no processo de projeto, quer o uso do espaço virtual para avaliar a usabilidade e outras características do espaco arquitetónico. Os ambientes virtuais imersivos (como a PockeCAVE da ADETTI/ISTAR-IUL), a realidade aumentada (com soluções da ADETTI/ISTAR-IUL), os sensores biométricos e os software de modelação 3D de mercado são ferramentas para testar hipóteses de investigação nestas áreas. A investigação em curso tem explorado a reação dos utilizadores no espaco virtual simulando ambientes reais e estudando a reação à luz e ao som 3D.

### Algumas publicações e trabalhos meus nesta área:

Participação no grupo Digital Living Spaces da ADETTI/ISTAR-IUL numa equipa pluridisciplinar com Engenheiros Informáticos e Psicólogos Ambientais

- [1] DIAS, M; ELOY, S; CARREIRO, M; PROENCA, P; MOURAL, A; PEDRO, T; FREITAS, J; VILAR, E; ALPUIM, J; AZEVEDO, S (2014): "Designing better spaces for people. Virtual reality and biometric sensing as tools to evaluate space use". In proceedings of the CAADRIA 2014 conference, 14-17 May, Kyoto, lanan
- [2] MOURAL, A; ELOY, S; DIAS, M.S.; PEDRO, T (2013): "How space experimentation can inform design: immersive virtual reality as a design tool". In proceedings of the Sigradi 2013 conference, 20-22 November, Valparaíso, Chile.

ISCTE-IUL Projeto Final de Arquitetura Sara Eloy | 2014-2015

- 131 BETTENCOURT D'NÓBREGA M'ELOY S (2012)' "O digital e o material na tridimensionalidade da Arquitetura" In proceedings of the 2nd Seminário de Arquitetura, urbanismo e Design da Academia de Escolas de Arquitetura e Urbanismo de Língua Portuguesa - Os Palcos da Arquitetura. 5-7 Nov 2012, FAULT, Volume I, pp. 70-77
- [4] ELOY, S; CRUZ, A, (2012): "Será o digital um equívoco na arquitetura?" In arq.urb, volume 8.  $ICCN$ 1984-5766. 2ºsemestre 2012. nn 200-209 CADES <http://www.usjt.br/arg.urb/numero 08/16 andre cruz.pdf>.
- 151 JONES, P.: ELOY, S: RICARDO, R: DIAS, M.S. (2012): "Architectural Rehabilitation and Conservation Processes informed by Augmented Reality". Digital Physicality - Proceedings of the 30th eCAADe Conference - Volume 2, Czech Technical University in Prague, Faculty of Architecture 12-14 September 2012, pp. 411-418 http://cumincad.scix.net/cgi-bin/works/Show?ecaade2012 83

# 2 Simulação, análise e avaliação do espaço existente e proposto com recurso a teorias de análise como o Space Syntax e/ou dispositivos inteligentes para avaliação sensorial

### Em parceria com o Professor Miguel Sales Dias\* (Microsoft, ISCTE-IUL, ADETTI-IUL)

A possibilidade de avaliação, em fases anteriores ou posteriores à construção, da qualidade dos espacos arquitetónicos através do recurso à sua simulação constitui uma vantagem que tem vindo a merecer interesse por parte da comunidade científica e cujos resultados têm vindo a ser aplicados na prática de projeto, quer em obra nova quer em reabilitação.

A avaliação das características configuracionais do espaco construído com o recurso às ferramentas digitais, no sentido de identificar a sua influência no comportamento da sociedade tem vindo a ser utilizada no sentido de prever o comportamento das pessoas no espaço e com isto identificar problemas de conceção e ainda potencialidades do espaço. Teorias como o space syntax permitem analisar em rede espaços complexos e, por fazer recurso a tecnologias digitais, obter resultados mensuráveis de grande escala e rigor os quais uma análise manual não atingiria. A simulação tridimensional do espaço arquitetónico num ambiente virtual imersivo permite-nos avaliar diversos parâmetros, entre eles a inteligibilidade do espaço, e ainda obter, com recurso a sensores, algum feedback sensorial dos utilizadores que estão a navegar no espaço simulado.

### Algumas publicações e trabalhos meus nesta área:

Participação no grupo de investigação Lisbon Pedestrian Network, coordenado por Rosália Guerreiro. Participação no grupo Digital Living Spaces da ADETTI/ISTAR-IUL numa equipa pluridisciplinar com Engenheiros Informáticos e Psicólogos Ambientais.

- 11 GUERREIRO, R: ELOY, S: AFONSO, A: PORTELA, R: ROMÃO, A: VIEGAS, R (2013): Análise configuracional dos espacos públicos: Praca Dugue de Saldanha e Alameda D. Afonso Henriques em Lisboa. In the 2013 Annual Conference of Portuguese Network of Urban Morphology, Coimbra, June 27 and 28, 2013, Coimbra: Department of Civil Engineering of the University of Coimbra. Pp.273-284. Available <http://www.dec.uc.pt/~pnum2013/Proceedings\_PNUM2013.pdf>
- [2] GUERREIRO, R; ELOY, S; GUARDA, I; LOPES, P F. (2012): "Networks and Opportunistic Urban Design: a strategy for regeneration of public spaces in Lisbon" in Proceedings of the 19th ISUF International Seminar on Urban Form, 19-19 Oct 2012, Delft. (Forthcoming)
- [3] GUERREIRO, R; ELOY, S; LOPES, P. F. (2012) "Lisbon Pedestrian Network". In Proceedings of 2nd PNUM - Urban Morphology in Portuguese Speaking Countries, 5-6 July 2012, ISCTE-IUL, Lisbon, pp. 326-328 (extended abstract and communication). Available at WWW: <URL: http://hdl.handle.net/10071/3633> ISBN: 978-989-732-023-1.

### $3$  Projeto com base em processos generativos computacionais como as gramáticas de forma

As linguagens generativas de projeto constituem práticas ou procedimentos que, colocados em movimento, adquirem autonomia e geram diferentes resultados pertencentes a uma família ou linguagem. Estes procedimentos, que constituem conjuntos de regras ou algoritmos, podem basear-se em linguagens naturais de computação ou em procedimentos implementados num computador. Nos processos generativos não se procura a forma final mas sim o processo que permite gerar diferentes formas possíveis. Nesta lógica, a uma ideia é associado um conjunto de regras (algoritmo) que abstraem essa ideia e salientam desta os seus princípios fundamentais. Através da programação esse algoritmo é corrido com diferentes valores de parâmetros e os resultados são observados e validados pelo projetista que pode, se necessário, redefinir as regras ou os parâmetros para obter outras soluções.

De entre as linguagens generativas de projeto, as gramáticas de forma são sistemas de algoritmos desenvolvidos para gerar e compreender composições gráficas através da computação direta, que utiliza formas, em substituição da computação indireta que utiliza textos ou símbolos. Tal como outros processos generativos, uma gramática de forma é constituída por um conjunto de regras que, após aplicadas, geram linguagens de desenho. As diversas soluções geradas através de um processo generativo são adequadas, já que respondem a critérios definidos à priori e são personalizáveis já que permitem respondem a requisitos diversificados quer seja do cliente quer seja do contexto.

### Algumas publicações e trabalhos meus nesta área:

Tese de doutoramento e trabalho desenvolvido desde então na aplicação de gramáticas de forma ao contexto de reabilitação habitacional, nomeadamente na ótica de avaliar a qualidade das soluções geradas pela gramática à luz da prática de arquitetura tradicional.

- [1] ELOY, S.; DUARTE, J.P. (2014); "Inferring a shape grammar; translating designer's knowledge", in AIEDAM Journal (Artificial Intelligence for Engineering Design, Analysis and Manufacturing) (forthcoming)
- [2] ELOY, S; VERMAAS, P (2013): Do generative design systems may create architecture? Assessing architectural design computer tools. Extended abstract. In proceeding of the 18th International Conference of the Society for Philosophy and Technology, 4-6 July 2013, ISEG, Lisbon (http://www.spt2013.com/images/SPT2013\_abstracts.pdf)
- 131 MARQUES, R.; ELOY, S. (2013): "Customized cork facade: a generative design process based on shape grammars". Computation and Performance – Proceedings of the 31st eCAADe Conference – Volume 2. Faculty of Architecture, Delft University of Technology, 18-20 September 2013, pp. 621-626 http://cumincad.scix.net/cgi-bin/works/Show?ecaade2013 030
- |4| ELOY, S; DUARTE, J.P. (2012): "Transformation Grammar for Housing Rehabilitation: from a specific to a general grammar". Digital Physicality - Proceedings of the 30th eCAADe Conference - Volume 1, Czech Technical University in Prague, Faculty of Architecture, 12-14 September 2012, pp. 471-478 http://cumincad.scix.net/cgi-bin/works/Show?ecaade2012\_007
- [5] ELOY, S (2012): "A transformation grammar-based methodology for housing rehabilitation". PhD thesis, Instituto Superior Técnico, Universidade Técnica de Lisboa.

\* Podem encontrar o trabalho do Professor Miguel Sales Dias nos seguintes endereços: Microsoft: http://www.microsoft.com/pt-pt/mldc/mission.aspx ISTAR-IUL: http://istar.iscte-iul.pt/index.php/Main\_Page Google scholar: http://scholar.google.com/citations?user=8SwnVicAAAAJ

ISCTE-IUL Projeto Final de Arquitetura Sara Eloy | 2014-2015

ISCTE-IUL Projeto Final de Arquitetura Sara Eloy | 2014-2015

Srakin

26 Maio 2014

# Anexo E

Extend Abstract BIC2015

# ultimodal interaction with BIM data in immersive virtual reality

thor: Leandro Alves<sup>1</sup>, Sara Elov<sup>1,2</sup>, Miguel Sales Dias<sup>1,2,3</sup>, Tiago Pedro<sup>1,2</sup>, Nuno Almeida<sup>3</sup>, Filipe  $enar<sup>2,3</sup>$ 

untry: Portugal

titution/ Company: <sup>1</sup>Instituto Universitário de Lisboa (ISCTE-IUL), <sup>2</sup>ISTAR-IUL, <sup>3</sup>Microsoft Language relopment Center

### **NTRODUCTION**

the state of new computing technologies in architecture design has evolved the working methods and the way designers te with the space they are designing. To express their ideas, designers use tools such as physical scale models of dings in urban settings, sketches and rigorous drawings that are often difficult to understand by non-designers. refore, it is common that architect designers have some difficulties when discussing with different stakeholders about r projects. Improving the communication between architects and other experts in the full-life cycle of building design. uding architecture, engineering, construction and maintenance stakeholders, is therefore mandatory and require the oduction of new tools. The adoption of BIM (Building Information Model) standards, models, processes and support is in AEC – Architecture. Engineering and Construction, is bringing considerable benefits to the industry, by providing sical and functional information about the different elements of the design, in a structured, standard and interoperable , during its different stages (conceptual design, detailed design, construction and maintenance), facilitating the aboration among professionals of architecture and of different engineering specialties. The usage of BIM enables not *r* efficient design and documentation of all the building design parts, but also automatic identification of design errors lashes amongst the design proposals of different specialties, that often arise during the design process. The use of I allows designers to have a quick access to more detailed and structured information about all components of the ding model in 3D (Carvalho, 2012). In this paper, we combine the potential brought by BIM standards to AEC cesses, with the recent trends and results taken from human-computer interaction (HCI). As a result, our system ports the visualization and interaction with 3D BIM models of buildings, at full scale in an immersive virtual reality () environment, using natural and multimodal HCI, namely, combining gesture with speech. We've carried usability user satisfaction evaluation with a panel of architects, engineers and architect students and our research shows that h an environment allows a deeper understanding of the work throughout the design process and improve the imunication between AEC specialties, during design briefs. We have concluded also, that our technology offers great efits during all the stages of design, from the initial phase of conceptual design until the detailed stages up to the struction work. The practical experimentation of our in-house developed system, was possible by taking advantage of virtual reality facilities of ISCTE-IUL, namely, its PocketCAVE lab.

**GOALS AND METHODOLOGY** 

research aims to enhance the use of BIM technology in immersive virtual reality, using natural and multimodal HCI, moting a reflection of how this type of combined use may benefit the architecture professionals, in the building design cess. Thus, the objectives of this practical work are:

Capture user requirements and define the visualization characteristics of a BIM model, that are useful during a meeting between different design experts of the AEC industry.

- Based on such requirements, develop and evaluate with a panel of users, a VR system that allows:
- o Visualization of a BIM model in 3D, to be use in a semi-immersive virtual reality environment (PocketCAVE);
- $\circ$  Natural and multimodal human-computer interaction using gestures and speech:
- Exploration of the BIM model and all its modeled building elements independently, allowing to obtain metadata about them:
- o Visualization and introduction of comments in the BIM model.

research followed the following methodology: 1) Define personas and usage scenarios regarding the exploration of I data to serve collaborative AEC design processes. 2) Derive user requirements and then specifications of system ures, from such personas and scenarios;  $3)$  Use available BIM models (in 3D) and create new ones to test, explore and luate the system. 4) Develop the VR system, referred to as VIARmodes4BIM, according to the plan; 5) Perform bility and satisfaction user studies to assess the validity of our approach. 'IARModes4BIM

. PERSONAS, SCENARIOS AND USER REQUIREMENTS

arder to identify the essential characteristics our VR system, we defined 3 personas (an architect, an engineer and a der) and identified two usage scenarios: 1) a meeting between architects, 2) a meeting between an architect, an ineer and a builder. In both scenarios, personas are implicated in tasks and discussions about the project and therefore d to navigate through the building and visualize specific elements as well as select and comment them. The advantage :n with our approach, of defining close to reality scenarios, is that problems and usability issues arise beforehand, and e can be captured, influencing the definition of requirements and system features. The final set of user requirements the proposed VR system, were: user selects a BIM element of a given AEC specialty, performing a spatial deictic rance (using words such as "this", "that", "these", "those"), while pointing with his/her hand to spatial BIM element be VR scene that the speaker is referring to ; users inserts a comment using speech (in an element that was previously

cted); users asks to view all inserted comments, using speech; user asks to show one or more or all the AEC design cialties (show the BIM model in the desired specialty and subspecialty), using speech; produce a feedback report. . VR SVSTEM FEATURES

VIARmodes4BIM system is an evolution of a previously developed VR system. VIARmodes (Coroado et al. 2015). system already supported three display modes: a mode of layers where the model is divided by specialties, featuring fferent false color for each one of them and three transparency levels: opaque (0%), transparent (10%) and turned off 0%); and a shaded mode, where the model is presented with a Phong shaded model. From the set of requirements ented in the previous section new features were developed and integrated in order to take advantage of the BIM lel. Thus, for VIARmodes4BIM we developed the following features (note: speech recognition in our system is ported for European Portuguese, using Microsoft technology):

Read and load BIM models, following Industry Foundation Class standard (ISO 16739) COBie Model View Definition (Construction Operations Building Information Exchange). Currently we support only the gemoetric and topological parts of the standard.

Perform multimodal interaction (speech command with a deictic utterance, synchronized with a gesture), to select elements of the BIM model. Speech commands rely on a predefined context-free grammar:

Dictated speech to express comments added as metadata to select elements of the BIM model. Speech dictation uses a language model of European Portuguese, with 421K unique words that follows the orthographic agreement for the Portuguese, and was trained with more than 35 million phrases, taken form SMS, emails, facebook messenger and WhatsApp messaging data, old and recent newspaper data. Bing data and transcribed data from speech corpora.

arding devices that enabled the listed features. VR navigation is currently supported with keyboard and mouse, with ch users are familiar. A close talk microphone (on a headset), is used for the pronunciation of voice commands as well dictated speech. A Kinect 360 device SDK is used to capture and recognize pointing hand gestures. The free VR igation and the possibility to interact within the immersive virtual environment, allows the user to have an experience ie to the real situation. To emphasize this sense of reality, our VR system includes a collision feature, which prevents d elements, for example walls, to be overpassed. To implement the specialties selection feature, the layers of display le of VIAR modes were used (Coroado et al. 2015). The system structures the BIM model by a configurable number pecialties, which, in our test cases are: Architecture, Structural Engineering, Mechanical Engineering, Infrastructure iter and Sewage) and Furniture and Equipment. The Architecture specialty, has a configurable number of specialties. In our data models, we've used, Walls, Floors, Ceilings, Stairs and Openings. Each of these specialties subspecialties, has its own false color, to be distinguished in the virtual environment. As mentioned, the developed em allows the selection of BIM elements. While navigating in VR, the user may want to select a specific element of model, belonging to a given speciality, to include a comment. To that purpose, the user produces a deictic utterance. le pointing his/her hand to such element, and the selected element that is closest to the avatar is selected. The user ht want to insert a comment, to a given BIM element that was previously selected, to remember later the changes er has to do in its design. The insertion of comments is done by free dictated speech, converted into text by the speech ognition feature of our system. A window is displayed on the screen (using an orthographic virtual camera in a headsdisplay), allowing the user to visualize all the comments that were made to the elements during the session. All iments entered during the session are stored for later visualization in the virtual environment, or can be exported by designers to third party AEC design systems (such as Autodesk Revit), in order to work on them. **BIM DATA PREPARATION** 

prepare the BIM data to be consumed by our VR system, we need to carry out a series of steps from 3D modeling to presentation in VIARModes4BIM. The BIM software used to author the 3D building models, is Autodesk Revit which dopted by ISCTE-IUL Architecture curricula. For the process to be carried out effectively, certain rules were blished for the 3D modeling of the project: scale units, intersection elements, division by AEC layers, intersection nents and transposition between different software (Alves, 2015).

### **USABILITY EVALUATION STUDY**

performed a usability and satisfaction evaluation study involving 15 adult participants from ISCTE-IUL. This study ised primarily on master's students of Architecture. The study took place in three phases: VIARModes4BIM ionstration performed by the authors, followed by free exploratory experience of the system by each participant with xed time, and in a final subsequent phase, each participant had to perform 3 prescribed tasks in random order. By lyzing the results, about 80% of the subjects claim to be easy to interact with the system using speech (unimodal roach), while 60% claimed to be easy to interact in a multimodal manner, using deictic utterances and gesture. 90% varticipants reported that posting comments via dictation, visualizing and interacting with AEC specialties and with iments posted to elements, makes this VR system useful for both conceptual and detailed design phases. **HSCUSSION** 

developed VIARmodes4BIM system has a series of features that enable visualizing and interacting with BIM data in ual reality environments. The visualization features and the natural multimodal interaction, allows users of different C specialties to preview and explore the building in full scale, and to experience an improved sense of presence and ractivity while carrying collaborative design briefs, which favors the comprehension of the multidisciplinary project its volumetric space. Designers can meet with colleagues, other experts and stakeholders and use natural imunication ways (by exercising speech and gesture), to visualize, select and comment building elements of a BIM lel in VR. Particularly, the embedded natural and multimodal HCI, allows the interaction to be made by speech and ture, which increases its usability and user satisfaction by making the interaction simpler and more natural

### **TITURE WORK**

arding future work, we expect to implement the following new features, that arose both from the feedback of icipants in our user study, as well from our analysis of the state-of-the-art: read the full IFC (ISO 16739) COBie del View Definition, including geometry, topology, and business data: presentation and interaction with design importibilities/clashes from different specialties: export the full IFC file back to the BIM authoring system, allowing user to open the BIM software visualize all the changes that were suggested during the collaborative design session 1 VIARmodes4BIM: support navigation in the virtual environment through multimodal HCI, using gestures and ach: allow more than one person simultaneously interacting through multimodal HCI: recognition of speech using the ect sensor

## **IEFERENCES**

valho M. A. Eficácia de interoperabilidade no formato IFC entre modelos de informação arquitetônico e estrutural itiba. 2012.

oado, L.; Pedro, T., D'Alpuim, J., Elov, S. and Dias, M. S. (2015) VIARMODES: Visualization and Interaction in nersive Virtual Reality for Architectural Design Process Martens B. Wurzer G. Grasl T. Lorenz WE and affranck, R (eds.), Real Time - Proceedings of the 33rd eCAADe Conference - Volume 1, Vienna University of hnology, Vienna, Austria, 16-18 September 2015, pp. 125-134 http://cumincad.scix.net/cgi-'works/Show?ecaade2015 303

es. L. VIARModes4BIM: Interação multimodal com informação BIM em realidade virtual imersiva. Msc Thesis. TE-IUL, Lisboa, 2015.

astry Foundation Class standard (ISO 16739) COBie Model View Definition (Construction Operations Building yrmation Exchange), http://docs.buildingsmartalliance.org/MVD\_COBIE/ last visited in 09/30/2015